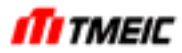

# IGBT Inverter, IGBT Converter

# TMdrive-30, TMdrive-P30

# Instruction Manual

Oct, 2004

TOSHIBA MITSUBISHI-ELECTRIC INDUSTRIAL SYSTEMS CORPORATION

> $\overline{a}$ © TOSHIBA MITSUBISHI-ELECTRIC INDUSTRIAL SYSTEMS Corporation , 2004 All Rights Reserved.

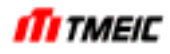

Maintenance, inspection, and adjustment of this equipment require specialized knowledge. Read this manual completely and carefully before using this equipment.

Personnel who use this equipment should undergo specialized training provided by our TMEIC on a for-fee basis.

Contact your TMEIC representative for details on training courses.

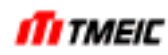

## Contents

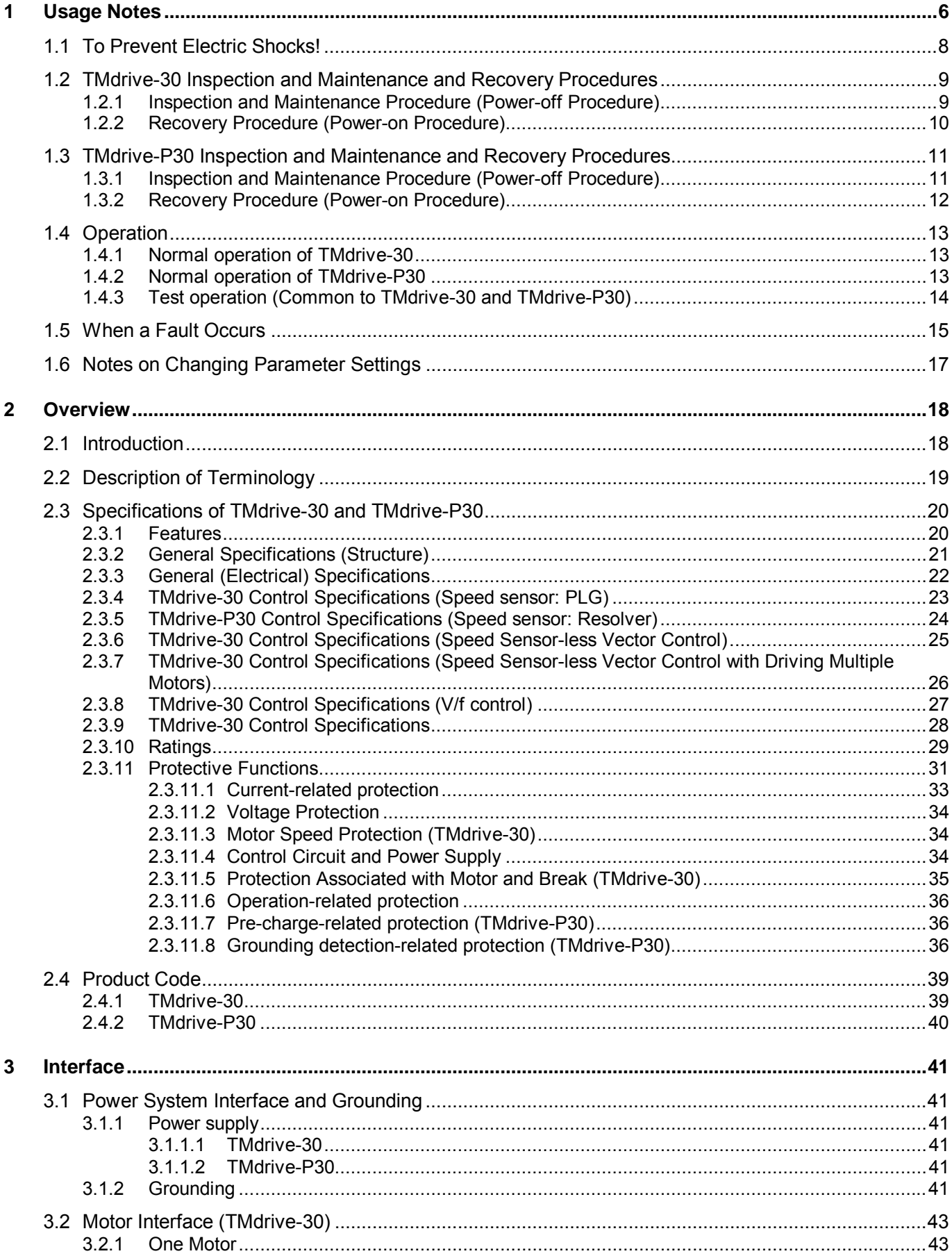

 $\overline{\mathbf{4}}$ 

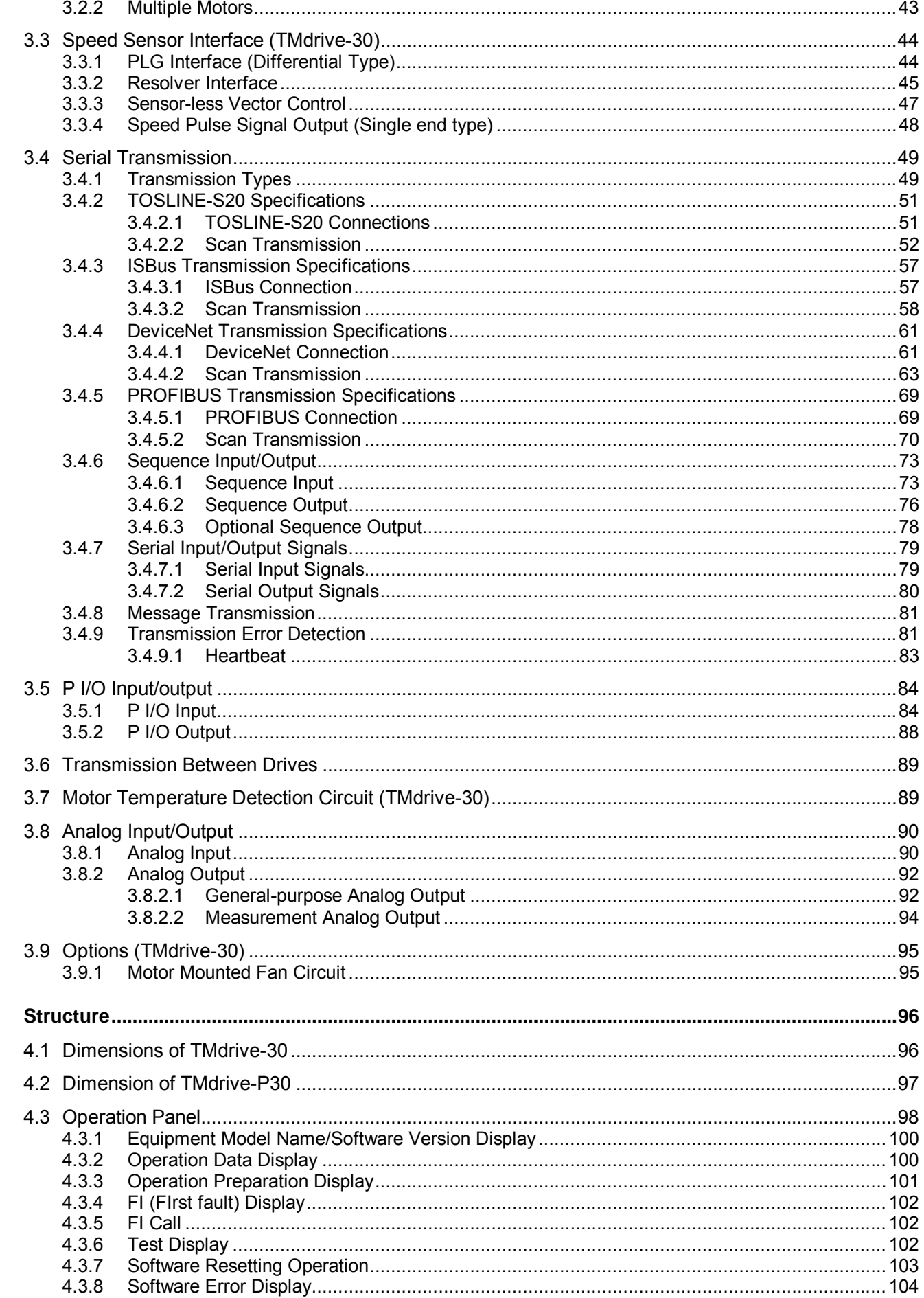

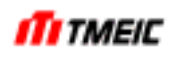

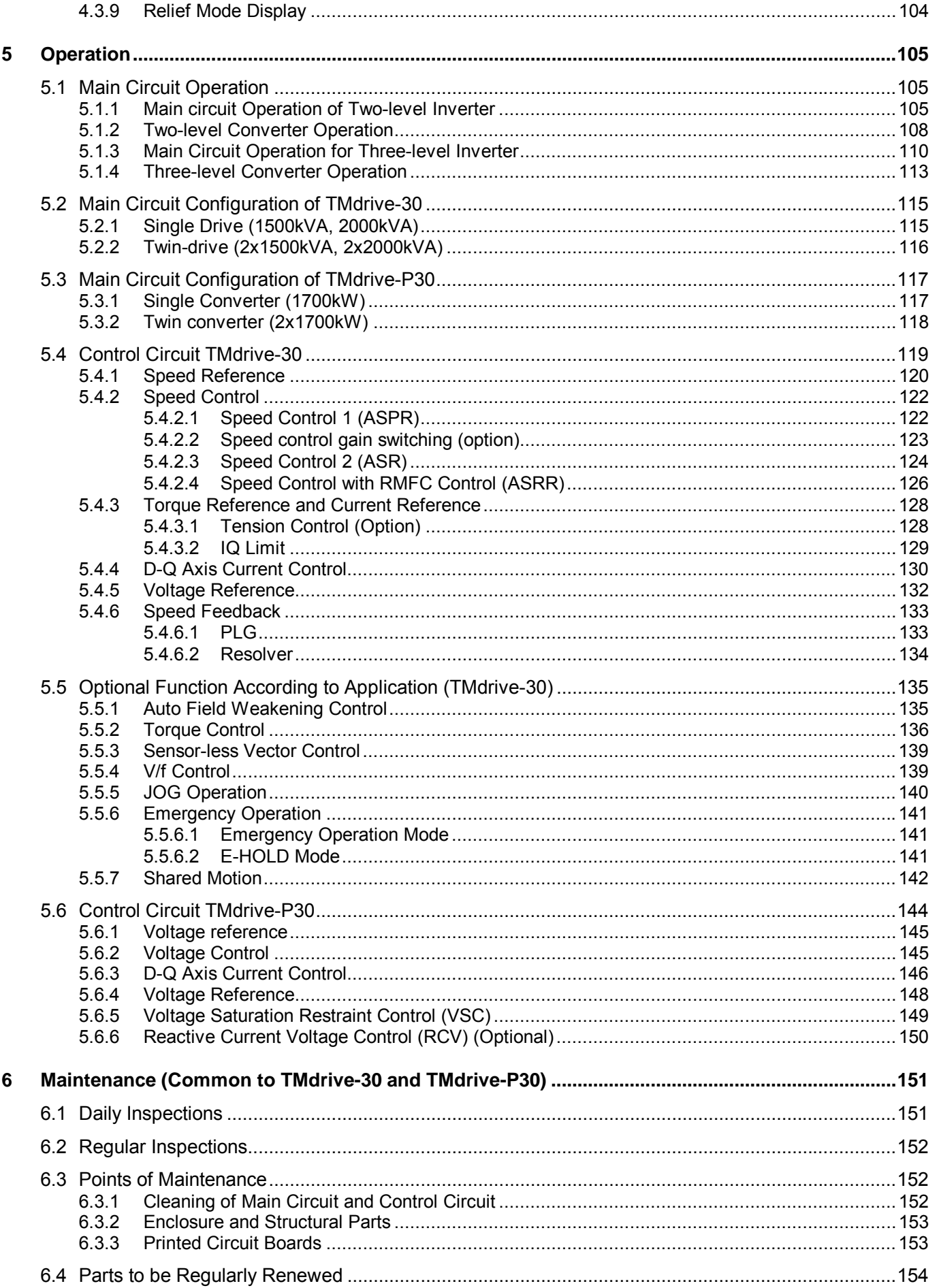

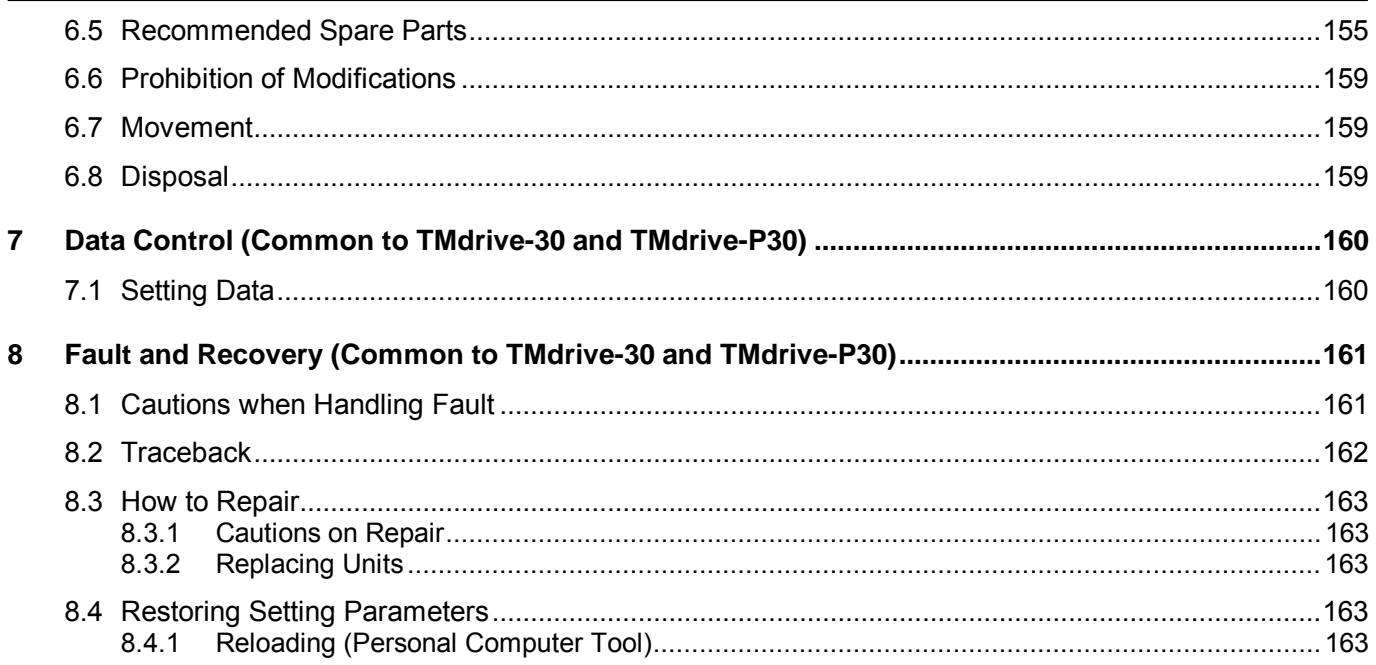

### 1 Usage Notes

This equipment includes high-voltage components. To prevent electric shock, burns, or other injuries when using this equipment, and to maintain its performance, be sure to read this manual before using this equipment. Also, observe all warning labels attached to the equipment.

The  $\bigtriangleup$  and  $\bigtriangleup$  marks have the following meanings:

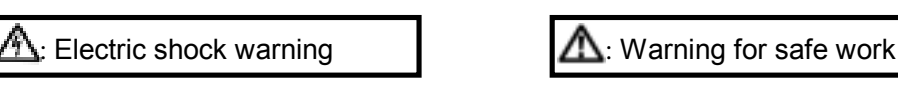

#### ■ Danger (Red Label) and **Danger (Red Label Examples**]

Failure to avoid locations or actions marked in this manner may lead to serious injury or death.

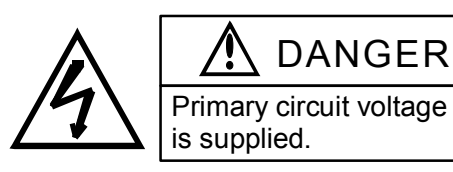

DANGER

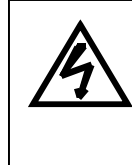

Hazardous voltage can result in electric shock.

Make sure that there is no electrical charge before inspection or maintenance.

#### **Warning (Orange Label)**

Failure to avoid locations or actions marked in this manner may lead to injury, albeit of a somewhat lesser severity. Failure to follow these directions may also lead to property loss, such as damage to the equipment or components, or to fires.

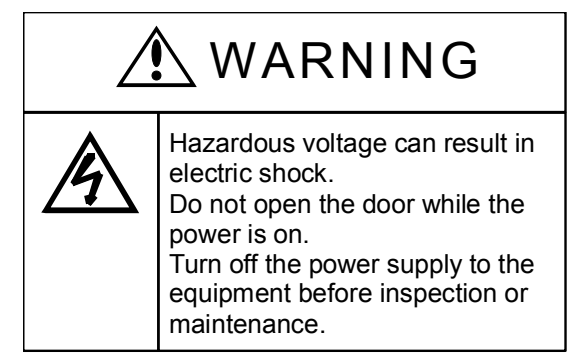

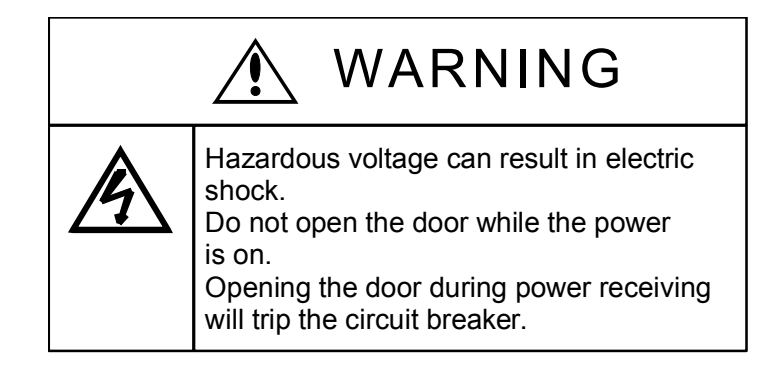

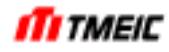

#### ■ Notice (Green Label) **■ Notice (Green Label)**

These labels provide advice that can assure safe operation, can prevent errors and performance degradation in the equipment, and can be useful in preventing breakdowns.

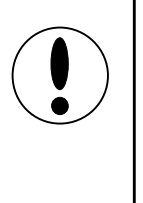

### **NOTICE**

When operating or adjusting the equipment and during maintenance/ inspections, be sure to observe the precautions noted in the User's Manual.

#### ■ Others (White Labels)

These labels present items related to maintaining the performance of the equipment. The following are guidelines for the replacement of parts.

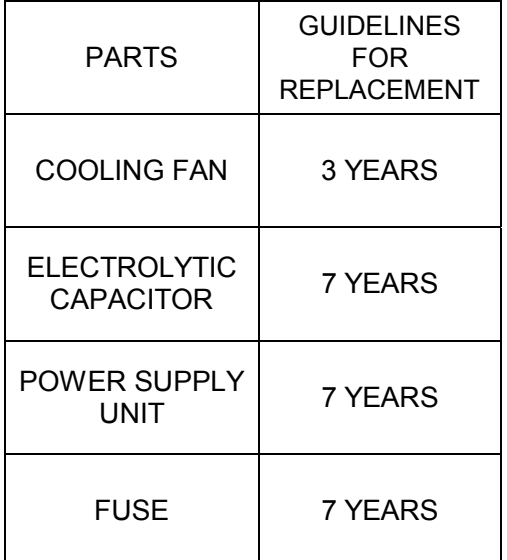

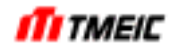

### 1.1 To Prevent Electric Shocks!

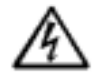

 The inverter (TMdrive-30) has 1250 V ac or more, 1800 V dc or more and 200 V ac or 220/230 V ac circuits, and the converter (TMdrive-P30) has 1100 V ac or more, 1800 V dc or more and 200 V ac or 220/230 V ac circuits, which are extremely dangerous. Do not remove the protective covers designed for shock prevention at any time other than inspection and maintenance.

Do not touch the inside panel or parts of the equipment while the power is being applied or the motor is running.

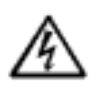

Do not touch internal parts with wet hands.

#### 1.2 TMdrive-30 Inspection and Maintenance and Recovery Procedures

1.2.1 Inspection and Maintenance Procedure (Power-off Procedure)

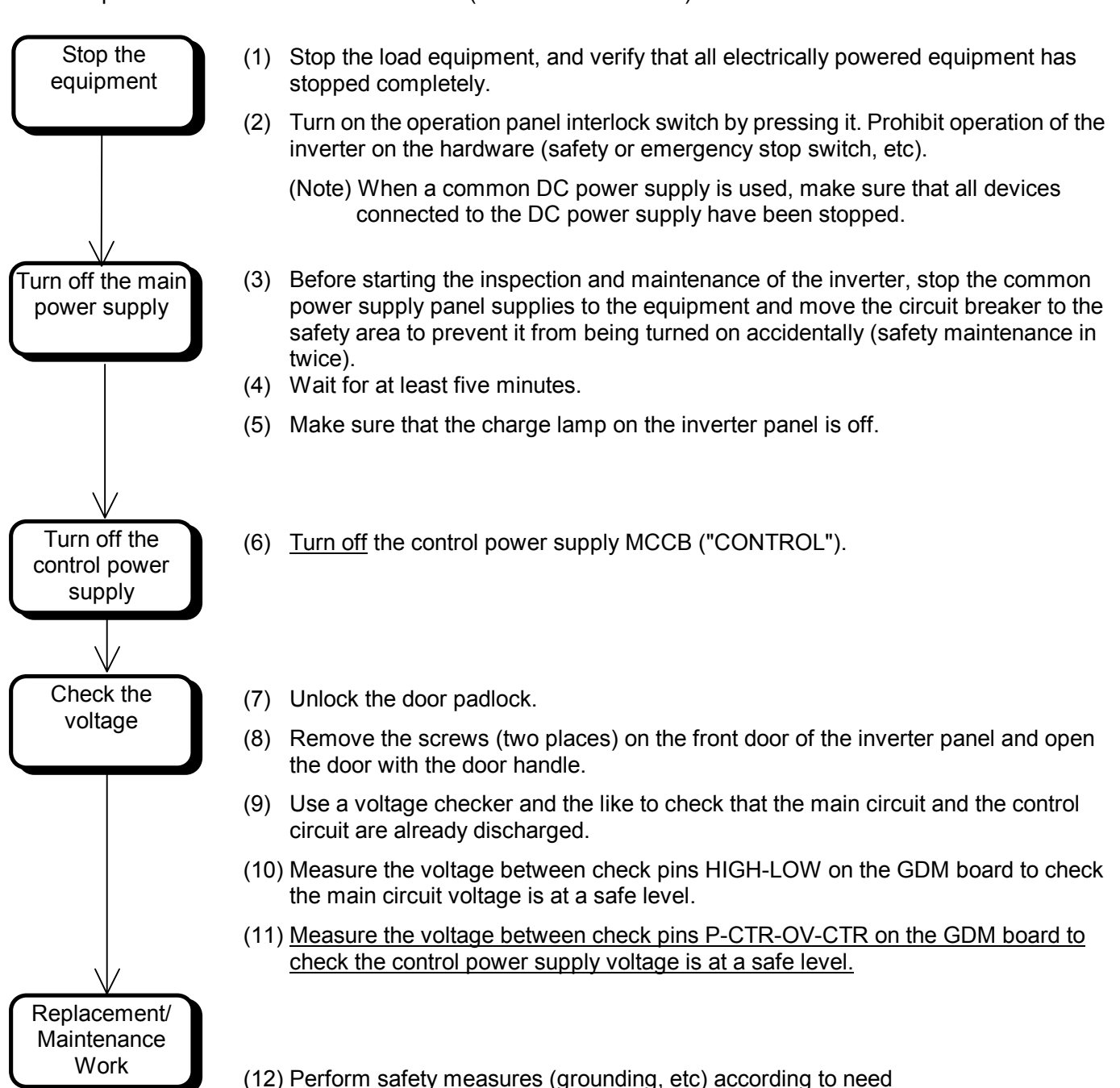

- (13) When the unit (IPU\*) is replaced, see the Unit Replacement Manual (document No. 6F3A4795).
	- \* IPU: An abbreviation for IGBT Power Unit

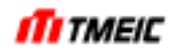

#### 1.2.2 Recovery Procedure (Power-on Procedure)

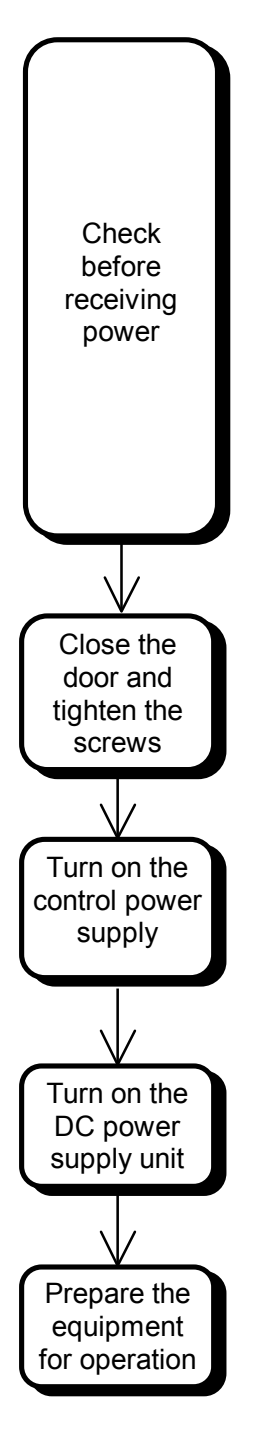

- (1) Before turn on the power supply, check the DC power supply is off.
- (2) Check the recovery status of the sections that were disconnected for inspection and maintenance and the replaced parts (connector insertion status, conductor tightening status, etc.)
- (3) Release of the safety measures (grounding, etc).
- (4) Check that operations of all supplied inverters are prohibited on the hardware (safety or emergency stop switch, etc).
- (5) Check that front doors of all supplied inverter panels are closed and the screws (two places) are tightened.
- (6) Close the front door of the inverter panel and tighten the screws (two places).
- (7) Lock the door padlock.
- (8) Turn on the control power supply MCCB ("CONTROL"). Note: Check that there is no error detected.
- (9) Check that Fault or Alarm isn't displayed on the operation panel on the automatic control panel. If Fault or Alarm is displayed, check the fault message and then recovery it.
- (10) Turn on the DC power supply unit main power.
	- (Note) When a common DC power supply is used, check that all devices connected to the DC power supply are ready to receive power.
- (11) Check the safety of the system and release of the operation prohibited on the hardware (safety or emergency stop switch, etc).

#### 1.3 TMdrive-P30 Inspection and Maintenance and Recovery Procedures

1.3.1 Inspection and Maintenance Procedure (Power-off Procedure)

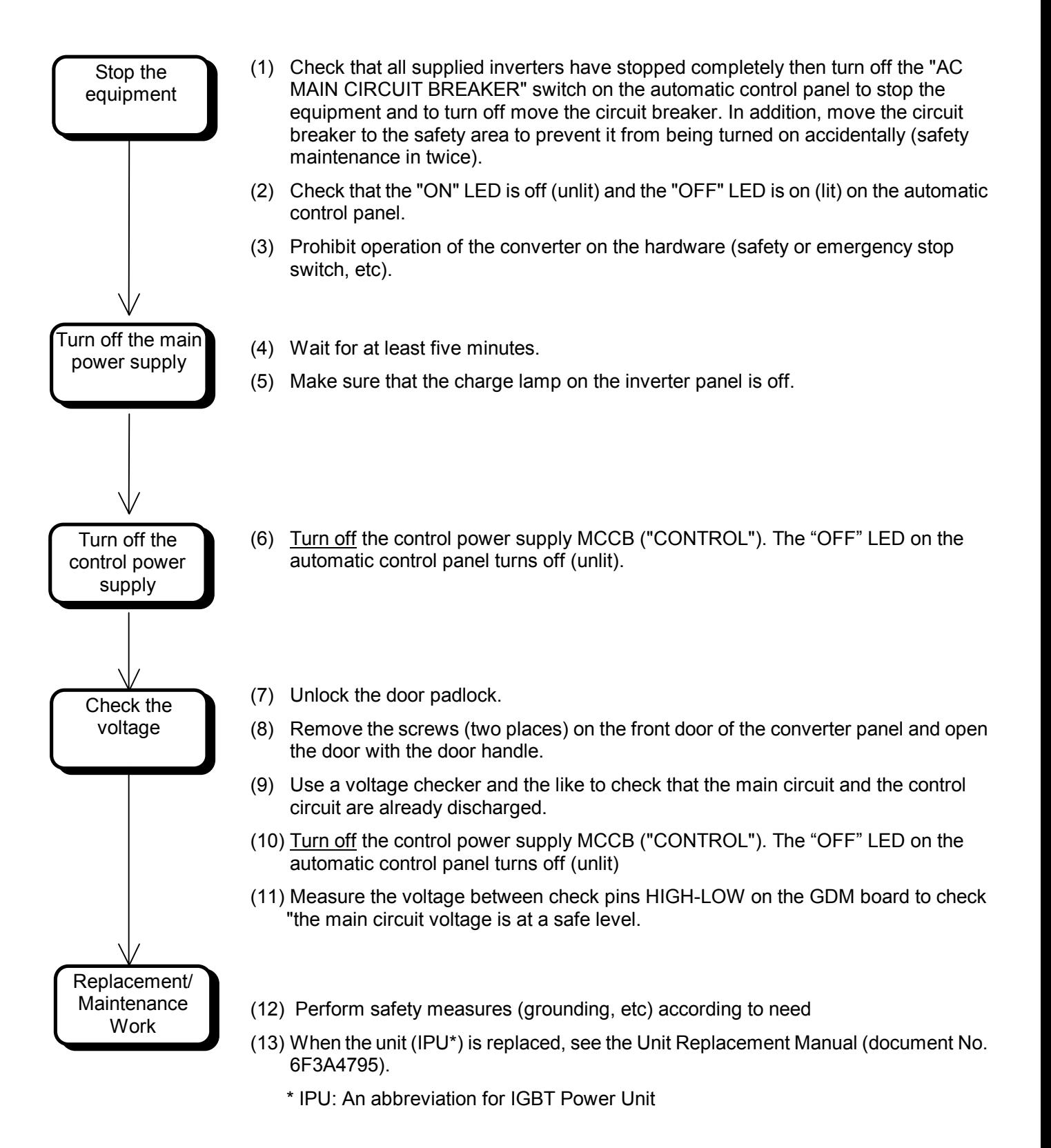

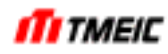

#### 1.3.2 Recovery Procedure (Power-on Procedure)

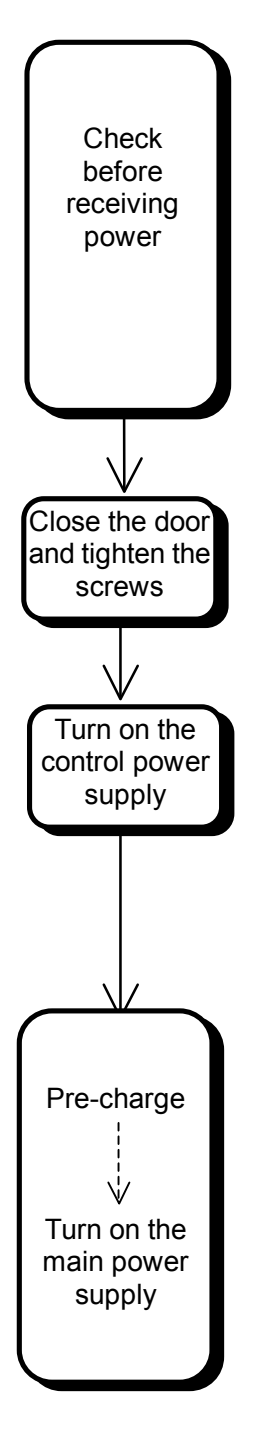

- (1) Before turn on the power supply, check the DC power supply is off.
- (2) Check the recovery status of the sections that were disconnected for inspection and maintenance and the replaced parts (connector insertion status, conductor tightening status, etc.)
- (3) Release of the safety measures (grounding, etc).
- (4) Check that operations of all supplied inverters are prohibited on the hardware (safety or emergency stop switch, etc).
- (5) Check that front doors of all supplied inverter panels are closed and the screws (two places) are tightened.
- (6) Close the front door of the converter panel and tighten the screws (two places).
- (7) Lock the door padlock.
- (8) Turn on the control power supply MCCB("CONTROL").

The "OFF" LED on the automatic control panel turns off (lit).

(Note) Check that there is no error detected.

- (9) Check that Fault or Alarm isn't displayed on the operation panel on the automatic control panel. If Fault or Alarm is displayed, check the fault message and then recovery it.
- (10) Check the safety of the system and release of the operation prohibited on the hardware (safety or emergency stop switch, etc).
- (11) When the "AC MAIN CIRCUIT BREAKER" switch on the automatic control panel is turned on, the pre-charge automatically starts. (If pre-charge does not start, examine the items for which the electrical condition (UV) is not satisfied and satisfy the condition.) During pre-charge, the "ON" LED on the automatic control board blinks.
- (12) The pre-charge completes in about 10 seconds. Upon completion of pre-charge, the main power supply is turned on automatically. When the main power supply is turned on, the "ON" LED on the automatic control board turns on (lit).

(This procedure is applicable only when the circuit breaker automatic interface is provided (See Section 5.3). The circuit breaker can be operated in one of the following three ways; from the main automatic control panel, from the circuit breaker panel, or remotely.)

#### 1.4 Operation

Be sure to strictly adhere to the power-on procedure and power-off procedure (See Sections 1.2 and1.3). Otherwise unnecessary stress will be incurred.

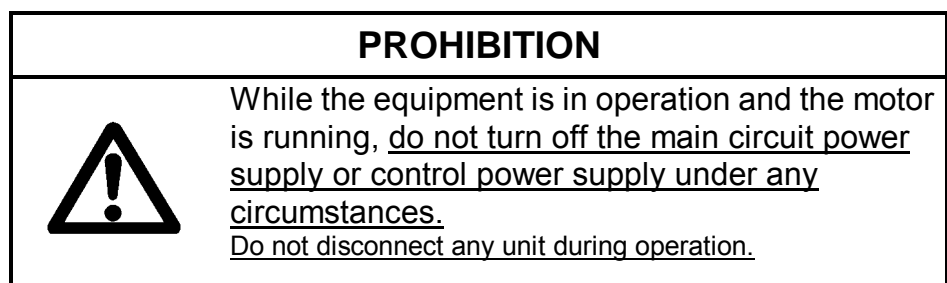

#### 1.4.1 Normal operation of TMdrive-30

Normal operation through interface should be performed by the following procedure after confirming that the necessary interface signals are securely connected.

- (1) Set the speed command signal to the lowest state.
- (2) Turn on the IL (Interlock) input signal and EXT (operation command) input signal.
- (3) As the speed command signal is increased gradually, the motor rotates at a rate proportional to the speed command signal. If the motor does not rotate normally, check the wiring of the main circuit inverter output circuit and the speed detector again.

As for the rotational direction of the motor, the forward rotational direction differs depending on the machine to drive. See the schematic diagram. To reverse the rotational direction, set the polarity of the speed reference to negative. To reverse the rotational direction (forward rotation) by the positive speed reference, reverse the polarity of the setting value of \$CS MOTOR, RPM, turn off the control power supply once then turn it on again. Do not change the wiring of the resolver and the main circuit.

(4) If you turn off the EXT signal during rotation, the motor will slow down and stop.

#### 1.4.2 Normal operation of TMdrive-P30

Normal operation through interface should be performed by the following procedure after checking that the necessary interface signals are securely connected.

- (1) Set the given voltage reference.
- (2) Turn on the IL (Interlock) input signal and EXT (operation command) input signal.
- (3) When the main power supply is turned on following the procedure in Section1.3.2, the operation ready (READY) condition is satisfied and the operation starts.
- (4) If you turn off the EXT signal during operation, the converter stops.

#### 1.4.3 Test operation

Test operation can be done using the maintenance tool. Before performing test operation, check the following items:

- (1) Check that the necessary signals are securely connected.
- (2) Check that operation on the main unit side is off and the equipment is completely stopped.
- (3) Contact the person in charge of field operations and obtain permission for individual operations.

After checking the above items, perform test operation.

The test mode shown in Table 1.4.1 is available for test operation.

#### Table 1.4.1 Test Mode

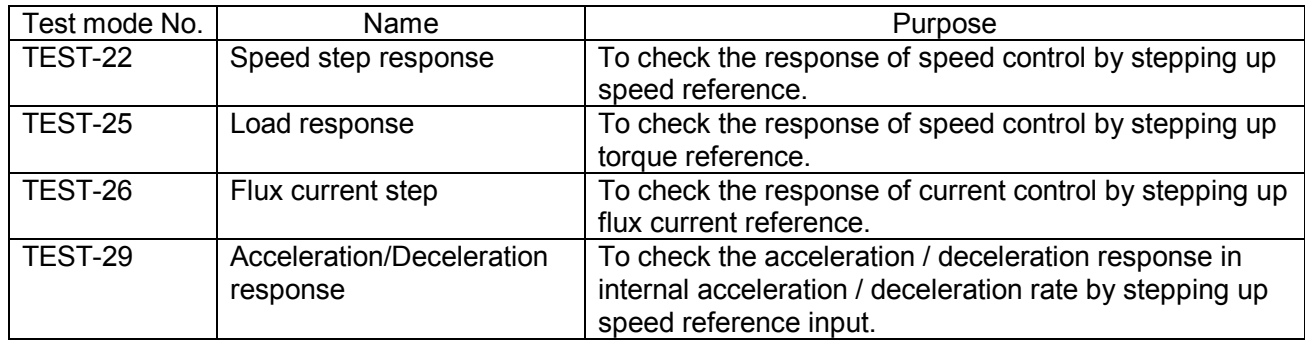

In order to use the test mode, operate the drive in the following procedure. Refer to the operation manual of the support tool for the usage of a step response function.

- (1) Check the operation of the drive equipment is off. The drive equipment cannot enter the test mode while that is in operation.
- (2) Select a required test mode by using step response function of the support tool. When the test mode is chosen, the drive equipment enters the test mode (panel ready lump is blinking). Set step value and step time in step response function.
- (3) Operate the drive equipment at the motor speed which the test is performed (TEST-22,25). Turn on the flux current by inputting operation command (EXT) etc (TEST-26). Stand-by the motor acceleration by inputting operation command (EXT) (TEST-29).
- (4) Push the step start button of step response function to perform the step response.
- (5) After step response is finished, obtained data is displayed on the support tool. Repetitive step response can be performed.
- (6) Push test finish button of step response function to finish the test mode.

In addition, the test mode has an interlock as shown below.

- The drive equipment cannot enter the test mode while that is in operation.
- When the test mode except TEST-22 and TEST-25 is used, the drive equipment cannot finish the test mode unless operation of the drive equipment is turned off.

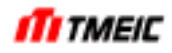

#### 1.5 When a Fault Occurs

When a serious fault occurs, perform the following procedure to prevent further damage and to return the equipment to service as soon as possible.

(1) Record the fault message displayed on the operation panel.

<Standard type operation panel> Fault code (number) appears after "Fl-".

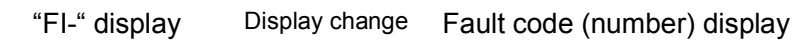

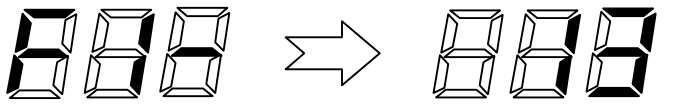

Fault code, fault symbol and their explanation are shown in the Fault Code Table on the next page.

<High function type operation panel>

Fault symbols (alphabet) are displayed. In order of fault occurrences, from first to tenth faults are displayed. If the right arrow or enter button is pressed, it will alternate a comment display.

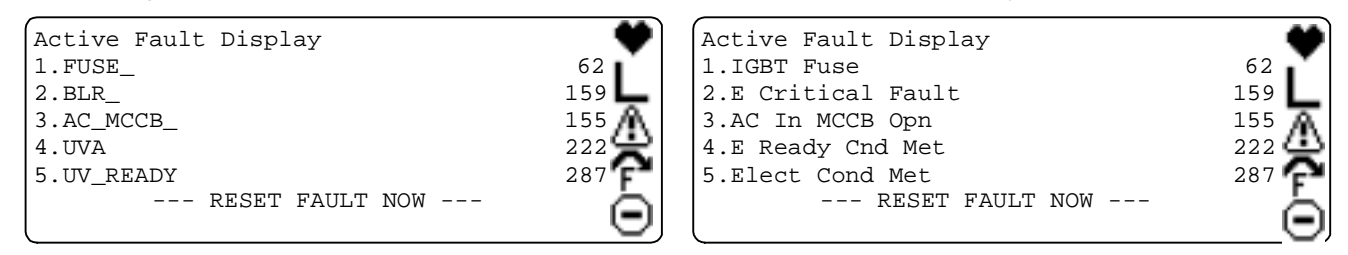

- (2) Collect the trace back data. Collect the data recorded in the non-volatile memory in the unit. The latest 6 or 7 portions of trace back data are stored. PC that maintenance tool is installed (option) can replay the trace back data.
- (3) Check the apparent operating state of the equipment. Perform the safety check described earlier before performing this check. In addition, to recover from the fault, see "8 Fault and Recovery".
	- Only use parts stipulated by Toshiba as replacements. Use of any parts other than those stipulated by Toshiba may result in the equipment not being able to perform as desired, and also may result in safety problems. If there are no spare parts on hand, order parts from Toshiba, or have Toshiba replace the parts.
	- This equipment includes parts that require periodic replacement. See "6.4 Parts to be Regularly Renewed", for details. Be sure to order these parts in advance, since delivery may take time.

The three digits code appears after "Fl-" on the standard operation panel is indicated in Table 1.5.1.

• When a fault occurs, please wait for 30 seconds before "Fault-reset-operation".

| No. | Symbols          | No.     | Symbols         | No. | Symbols          | No.    | Symbols          | No.    | Symbols         |
|-----|------------------|---------|-----------------|-----|------------------|--------|------------------|--------|-----------------|
| 48  | <b>OCA</b>       | 129     | <b>MPSF</b>     | 208 | <b>UVS</b>       | 301    | SPA1             | 376    | OL A            |
| 49  | OCD U            | 130     | <b>OVP</b>      | 209 | IL               |        | 302 SPA2         | 377    | CL TA           |
| 50  | OCD_V            | 131     | <b>OVN</b>      | 210 | P SW             | 306    | P_SW             | 378    | GR_A            |
| 51  | OCD_W            | 132     | OVP B           | 211 | QSTOP_FAULT      | 307    | QSTOP_FAULT      | 379    | PRE_F           |
| 52  | OH_T_U           | 133     | OVN_B           | 212 | RDIR_PROT        | 308    | <b>RDIR PROT</b> | 380    | <b>CUR DIFF</b> |
| 53  | OH_T_V           | 134     | GDM F U         | 213 | PLL_ERR          | 309    | PLL_ERR          | 381    | M_FN            |
| 54  | OH T W           | 135     | GDM_F_V         | 214 | <b>MPSFA</b>     | 310    | <b>MPSFA</b>     | 382    | GR_T            |
| 56  | F UP             | 136     | GDM_F_W         | 215 | ACSW_F           | 311    | ACSW_F           | 383    | <b>STPRQ</b>    |
| 57  | F VP             | 137     | GDM_F_B_U       | 219 | ACSW_F_B         | 315    | ACSW_F_B         |        | 384 AIN_FAULT   |
| 58  | F WP             | 138     | GDM F B V       | 221 | UVA_EX           | 317    | UVA EX           | 386    | <b>SOFT STL</b> |
| 59  | F_UN             | 139     | GDM_F_B_W       | 222 | <b>UVA</b>       | 318    | <b>UVA</b>       | 388    | OH U            |
| 60  | F_VN             | 141     | <b>OCA</b>      | 223 | C IL             | 320    | AIN_FAULT        | 389    | OH V            |
| 61  | F_WN             | 142     | OCA_B           | 224 | AIN_FAULT        | 322    | TL_F3            | 390    | OH_W            |
| 64  | OCA_B            | 143     | PLL             | 226 | TL F3            | 323    | TL F4            | 391    | OH_B_U          |
| 65  | OCD_B_U          | 145     | <b>UVD</b>      | 227 | TL_F4            | 324    | M_FN_T           | 392    | OH_B_V          |
| 66  | OCD B V          | 146     | OL <sub>5</sub> | 230 | M_OH             | 325    | BR_F             | 393    | OH_B_W          |
| 67  | OCD_B_W          | 147     | <b>OL20</b>     | 231 | <b>B_HLTY</b>    | 326    | M OH             | 398    | <b>GR</b>       |
| 68  | OH_T_B_U         | 150     | CL T            | 235 | <b>TUNE IL</b>   | 327    | <b>B HLTY</b>    | 399    | SPA1            |
| 69  | OH_T_B_V         | 151     | C FN T          | 237 | SPA1             | 331    | TUNE_IL          |        | 400 ACSW_C      |
| 70  | OH_T_B_W         | 152     | <b>ACOFF</b>    | 238 | SPA <sub>2</sub> | 333    | SPA1             | 401    | ACSW_C_B        |
| 72  | F UP B           | 153     | ACP T           | 240 | SPA1             | 334    | SPA <sub>2</sub> | 402    | GATE_U          |
| 73  | F VP B           | 154     | <b>DCSW</b>     | 241 | SPA <sub>2</sub> | 335    | GR_T             | 403    | GATE_V          |
| 74  | F_WP_B           | 155     | AC_MCCB         | 246 | <b>UVPSIL</b>    | 336    | STL_A            | 404    | GATE_W          |
| 75  | F_UN_B           | 159     | <b>BLR</b>      | 247 | ACSW_C           | 337    | C FN             | 405    | GATE_U_B        |
| 76  | F_VN_B           | 161     | UVD B           | 250 | <b>UVNSIL</b>    | 339    | C_FN_B           | 406    | GATE_V_B        |
| 77  | F WN B           | 167     | C FN T B        | 251 | ACSW C B         | 340    | OH_ACL           | 407    | GATE_W_B        |
| 82  | OSS              | 170     | DCSW_B          | 253 | M_FN             | 341    | MTMP_S           | 409    | SPA3            |
| 83  | OSS_FO           | 171     | AC MCCB B       | 254 | SP_SIL           | 342    | M OH             | 410    | VDC_IL          |
| 86  | SP_ERR           | 176     | UVP_B           | 255 | <b>STCMD</b>     | 343    | M OH A           | 411    | PRE_CTT_IL      |
| 87  | SP_ERR2          | 177     | UVN_B           | 256 | GDM F U          | 344    | OL_A             | 412    | <b>ACP</b>      |
| 89  | <b>CURU</b>      | 178     | <b>UVP</b>      | 257 | GDM F V          | 345    | CL_TA            | 413    | <b>UVPSIL</b>   |
| 90  | <b>CURW</b>      | 179     | <b>UVN</b>      | 258 | GDM F W          | 346    | GR A             | 414    | <b>UVNSIL</b>   |
| 91  | CURU_B           | 180     | OH_ACL_T        | 259 | GDM_F_B_U        | 347    | PRE_F            | 415 UV |                 |
| 92  | CURW_B           | 181     | PRECHG_OH       | 260 | GDM_F_B_V        | 348    | CUR_DIFF         |        | 416 ACSW_T      |
| 96  | F C              | 182     | SYS_ERR         | 261 | GDM_F_B_W        | 349    | M_FN             |        | 417 ACSW_T_B    |
| 97  | F C B            | 183     | PARA_ERR        | 262 | GATE_U           | 350    | GR T             | 425    | <b>DS</b>       |
| 99  | GP F             | 185     | AC_NL           | 263 | <b>GATE V</b>    | 352    | AIN_FAULT        | 426    | SPA4 T          |
| 109 | F_GND            | 186     | GR T            | 264 | GATE_W           | 354    | SOFT_STL         | 427    | SPA4            |
| 110 | F_PRE            | 187     | PHASE_ERR       | 265 | GATE_U_B         | 356    | OH U             | 428    | <b>UV</b>       |
| 112 | PLD_ERR          | 188 BLA |                 |     | 266 GATE_V_B     |        | 357 OH_V         |        | 429 P_SW        |
|     | 115 DS T         |         | 189 STALL       |     | 267 GATE W B     |        | 358 OH W         |        | 430 BLR         |
| 116 | <b>BLR FAULT</b> |         | 191 UPS ERR     |     | 272 TL F1        |        | 359 OH B U       |        | 431 BLR CPSF    |
| 117 | CPU_A            |         | 194   TL_F1     |     | 273 TL_F2        |        | 360 OH_B_V       |        |                 |
| 118 | CPU_M            |         | 195 TL_F2       |     | 274 TL F3        |        | 361 OH B W       |        |                 |
| 120 | SPA4_T           |         | 199 N IM        |     | 275 TL_F4        | 366 GR |                  |        |                 |
| 121 | SPA3_T           |         | 200 SPA4_T      |     | 279 TQZ_GB       |        | 367 SPA1         |        |                 |
| 122 | SPA2_T           |         | 201 SPA3 T      |     | 282 ACSW_T       |        | 368 STL A        |        |                 |
| 123 | SPA1_T           |         | 202 SPA2_T      |     | 287 UV_READY     |        | 369 C_FN         |        |                 |
| 124 | SPA4             |         | 203 SPA1 T      |     | 288 RNTD C       |        | 371 C FN B       |        |                 |
| 125 | SPA3             |         | 204 SPA4        |     | 292 M_FN_T       |        | 372 OH_ACL       |        |                 |
| 126 | SPA <sub>2</sub> |         | 205 SPA3        |     | 293 BR F         |        | 373 MTMP_S       |        |                 |
| 127 | SPA1             |         | 206 SPA2        |     | 295 CHG_START    |        | 374 M OH         |        |                 |
| 128 | <b>CPSF</b>      |         | 207 SPA1        |     | 298 ACSW T B     |        | 375 M OH A       |        |                 |

Table 1.5.1 List of Fault Code

For details of the fault codes, see the troubleshooting manual (6F3A4791).

#### 1.6 Notes on Changing Parameter Settings

The setting data for this equipment is stored in EEPROM that is nonvolatile memory, as shown in Fig. 1.6.1. When the microcontroller is started (initialized) at power on the data in EEPROM is read as indicated by (1) and that data is copied without change to RAM as indicated by (2). From that point on, the data in RAM is used to control the system as indicated by (3).

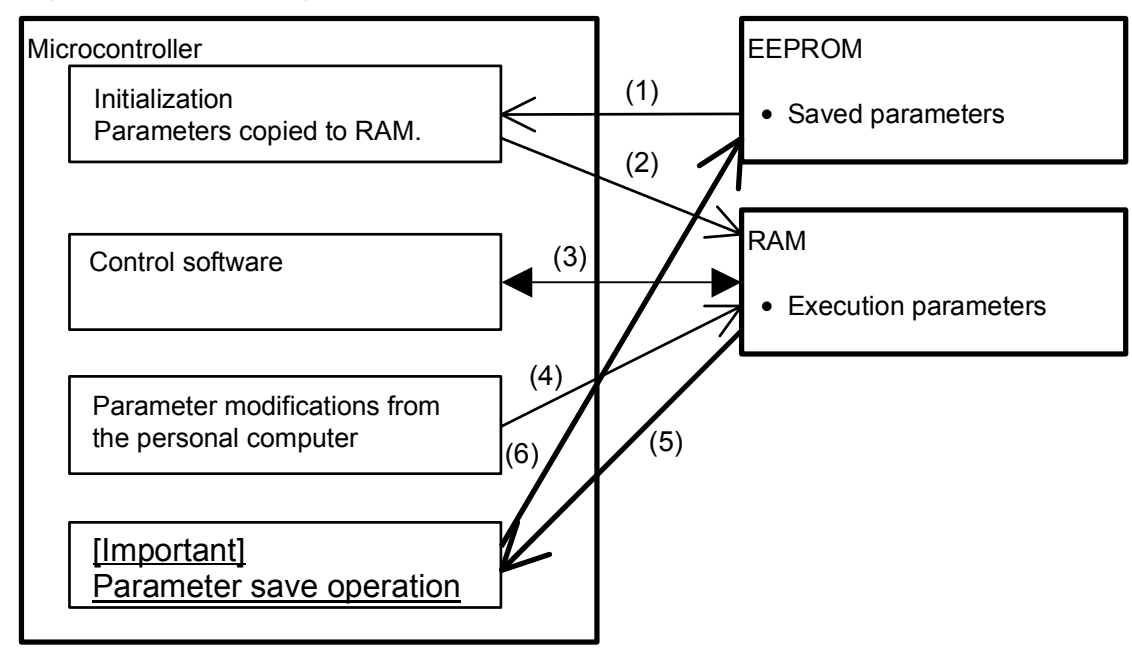

Fig. 1.6.1 Memory Structure for Parameter Settings

When modifying the parameter settings from maintenance tool on the personal computer, the execution parameters in RAM are modified. A "Set point control" operation is required to save those values. If this operation is not performed, the previous values will be restored the next time the system is initialized.

The write operation that saves the parameters (from RAM to EEPROM) may require up to dozens of seconds to complete. In addition, user comments can be attached to the setting value stored in EEPROM. Write time differs depending on the number of parameters and thus make sure to wait until the user comment will be registered (displayed) on the screen as EEPROM comment in the storage area. If the control power supply is turned off during this operation, both the RAM and the EEPROM parameters may be set to incorrect values. If incorrect values are stored, an error state ("Pl-183" will be displayed) will occur the next time the control power supply is turned on, and it may become impossible to drive the motor normally. If this error state occurs, read "8 Fault and Recovery" and follow those directions to recover from the problem.

Make sure that you never cut off the control power when writing of the setting value to the parameter storage area "EEPROM" begins until the user comment appears in the "EEPROM" area on the personal computer screen.

### 2 Overview

#### 2.1 Introduction

TMdrive-30 is a totally digital- and vector-controlled sine wave PWM inverter that performs highly precise and efficient variable speed control of AC motors with a small to medium capacity. Also, TMdrive-P30 is an IGBT converter that receives the AC power supply and converts it into the DC power for the IGBT inverter. This equipment is power supply system-friendly because it controls the input current as sin wave. Before starting operation of this equipment, thoroughly read this instruction manual to fully understand its contents.

This manual consists of the specifications of the equipment, names of blocks, concept of control, startup and operation of the equipment, fault and recovery, maintenance points, and describes maintenance and operation after the installation of the equipment.

#### ○ **Interfaces**

For the connections with external equipment, read "3 Interface".

#### ○ **Concept of control**

To know how this equipment performs variable speed control over motors, read "5 Operation".

#### ○ **Startup and operation of equipment**

For the procedure for preparations before starting the equipment and how to operate the equipment independently on an experimental basis or how to check the operation status during line operation, read "1.4 Operation".

#### ○ **Maintenance**

For the inspection points to keep the equipment in optimal conditions and cautions on handling internal parts, read "6 Usage Notes".

#### ○ **Fault and recovery**

For action to be taken in the case of any fault in the equipment, read "8 Fault and Recovery".

#### ○ **Spare parts**

For spare parts for emergency replacement, read "6.5 Recommended Spare Parts".

### 2.2 Description of Terminology

This section describes the special terms used in this manual.

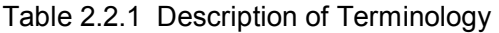

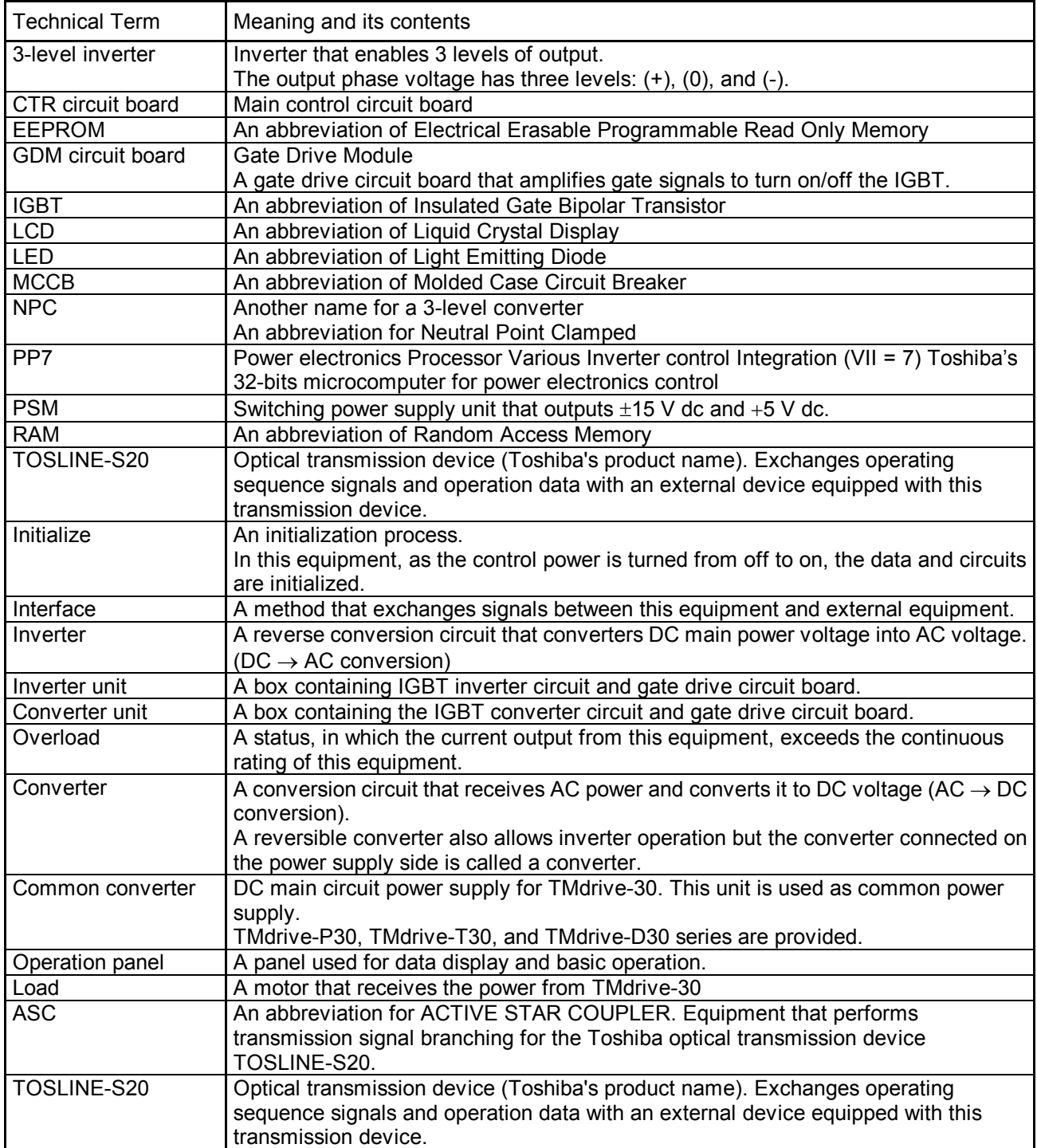

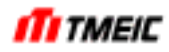

#### 2.3 Specifications of TMdrive-30 and TMdrive-P30

This section describes the features of TMdrive-30 and specifications of TMdrive-P30.

2.3.1 Features

#### (1) **High performance and high reliability**

Use of a large capacity IGBT improves the reliability, reduces the switching loss, and improves the control performance. The control circuit uses a newly developed power electronics equipment control processor PP7 and an eight-layered surface mounting circuit board, ensuring high component integration and high reliability.

#### (2) **Highly precise speed control (TMdrive-30)**

Use of totally digital and vector control ensures highly precise speed control and high speed response.  $(\omega c = 60 \text{ rad/s}, \omega c = 20 \text{ rad/s} \text{ for speed sensor-less control})$ 

#### (3) **Transient response and stability**

Use of totally digital and vector control makes it possible to ensure stable operation characteristics including the transient status.

#### (4) **Quadrantal operation (TMdrive-30)**

Quadrantal operation, normal, reverse, power running, and regenerative operations are made smoothly. (Note: This feature applies only when the reverse-parallel thyristor converter (TMdrive-T30) or IGBT converter (TMdrive-P30) is used.)

#### (5) **Supporting various speed sensors (TMdrive-30)**

Drives a squirrel-cage induction motor. A pulse generator or high-resolution brushless resolver can be used as a speed detector installed in the motor. Speed sensor-less vector control is also possible.

#### (6) **High power factor (TMdrive-P30), high efficiency**

A high efficiency drive system can be constructed due to high efficiency achieved by sine wave PWM control and small device loss. Because TMdrive-P30 can control the power waveform as sine wave, it reduces power supply higher harmonic waves and can control the power supply factor as high as 1.

#### (7) **Energy saving**

With combined with a common converter (TMdrive-P30, TMdrive-T30 (reverse-parallel type)) having power regeneration function, the energy is saved in applications where continuous regenerative operation is made, or the acceleration and deceleration are made repeatedly.

The regenerative energy is stored as DC voltage and used to drive other inverters. Additionally, the power is regenerated to the AC power supply by the common converter with the power regeneration function.

#### (8) **Maintenance tool (optional test and adjustment support tool)**

Not only as a maintenance, monitoring, and fault analysis tool, this tool can also be used as an adjustment tool. To change the parameters and collect traceback data, this tool is required.

#### (9) **Main unit (PC) transmission**

Transmission via Toshiba integrated controller (V series) and TOSLINE-S20 can be performed. This equipment also supports open transmission such as ISBus, Profibus, and DeviceNet (optional).

#### 2.3.2 General Specifications (Structure)

The general specifications (structure) of the equipment are shown in below.

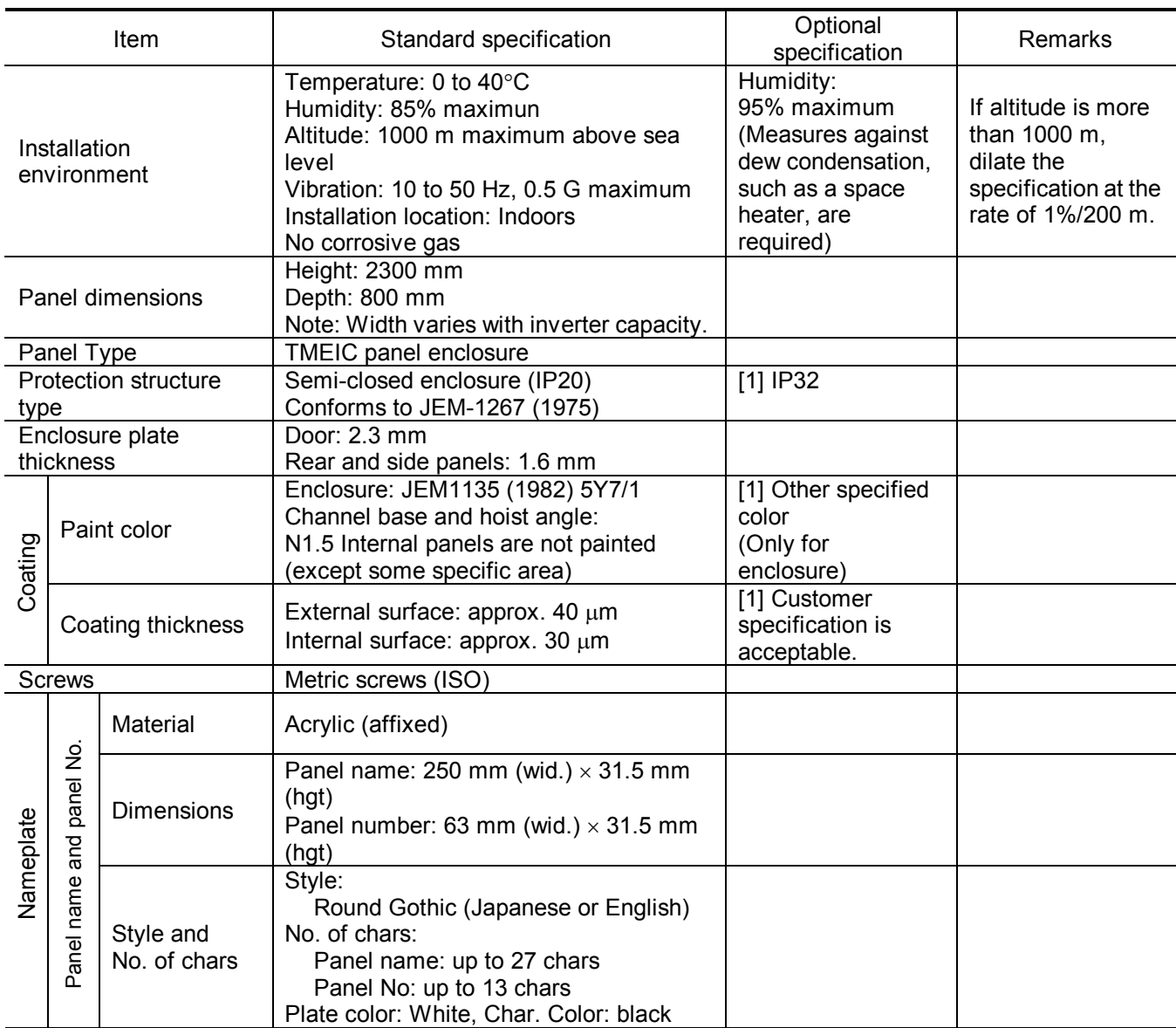

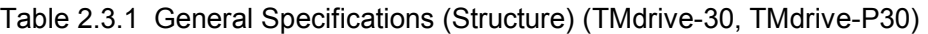

### 2.3.3 General (Electrical) Specifications

The general (electrical) specifications for the equipment are shown in below.

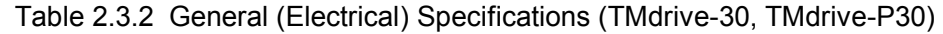

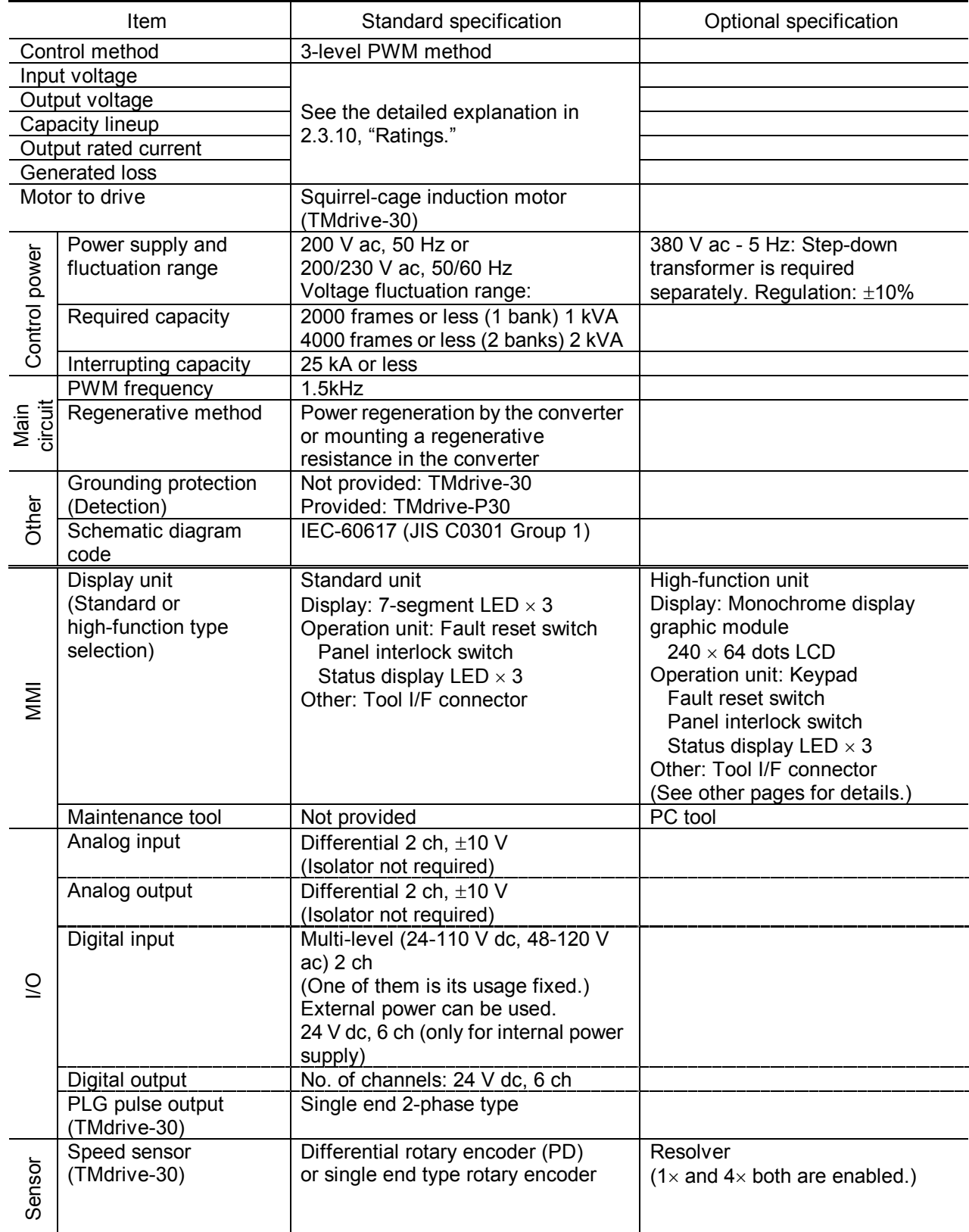

2.3.4 TMdrive-30 Control Specifications (Speed sensor: PLG)

The table below shows the TMdrive-30 control specifications when the speed sensor is PLG.

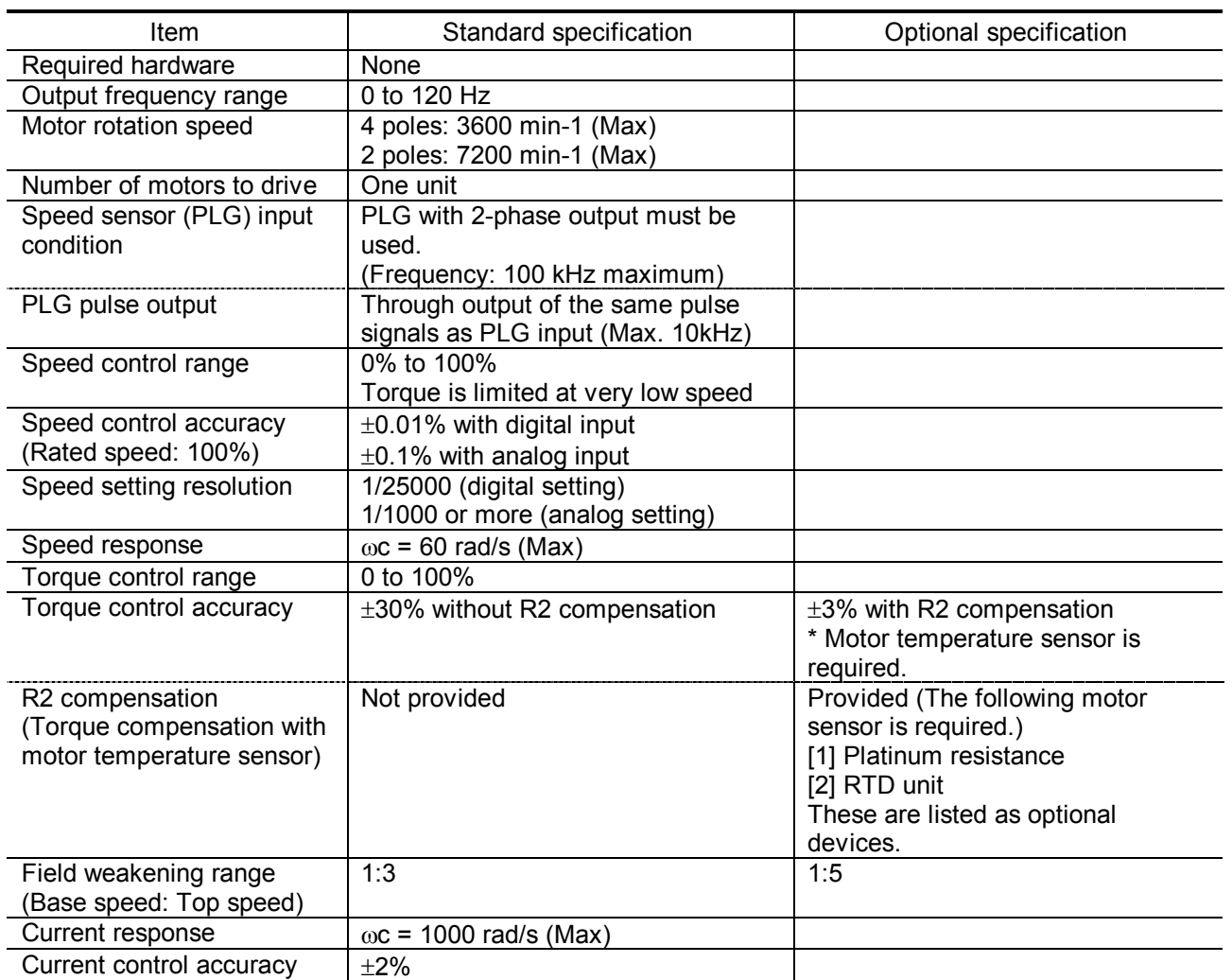

Table 2.3.3 TMdrive-30 Control Specifications (Speed sensor: PLG)

2.3.5 TMdrive-P30 Control Specifications (Speed sensor: Resolver)

The table below shows the TMdrive-30 control specifications when the speed sensor is a resolver.

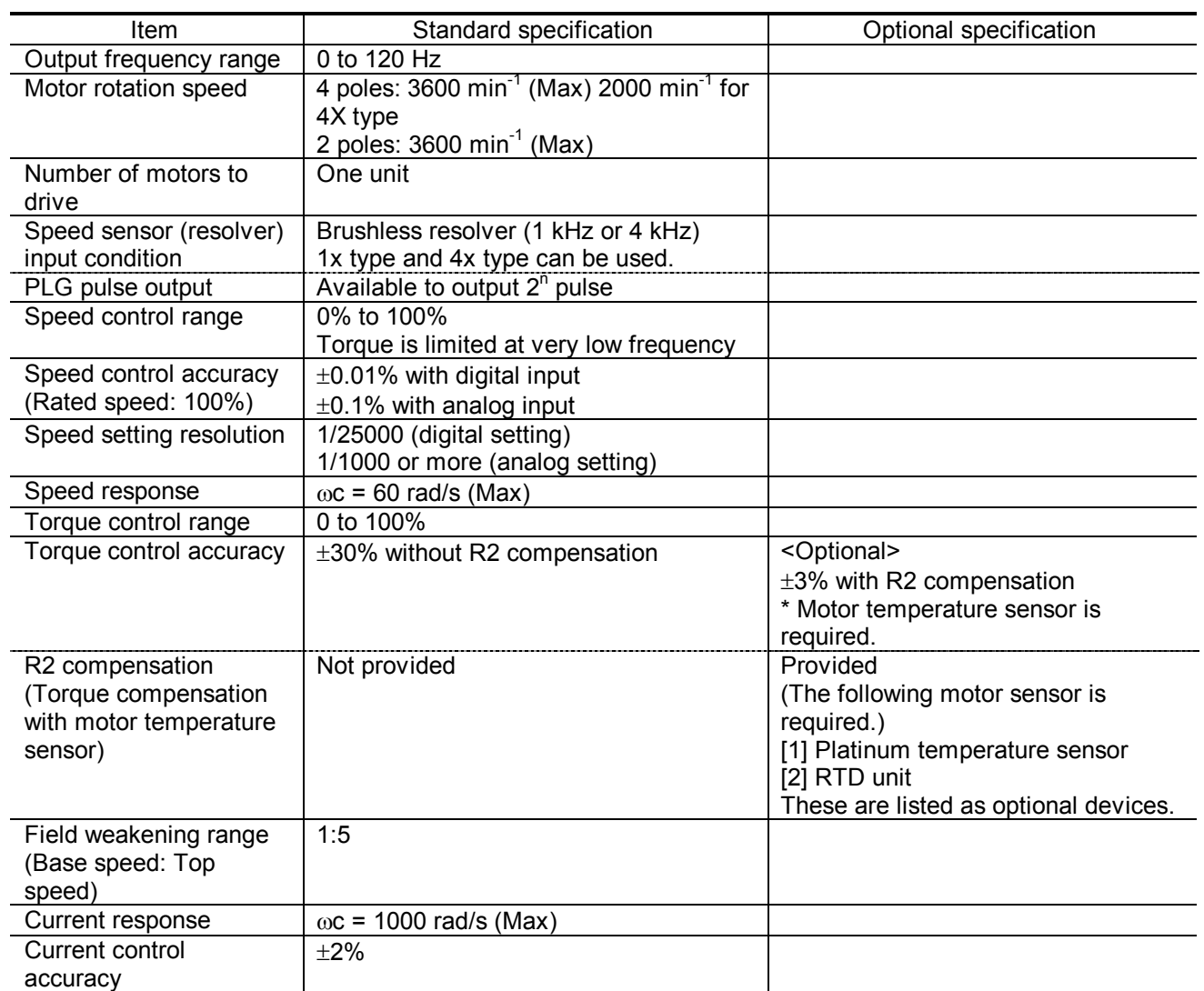

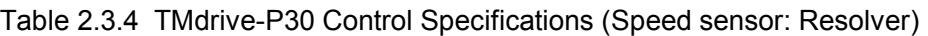

2.3.6 TMdrive-30 Control Specifications (Speed Sensor-less Vector Control)

The table below shows the TMdrive-30 control specifications for speed sensor-less vector control.

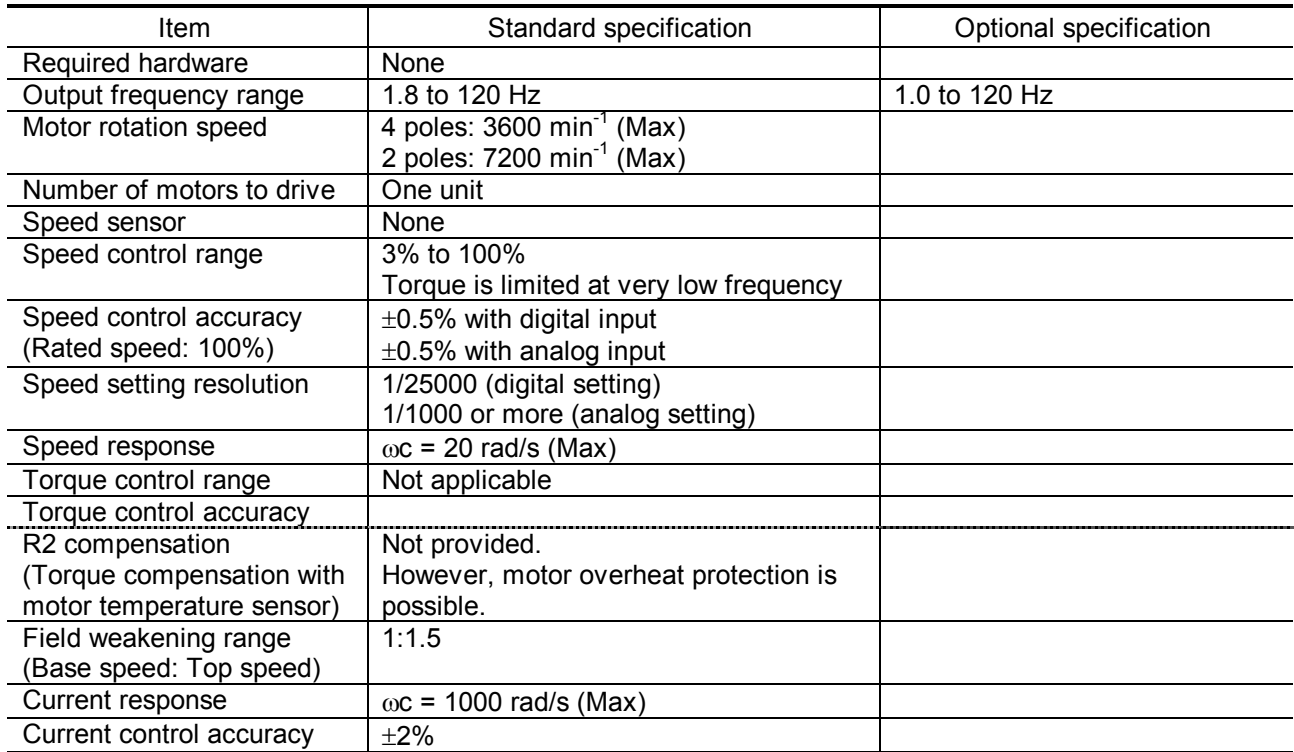

Table 2.3.5 TMdrive-30 Control Specifications (Speed Sensor-less Vector Control)

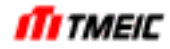

2.3.7 TMdrive-30 Control Specifications (Speed Sensor-less Vector Control with Driving Multiple Motors)

The table below shows the TMdrvie-30 control specifications for multiple motor drive speed sensor-less vector control.

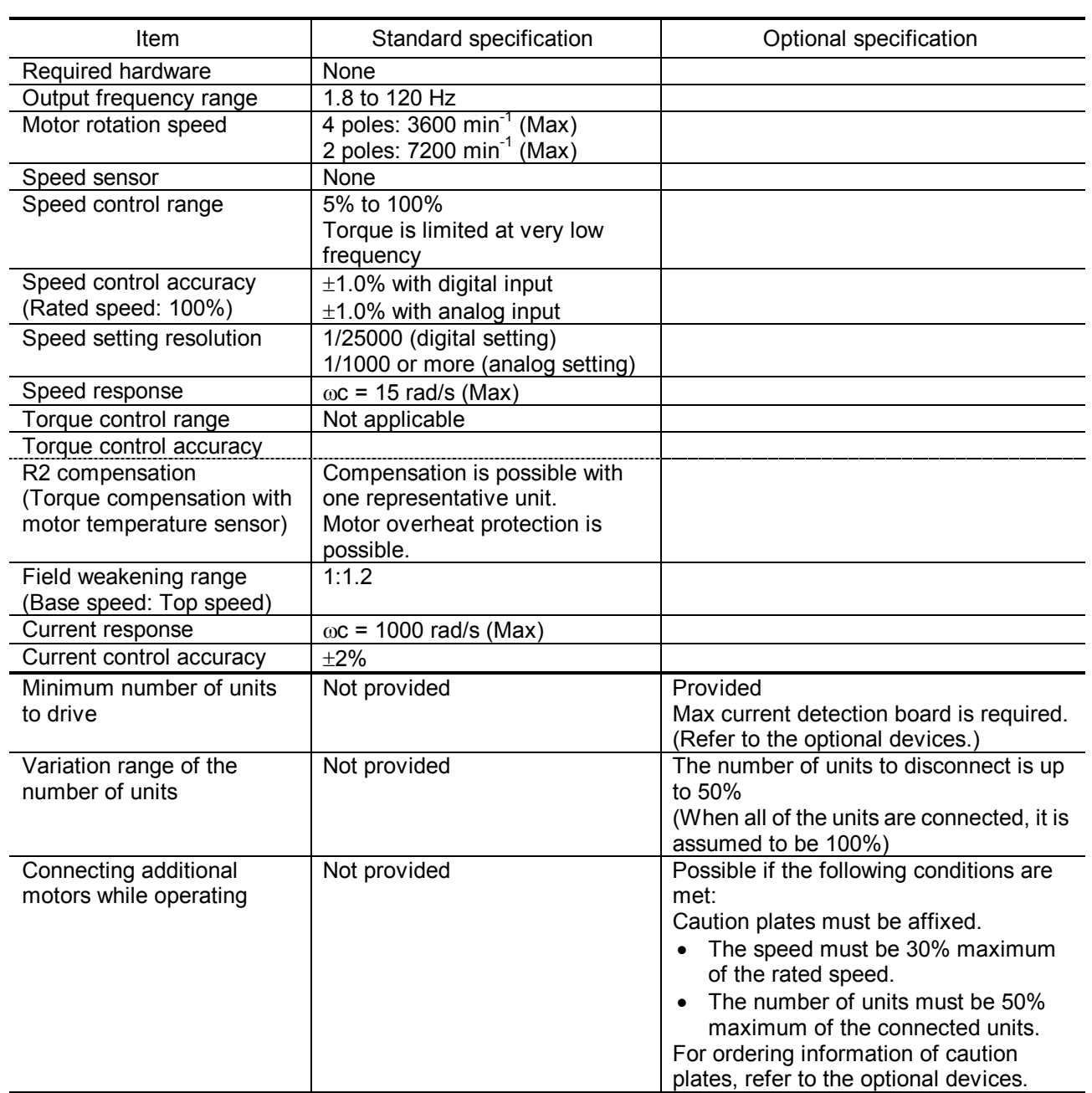

#### Table 2.3.6 TMdrive-30 Control Specifications (Speed Sensor-less Vector Control with Driving Multiple Motors)

2.3.8 TMdrive-30 Control Specifications (V/f control)

The table below shows the TMdrive-30 control specifications for V/f control.

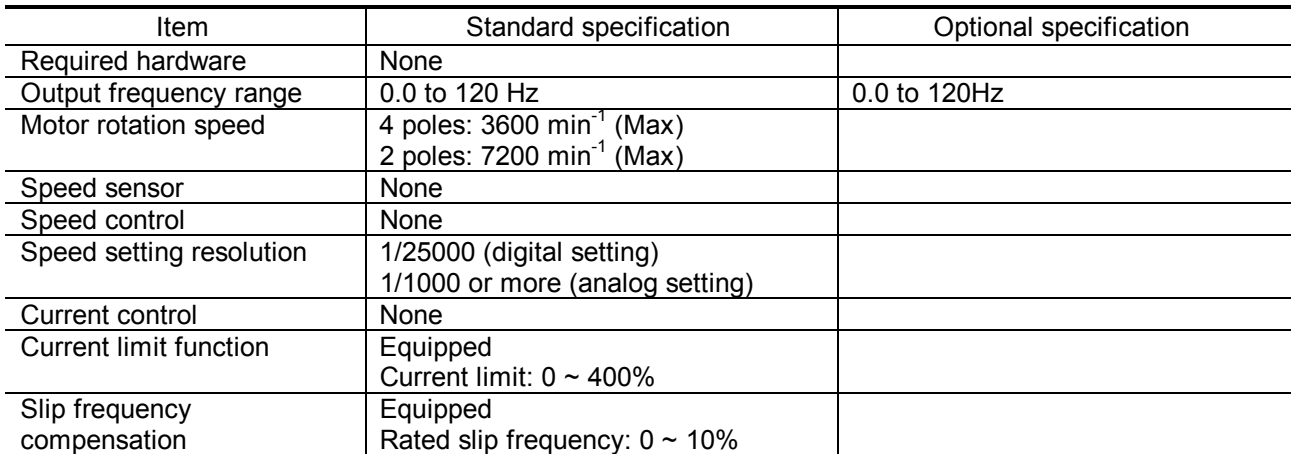

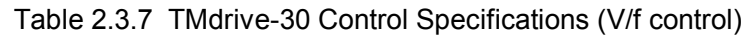

2.3.9 TMdrive-30 Control Specifications

The table below shows the TMdrive-P30 Control Specifications.

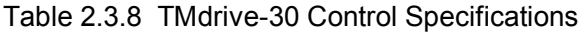

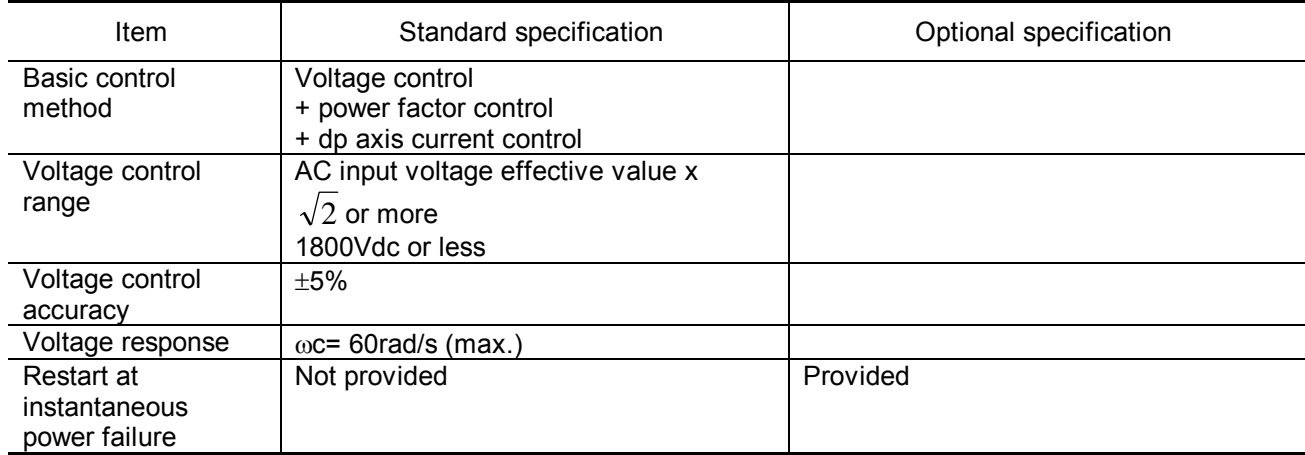

#### 2.3.10 Ratings

Tables 2.3.9, 2.3.10 and 2.3.11 list the ratings in the TMdrive-30 and TMdrive-P30 standard specifications.

Tables 2.3.12 and 2.3.13 list the ratings with over-load level in the TMdrive-30 and TMdrive-P30.

| Frame size | Output<br>capacity<br>[kVA] | DC voltage<br>[Vdc] | AC voltage<br>[Vac]                                                                                                    | Rated<br>current<br>[Arms] | DC distribution<br>capability<br>[%] | [Adc] | Generated loss<br>[kW] |
|------------|-----------------------------|---------------------|----------------------------------------------------------------------------------------------------|----------------------------|--------------------------------------|-------|------------------------|
| 1500       | 1500                        | $2 \times 900$      | 693<br>686<br>70<br>914<br>924<br>70<br>1250<br>$2 \times 686$<br>$2 \times 693$<br>70<br>$2 \times 914$<br>$2 \times 924$<br>70 |                            |                                      |       | 18.5                   |
| 2000       | 2000                        |                     |                                                                                                    |                            | 24.5                                 |       |                        |
| 3000       | $2 \times 1500$             |                     |                                                                                                    |                            |                                      |       | 37.5                   |
| 4000       | $2 \times 2000$             |                     |                                                                                                    |                            |                                      |       | 49.5                   |

Table 2.3.9 TMdrive-30 Ratings Table (Standard Specifications)

(Note) Generated loss is an approximate value.

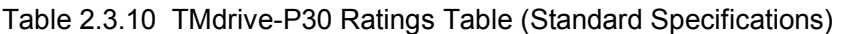

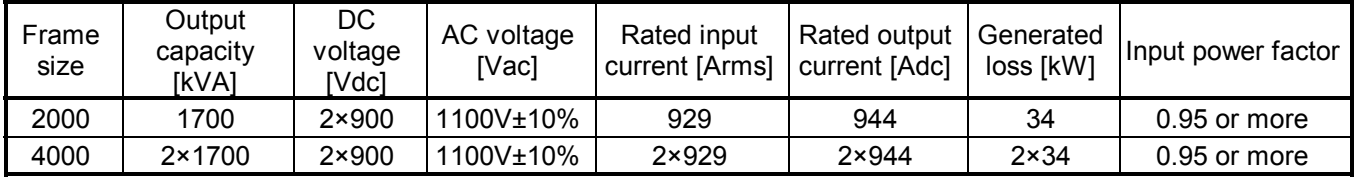

Where, the rated input current is a value when

 $input$  voltage = 1100Vac<br>input power factor = 0.98 input power factor Device efficiency  $= 0.98$ 

The output capacity is a value when the input voltage is 1100 V ac or more. The output capacity when the input voltage is below 1100Vac is as follows:

Output capacity [kW] = 1700 x (input voltage effective value) / 1100 Vac (See Figure Fig. 2.3.1).

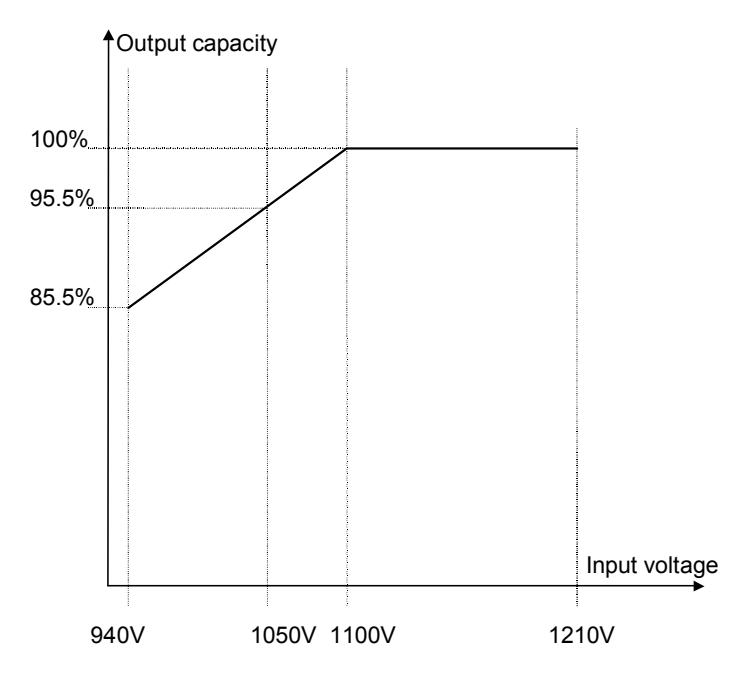

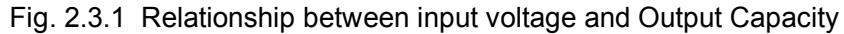

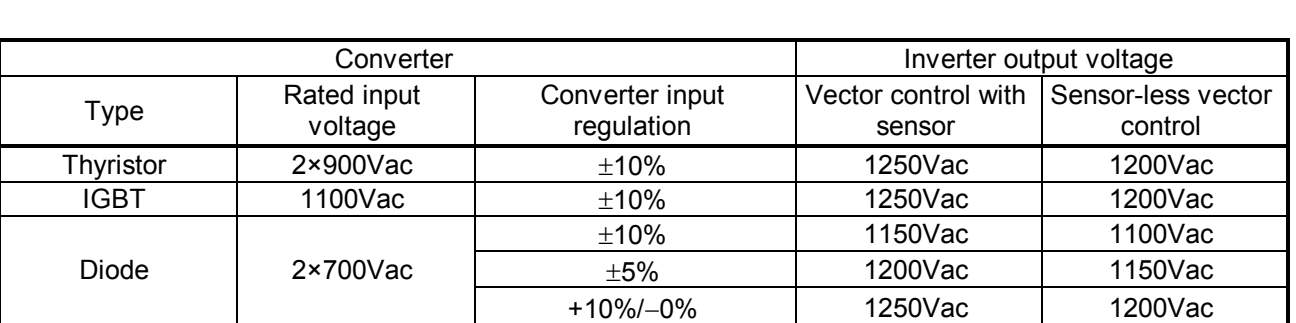

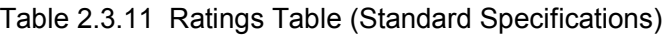

Table 2.3.12 Ratings with over-load level (TMdrive-30)

| Frame | DC      | AC      | Rated AC current |        |        |        |        |  |
|-------|---------|---------|------------------|--------|--------|--------|--------|--|
|       | voltage | voltage | Arms             |        |        |        |        |  |
|       | Vdc     | Vac     | OL150%           | OL175% | OL200% | OL250% | OL300% |  |
|       |         |         | $-60s$           | $-60s$ | $-60s$ | $-60s$ | $-60s$ |  |
| 1500  |         | 1250    | 693              | 594    | 520    | 416    | 347    |  |
| 2000  |         |         | 924              | 792    | 693    | 554    | 462    |  |
| 3000  | 1800    |         | 1386             | 1188   | 1040   | 832    | 693    |  |
| 4000  |         |         | 1848             | 1584   | 1386   | 1109   | 924    |  |

Table 2.3.13 Ratings with over-load level (TMdrive-P30)

| Frame | DC<br>voltage | AC voltage | Rated AC current<br>Arms |                  |                  |                  |                |  |
|-------|---------------|------------|--------------------------|------------------|------------------|------------------|----------------|--|
|       | Vdc           | Vac        | OL150<br>$\%$<br>$-60s$  | OL175%<br>$-60s$ | OL200%<br>$-60s$ | OL250%<br>$-60s$ | OL300%<br>-60s |  |
| 2000  | 1800          | 1100±10    | 929                      | 796              | 697              | 557              | 465            |  |
| 4000  |               | %          | 1858                     | 1593             | 1394             | 1115             | 929            |  |

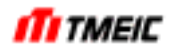

#### 2.3.11 Protective Functions

Fig. 2.3.2 shows the protection schematic diagram of TMdrive-30. Fig. 2.3.3 shows the protection schematic diagram of TMdrive-P30.

The equipment is protected not only by current and voltage signals but also by protection detection in the control circuit.

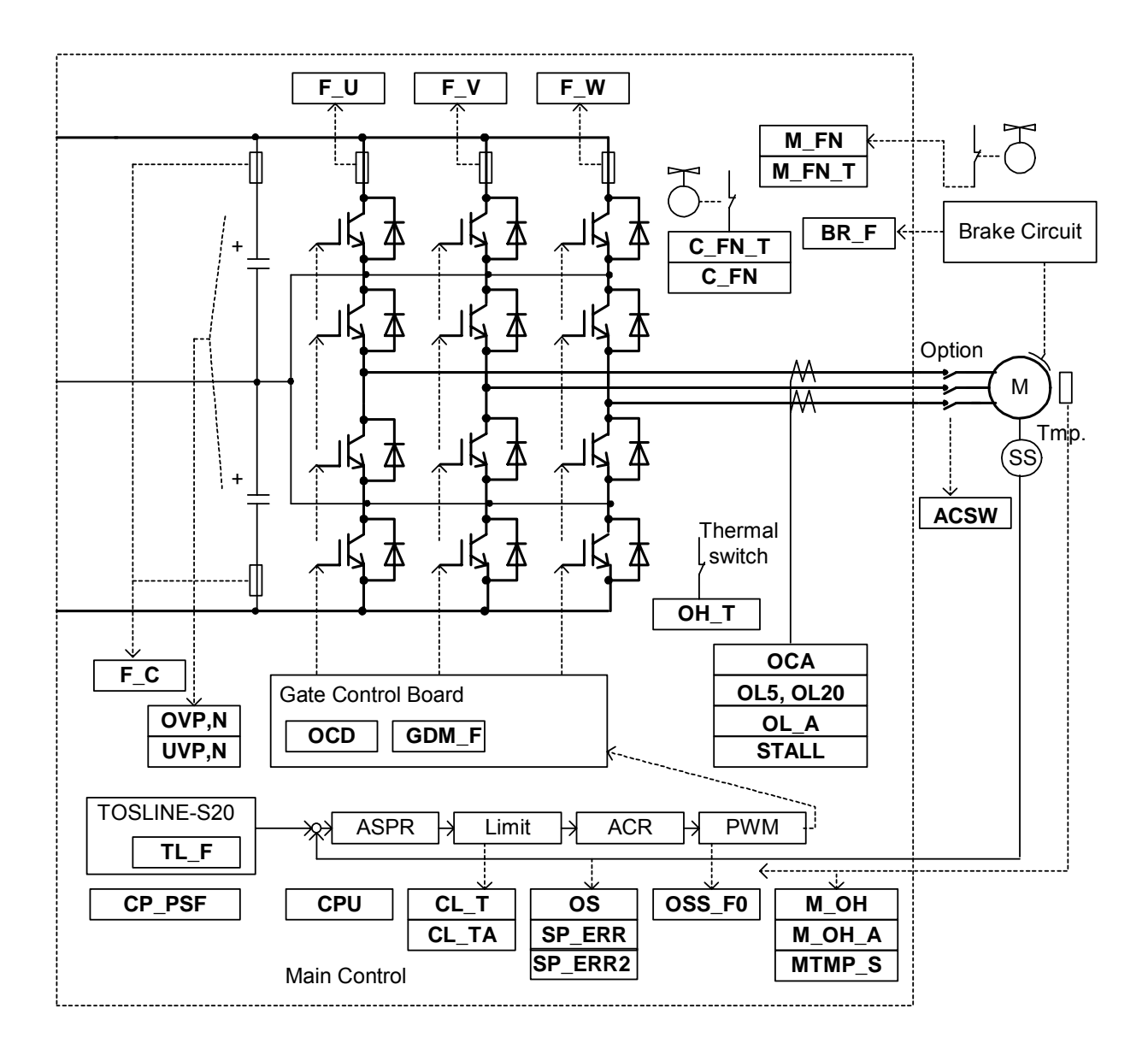

Fig. 2.3.2 TMdrive-30 Protection System Diagram

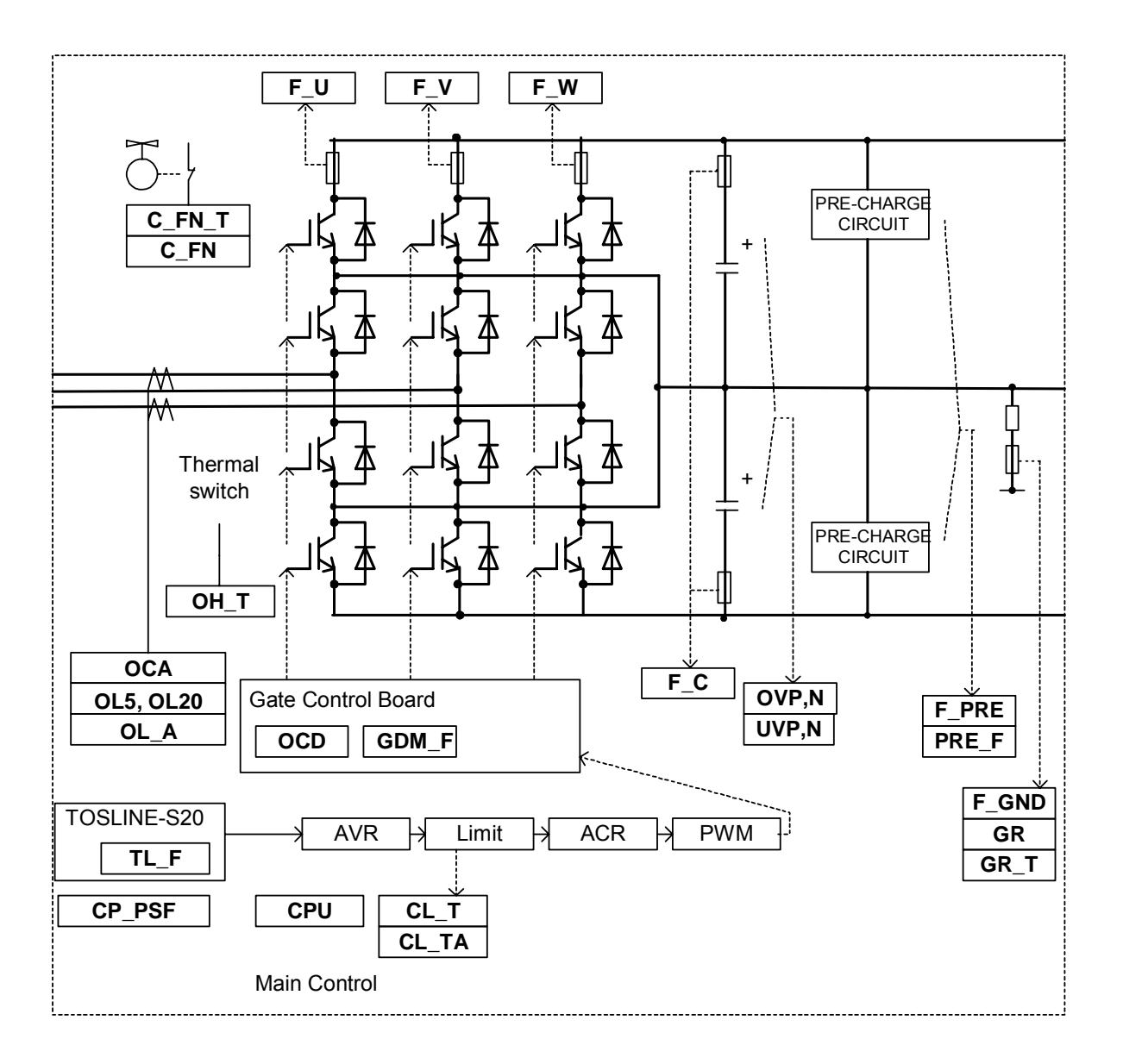

Fig. 2.3.3 TMdrive-P30 Protection System Diagram

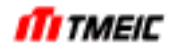

Each protection function is shown in below.

2.3.11.1 Current-related protection

(1) AC over-current OCA When the output current exceeds the setting value, overcurrent is detected and an instantaneous trip occurs.

Operation level is automatically set from CS\_FRAME\_SIZE, CS\_EOUIP\_CURR, AND CS\_VOLT\_RANK. The operation level varies depending on the equipment and it is approx. 50 to 100% of the overload rating. Manual setting for \$CP OCA is also possible.

(2) IGBT overcurrent OCD

If IGBT malfunctions in the voltage type inverter and converter, two IGBTs in the same phase may turn on, resulting in DC short-circuit. In this case, the charged capacitor is short-circuited with an IGBT element, excessive current is flown to the IGBT element, and the gate signal of the IGBT becomes abnormal. This condition is detected and an instantaneous trip occurs.

(3) Overload detection OL5, OL20,OL\_A

 5-minute and 20-minute RMS computation of the output current is performed and when the predetermined value is exceeded, activated.

5-minute RMS setting or 20-minute RMS setting is provided.

\$CP\_RMS\_5 : 5-minute RMS protection

\$CP\_RMS\_20 : 20-minute RMS protection

\$CP\_RMS\_A5 : 5-minute RMS alarm

\$CP\_RMS\_A20 : 20-minute RMS alarm

 <Example> The equipment allows the following operation pattern. Therefore, the setting value is 5-minute RMS when overload rated current (for example, 150%) continues for one minute after 100% continuous operation.

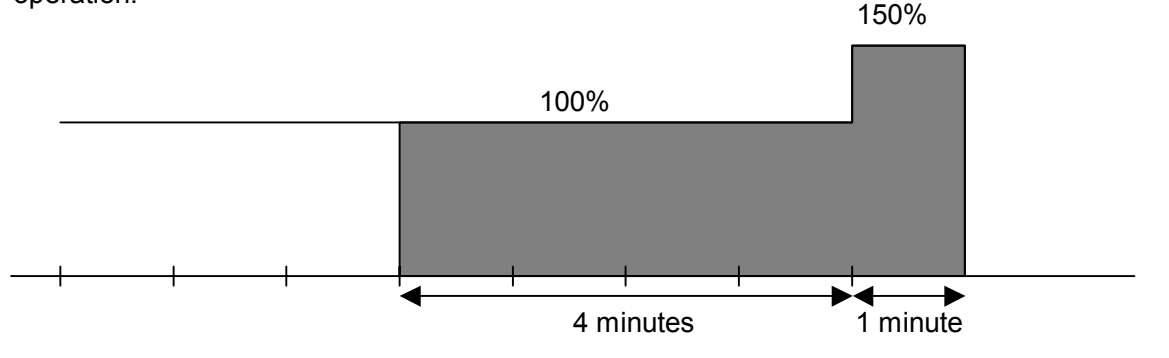

Fig. 2.3.1 Allowable Overload Operation Pattern

 $C_P_RMS_5 = \sqrt{(1^2 \times 4 + 1.5^2 \times 1)/5} = 1.118 = 111.8\%$  $C_P_RMS_20 = \sqrt{(1^2 \times 19 + 1.5^2 \times 1)/5} = 1.03 = 103.1\%$ 

- (4) Current limit timer CL\_T,CL\_TA When the current limit is reached for the predetermined time period, CL T is detected. The standard setting is  $CL = 60.0$  (s). This function provides an alarm. A current limit alarm (CL\_TA) is detected at TIME\_CL x 80%.
- (5) Low frequency overload STALL (TMdrive-30) This is detected when large load is applied at low frequency.

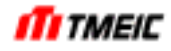

2.3.11.2 Voltage Protection

- (1) DC overvoltage OVP,OVN Activated when the DC voltage supply exceeds the setting value. The operation level is automatically set to 120% of the equipment rating from CP\_OV\_LVL and CS\_DC\_VOLT. Manual setting for \$CP\_OV is also possible.
- (2) DC undervoltage UVP,UVN Activated when the DC voltage supply drops below the setting value. The standard setting is DC undervoltage (UVP, UVN) detection level = 50.0%.
	- 2.3.11.3 Motor Speed Protection (TMdrive-30)
- (1) Overspeed OSS Overspeed is detected when the motor speed exceeds the preset speed. The standard setting is \$CP OSP = 115.0%.
- (2) Overfrequency OSS\_FO Excessive output frequency is detected when the output frequency exceeds the setting value. As the standard setting, the frequency [Hz] corresponding to 115% of the maximum frequency is set at \$CP\_OSS\_FO. For operation up to 50Hz, set  $C$ P ISS FO = 58 Hz.
- (3) Speed detection error SP\_ERR, SP\_ERR2 Activated when a speed sensor error (disconnection, etc.) is detected. When a resolver is used as the speed sensor and when sensor-less speed control is used, SP\_ERR is activated upon error detection. When PLG is used as the speed sensor, SP\_ERR2 is activated upon error detection.
	- 2.3.11.4 Control Circuit and Power Supply
- (1) Control power supply failure CPSF Activated when the control power supply drops below the control power loss detection level. The higher the setting level, the shorter the time it takes to detect control power loss. In the standard setting, PSF = 140.0 (V) is set when restart at power failure (optional) is not provided and 160.0 V is set when restart at power failure (optional) is provided.
- (2) Gate power supply failure GDM F The power for the gate is supplied from the control power supply via the switching transformer on the gate board. An error on this circuit (board) is detected.
- (3) Equipment ventilation fan stop C\_FN,C\_FN\_T Activated when the cooling fan for the equipment stops. The common use is that an alarm is output with a C\_FN signal and the equipment is stopped when a C\_FN\_T is activated after an elapse of time specified by the TIME\_CFAN timer. The standard setting is TIME  $CFAN = 10.0$  (s).
- (4) Equipment overheat timer **OH\_T** A temperature sensor is attached to the IGBT cooling fan of the equipment. If this is activated, the equipment stops after an elapse of time specified by the TIME\_OH timer. The standard setting is TIME  $OH = 5.0$  (s).
- (5) Phase fuse blown F\_U.V.W A fuse is provided for each phase to prevent damage expansion at short-circuit occurrence. A blown fuse is detected by the microswitch.

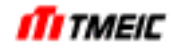

- (6) Capacitor fuse blown F\_C A fuse is provided in the capacitor unit to prevent damage expansion at short-circuit occurrence. A blown fuse is detected by the mocroswitch.
- (7) Output contactor open ACSW (optional) (TMdrive-30) When the output contactor that should be on is off, an ACSW error is detected.
- (8) Output open AC\_NL (TMdrive-30) AC NL is detected when the output open state is detected.
- (9) CPU error CPU\_A, CPU\_M An error is detected (by watchdog detection) in the microprocessor that performs control operation. A CPU error in the circuit board is detected by hardware to protect CPU.
- (10) Transmission error TL  $F1 \sim TLF4$ An error is detected in main unit transmission and transmission between drives.
- (11) Pre-charge fuse blown F\_PRE (TMdrive-P30) A fuse is provided on the pre-charge circuit to prevent damage expansion at short-circuit accident occurrence. A blown fuse is detected by the microswitch.
- (12) Grounding fuse blown F GND (TMdrive-P30) A fuse is provided on the grounding circuit to prevent damage expansion at grounding accident occurrence. A blown fuse is detected by the microswitch.

2.3.11.5 Protection Associated with Motor and Break (TMdrive-30)

- (1) Motor overheat M OH,M OH A When a temperature sensor is provided (optional) for the motor, temperature is detected to protect the motor. The standard setting is  $C_P$  MOTOR OH = 155 $°C$ . An M\_OH\_A alarm is activated at 10 $^{\circ}$ C lower (fixed) than this setting value.
- (2) Motor temperature detector fault MTMP\_S When the temperature of the motor temperature sensor above exceeds 200°C (fixed value), a sensor fault is assumed and MTMP S is detected.
- (3) Motor cooling fan stop M\_FN,M\_FN\_T If the motor cooling fun circuit is located outside, the operation signal of the cooling fan circuit is connected to the inverter. This enables the motor cooling fan interlock to be set. It is also possible to output an alarm to outside by an M\_FN signal and stop the equipment when an M\_FN\_T signal is activated after an elapse of time specified by the TIME\_MFAN timer. The standard setting is TIME  $MFAN = 0.0$  (s).
- (4) Electromagnetic brake energizing circuit fault BR\_F When an electromagnetic brake is provided optionally, brake energizing circuit fault is detected.
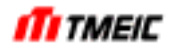

#### 2.3.11.6 Operation-related protection

- (1) External safely switch UVS This is a hardware interlock signal to operate the equipment. When this switch is turned off, the equipment stops by hardware logic, regardless of the equipment's software.
- (2) External equipment electrical ready condition UVA\_EX This is an interlock signal to operate the equipment. When this switch is turned off, the equipment stops.
- (3) External interlock IL This is an operation interlock signal from external devices. This signal is a hardware or serial transmission signal.
- (4) Panel safety switch P SW This is an interlock switch on the panel. With this switch, operation can be stopped from the panel.

#### 2.3.11.7 Pre-charge-related protection (TMdrive-P30)

(1) Pre-charge failure PRE\_F When pre-charge failure (such as pre-charge circuit contactor fault or blown fuse) is detected, PRE\_F is detected.

#### 2.3.11.8 Grounding detection-related protection (TMdrive-P30)

- (1) Converter grounding detection GR GR is detected when abnormal current is detected in the grounding circuit that is grounded with main circuit via high resistance.
- (2) Converter grounding detection timer GR\_T Activated when abnormal current is detected in the grounding circuit. The common use is that an alarm is output to outside with a GR signal and the equipment is stopped when a GR\_T signal is activated after an elapse of time specified by the TIME\_GR timer. The standard setting is TIME  $GR = 0.1$  (s).

 Table 2.3.14 and Table 2.3.15 show the main protective functions of TMdrive-30 and TMdrive-P30 respectively.

\*1 and \*2 in the tables represent the following notes.

\*1) Detection

Hardware: Items that all IGBT is directly turned off by hardware. Software: Items that detects an error via software and activities a protection linked operation.

\*2) Items with a "Yes" mark and "(Yes)" mark are selectable items by parameter settings. The standard setting is the "Yes" mark side. To set to the "(Yes)" mark side, consider the setting carefully from a viewpoint of the system.

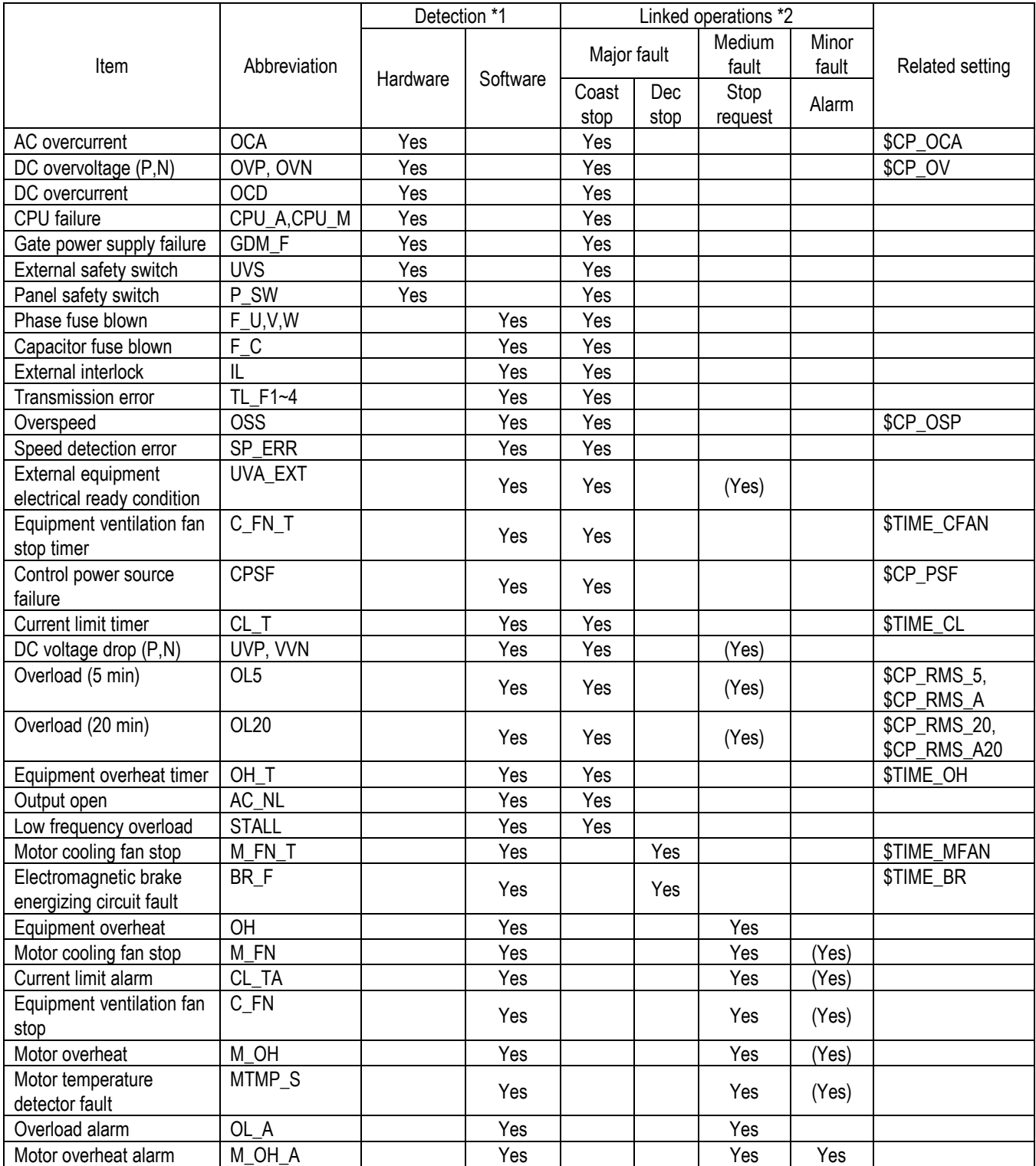

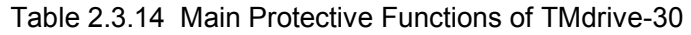

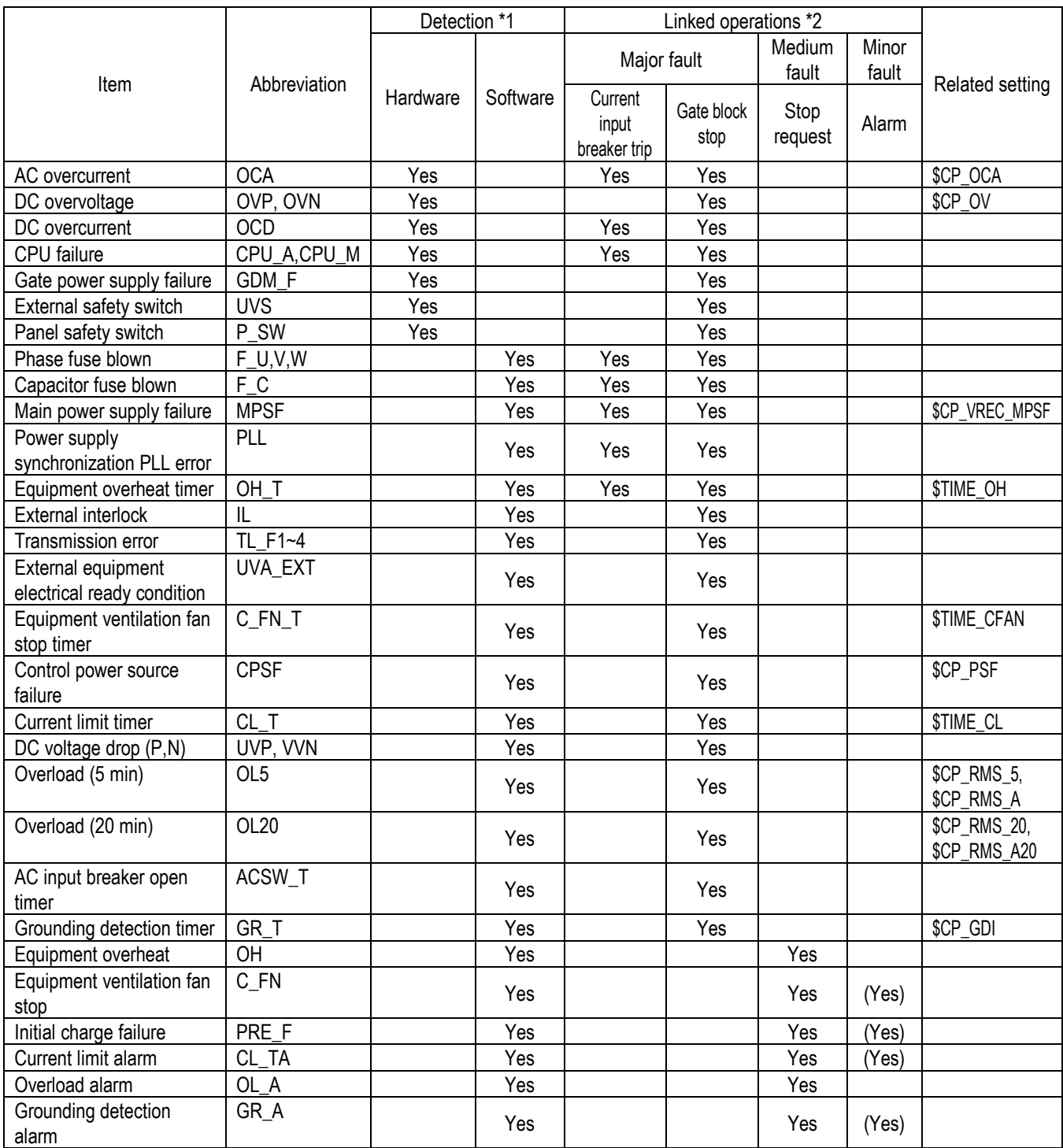

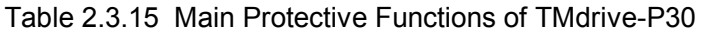

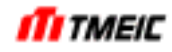

# 2.4 Product Code

Products codes are explained as follows.

## 2.4.1 TMdrive-30

The configuration of product code used for TMdrive-30 is shown below. First 9 letters are shown on the inverter rated plate. See the schematic diagrams for optional functions.

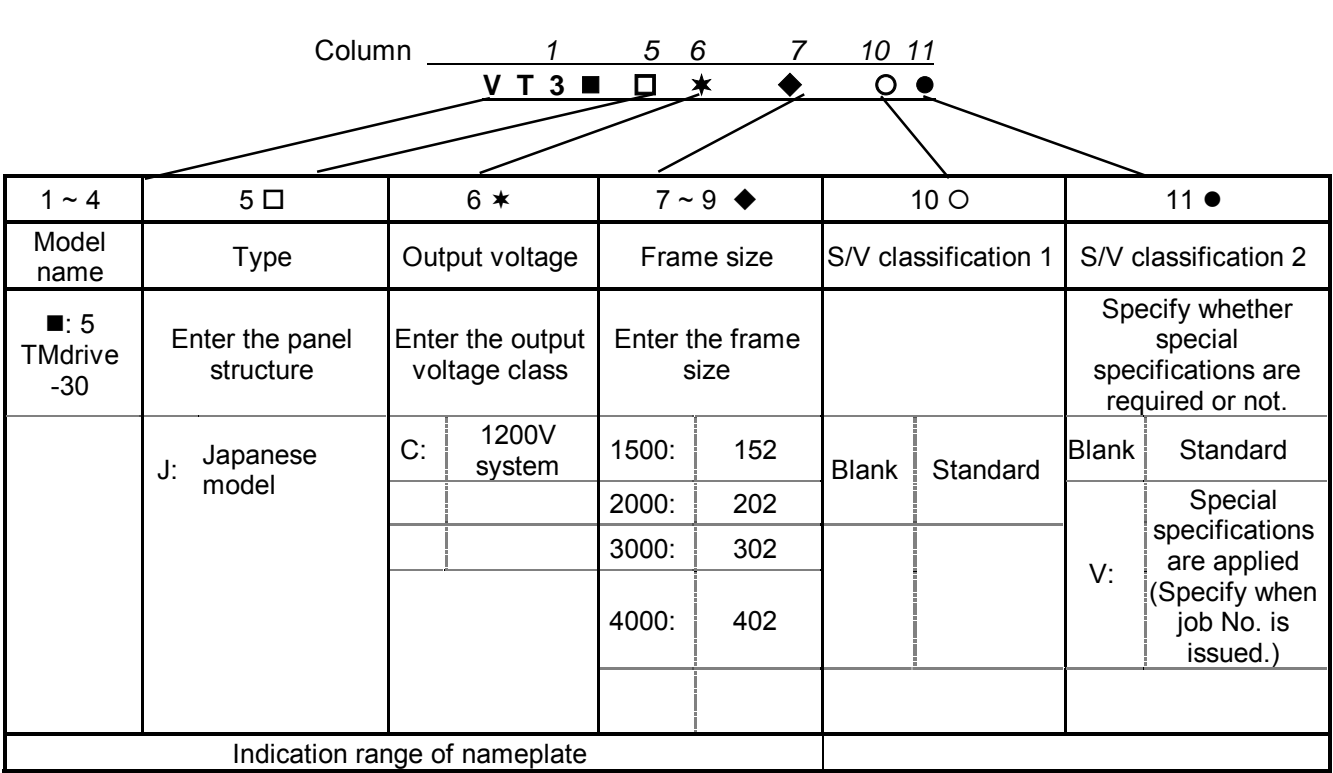

Table 2.4.1 Product Code

<Product code example>

VT35JC152

VT35 TMdrive-30

- J Japanese specifications
- C Output voltage class: 1200V system (1250V)

152 1500 frame (1500kVA)

# 2.4.2 TMdrive-P30

The configuration of production code used for TMdrive-P30 is shown below. First 9 letters are shown on the inverter rated plate. See the schematic diagrams for optional functions.

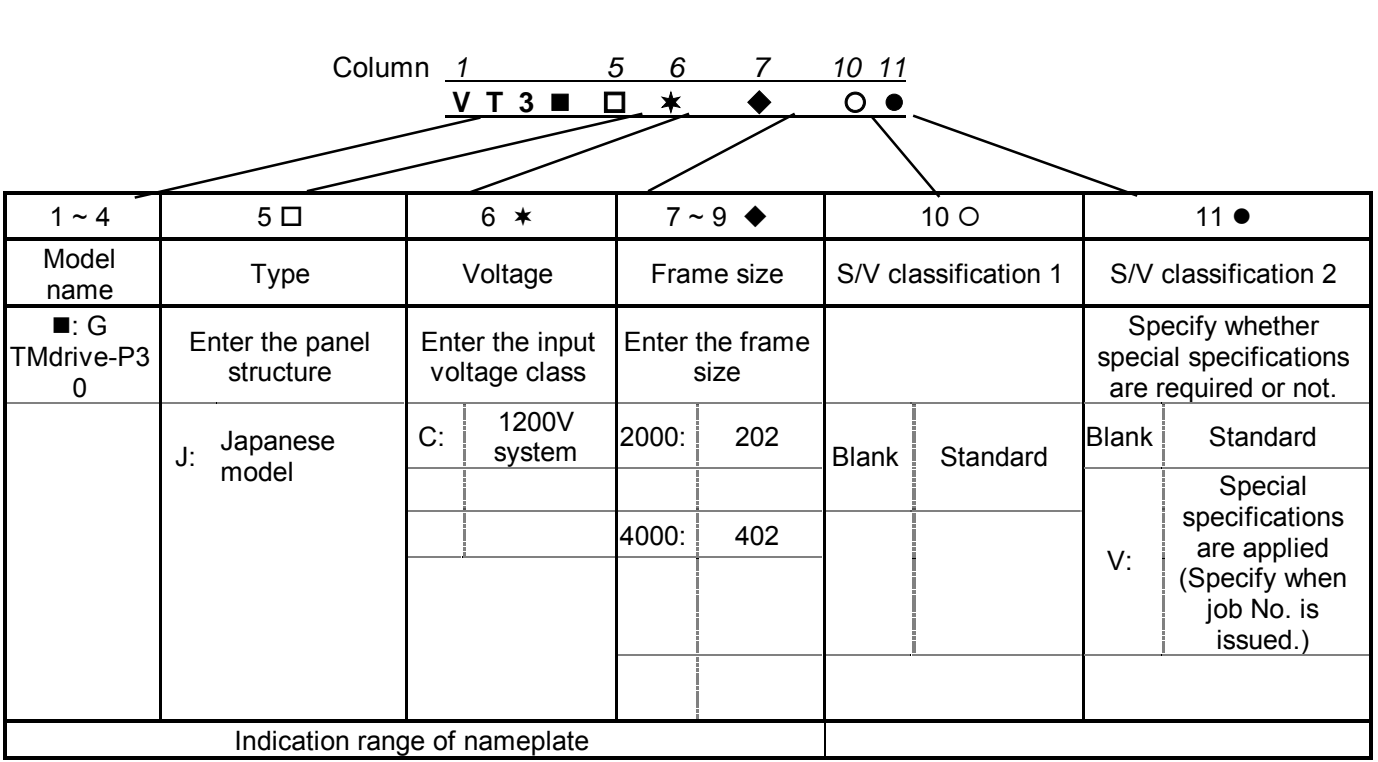

Table 2.4.2 Products Code

<Product code example>

VT3GJC202

VT3G TMdrive-P30

- J Japanese specifications
- C Output voltage: 1200V system (1100V)<br>202 2000 frames (1700kW)

202 2000 frames (1700kW)

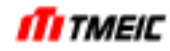

# 3 Interface

The interface of TMdrive-30 and TMdrive-P30 with external devices consists of two major interface systems, power supply system interface and control system interface.

## 3.1 Power System Interface and Grounding

#### 3.1.1 Power supply

3.1.1.1 TMdrive-30

TMdrive-30 requires the main circuit DC power supply 2x900Vdc and control power supply 220/230Vac, 60Hz or 200Vac, 50Hz. The main circuit DC power supply 2x900Vdc is received at 90P1, 90C1, and 90N1 of the power supply conductor (called "common bus" hereafter) located at the bottom of the enclosure.

Power is supplied to the common bus from a separately installed common converter (such as TMdrive-P30). 220/230Vac-60Hz or 200Vac-50Hz is supplied to the power supply terminal (20R1, 20SI, and 20T1) as control power supply.

#### 3.1.1.2 TMdrive-P30

TMdrive-P30 requires the AC main power supply 1100Vac and control power supply 220/230Vac, 60Hz or 200Vac, 50Hz.

#### 3.1.2 Grounding

Fig. 3.1.1 shows the recommended grounding circuit of TMdrive-30 and TMdrive-P30 with associated units. TMdrive-30 and TMdrive-P30 are normally used together and the common DC bus bar is used to connect between these two drive units. In this configuration, ground bus bar is also provided to connect between them. This equipment should be grounded in the following way:

- Connect the control ground from the ground bus bar  $(E1)$  to the drive unit ground trunk line  $(ED)$ , at one point.
- Connect the main circuit neutral point and the motor ground to E2, and connect the ground from the converter to EHT, at one point.
- Wire the ED trunk line and EHT trunk line to the ground pole via the shortest route.
- (For the purpose of fixing the ground potential of the equipment for high frequency components.)
- When grounding a drive unit, use a ground pole executed with C-type grounding (100Ω or less ground resistance).
- When grounding the motor also, wire it to the ground pole via the shortest route.

Drive units can be installed in several ways, as shown in Table 3.1.1.

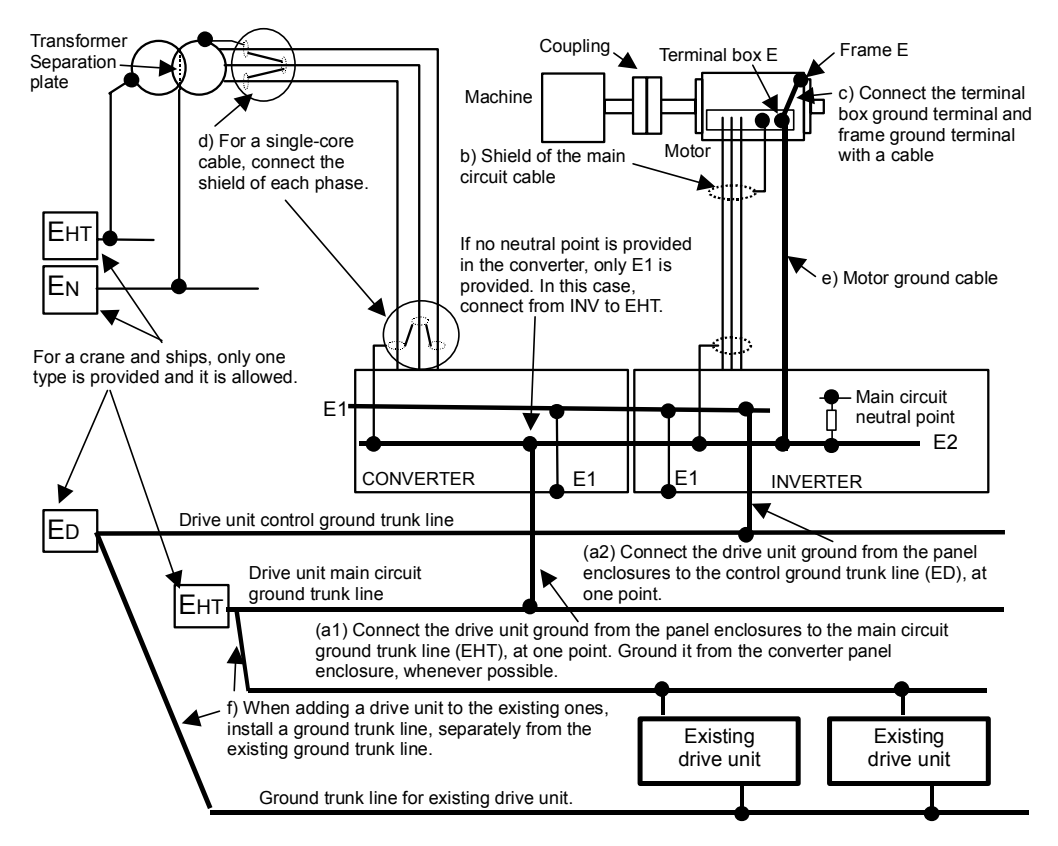

Fig. 3.1.1 Recommended Ground Circuit

When recommendation grounding construction is not constructed, a control equipment may incorrect-operate by the noise etc., or may not function normally. **!** CAUTION

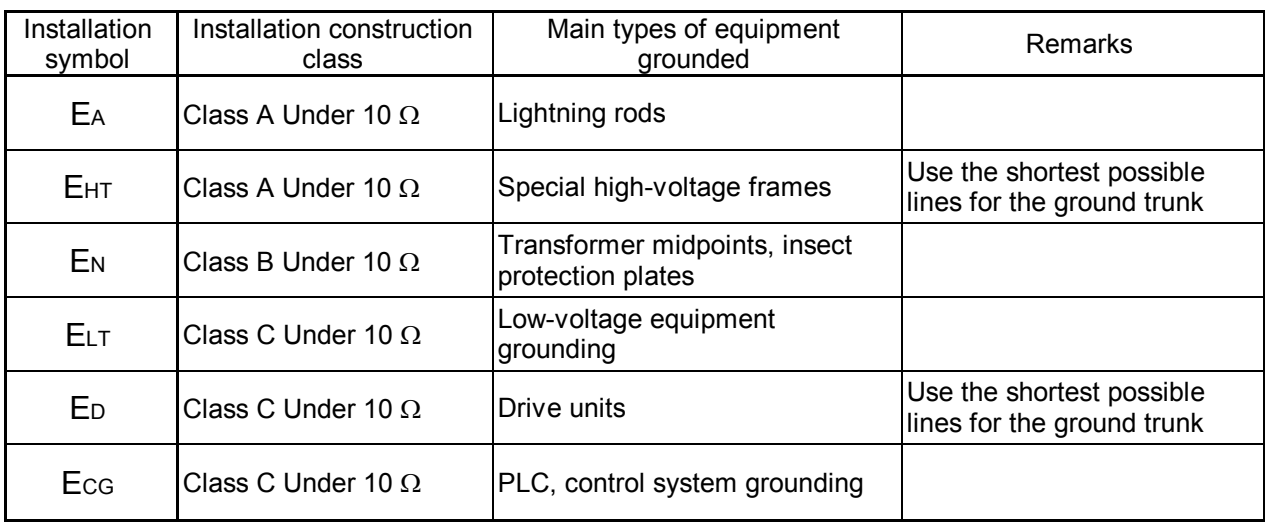

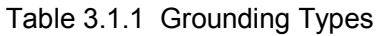

# 3.2 Motor Interface (TMdrive-30)

When connecting to the motor, use a shielded cable and be sure to connect it to the grounding conductor on both the drive unit side and motor side.

## 3.2.1 One Motor

Connect the output terminals (U, V, W) of the equipment and motor terminals (R, S, T).

At this time, connect the output terminals of the equipment and motor terminals (U-R, V-S, W-T) as they are, irrespective of the rotation direction of the motor. The rotation direction of the motor can be set by parameters of the equipment. Do not change the cable interface to avoid confusions.

## 3.2.2 Multiple Motors

The sensor-less vector control, option, allows to control the parallel motor connections. When multiple motors (n units) are connected in parallel, protection circuits are generally provided for each motor.

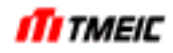

## 3.3 Speed Sensor Interface (TMdrive-30)

A pulse generator (PLG) or resolver is used as speed detector. At this time, note that the model of the XIO circuit board may vary depending on the type of sensor. ARND-3120A: PLG or sensor-less vector control ARND-3120B: Resolver or sensor-less vector control

#### 3.3.1 PLG Interface (Differential Type)

The number of PLG output pulses [P/rev] is selected so that the PLG output pulse frequency at the maximum speed satisfies Equation 3.3.1. If it exceeds the specified range, the pulse may not be recognized, causing the control not to be done.

Equation 3.3.1 3300 [Hz]  $\leq$  (rated motor speed) [min<sup>-1</sup>] / 60 x PLG pulse count [P/rev]  $\leq$  100000[Hz]

When using a PLG as speed sensor, pulse count of PLG output depends on the pulse count of the speed sensor and they become the same value (cannot be changed).

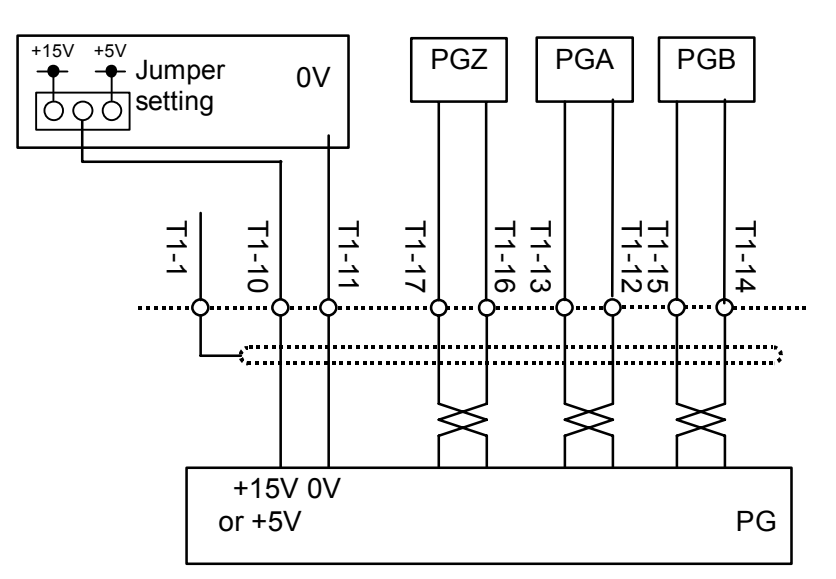

Fig. 3.3.1 PLG Interface

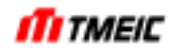

## 3.3.2 Resolver Interface

When the high-performance vector control (optional) is specified, a resolver is connected to this equipment. An optimal type is selected depending on the rated motor RPM from those shown in Table 3.3.1. (Either 1 kHz excitation or 4 kHz excitation)

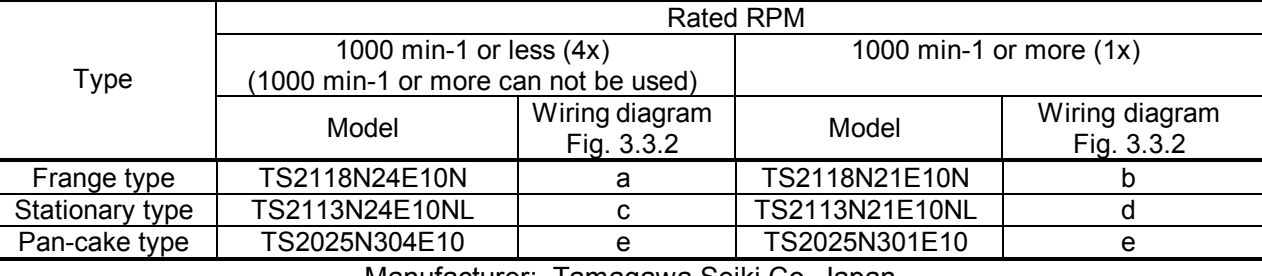

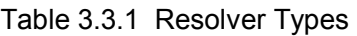

Manufacturer: Tamagawa Seiki Co. Japan

The cable and wiring of the resolver may vary depending on the type of the resolver. For typical wiring, see Fig. 3.3.2. Always use the cables specified in Table 3.3.2. Additionally, the wiring is particularly vulnerable to noise. Always pay special attention so that the cables are separated sufficiently from the main circuit and wire bundling duct. The motor rotating direction and speed feedback polarity can be set using the parameters of the equipment. Therefore, never change the feedback polarity by changing the resolver wiring.

Table 3.3.3 shows the relationship between the equipment parameter setting and rotating direction.

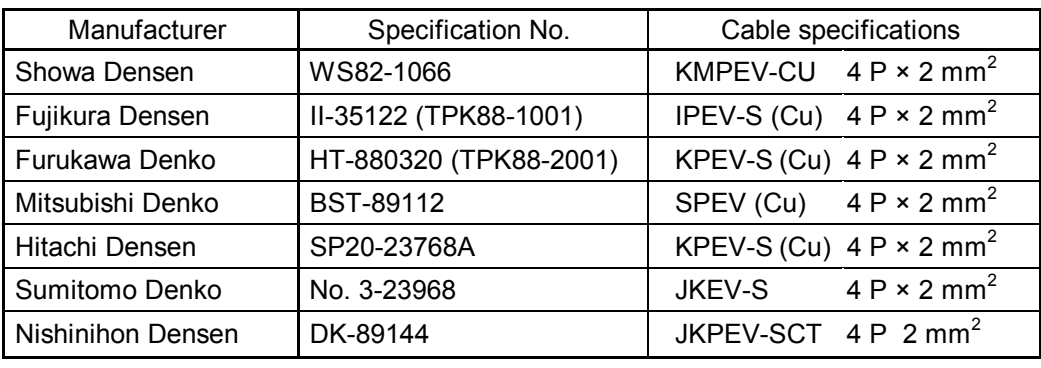

Table 3.3.2 Specified Cables for Resolver

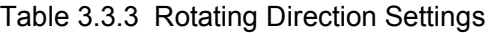

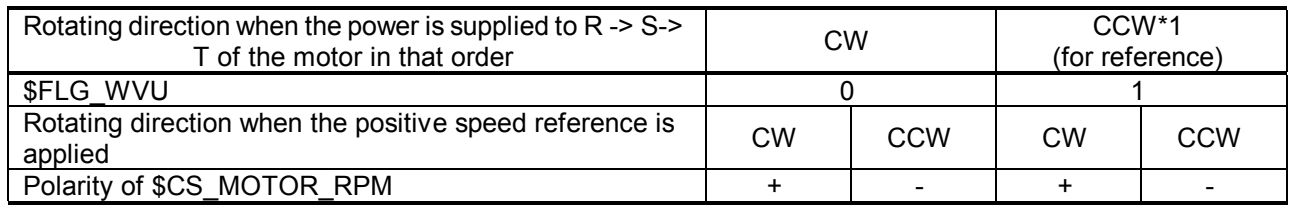

\*1) CCW rotation can be obtained by supplying power in the order of R->S->T with wiring connection between equipment and motor in reverse but do not use this way to avoid confusion.

CW (Clockwise): Clockwise viewed from the opposite side of motor load

CCW (Counter-clockwise): Counter-clockwise viewed from the opposite side of motor load

When the directional setting is changed, make sure to initialize the system (turn on and then off the MCCB "CONTROL") to make the new setting effective.

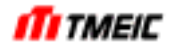

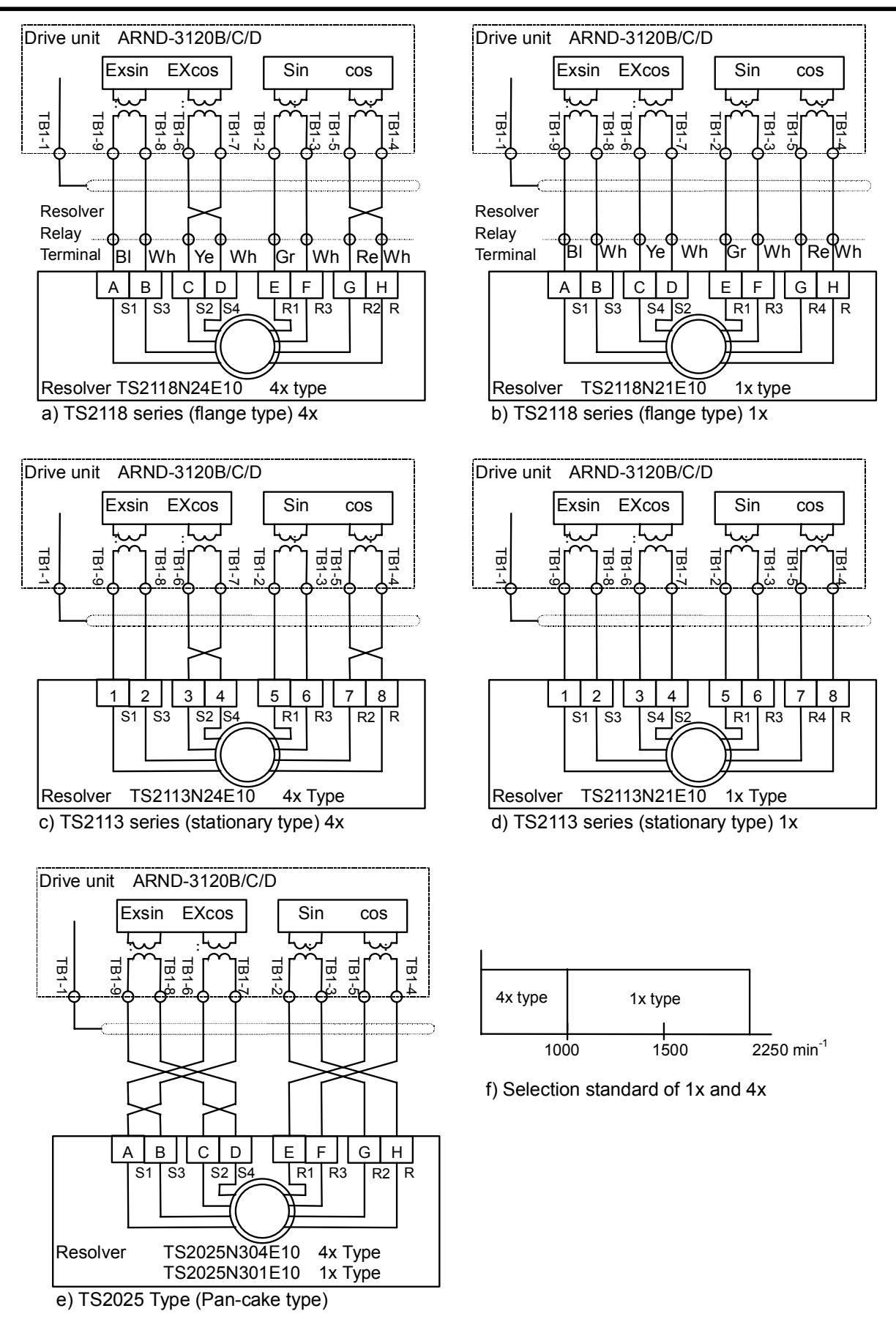

Fig. 3.3.2 Type and Wiring of Resolvers

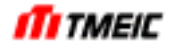

3.3.3 Sensor-less Vector Control

In this control, no speed sensors are required. Either of the following two XIO circuit board types is used. ARND-3120A: PLG or sensor-less control ARND-3120B: Resolver or sensor-less control

The following cautions must be observed when using the sensor-less vector control.

- (1) PLG pulse signals obtained using the vector control with sensor cannot be obtained with sensor-less vector control.
- (2) The speed feedback signal obtained by operations of sensor-less vector control shows the specified accuracy only when the inverter is supplying current to the motor. Therefore, if the motor is made to a coast stop or when it is running by outside force, the speed feedback signal does not show correct values.
- (3) Do not use the inverter in an application where the inverter is being started in the direction opposite the motor that is currently running.
- (4) When the motor is replaced, readjustment is required (except the case when the replaced motor is the same type and form as before.)
- (5) When field weakening control is used, rapid acceleration/deceleration such as current limit acceleration/deceleration is not allowed.

When sensor-less vector control is used to drive multiple motors in parallel, be careful about the following as well as above.

- (1) A twin drive inverter cannot balance the current between bankers and thus it cannot be used in a system to drive multiple motors in parallel. (For example, it is not possible to drive 20 motors with 10 motors in each bank.)
- (2) Motors running in parallel must have the same rating and the load devices of the motors must have the same moment of inertia (GD<sup>2</sup>). If different rating motors are included or the load condition changes continuously (GD<sup>2</sup> is different), parallel operation is not possible.
- (3) When motors are running at a constant speed of less than 10% and the load devices of the motors are unbalanced, motors with no load or light load receive over excitation and thus require overheat measures.
- (4) Stopping torque (torque required for motor + 50%) must be secured. (For example, when load torque 200% is required, the motor must have 250% or more torque output.)
- (5) Variation in the number of motors while running can be up to 50% at one time.
- (6) When connecting an additional motor to the running inverter, design sequence so that a motor is added only when the inverter output voltage is at 30% ( $\approx$  operation speed at 30%) or less. In this case, the number of units connectable at the same time to the inverter is one unit or within 10% of the total number of motors.
- (7) The minimum speed is 1.8 Hz. A continuous constant speed operation or jog run at a speed less than 1.8Hz cannot be made.
- (8) APC (position control) has limitations on how to stop the motor. For example, with a speed of 5% or less, a coast stop or DC braking (DB) is possible but this cannot be applied in an application where targeted stopped position accuracy cannot be obtained unless the speed is controlled and reduced to 5% or less.

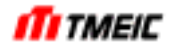

3.3.4 Speed Pulse Signal Output (Single end type)

When the resolver or PLG is used, the speed signal can be output as pulse signal. (These pulse signals cannot be output in the sensor-less vector control.) Fig. 3.3.3 shows the PLG pulse output circuit. The power for pulses is supplied from an external power supply. Prepare this external power supply in a range of 15 V to 48 V.

The PLG pulse output consists of two phases, PGA and PGB. When the motor rotates in the normal direction, the pulse has 90°-advance phase. The pulse signals (power supply level supplied from outside) are insulated from the control power supply in the equipment through a photo-coupler.

The pulse output count per motor revolution can be set as follows. At this time, make the settings so that the pulse count at 100% speed does not exceed 10 kHz. If it exceeds 10 kHz, this may cause the pulses not to be transmitted.

(1) 1x type resolver is used.

 $SCS$  RES TYPE = 1 \$CS PGOUT: Any of 64, 128, 256, 512, and 1024 is set.

 $\leq$ Example> When the 100%-speed is 1800 min<sup>-1</sup>.

\$CS\_PGOUT is determined so that (1800/60) x \$CS\_PGOUT < 10000 is satisfied.  $SCS$  PGOUT < 10000/(1800/60) = 333 Therefore, \$CS\_PGOUT = 256.

(2) 4x type resolver is used.  $SCS$  RES TYPE = 4 \$CS\_PGOUT: Any of 256, 512, 1024, 2048, and 4096 is set.

 $\leq$ Example> When the 100%-speed is 400 min<sup>-1</sup>. \$CS\_PGOUT is determined so that (400/60) x \$CS\_PGOUT <10000 is satisfied.  $SCS$  PG OUT < 10000/(400/60) = 1500 Therefore, \$CS\_PGOUT = 1024.

(3) When PLG is used.  $SCS$  RES TYPE = 1 (Always set this value to "1".)  $SCS$  PGOUT = 0 (Always set this value to "0".)

The output pulse count is the same as that input. If the above setting is changed, always initialize the equipment (turn off the control power MCCB "CONTROL", and turn it on again) to make the newly set data valid.

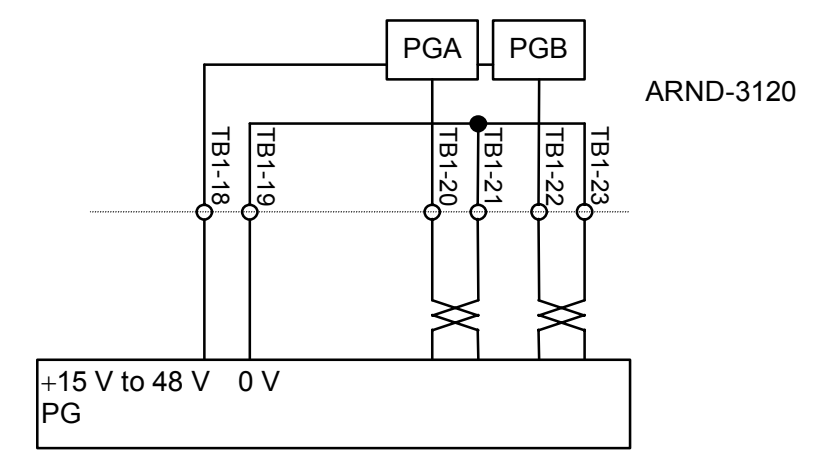

Fig. 3.3.3 Speed Pulse Signal Output Circuit

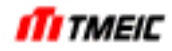

## 3.4 Serial Transmission

In addition to P-I/O, this drive equipment also supports serial data transmission using a transmission unit. The TMdrive-10 can be set up to use one, the other, or both of these techniques. The serial data transmission unit provides an interface with upstream programmable controllers (PLC units).

The serial data transmission unit provides two types of transmission: scan transmission and message transmission, although it can be used for scan transmission only depending on the system specifications or transmission type.

In addition, in this book, the case where drive equipment receives from external equipments, such as PLC, is considered as "reception" or a "input", and the case where it transmits to external equipment from drive equipment is considered as "transmission" or a "output".

(1) Scan transmission

This transmission system transmits data at specified intervals (at regular time). This system is used to input and output the speed and sequence signals between the drive unit and PLC.

(2) Message transmission

This transmission system transmits data among specified stations at irregular time. This system is applicable to transmission of a lot of data, such as trace-back data if a fault occurs. This transmission corresponds by TOSLINE-S20 transmission and ISBus transmission. In TOSLINE-S20 transmission, it is an option by system specification.

(3) Transmission unit

Unit of transmission data is called "word". 1 word is 16 bits. 1 word of the number of scan memory word is 16 bits.

See 70 page to transmission data format.

#### 3.4.1 Transmission Types

Depending on the scan transmission speed and the number of stations, two types of transmission systems are available as shown in Table 3.4.1 to Table 3.4.4. An optimal transmission type suitable for the user's application is selected.

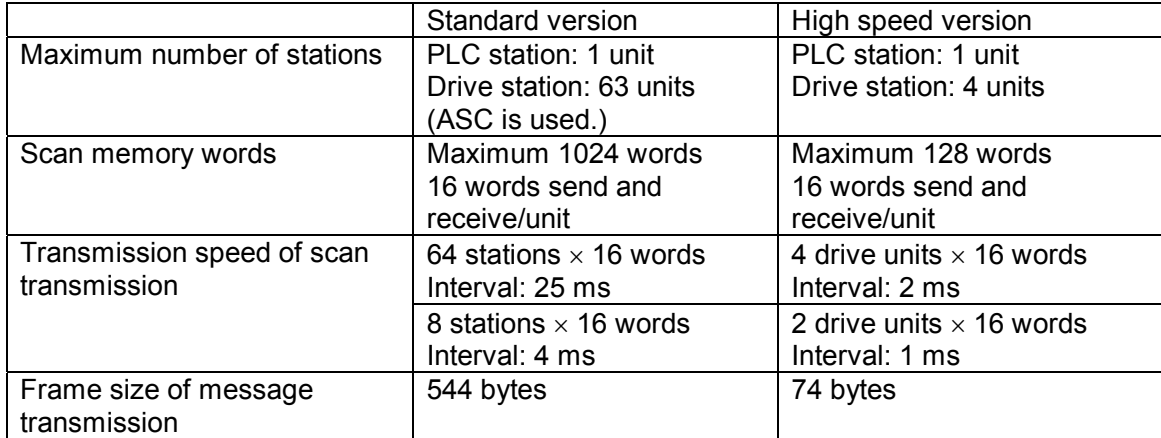

Table 3.4.1 Overview of TOSLINE-S20

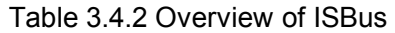

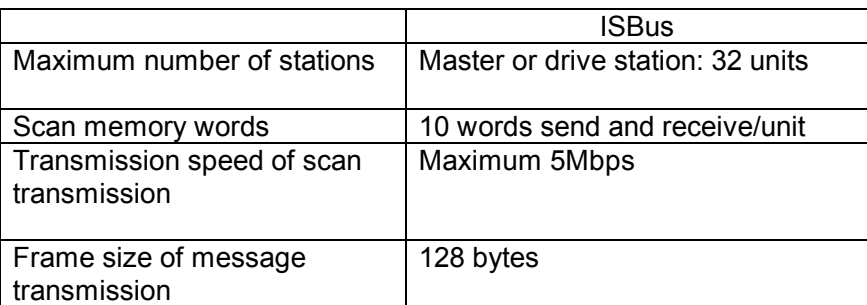

## Table 3.4.3 Overview of DeviceNet

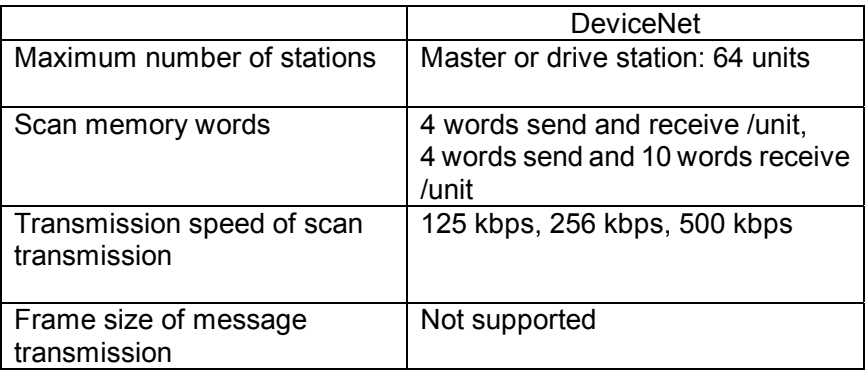

## Table 3.4.4 Overview of PROFIBUS

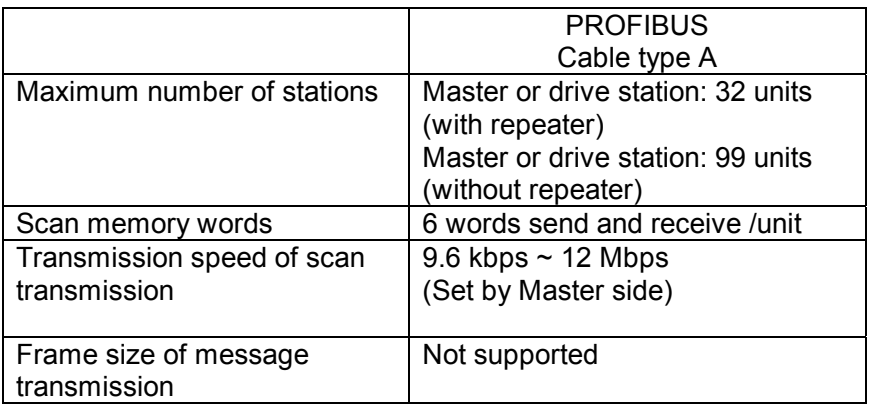

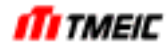

## 3.4.2 TOSLINE-S20 Specifications

Two types of TOSLINE-S20 are available depending on the connector type. As shown below, TOSLINE-S20 with the standard specifications uses F07-type optical connector. Table 3.4.5 shows the standard specifications.

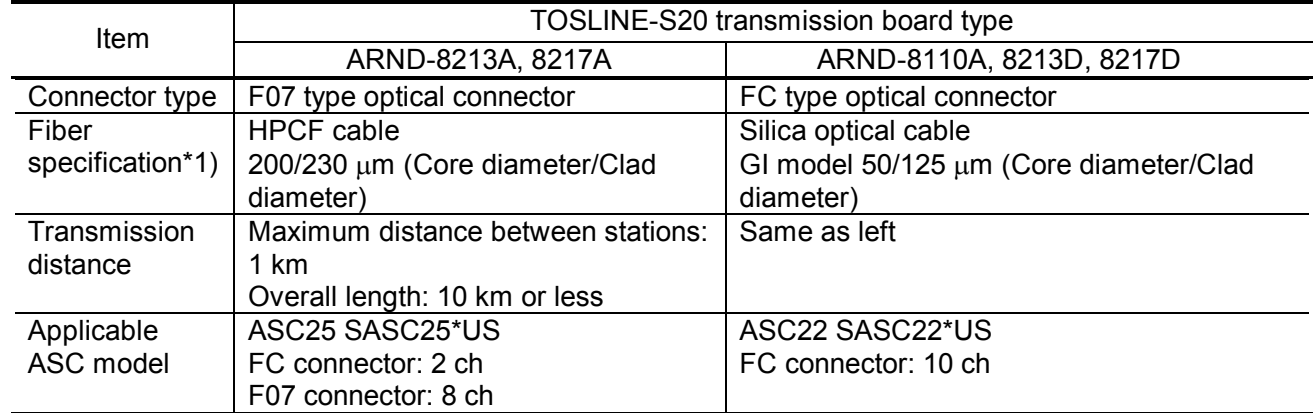

Table 3.4.5 TOSLINE-S20 Hardware Specifications

\*1)The cable with which wavelength specification differs cannot be used. Use ASC25(Active Star Coupler) to connect this standard specification TOSLINE-S20 and PLC.

## 3.4.2.1 TOSLINE-S20 Connections

The connections may vary depending on the type of connector as shown in Fig. 3.4.1.

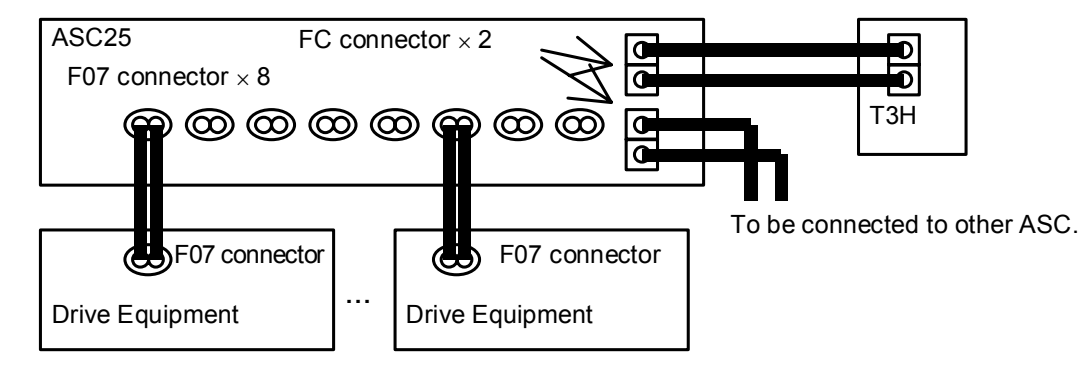

## a) Connections of F07 connector

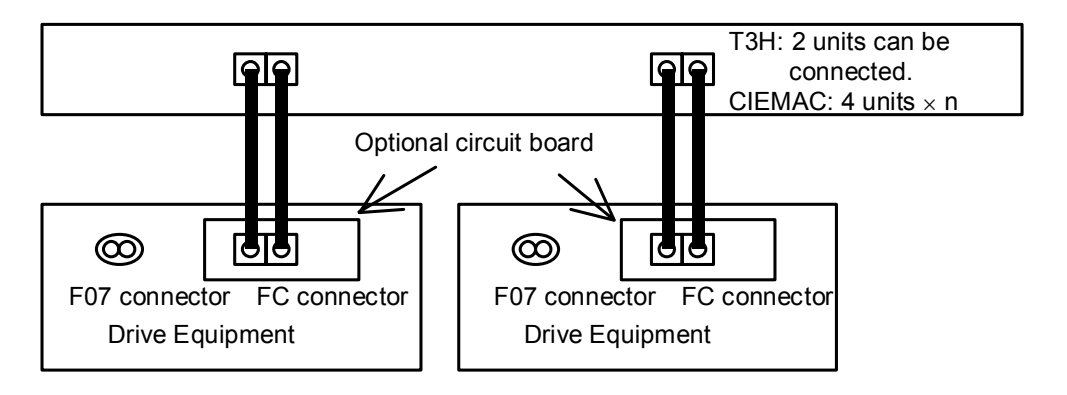

b) Connections of FC connector

Fig. 3.4.1 Examples of TOSLINE-S20 Connections

#### 3.4.2.2 Scan Transmission

This transmission system transmits data at specified intervals (at regular time). The drive unit contains inputs and outputs. The input is command inputs, such as speed reference and sequence signals from the PLC.

The output is used to transmit actual speed and current values from the drive unit to host control or monitor units, such as PLC. The scan transmission system uses a common memory system, in which data written on each station is shared by all stations.

### ▪Common Memory System

Data is exchanged between the microcomputer of the drive unit and TOSLINE-S20 though dual-port RAM (DPRAM). For details, see Fig. 3.4.2.

The microcomputer that controls the drive equipment writes (outputs) send data at a specified address of the DPRAM in the TOSLINE-S20 at specified intervals (1 ms to 25 ms, this may vary depending on the type of system).

Additionally, this microcomputer reads (inputs) data at a specified address of the DPRAM. Addresses, at which each station writes data, are allocated (by each station) so that they are not duplicated.

The transmission system of the TOSLINE-S20 transmits data on this DPRAM to all stations at specified intervals (this interval may vary depending on the number of stations connected). The data is then written to the DPRAM on each station.

The same data on this DPRAM is then made on all stations. Therefore, this system is called "common memory". Use of the scan transmission makes it possible to transmit data between drive units (called transmission between drive units), as well as data transmission between the drive unit and PLC.

#### ▪Number of Transmission Words

The maximum number of transmission words which one station (drive equipment) treats is the following number of words, when using transmission between drives. Smaller value than this is also available.

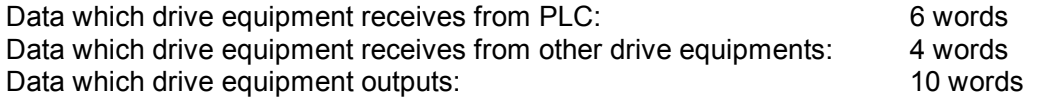

In case that transmission between drives is not used, the maximum number of transmission words is the following number of words. Smaller value than this is also available.

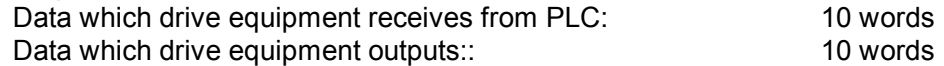

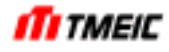

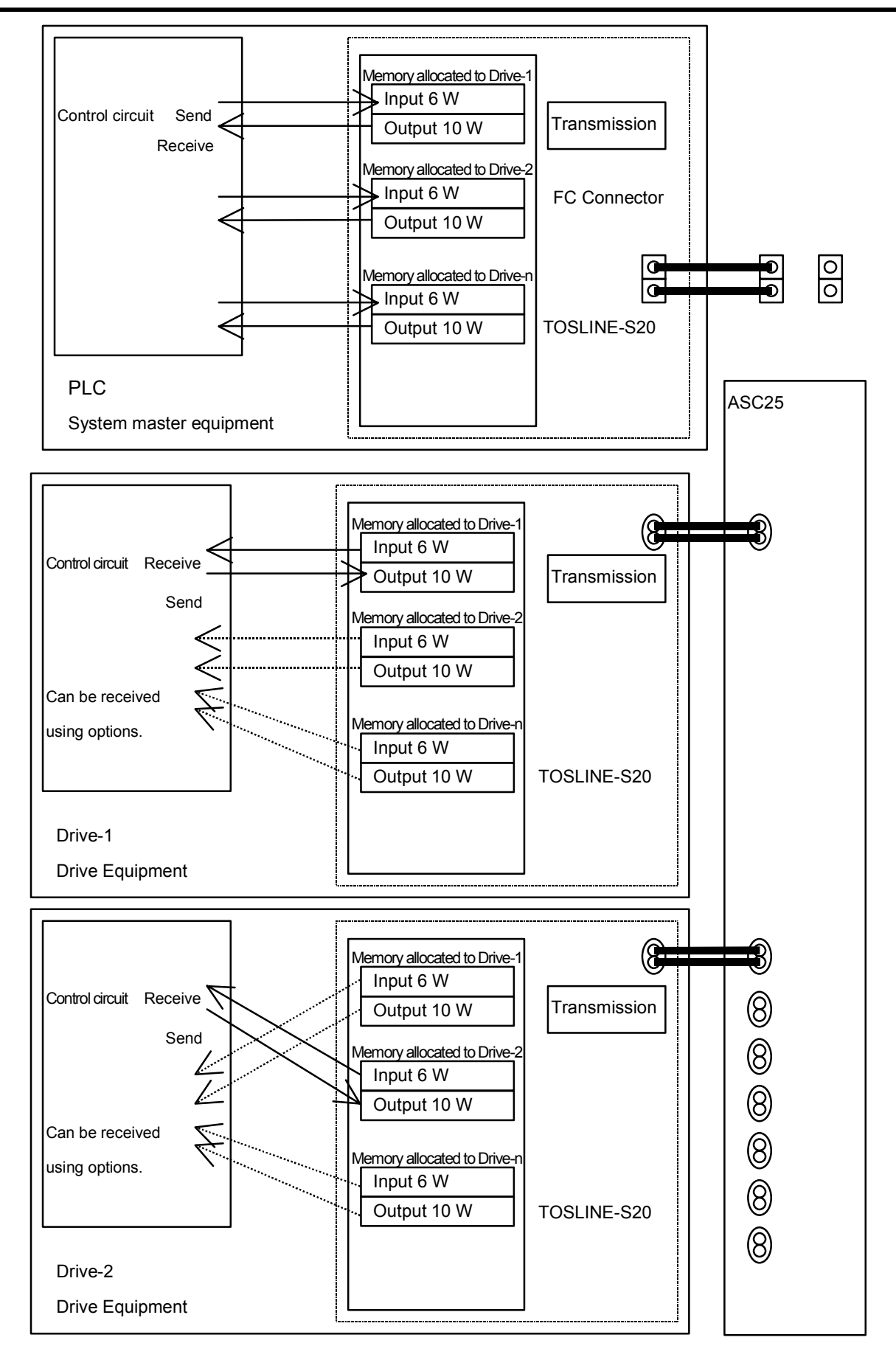

Fig. 3.4.2 Description of Common Memory

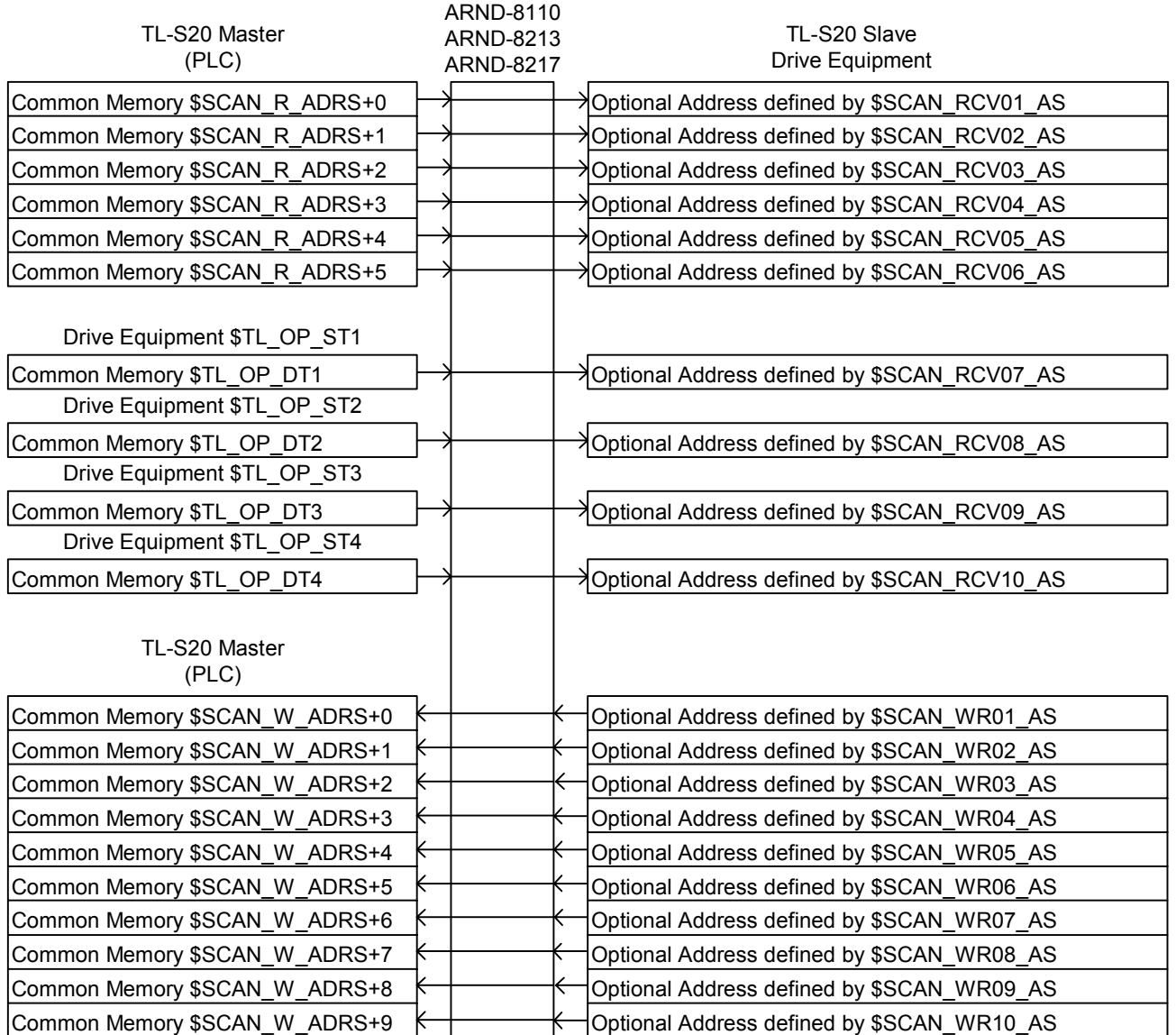

Fig. 3.4.3 TOSLINE-S20 Transmission (Using transmission between drive units)

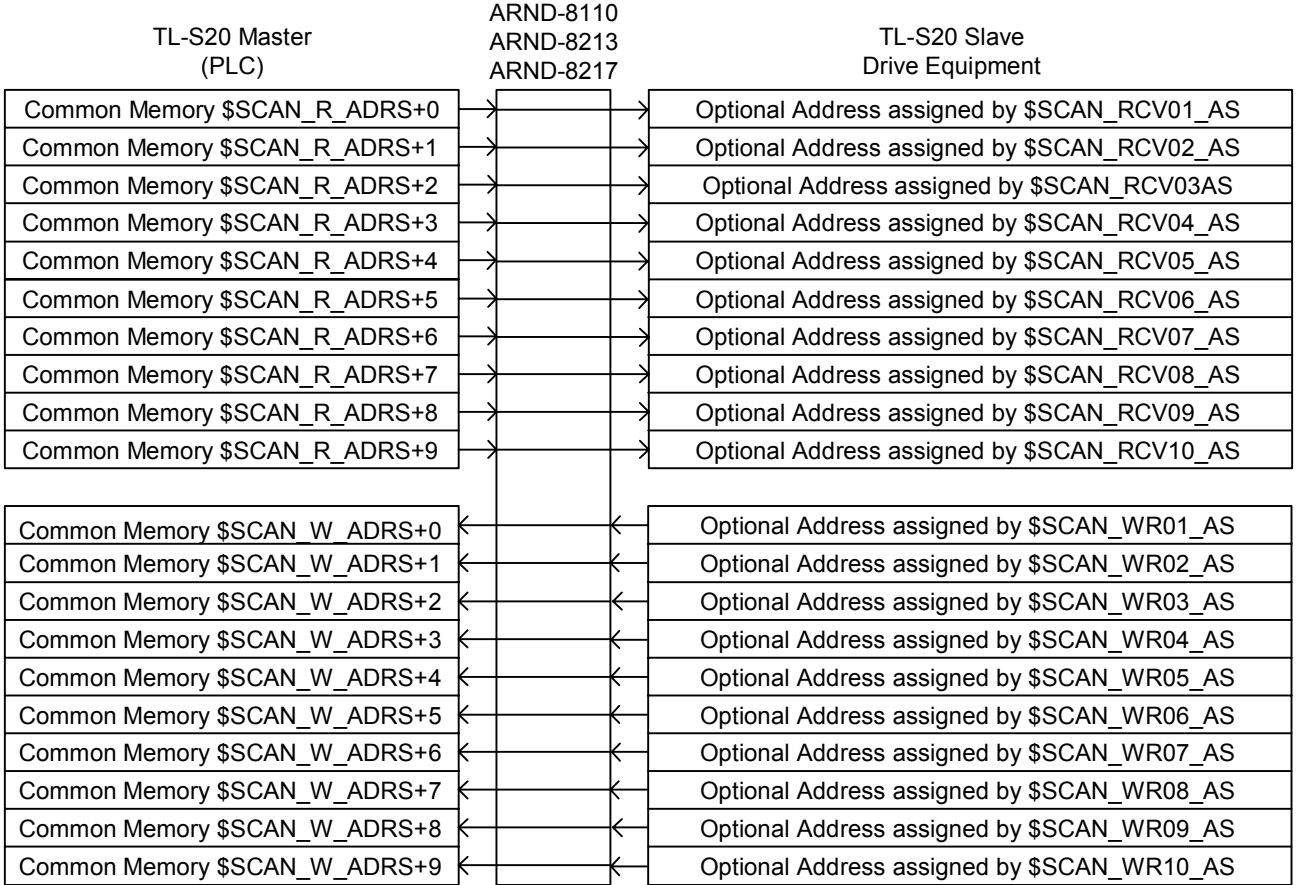

Fig. 3.4.4 TOSLINE-S20 Transmission (Using transmission between drive units)

Table 3.4.6 shows the parameter settings. Since these settings may greatly affect operation of the entire system, the settings must be determined by taking the configuration of the entire PLC system into consideration. For details of settings, see the instruction manual for parameters and actually set data.

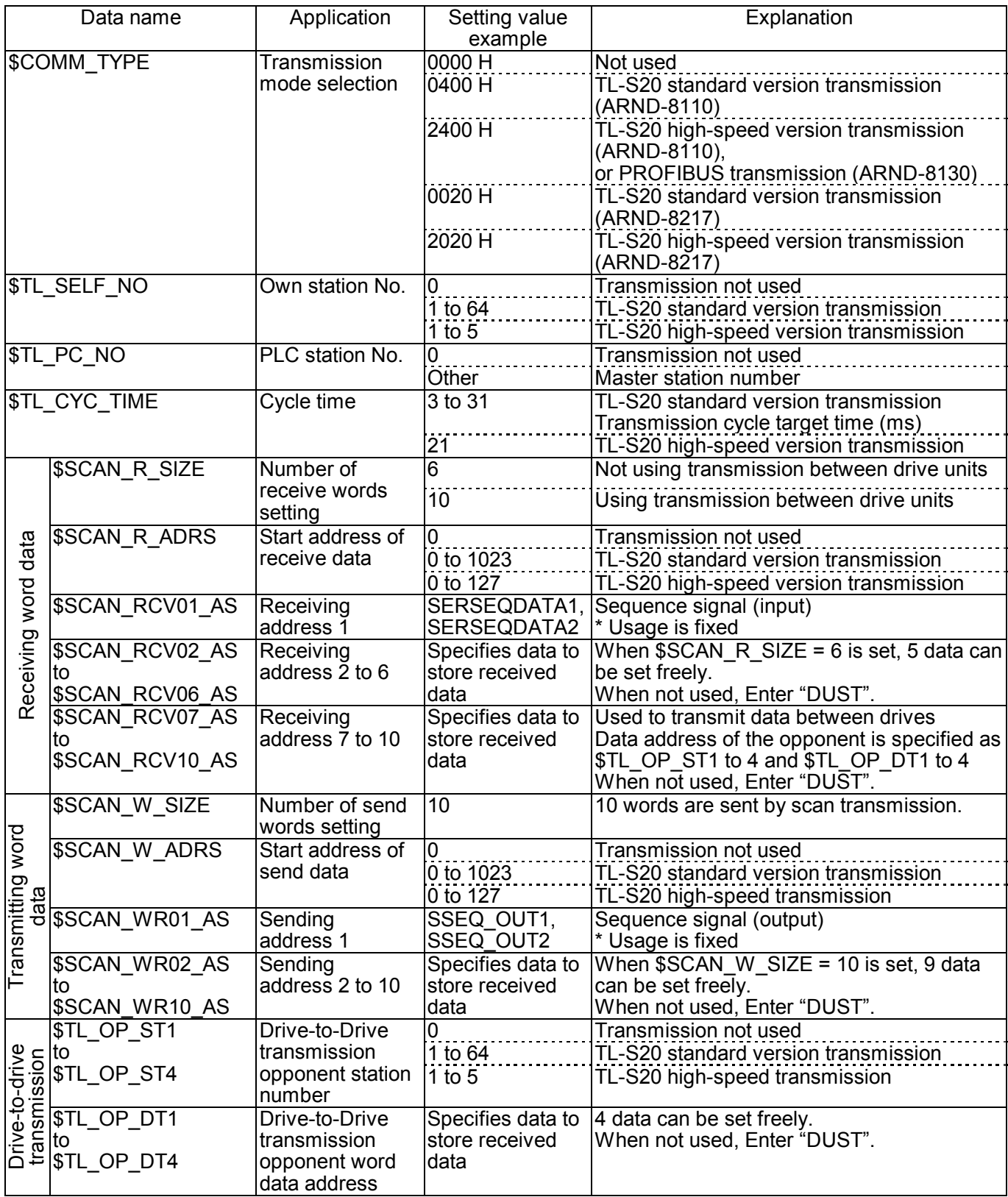

Table 3.4.6 Transmission Parameter Settings

3.4.3 ISBus Transmission Specifications

ISBus hardware specifications are shown in below.

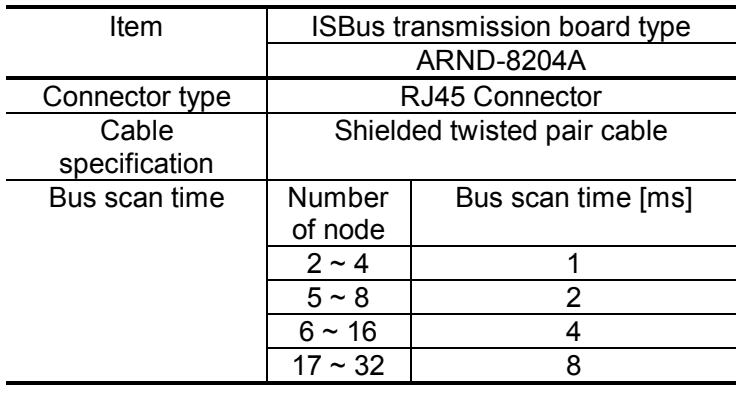

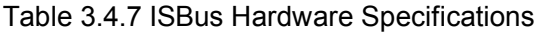

## 3.4.3.1 ISBus Connection

Example of connection is shown in Fig. 3.4.5.

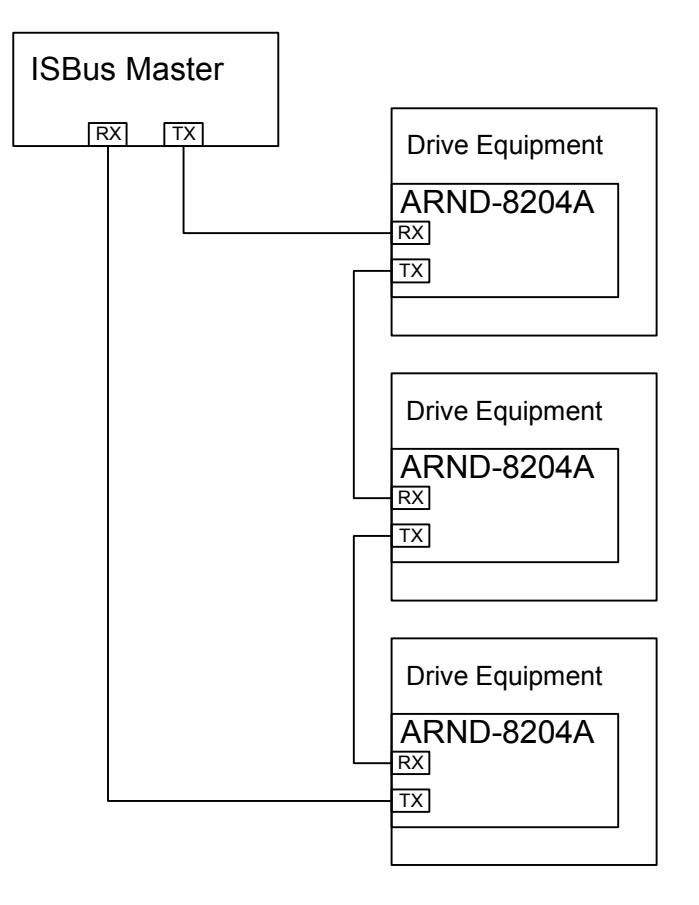

Fig. 3.4.5 Examples of ISBus Connection

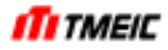

#### 3.4.3.2 Scan Transmission

This transmission system transmits data at specified intervals (at regular time).

There are inputs and outputs as drive equipment. Inputs are command input of the speed reference and the sequence signal from PLC etc. Outputs are used for transmission of the actual value of speed and current, etc. from drive equipment to control / surveillance apparatus of upper side, such as PLC.

• The Original Protocol of RS485 Driver

The communication protocol of ISBus is using the original protocol of RS485 driver.

• The Number of Transmission Words

The number of send and receive transmission words which one station (drive equipment) treats are 10 words. Sending and receiving contents are shown in Fig. 3.4.6 and Fig. 3.4.7. As for the first word, sending and receiving perform bit transmission inside a transmission board. Although transmission data in ISBus master (PLC) is 32 bits, these are divided into 16 bits and arranged perpendicularly in Fig. 3.4.6 and Fig. 3.4.7.

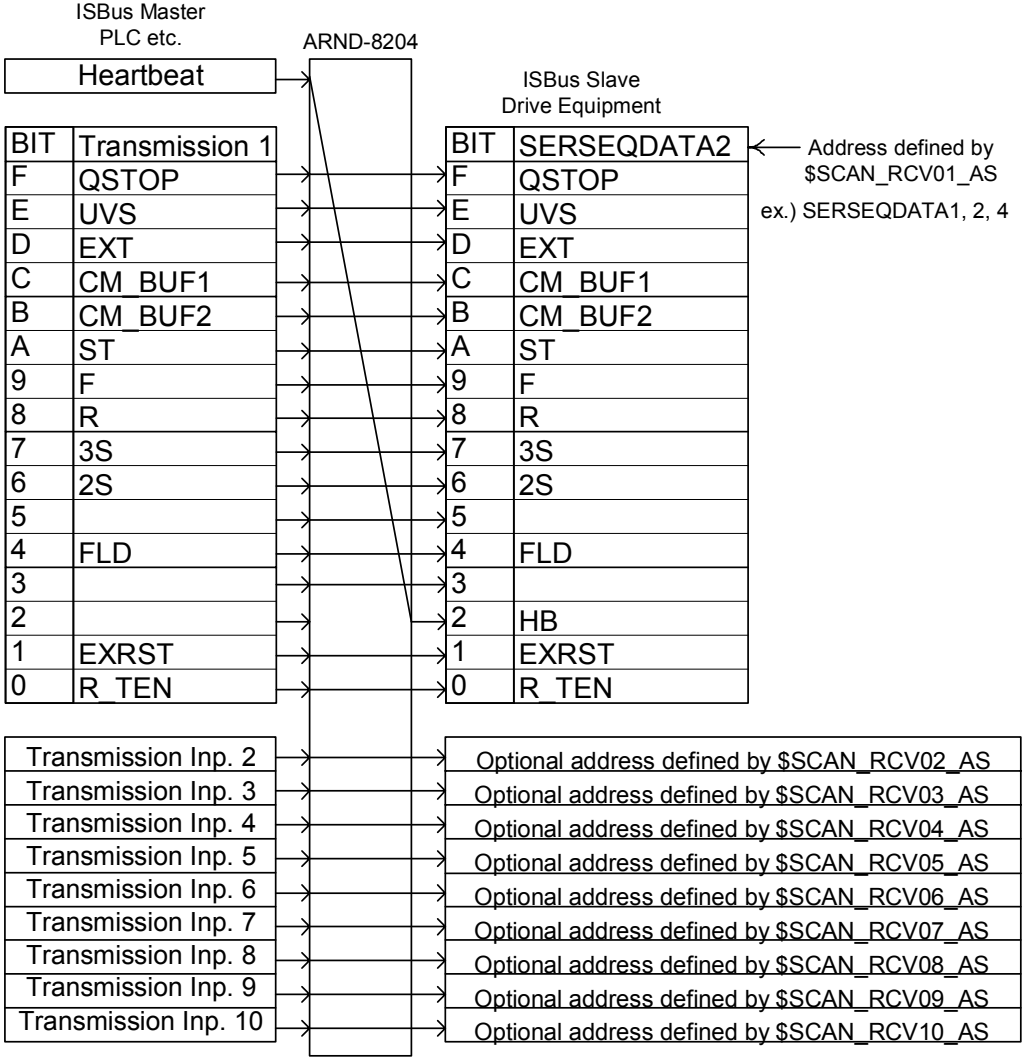

Fig. 3.4.6 ISBus (Receive)

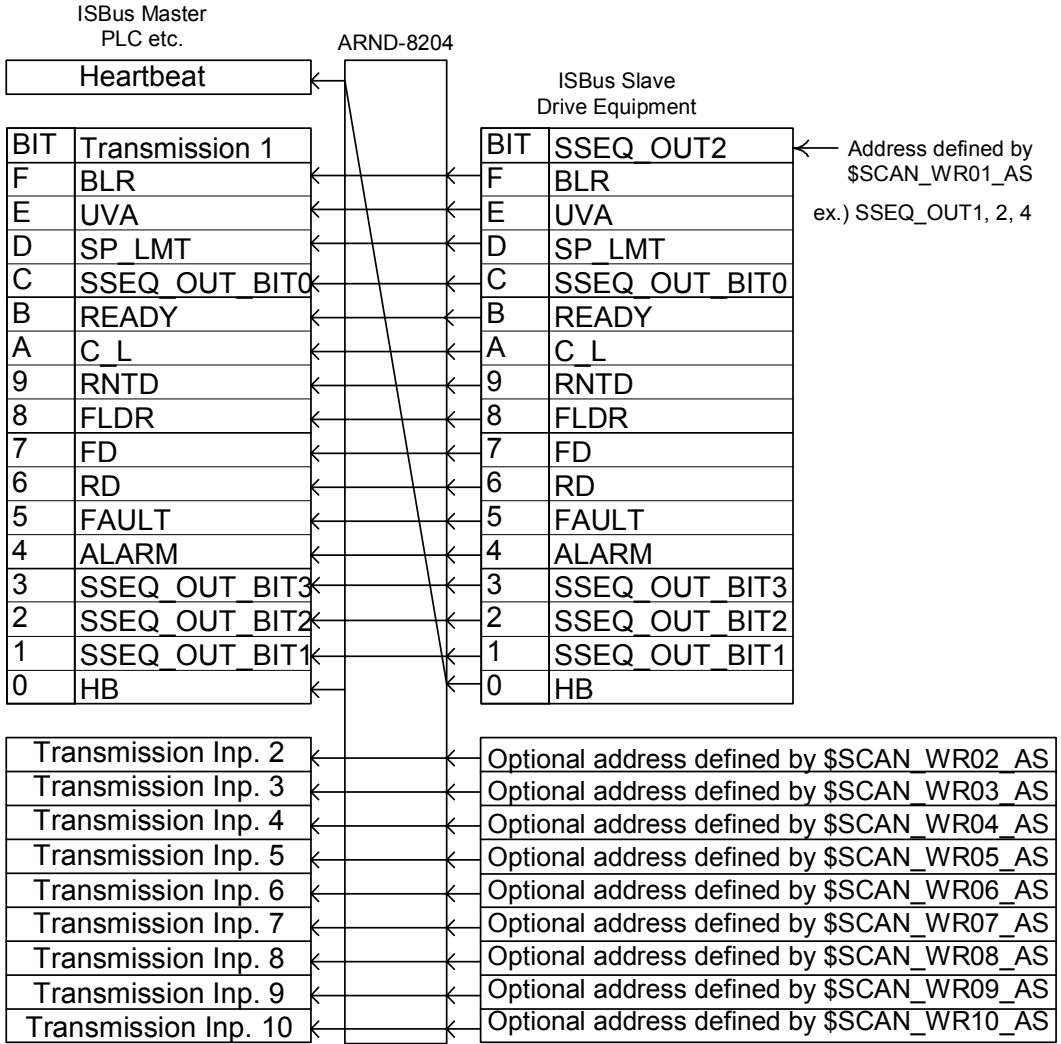

Fig. 3.4.7 ISBus (Send)

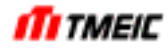

Table 3.4.8 shows the parameter settings. Since these settings may greatly affect operation of the entire system, the settings must be determined by taking the configuration of the entire PLC system into consideration. For details of settings, see the instruction manual for parameters and actually set data.

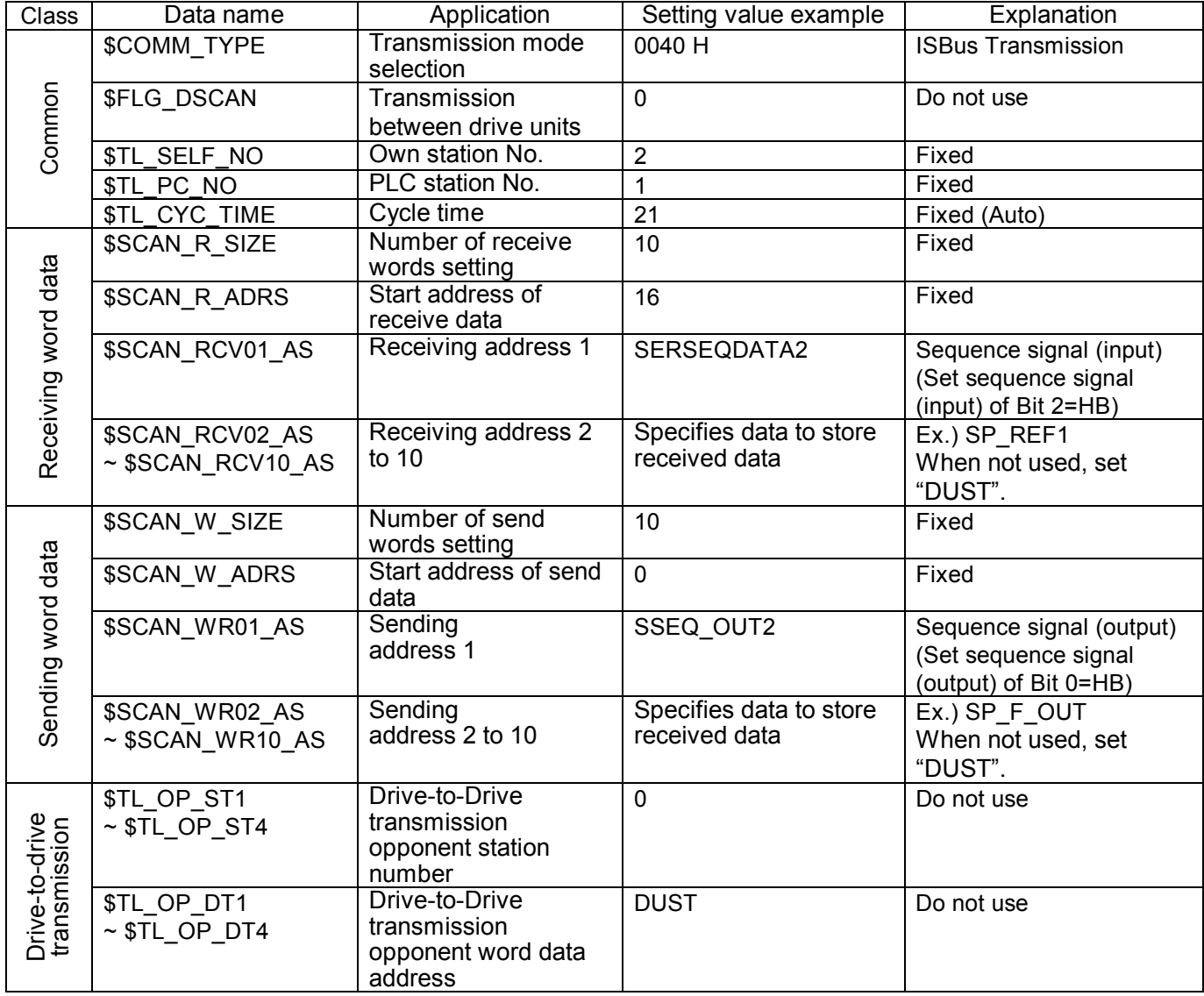

Table 3.4.8 ISBus Transmission Parameter Settings

## 3.4.4 DeviceNet Transmission Specifications

DeviceNet hardware specifications are shown in below.

## Table 3.4.9 DeviceNet Hardware Specifications

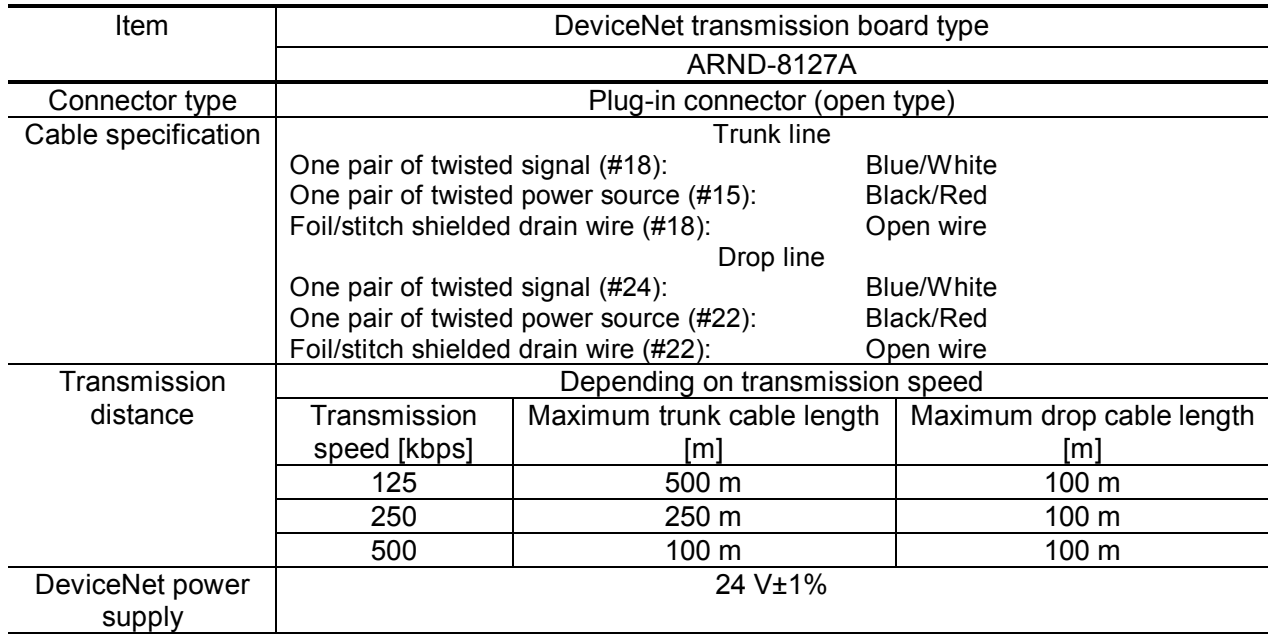

3.4.4.1 DeviceNet Connection

Example of connection is shown in Fig. 3.4.8.

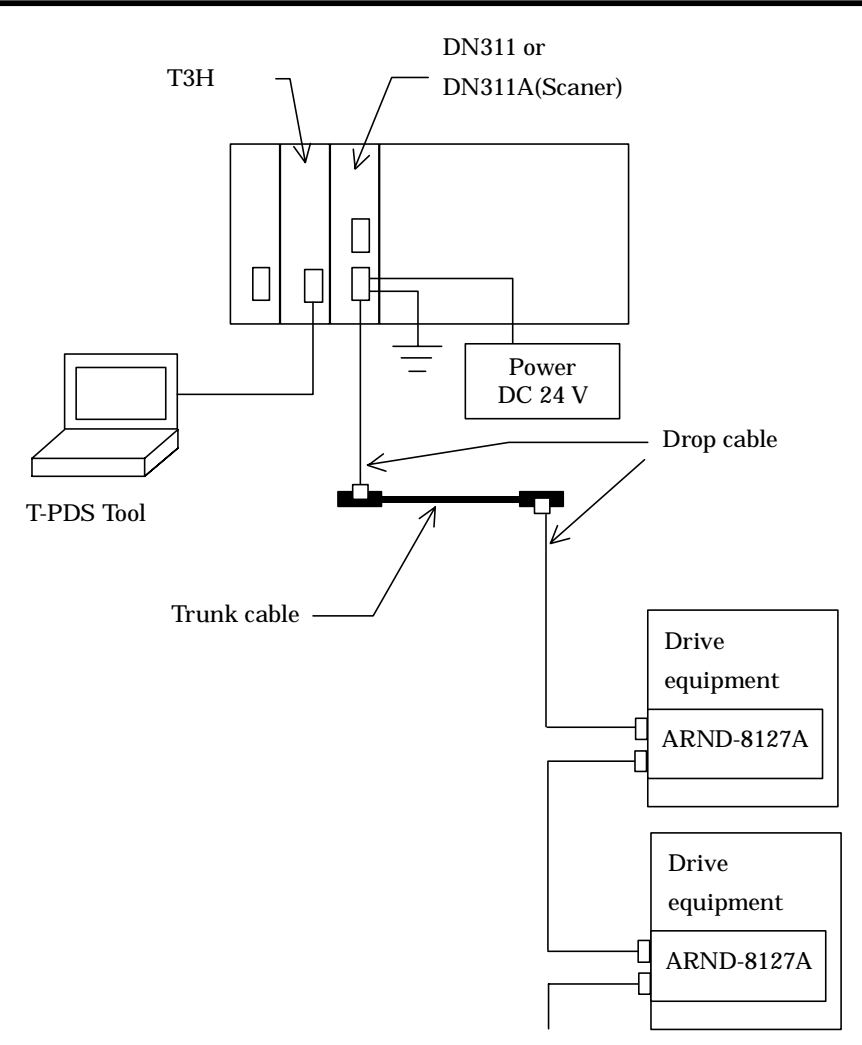

Fig. 3.4.8 Examples of DeviceNet Connection

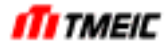

#### 3.4.4.2 Scan Transmission

This transmission system transmits data at specified intervals (at regular time).

There are inputs and outputs as drive equipment. Inputs are command input of the speed reference and the sequence signal from PLC etc. Outputs are used for transmission of the actual value of speed and current, etc. from drive equipment to control / surveillance apparatus of upper side, such as PLC.

## $\bullet$  CAN

The communication protocol of DeviceNet is using a controller area network (CAN).

### The Number of Transmission Words

The numbers of transmission words which one station (drive equipment) treats are 4 words receiving / 4 words sending (4W/4W mode), or 4 words receiving / 10 words sending (4W/10W mode).

#### • DeviceNet Transmission Mode

The transmission mode of DeviceNet is 4W/4W mode or 4W/10W mode. The transmission mode is set up by \$SCAN\_WR\_SIZE.

The sending and receiving contents in the case of the 4W/4W mode are shown in Fig. 3.4.9 and Fig. 3.4.10. The contents of transmission of DeviceNet master (PLC) is based on DeviceNet specifications Volume II Release 1.2 Instance 23 and 73.

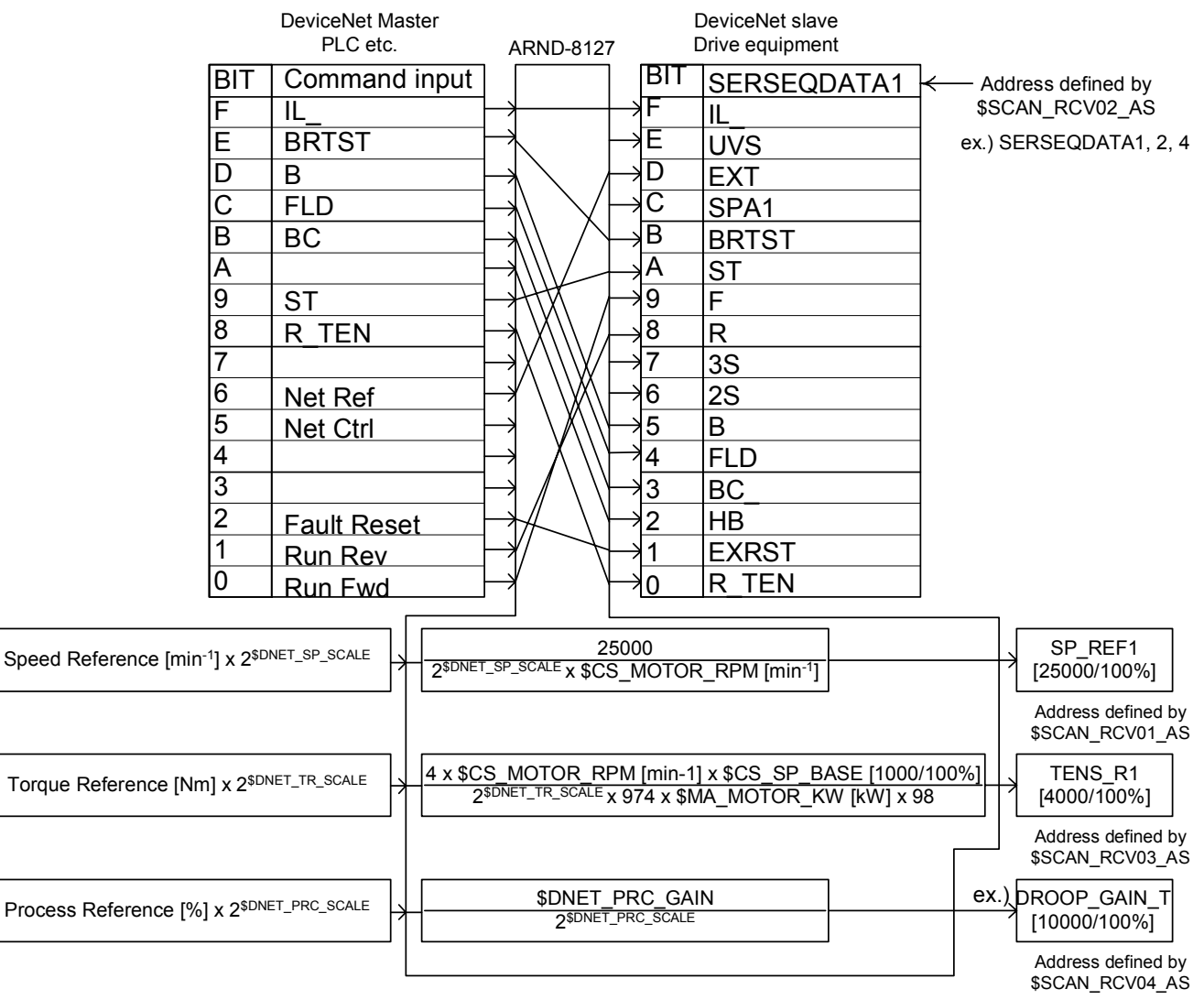

Fig. 3.4.9 DeviceNet 4W/4W Mode (Receive)

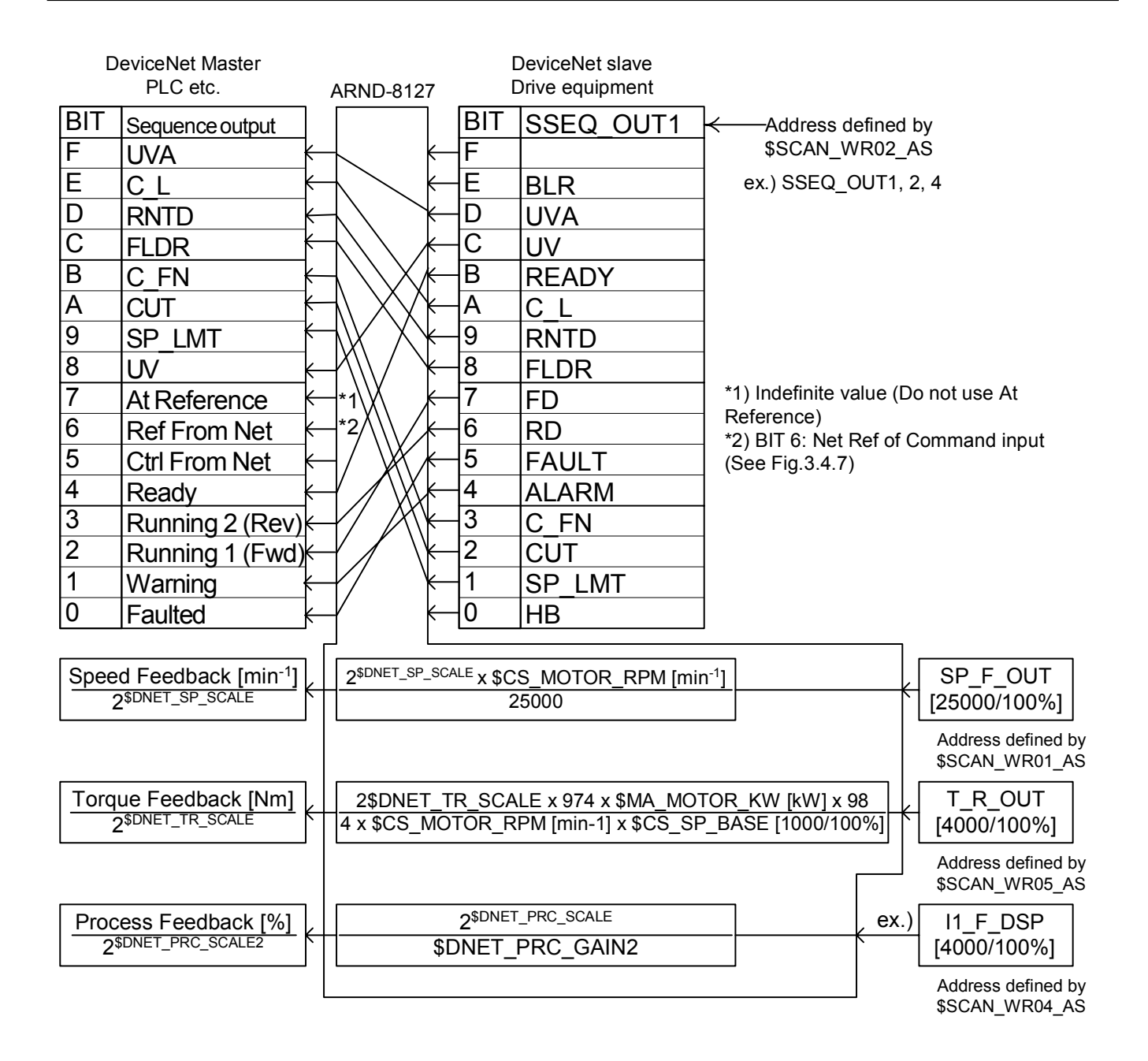

Fig. 3.4.10 DeviceNet 4W/4W Mode (Send)

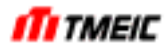

The sending and receiving contents in the case of 4W/10W mode are shown in Fig. 3.4.11 and Fig. 3.4.12. As for the first word, sending and receiving perform bit transmission inside a transmission board. The contents of transmission of DeviceNet master (PLC) are based on DeviceNet specification Volume II Release 1.2 Instance 23 and 73.

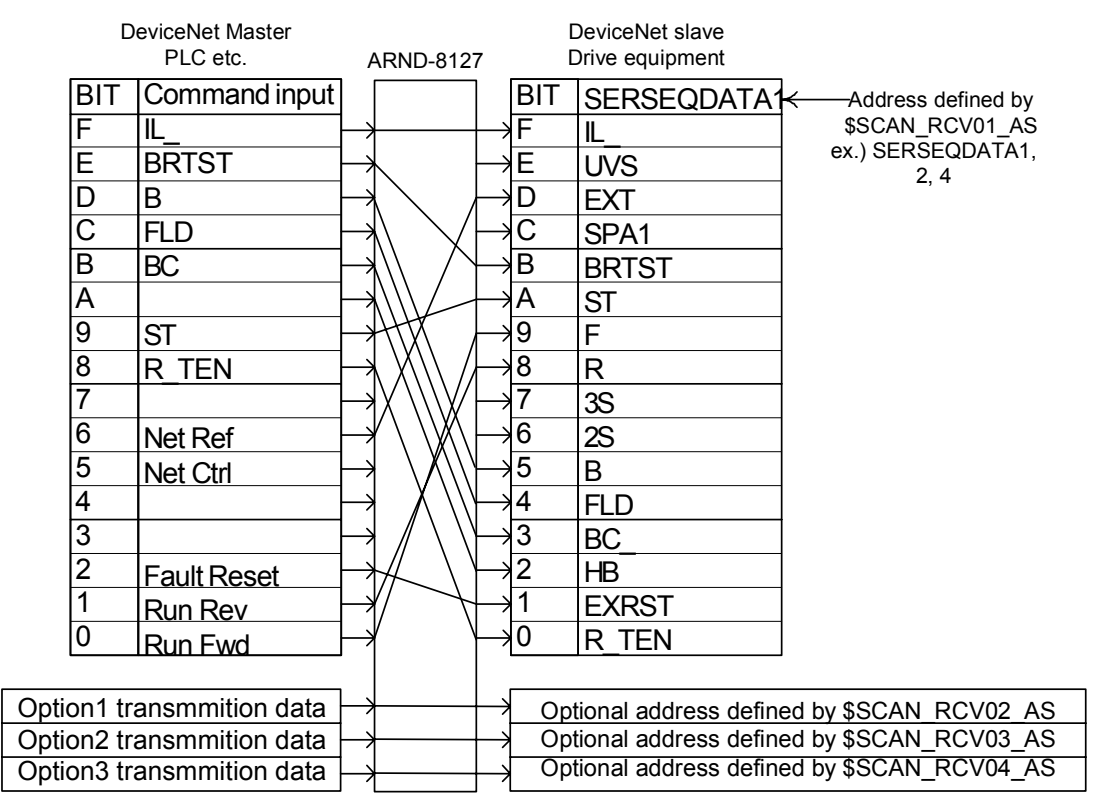

Fig. 3.4.11 DeviceNet 4W/10W Mode (Receive)

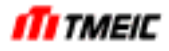

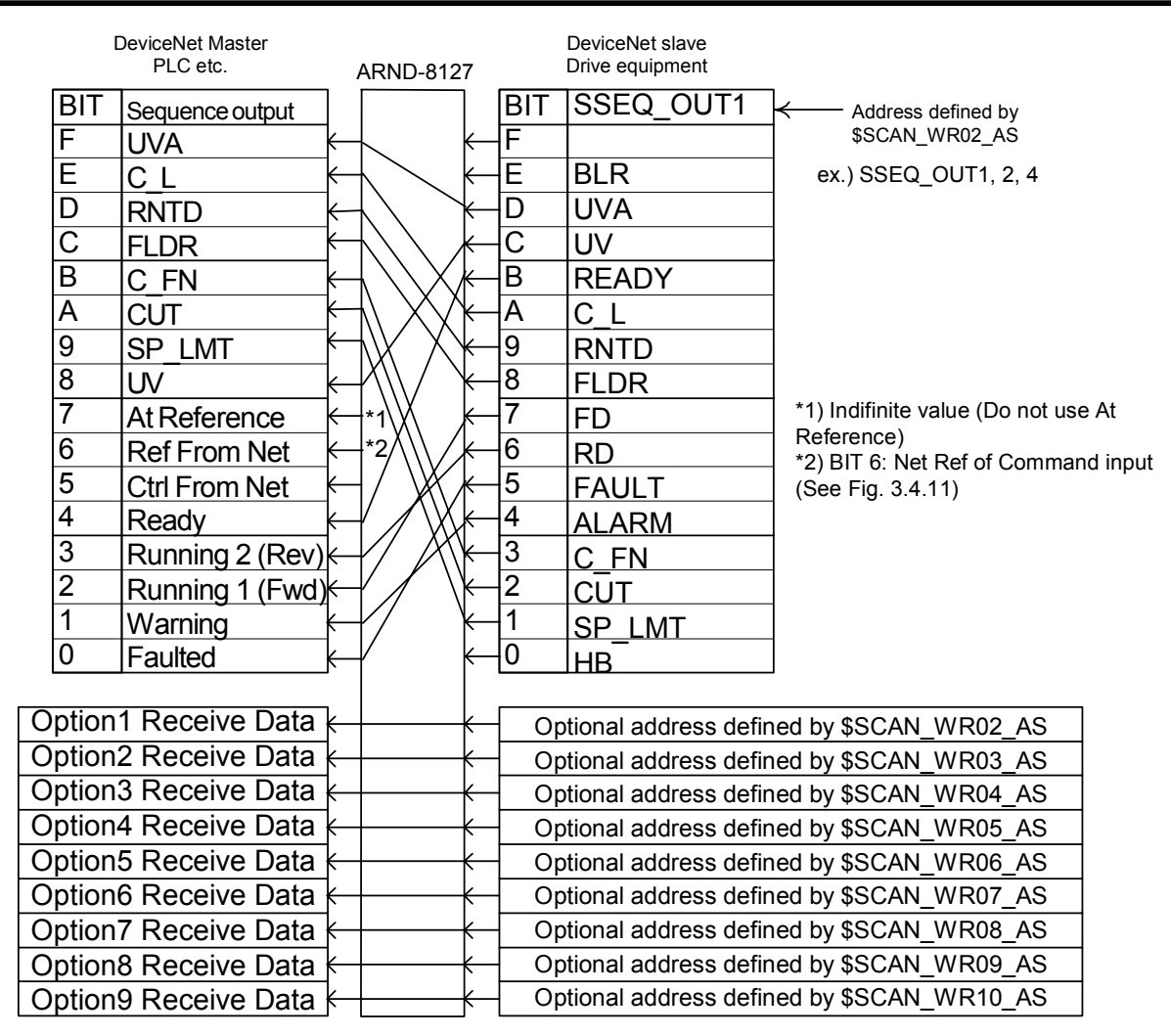

Fig. 3.4.12 DeviceNet 4W/10W Mode (Send)

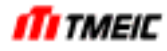

Table 3.4.10 and Table 3.4.11 show the parameter settings. Since these settings may greatly affect operation of the entire system, the settings must be determined by taking the configuration of the entire PLC system into consideration. For details of settings, see the instruction manual for parameters and actually set data.

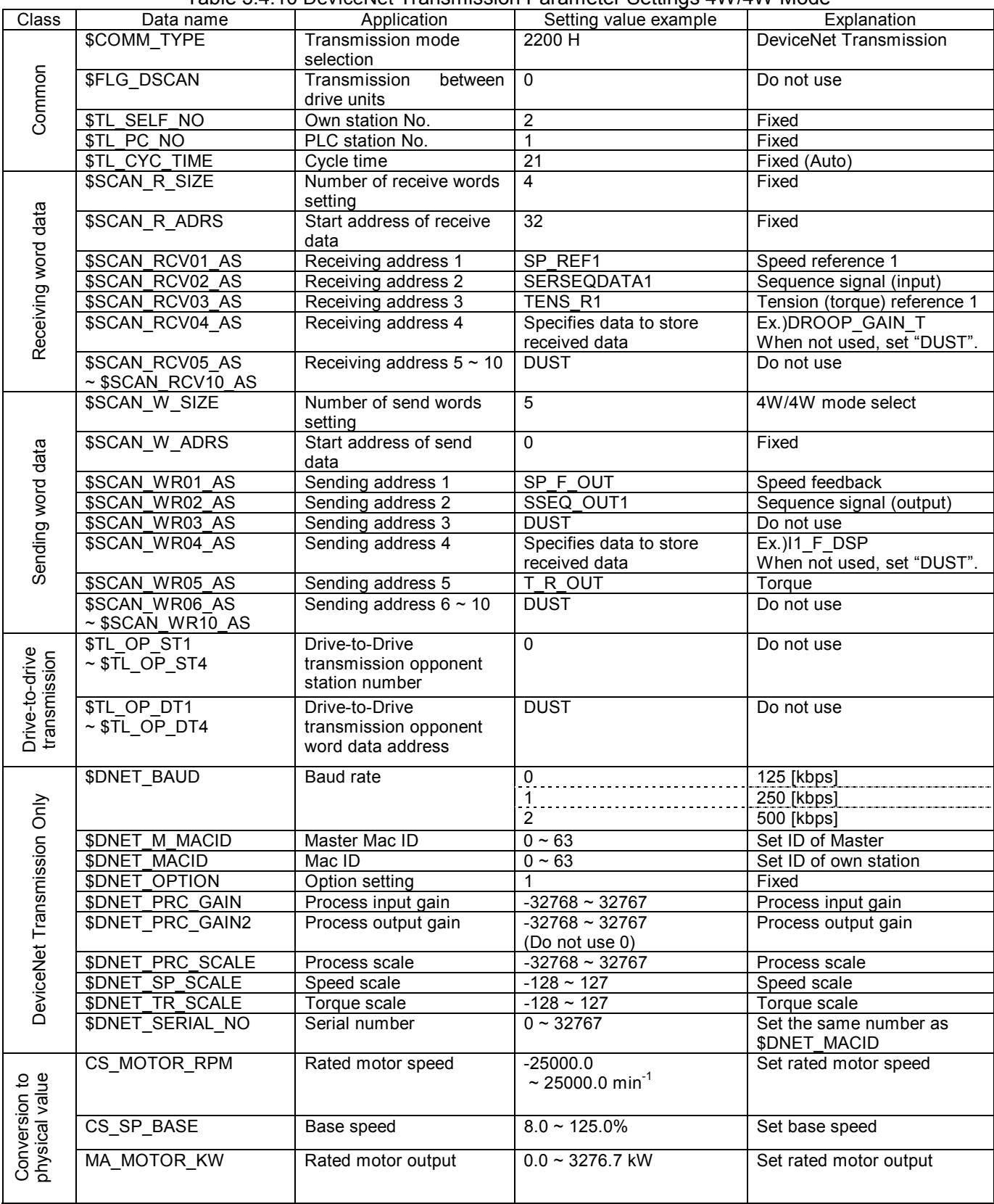

Table 3.4.10 DeviceNet Transmission Parameter Settings 4W/4W Mode

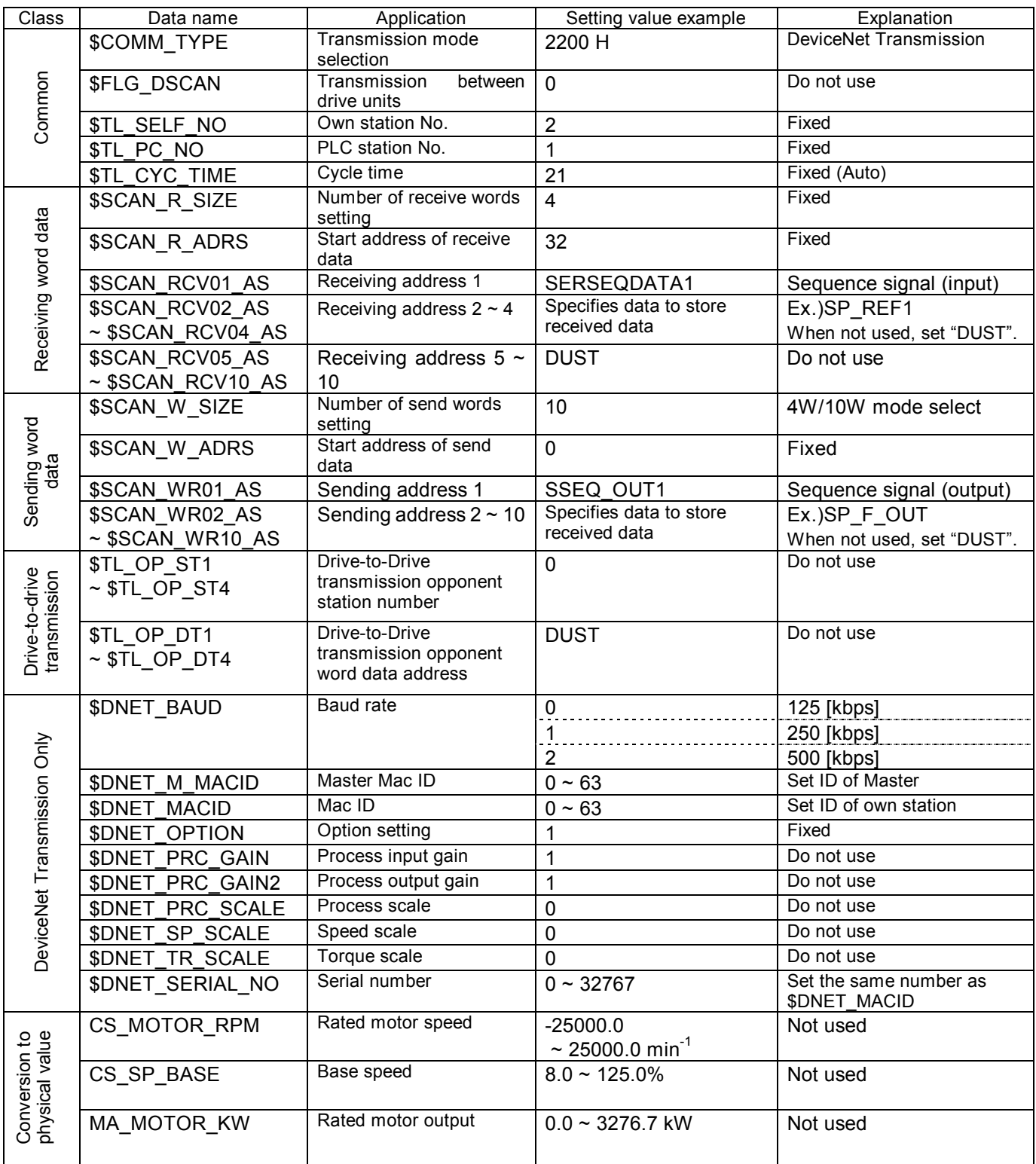

# Table 3.4.11 DeviceNet Transmission Parameter Settings 4W/10W Mode

### 3.4.5 PROFIBUS Transmission Specifications

PROFIBUS hardware specifications are shown in below.

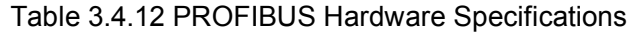

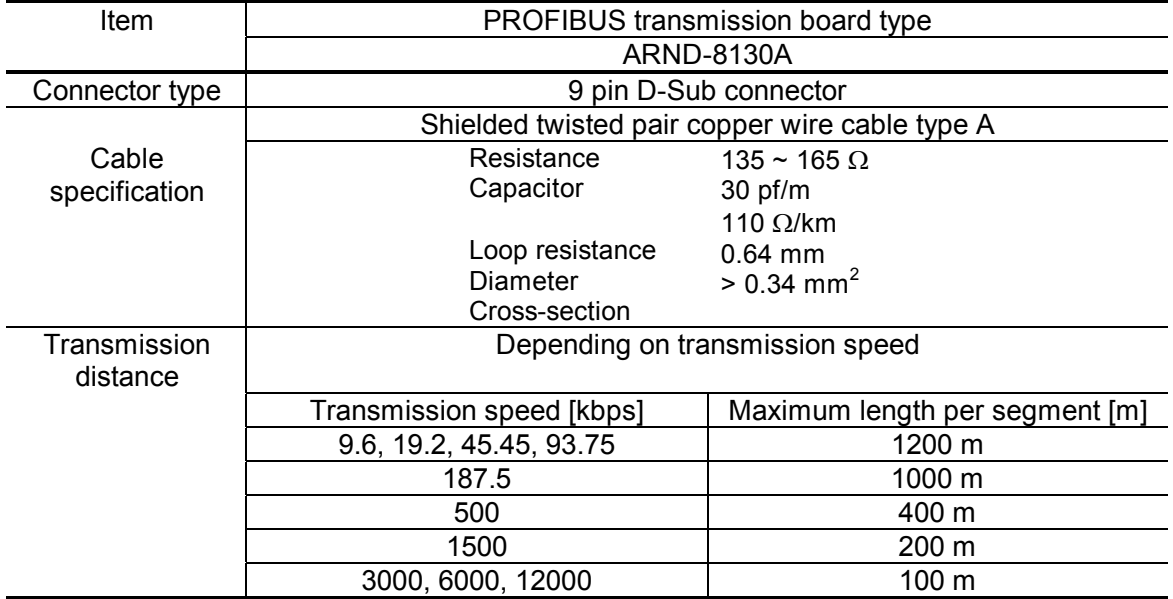

3.4.5.1 PROFIBUS Connection

Example of connection is shown in Fig. 3.4.13.

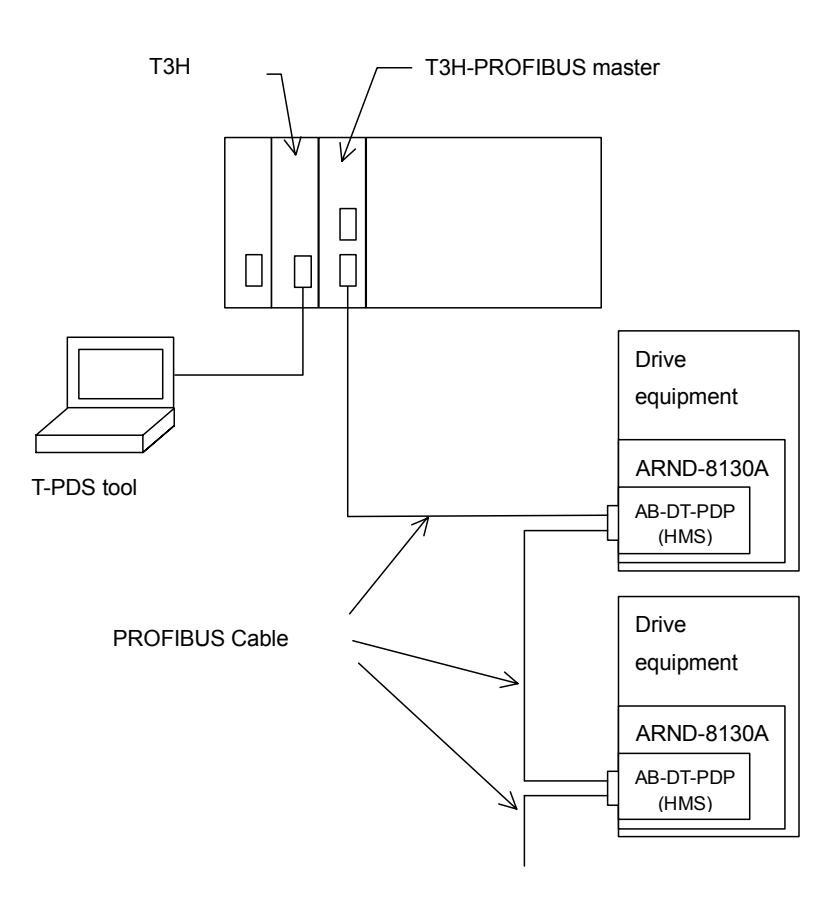

Fig. 3.4.13 Examples of PROFIBUS Connection

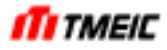

#### 3.4.5.2 Scan Transmission

This transmission system transmits data at specified intervals (at regular time).

There are inputs and outputs as drive equipment. Inputs are command input of the speed reference and the sequence signal from PLC etc. Outputs are used for transmission of the actual value of speed and current, etc. from drive equipment to control / surveillance apparatus of upper side, such as PLC.

• DP Transmission Protocol (DP-V0)

This drive equipment corresponds to DP communication protocol (DP-V0) of PROFIBUS.

• Number of Transmission Words

The number of send and receive transmission words which one station (drive equipment) treats are 6 words.

**•** PROFIBUS Transmission Mode

The transmission mode of PROFIBUS has the mode 4 and the mode 5. The transmission mode is set up by \$TL\_SELF\_NO. The sending and receiving contents in the case of the transmission mode 4 are shown in Fig. 3.4.14.

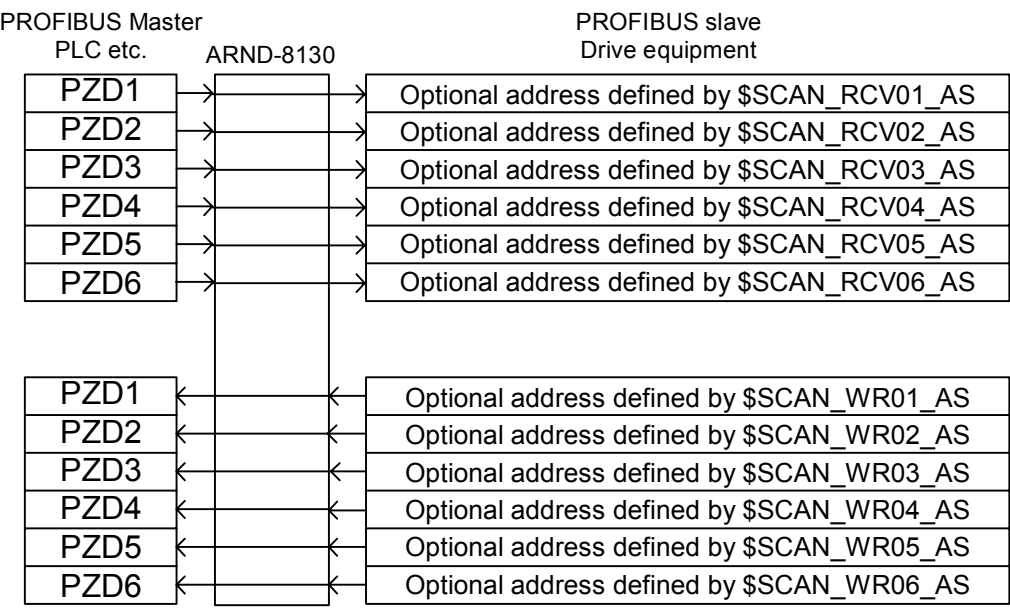

Fig. 3.4.14 PROFIBUS Transmission Mode 4

The sending and receiving contents in the case of the transmission mode 5 are shown in Fig. 3.4.15. As for the first word, sending and receiving perform bit transmission inside a transmission board. The contents of transmission of PROFIBUS master (PLC) are based on PROFIBUS Nutzerorganisation e.V. Profile for variable speed drives, PROFIDRIVE Profile number: 3 Version: 2 Edition: September 1997.

**•** Transmission data format

Data format of drive equipment is little endian. That is, as address in terms of bytes, upper byte of a word data is in address m+1 and lower byte of word data is address m.

This arrangement of some PLCs is reverse. In this case, it is necessary to reverse upper/lower byte in PLC application. Some master stations have this setting.

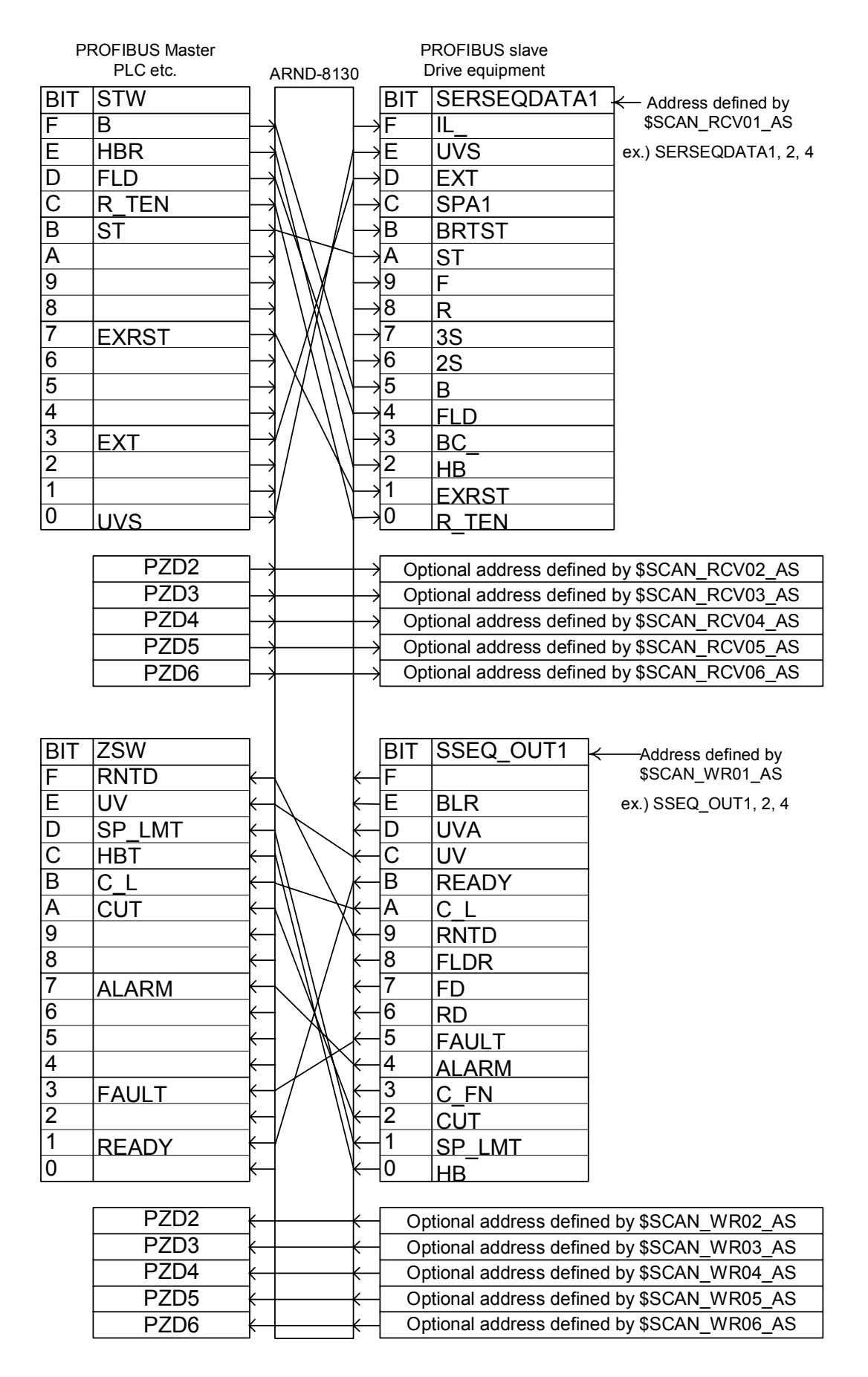

Fig. 3.4.15 PROFIBUS Transmission Mode 5
Table 3.4.13 shows the parameter settings. Since these settings may greatly affect operation of the entire system, the settings must be determined by taking the configuration of the entire PLC system into consideration. For details of settings, see the instruction manual for parameters and actually set data.

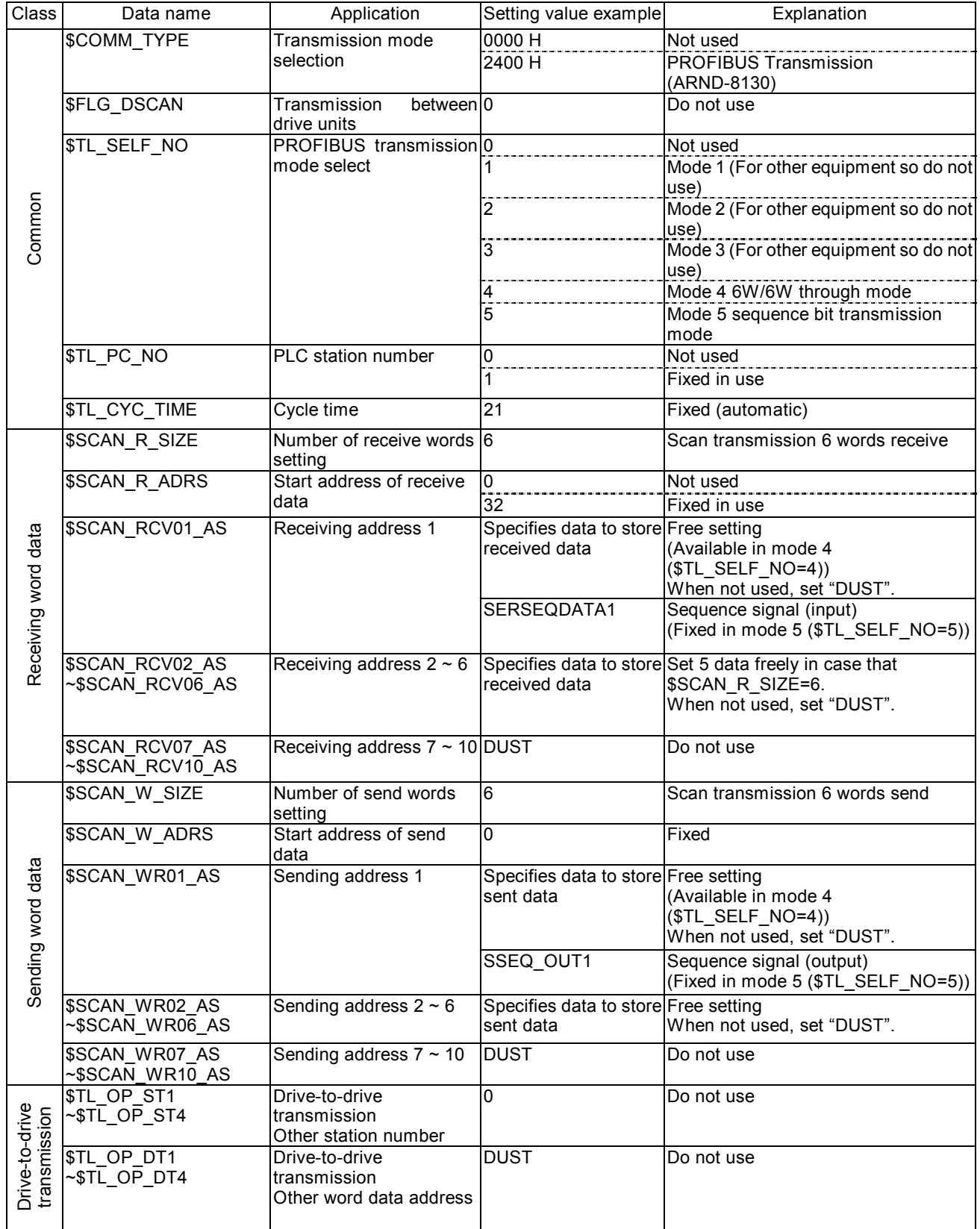

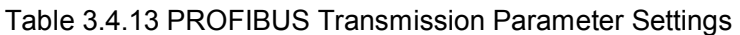

### 3.4.6 Sequence Input/Output

#### 3.4.6.1 Sequence Input

The first input data of transmission is specified to sequence data input, then set SERSEQDATA1, SERSEQDATA2 or SERSEQDATA4. Table 3.4.14 ~ Table 3.4.16 show the bit signals of each sequence input.

In general, a value of 1 indicates either the normal or the operating state, and 0 indicates either an error or stopped.

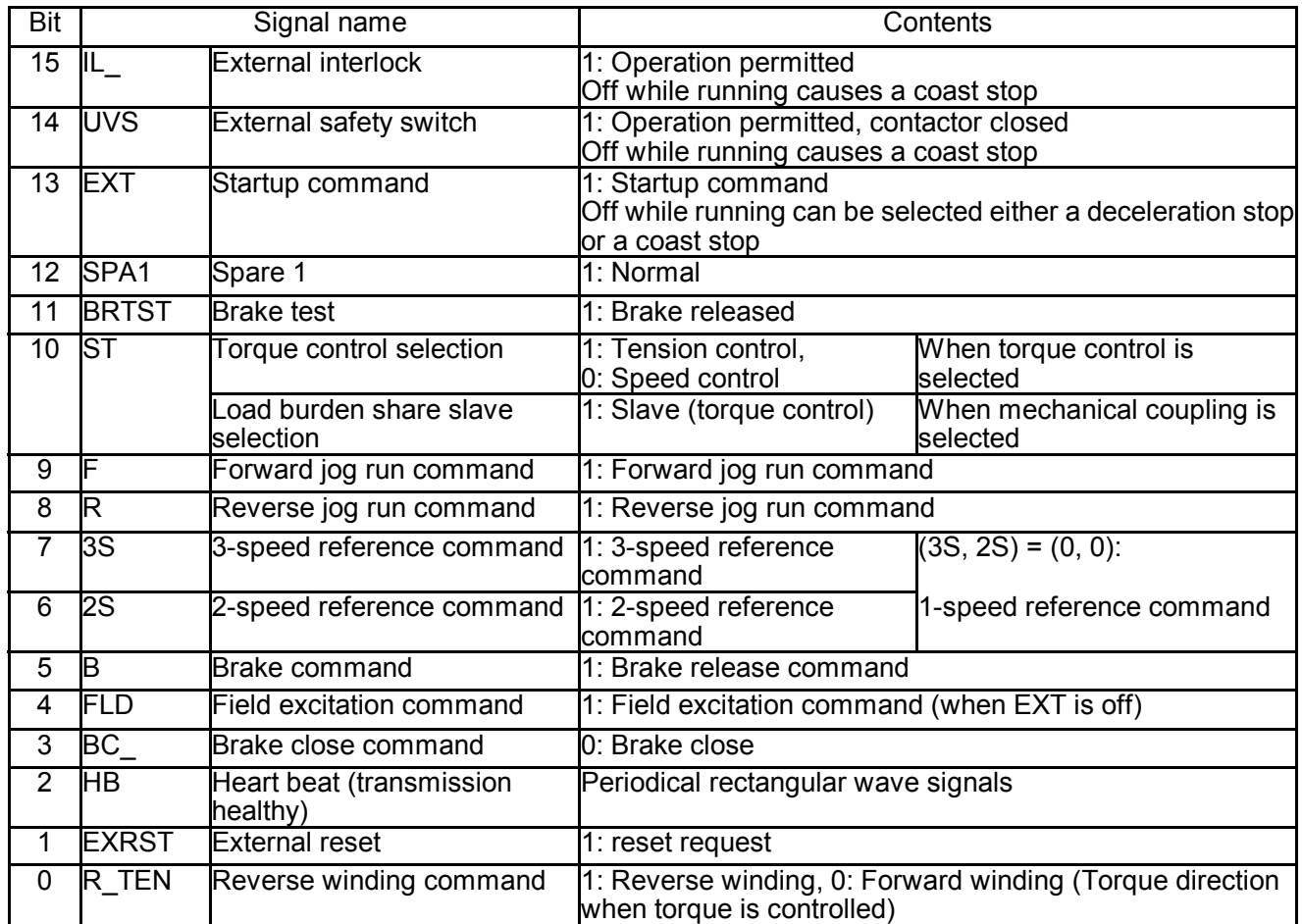

#### Table 3.4.14 SERSEQDATA1 Bit Signals

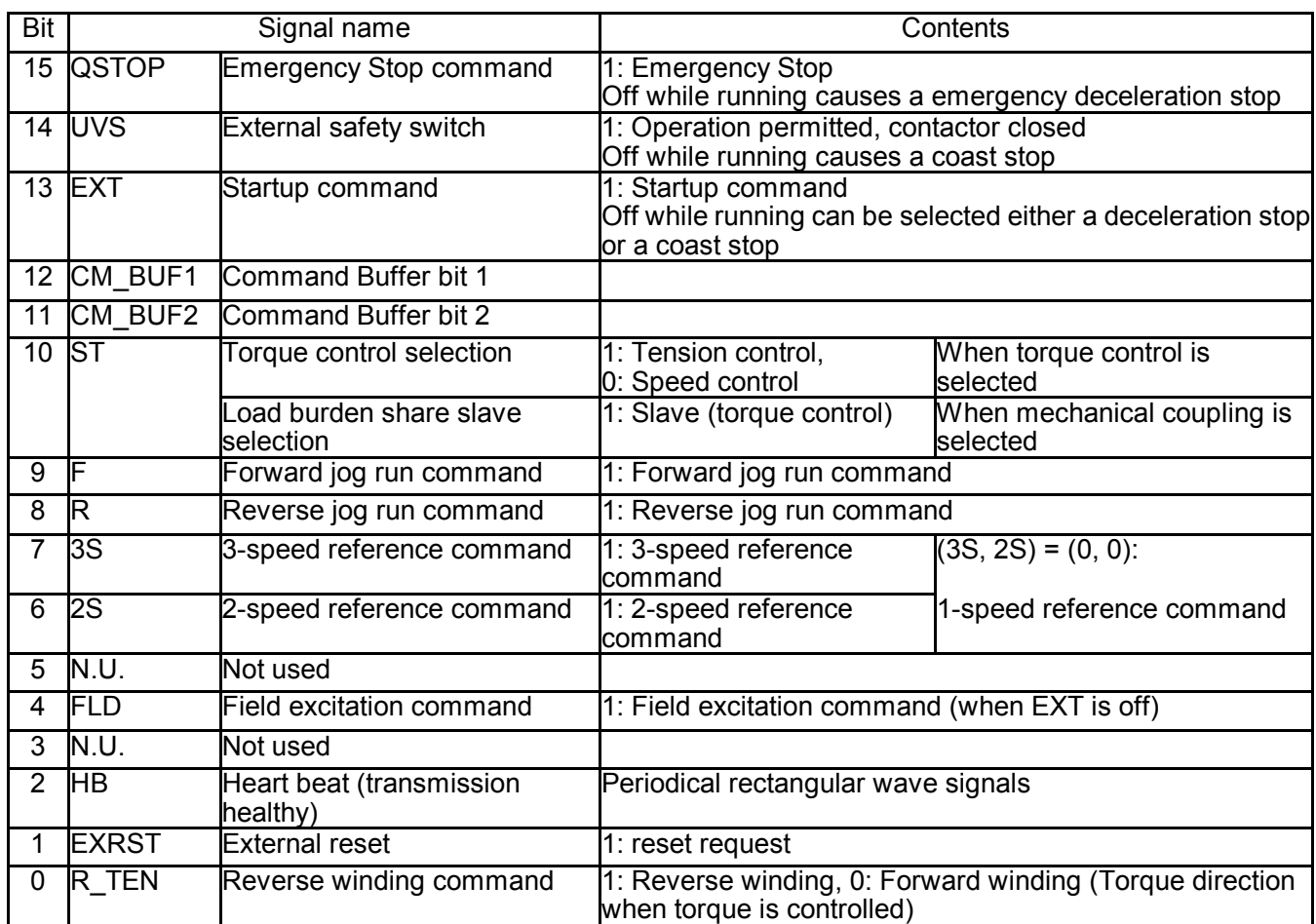

## Table 3.4.15 SERSEQDATA2 Bit Signals

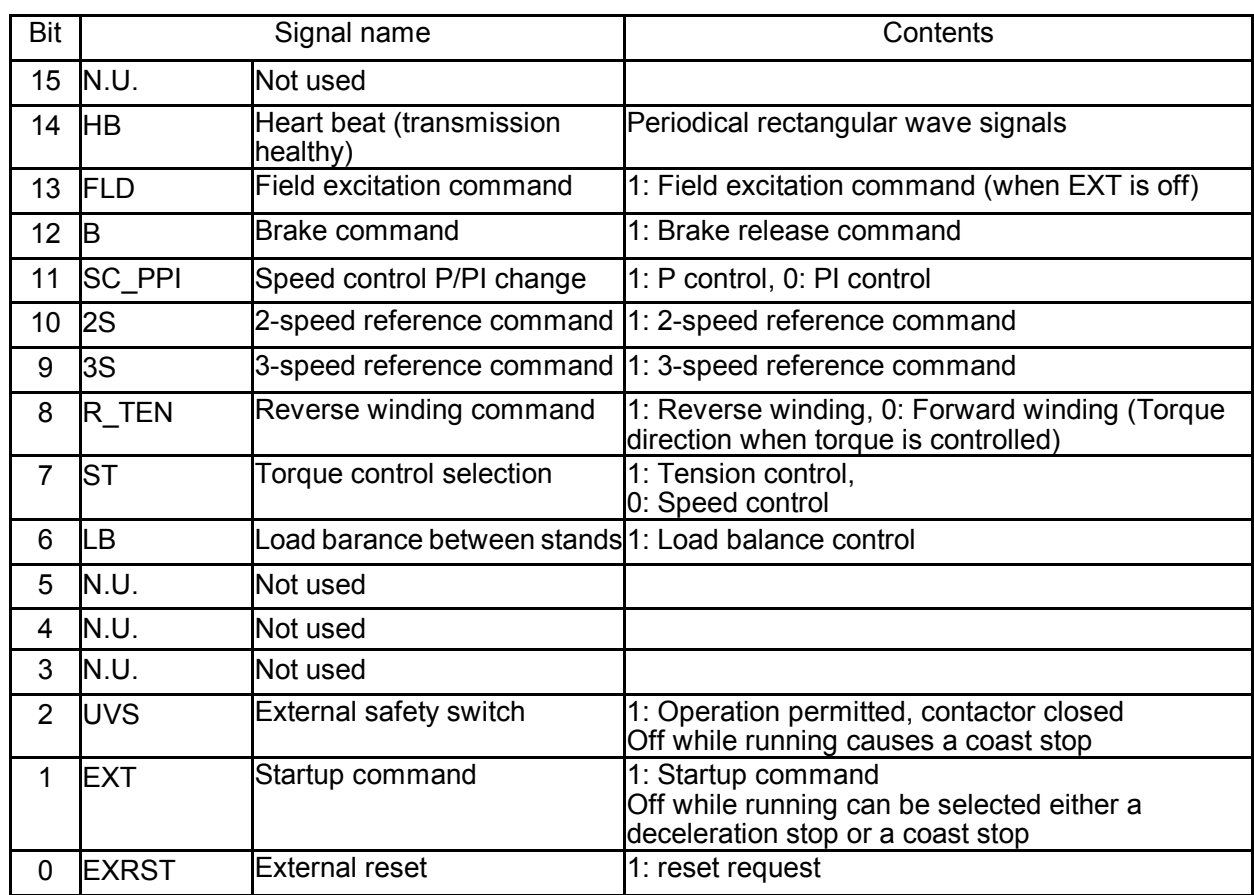

## Table 3.4.16 SERSEQDATA4 Bit Signals

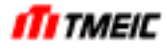

### 3.4.6.2 Sequence Output

The first output data of transmission is specified to sequence data output, then set SSEQ\_OUT1, SSEQ\_OUT2 or SSEQ\_OUT4. Table 3.4.17 ~ Table 3.4.19 show the bit signals of each sequence output.

Generally, "1" indicate correct or operating state while "0" indicates error or stop state.

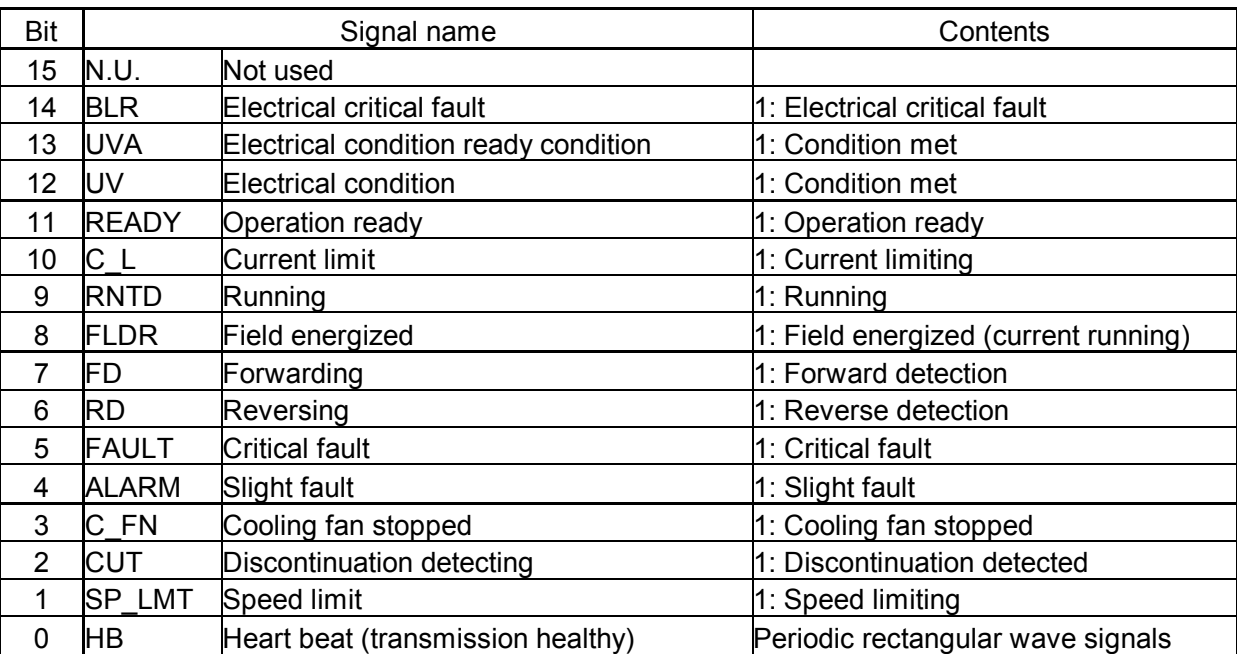

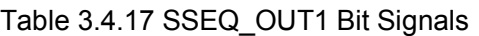

### Table 3.4.18 SSEQ\_OUT2 Bit Signals

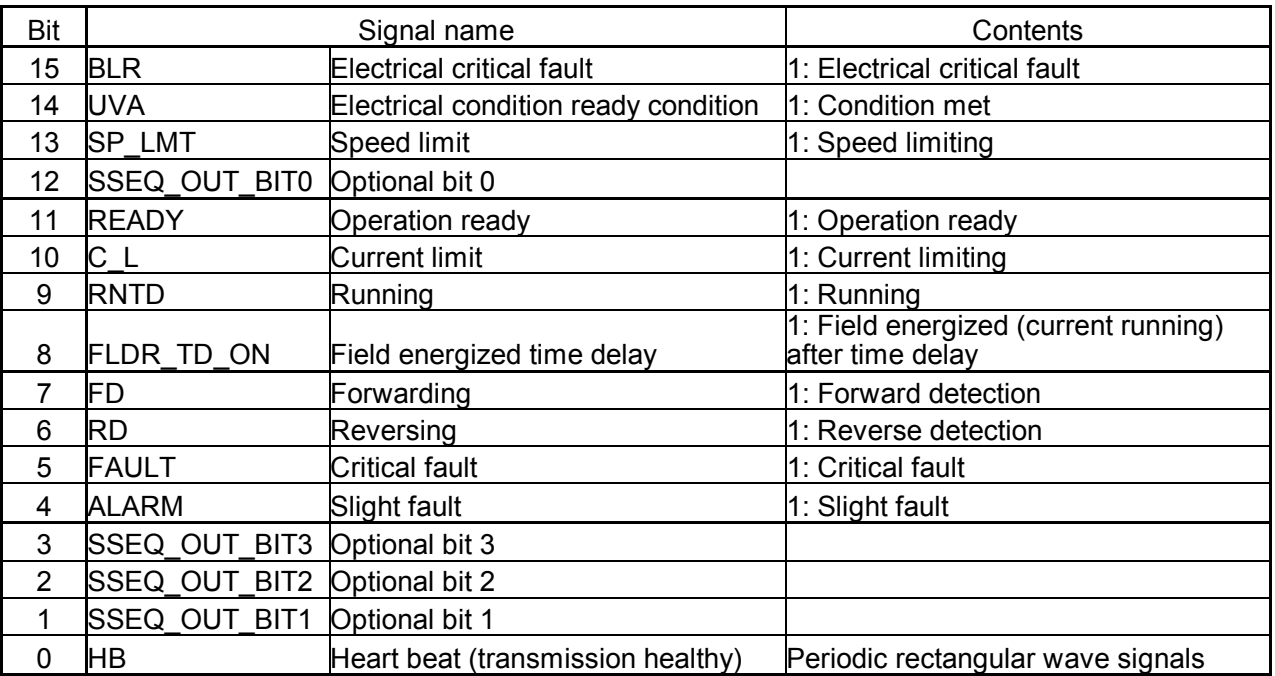

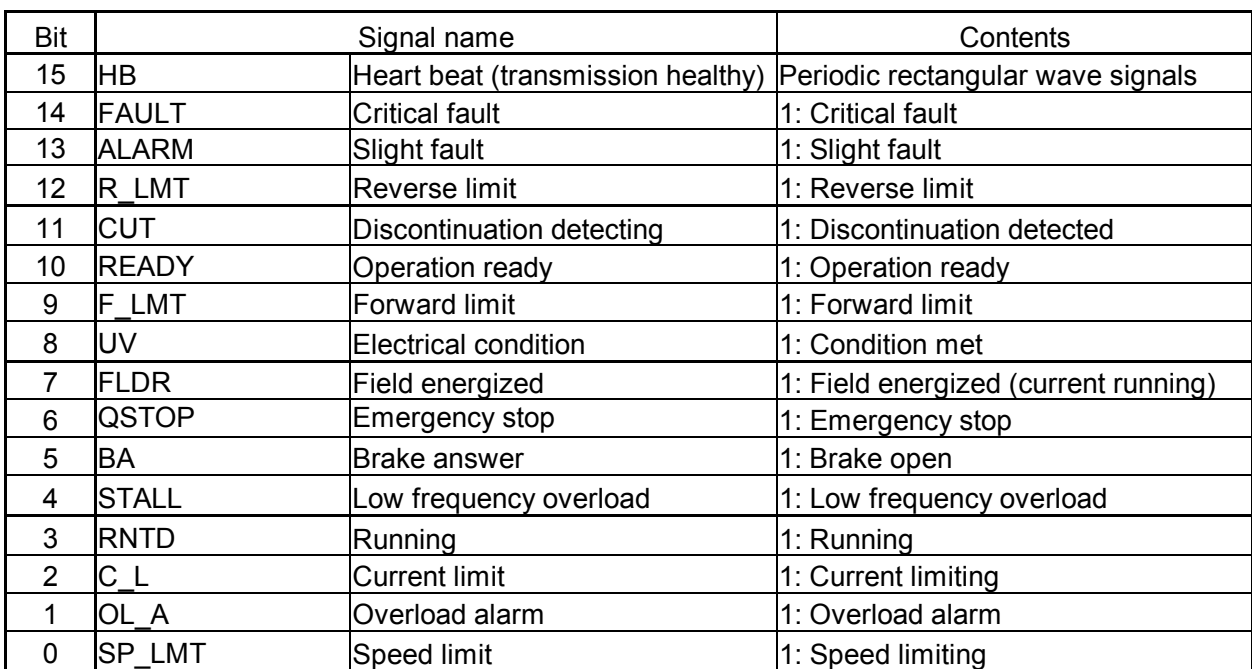

# Table 3.4.19 SSEQ\_OUT4 Bit Signals

3.4.6.3 Optional Sequence Output

Table 3.4.20 shows the optional sequence outputs

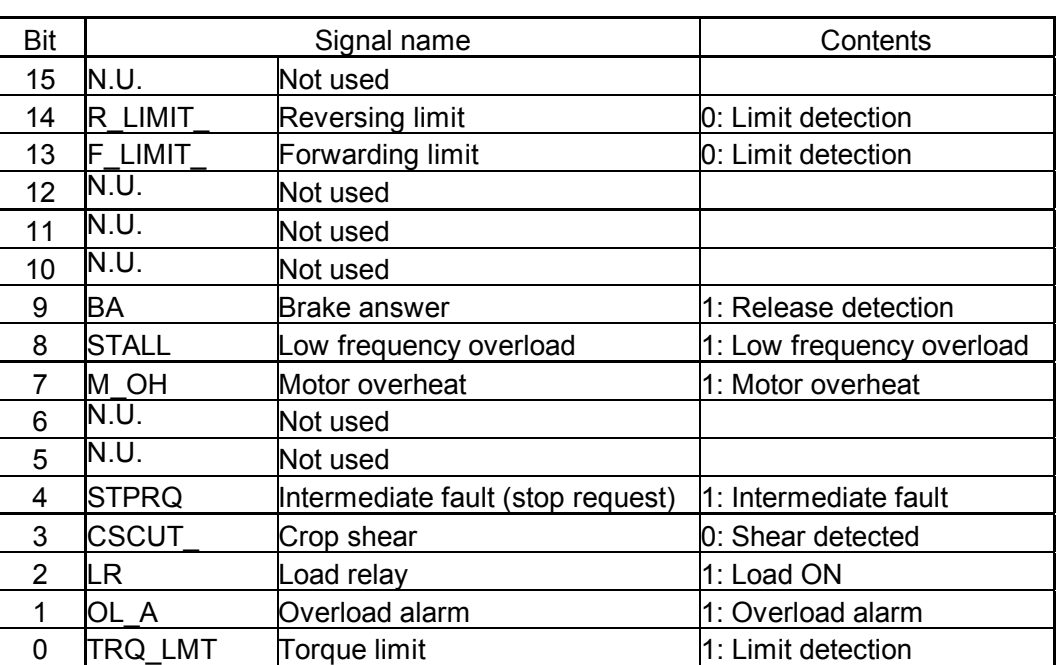

## Table 3.4.20 DT\_WR\_SEQ Bit Signals

## 3.4.7 Serial Input/Output Signals

3.4.7.1 Serial Input Signals

Table 3.4.21 shows examples of names of data to be input through the serial communication.

Table 3.4.21 Interface Data Examples (Input)

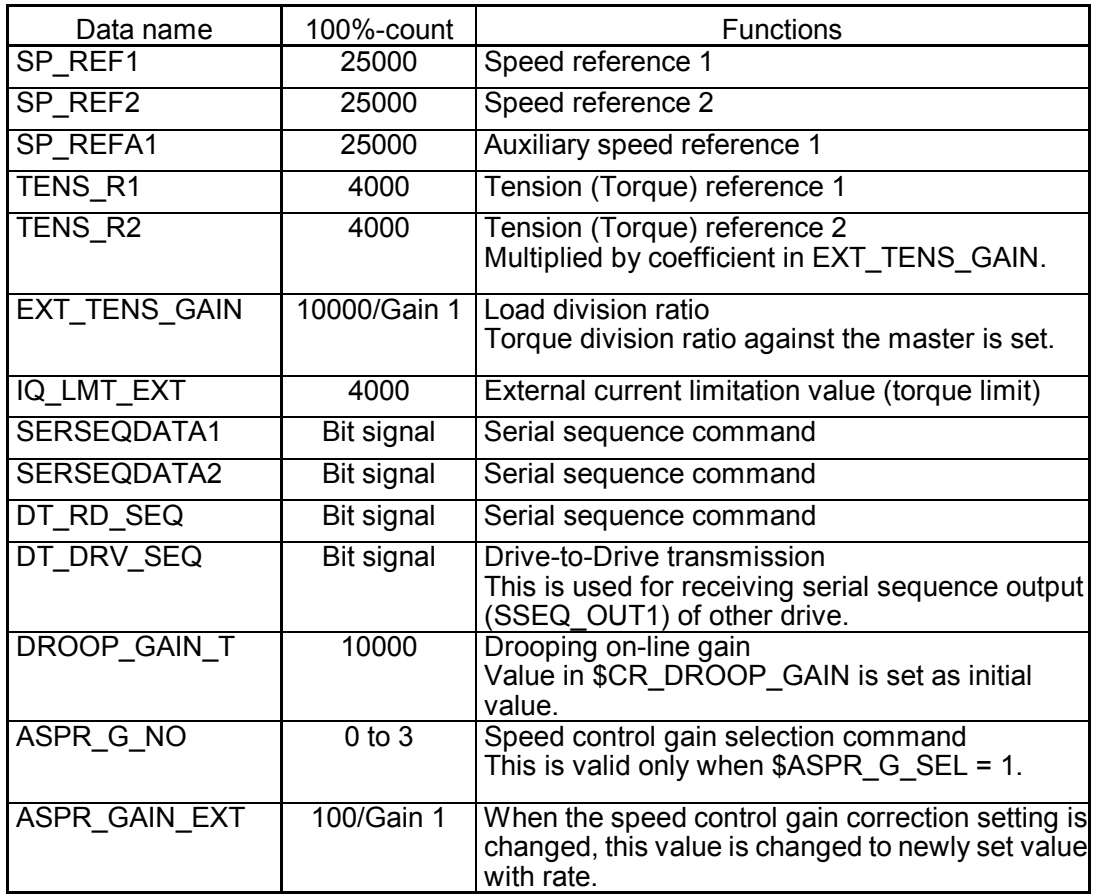

## 3.4.7.2 Serial Output Signals

Signals that can be output through serial transmission are shown below:

Table 3.4.22 Interface Data Examples (Output)

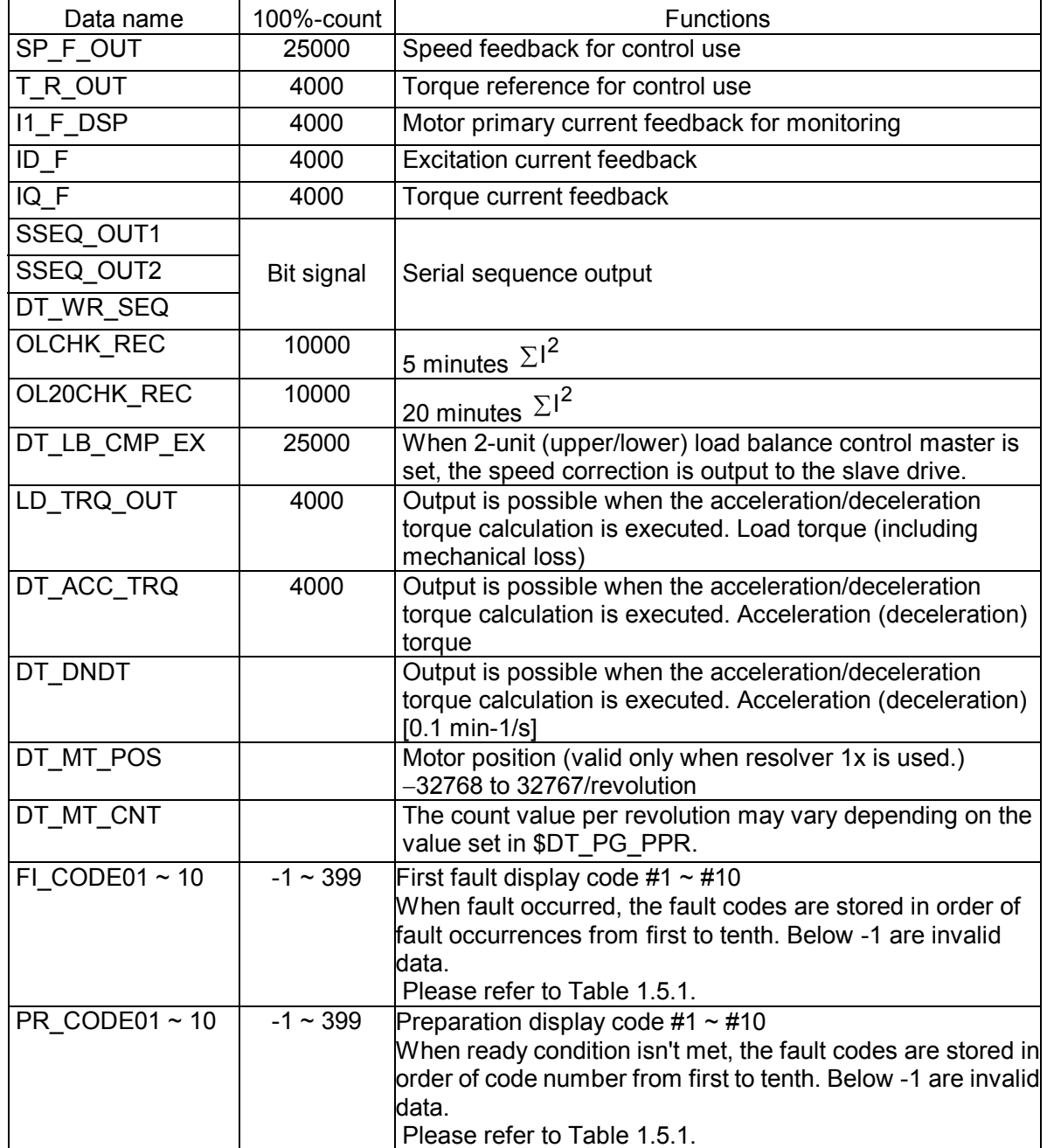

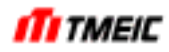

#### 3.4.8 Message Transmission

This transmission system transmits data among specified stations at irregular time. This system is applicable to transmission of a lot of data, such as trace-back data if a fault occurs. This transmission system is optional system specifications.

### 3.4.9 Transmission Error Detection

Table 3.4.23 shows the transmission error items.

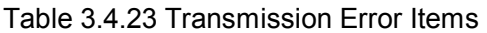

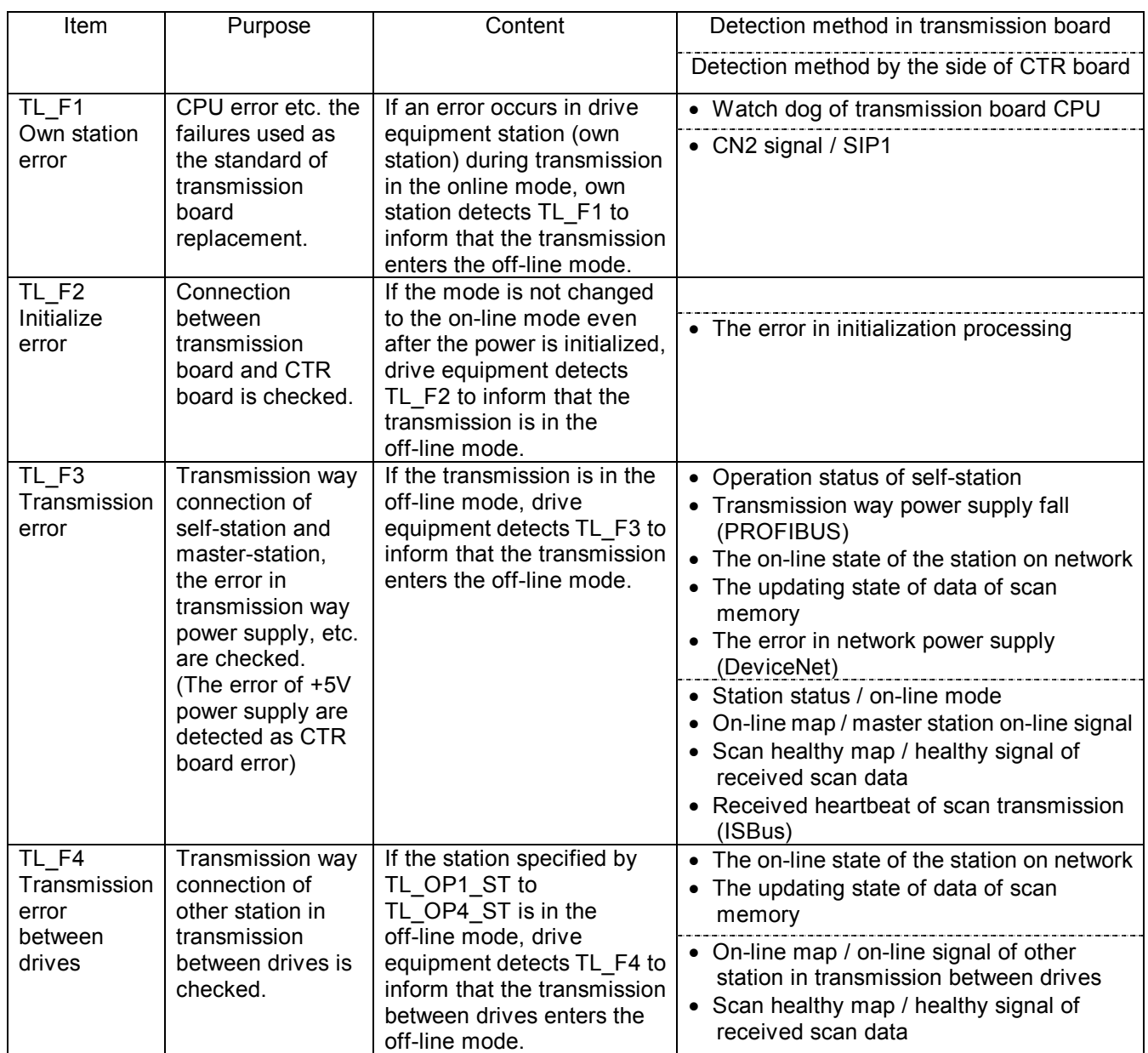

Table 3.4.24 Transmission Error Detection Function in the Combination with each Transmission Board

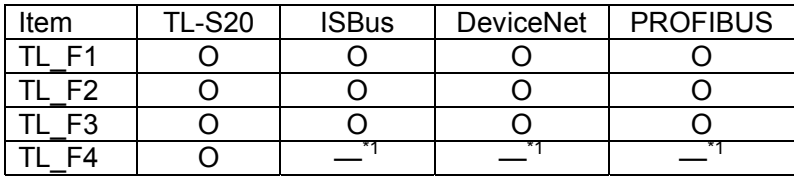

\*1) Transmission between drives is not supported

If SCAN\_RCV01\_AS to SCAN\_RCV10\_AS for designation of application are set at "Not used" ("DUST") or if TL\_OP1\_ST to TL\_OP4\_ST are set at "0", the transmission error is not detected.

▪Support software "S20 loader (referred to as SLS)" for the TOSLINE-S20

If TOSLINE-S20 transmission is used, S20 loader (personal computer tool) is used to check the station address or scan memory allocation connected to the same system (same PC station).

Start up the "S20 loader" and select the station connection diagram menu to check the station address or scan memory allocation. Before starting up the "S20 loader", make sure that the "LOADER" terminal on the programmable controller station and personal computer are connected with the special S20 loader cable. For further information on operating procedures, see the separate instruction manual for S20 loader (document No. 6F3B0535).

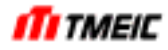

#### 3.4.9.1 Heartbeat

Heartbeat (signal name: HB) is assigned to the following sequence input and output. The heartbeat signal is a signal which circulates between a master station and drive equipment station while turning on and turning off. The drive equipment detects TL F3 when this signal does not change more than a fixed period.

 Receiving heartbeat (From master station to drive equipment): Bit 2 of sequence input SERSEQDATA1, 2, 4. Sending heartbeat (From drive equipment to master station): Bit 0 of sequence output SSEQ OUT1, 2, 4

The master station changes heartbeat signal and the drive equipment replays the signal as it is. Therefore, when the signal which the master station sent and the signal which the master station received from the drive equipment are different more than a fixed period, the master station can detect the error of drive equipment station.

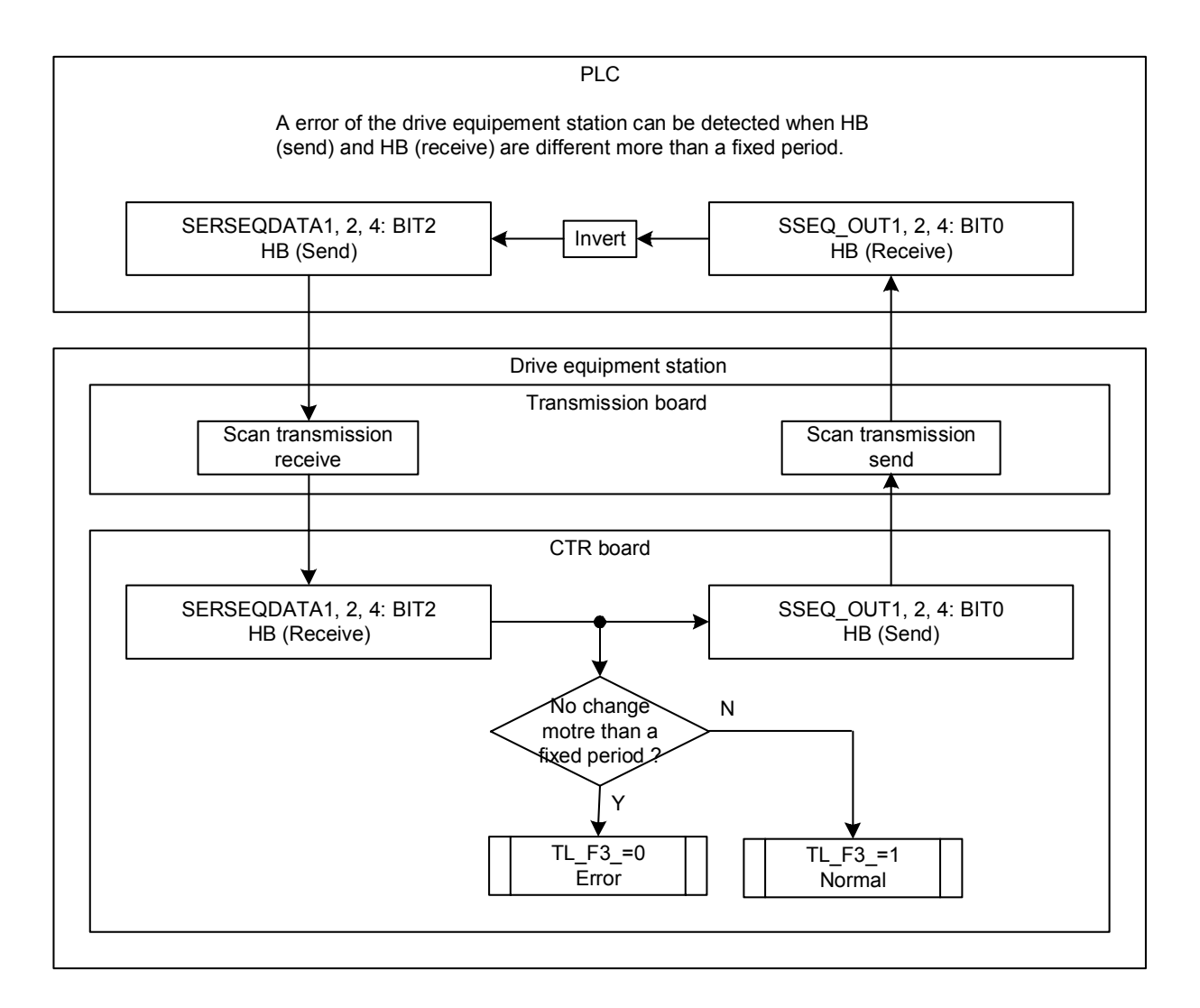

Fig. 3.4.16 The heartbeat

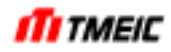

## 3.5 P I/O Input/output

### 3.5.1 P I/O Input

A total of 8 (DI0 to DI7) photo-coupler input buffers (PC) are provided as external hardware signal inputs. To obtain needed bit information, DI1 to DI7 are specified by 2 parameters.

Selectable DI signals are assigned to DI\_EX1 to DI\_EX4 bits shown on the following pages. Specify data number and bit number as a set data.

 $$DIn$  IX (n: 1 to 7) = Data number that the required bit belongs to  $DIn$ BN (n: 1 to 7) = Specifies the bit position within the data with number

Here, safety switch signal "UVS" is assigned to DIO.

An X mark in the table indicates that this equipment does not use the signal.

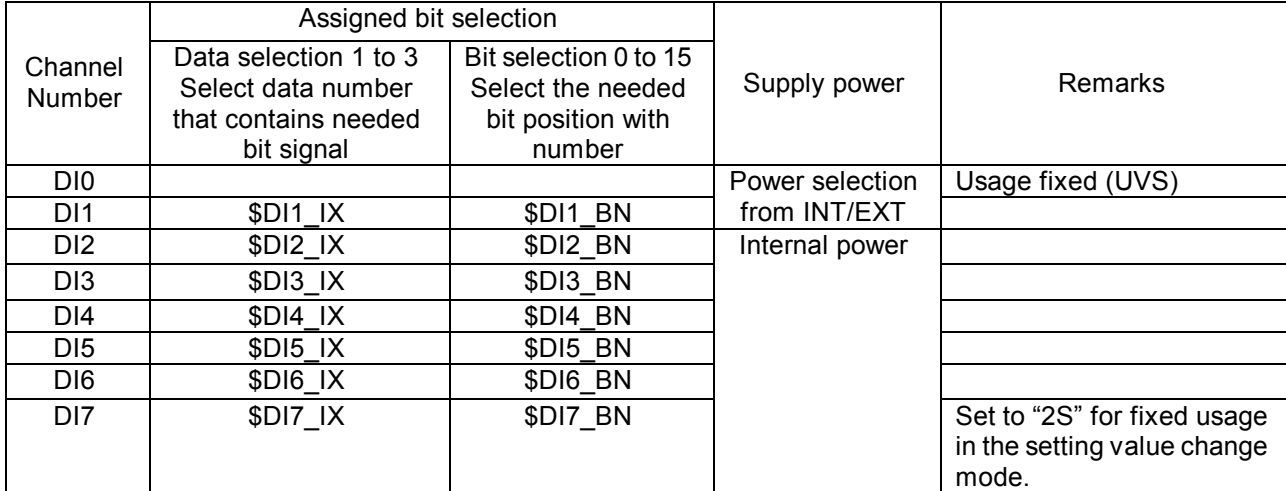

### Table 3.5.1 DI Input Setting

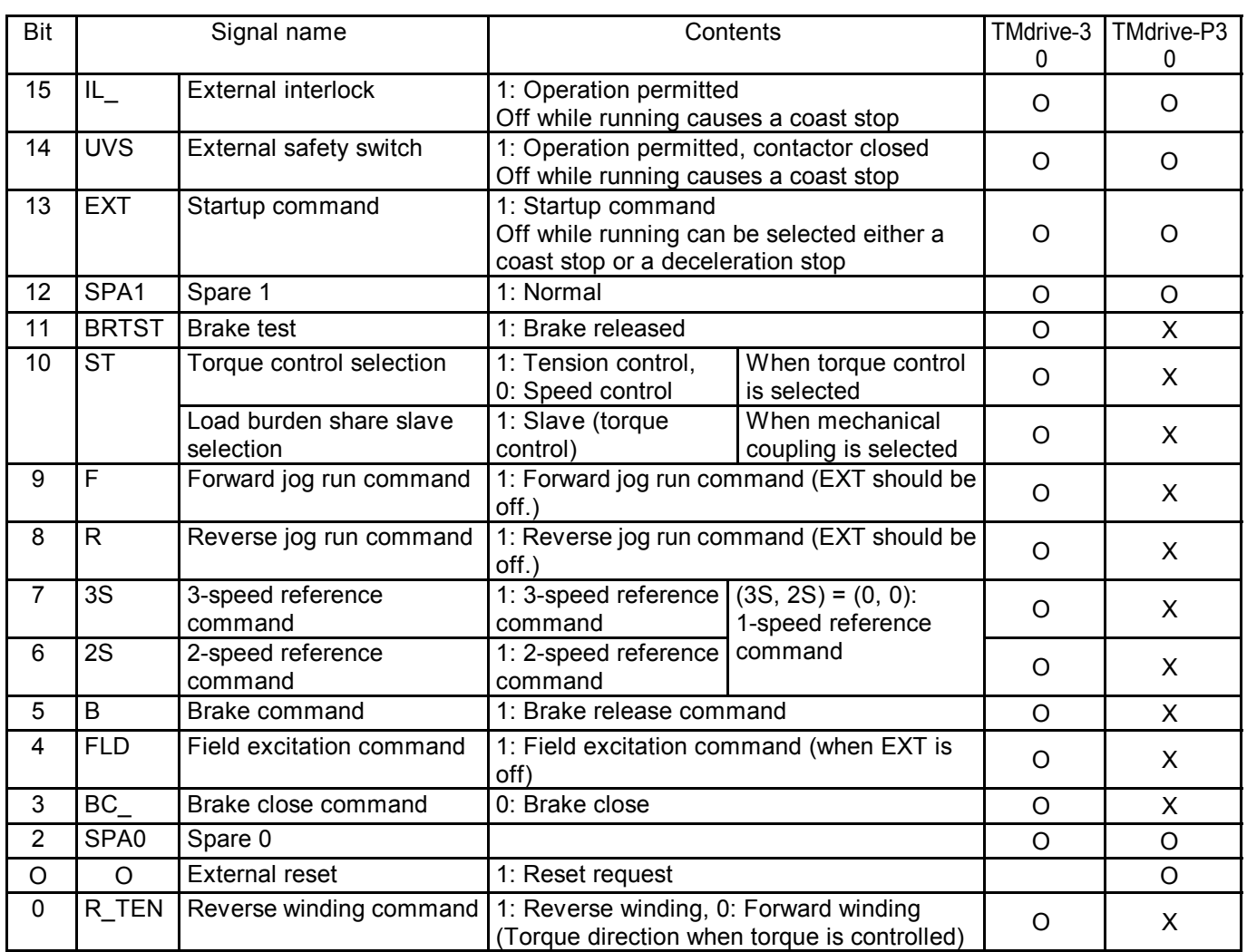

## Table 3.5.2 DI\_EX1 (P I/O Input Allocation)

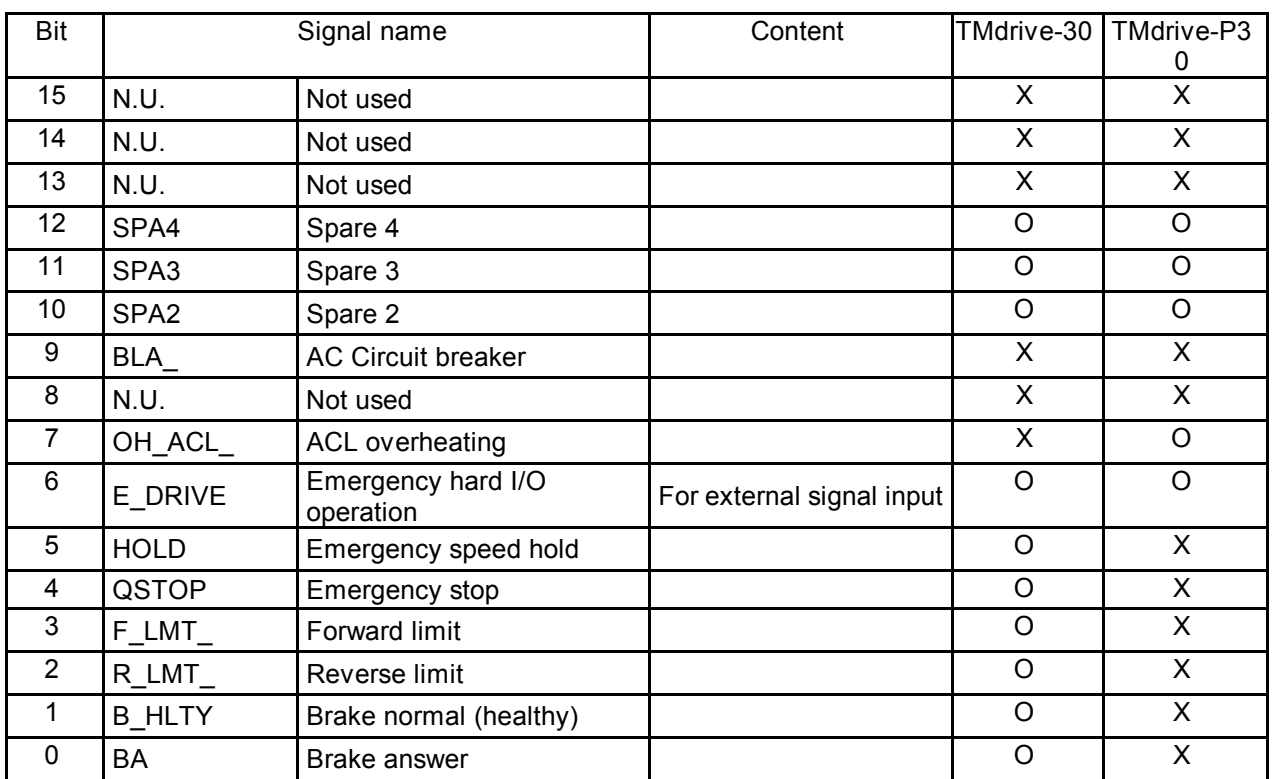

## Table 3.5.3 DI\_EX2 (P I/O Input Allocation)

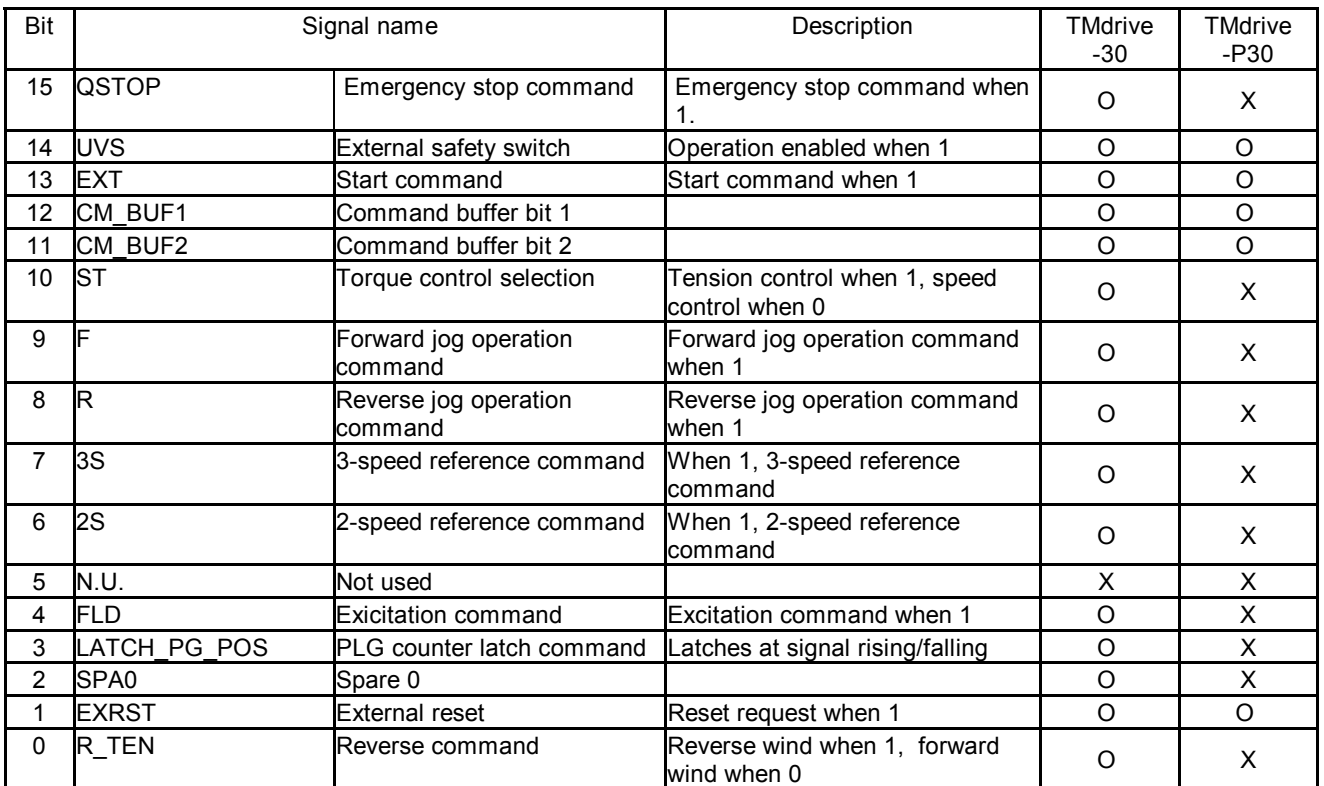

## Table 3.5.1 DI\_EX3 (P I/O Input Allocation)

## Table 3.5.2 DI\_EX4 (P I/O Input Allocation)

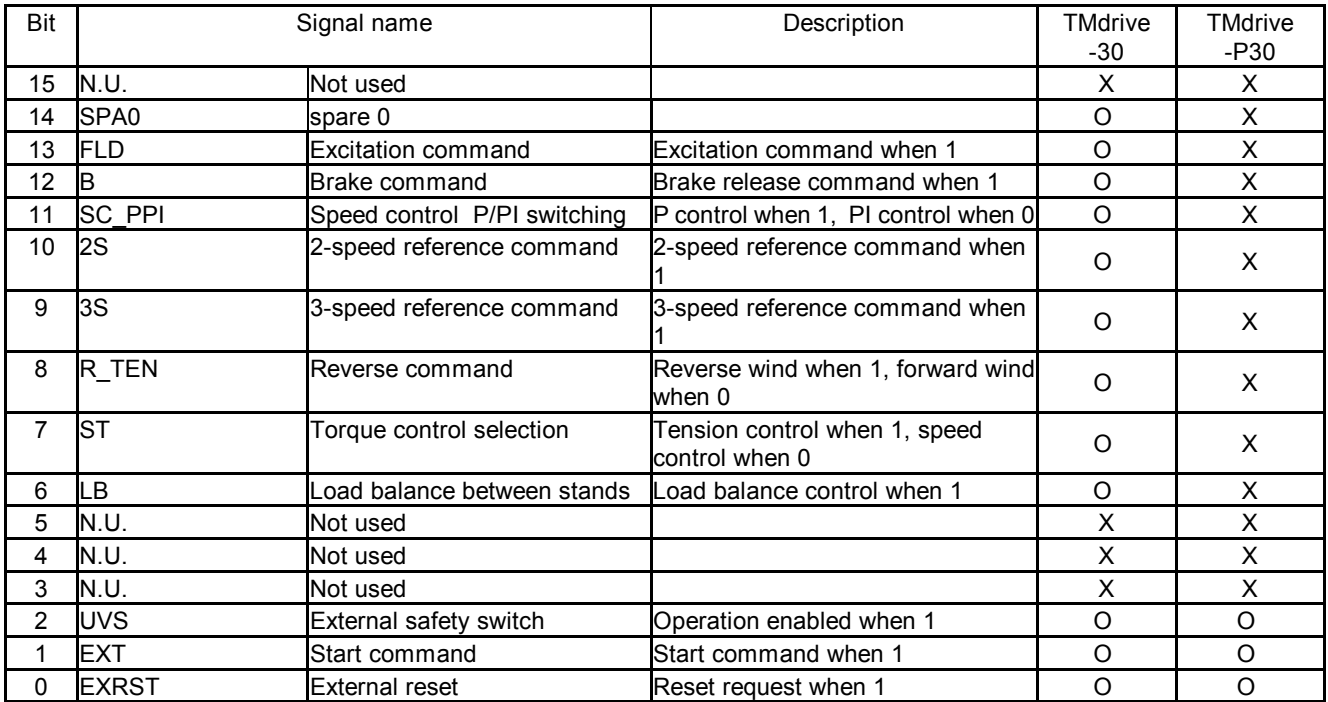

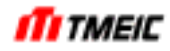

#### 3.5.2 P I/O Output

A desired signal of the sequence data of the results processed inside the equipment can be output from the input/output circuit board (ARND-3120). Entering data name including the sequence signal you want to output into \$DOn AS and setting the bit specification of sequence signal to \$DOn BN, you can assign the sequence signal ( $n = 0$  to 5).

Using \$SGN\_DO\_EX, you can inverse the bit of sequence signal output. To inverse the output polarity of "CUT" only, set  $$S\overline{S}N$  DO  $EX = FF7FH$ .

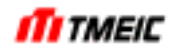

### 3.6 Transmission Between Drives

Using the common memory of the TOSLINE-S20, it is possible to transmit data between drives. The following describes typical operation examples.

(1) Master/slave

If one machine is driven by two units (two motors), one is determined as master and the other as slave. Master: Speed control

Slave: Torque control (Torque reference is input from the master.)

(2) Load balance

The operation is controlled so that two units are balanced. According to the signals from both units, the speed of a unit, to which a larger load is applied, is reduced to ensure balanced operation.

### 3.7 Motor Temperature Detection Circuit (TMdrive-30)

(1) Platinum temperature sensor (ST-3A type, 1 k $\Omega$ )

The figure below shows the motor temperature detection circuit. The motor temperature is detected by the platinum temperature sensor (platinum resistor) installed inside the motor. The voltage signal sent from the platinum temperature sensor, which is read through the external terminal circuit board, is converted into a digital value by the special A/D converter. This digital value is used to protect the motor from being overheated, compensate variations in secondary resistance of the motor (R2 compensation: optional) caused by temperature change, and provide the motor temperature data to external units (through the optical transmission).

When an RTD unit is not used, the resistance of the platinum temperature sensor is approximately 1 kΩ.

(2) RTD unit

If a platinum resistor sensor (100  $\Omega$ ) is used as temperature sensor, it is absolutely necessary to mount a RDT unit (optional).

Since the working voltage range of the motor temperature detection circuit is 0 to 5V, the temperature detection range of the RTD unit must be set so that the assumed temperature range is included in the working voltage range.

The recommended RTD unit is listed as an optional device (Weidmüller WTS4 PT100/3V).

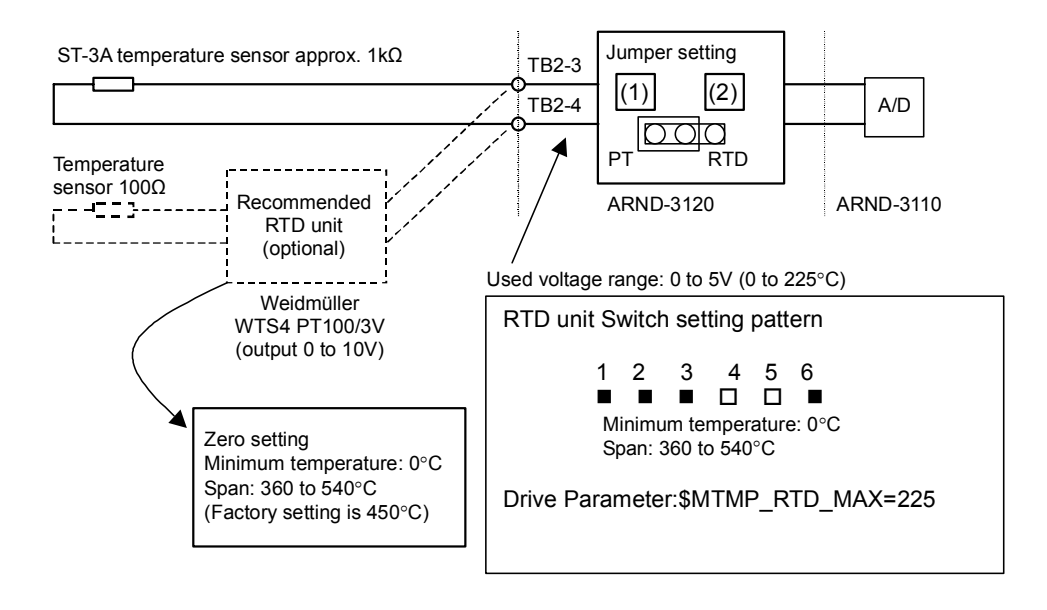

Fig. 3.7.1 Motor Temperature Detection Circuit

### 3.8 Analog Input/Output

### 3.8.1 Analog Input

The equipment is provided with 2 general-purpose analog input channels (AIN1, AIN2).

An analog signal is input from the external terminal block board (ARND-3120) and converted to a digital value through a 12-bit A/D converter. A ±10 V input is converted to count −2047 to 2047, and then data is subjected to gain (\$AINn\_GS) and offset (\$AINn\_OS) processing by software and is stored in the target data register with its storage destination signal name ( $$AlNN$  AS) specified. (n = 1, 2)

Fig. 3.8.1 shows the input circuit. These inputs are set for a voltage input and thus you have to change jumper settings to use 4-20 mA signal input.

Since this signal is directly connected to the control circuit, it is recommended to use an insulation unit for environment with much noise.

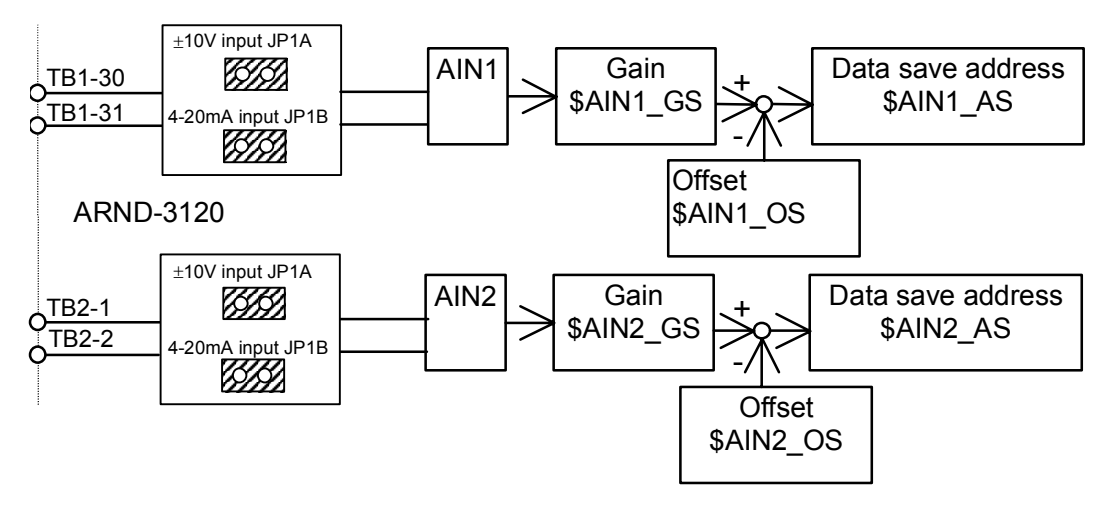

Fig. 3.8.1 Analog Input Circuit

[Setting example]

<Example 1> When speed reference is input from AIN1 in analog signal.

Set a 0 to 100% (count 0 to 25000) speed reference signal at 0 to +8 V so that it is stored in SP\_REF1. Use a personal computer (maintenance tool) for the setting.

The input characteristic is shown in Fig. 3.8.2.

Set as follows:  $$AIN1$  OS = 0  $$AIN1$  AS = SP\_REF1  $$AIN1$  GS = (25000 count/8 V) × 10 V = 31250

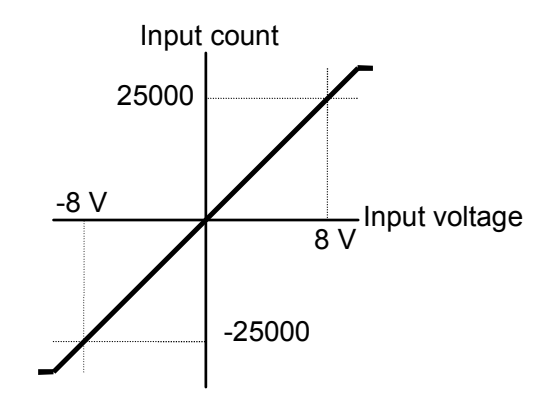

Fig. 3.8.2 Input Characteristic Example

<Example 2> When 4-20 mA is used for speed reference signal to enter from AIN1.

Setting Jumpers "JP1A to Open" and "JP1B to Close", 20 mA when entered corresponds to about 10 V output. On the other hand, 4 mA input corresponds to 2 V output and thus set Gain and Offset so that 4 mA input corresponds to 0 reference and 20 mA to 25000 count.

Then change the software setting so that this input data is stored in the speed reference signal SP\_REF1.

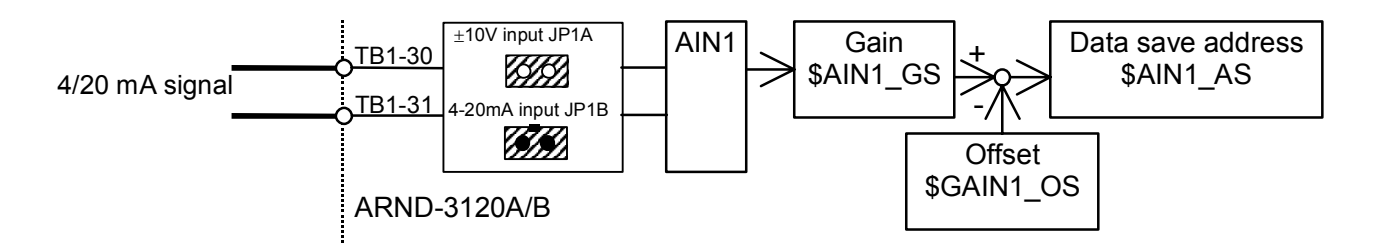

Fig. 3.8.3 Analog Input Circuit

### 3.8.2 Analog Output

3.8.2.1 General-purpose Analog Output

Three channels, AOUT1 to AOUT3, are provided as general-purpose analog outputs. These general-purpose analog outputs are output from the terminal circuit board (ARND-3120). You can select the output data from the menu shown in Table 3.8.1. This is done by specifying the desired data code to the setting parameters \$AUTO1 CODE to \$AOUT3 CODE.

<Example 1> Speed feedback is output from AOUT1 as 8 V signal at 100%-speed. Current feedback is output from AOUT2 as 3 V signal at 100%-current.

\$AOUT1\_CODE: Set 2 then SP\_F signal will be output with the specified gain.<br>\$AOUT2\_CODE: Set 8 then I1\_F signal will be output with the specified gain. Set 8 then  $11$ <sup>F</sup> signal will be output with the specified gain.

| AOUT1                 | ب <u>1B1-24</u>     |
|-----------------------|---------------------|
| \$AOUT1_CODE          | T <u>B1-25</u>      |
| AOUT2                 | $\overline{1B1-26}$ |
| \$AOUT2_CODE          | $\sqrt{181-27}$     |
| AOUT3<br>\$AOUT3_CODE | $\overline{1B1-28}$ |
|                       | T <u>B1-29</u> _    |

Fig. 3.8.4 General-purpose Analog Output Configuration

| Code | Data name   | 100%-count | D/A output          | Description                                                       |
|------|-------------|------------|---------------------|-------------------------------------------------------------------|
| 0    | Option      |            | Separate<br>setting | Set output data name, gain and<br>offset separately for AOUT1, 2. |
| 1    | SP R        | 25000/100% | 8 V/100%            | Speed reference (after rate)                                      |
| 2    | $SP_F$      | 25000/100% | 8 V/100%            | Speed feedback                                                    |
| 3    | $T_R$       | 4000/100%  | 3 V/100%            | Torque reference                                                  |
| 4    | IQ R        | 4000/100%  | 3 V/100%            | Torque current reference                                          |
| 5    | IQ F        | 4000/100%  | 3 V/100%            | Torque current feedback                                           |
| 6    | FL R        | 10000/100% | 8 V/100%            | Magnetic flux reference                                           |
| 7    | 11 R        | 4000/100%  | 3 V/100%            | Primary current reference                                         |
| 8    | 11 F        | 4000/100%  | 3 V/100%            | Primary current feedback                                          |
| 9    | <b>FREQ</b> | 10000/100% | 8 V/100%            | Frequency                                                         |

Table 3.8.1 Analog Output Code

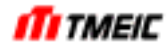

To output signals not listed in the table above, select 0 as code number and set data name, D/A gain and offset in accordance with the channel.

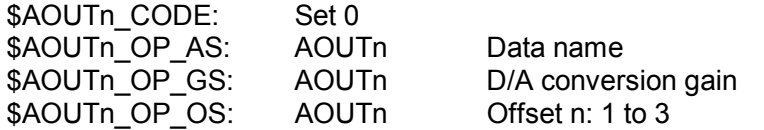

Gain setting is the count for 10 V output.

<Example 2> SP\_F (speed feedback) is output as 10 V signal at 100%-speed.

SP\_F (speed feedback) is internally weighted 100% with 25000 count. To output 25000 count as 10V, set the gain to 25000.

Analog output data names are normally protected. When they are protected, data names cannot be changed. To release the protection, set bits 5 to 7 (corresponds to AOUT1 to 3) of \$DA\_AS\_PRTOFF to 1. Analog output settings can be changed anytime but be careful when you change the setting because if the output is used outside when it is changed, it may cause disturbances.

### 3.8.2.2 Measurement Analog Output

Five channels, D/A1 to D/A5, are provided as measurement analog outputs, and these are outputs from the CTR board (ARND-3110). The configuration is shown below. Output data, gain and offset can be set on the PC screen.

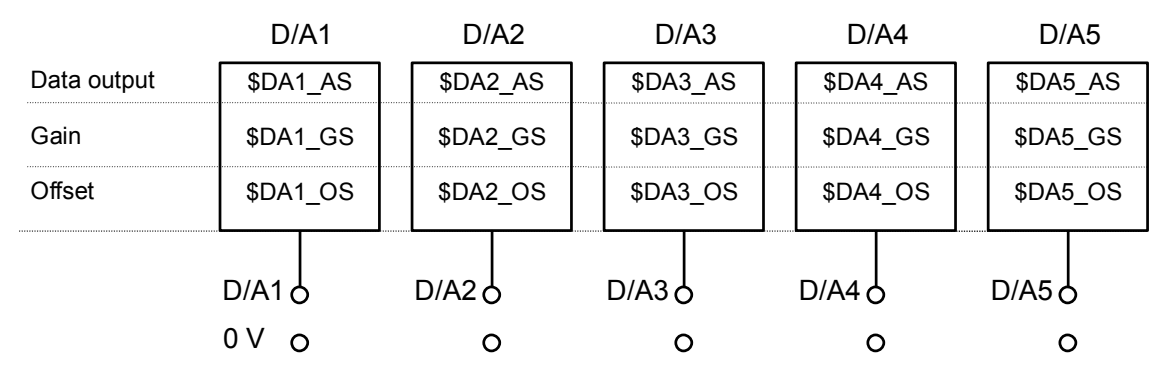

Fig. 3.8.5 Measurement Analog Output Configuration

[Setting examples]

<Example 1> Speed feedback (SP\_F) is output from D/A1. The settings are made so that SP  $F$  in a range of 0 to 125% (0 to 31250 counts) is output at 0 to +10 V. These settings are made using the personal computer (maintenance tool).  $$DA1$  AS = SP F  $$D A1$ <sup> $-GS = 31250 (125%)$ </sup>  $$DA1$   $OS = 0 (0%)$ 

<Example 2> Torque reference (T\_R) is output from D/A2. The settings are made so that T\_R in a range of 50 to 125% (2000 to 5000 counts) is output at 0 to +10 V.  $$OA2$  AS = T\_R  $$OA2$  GS = (5000 – 2000) = 3000 (75%)  $$DA2$   $OS = 2000 (50%)$ 

Analog output data names are normally protected. When they are protected, data names cannot be changed. To release the protection, set bits 0 to 4 (corresponds to DA1 to 5) of \$DA\_AS\_PRTOFF to 1. Analog output settings can be changed anytime but be careful when you change the setting because if the output is used outside when it is changed, it may cause disturbances.

## 3.9 Options (TMdrive-30)

3.9.1 Motor Mounted Fan Circuit

It is also possible to manufacture a motor mounted fan circuit as an option or house it in the equipment.

When using it, be sure to check the rotation direction of the fan and change its phase rotation if necessary. Reverse rotation of the fan cannot yield desired cooling effect.

When the auxiliary contacts of the mounted fan ON/OFF MCCB (contact is closed when turned on) are connected to the P I/O input terminal on the input/output circuit board (XIO: ARND-3120) and the settings are made according to "3.5.1 P I/O Input", to interlock the fan rotation with equipment operation.

For detailed interface, see the wiring of the schematic connection diagram.

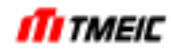

## 4 Structure

The dimensions of TMdrive-30 are shown in Section 4.1. The dimensions of TMdrive-P30 are shown in Section 4.2.

4.1 Dimensions of TMdrive-30

#### **1500, 2000 frames**

Approximate mass: 1300kg

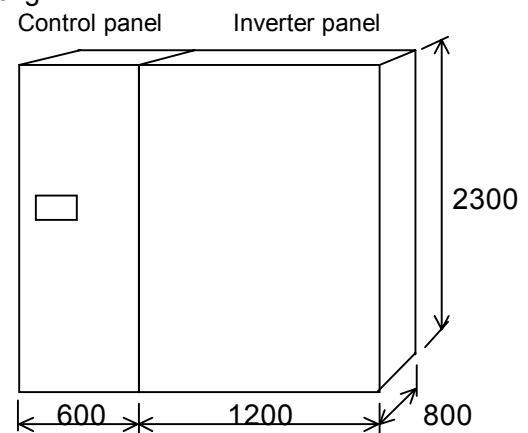

Fig. 4.1.1 1500, 2000 frames

#### **3000, 4000 frames**

Approximate mass: 2300kg

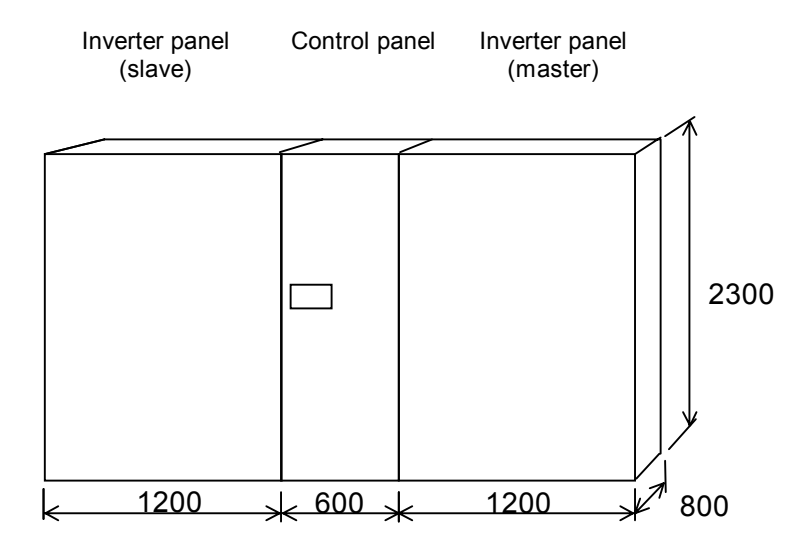

Fig. 4.1.2 3000, 4000 frames

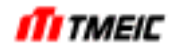

## 4.2 Dimension of TMdrive-P30

#### **2000 frames**

Approximate mass: 1600kg

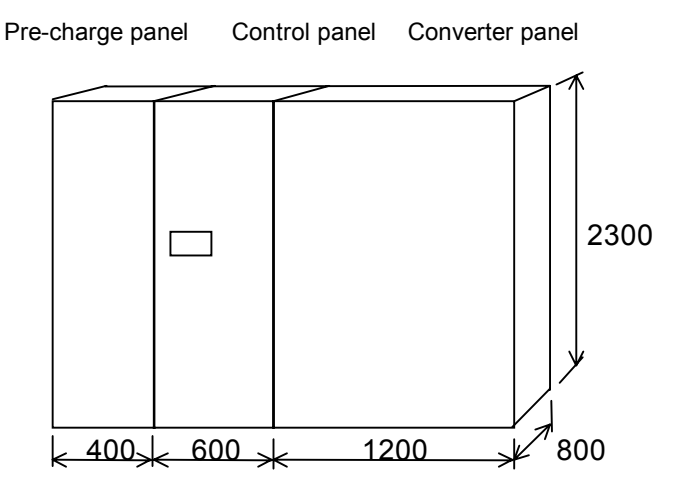

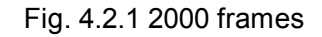

#### **4000 frames**

Approximate mass: 2600kg

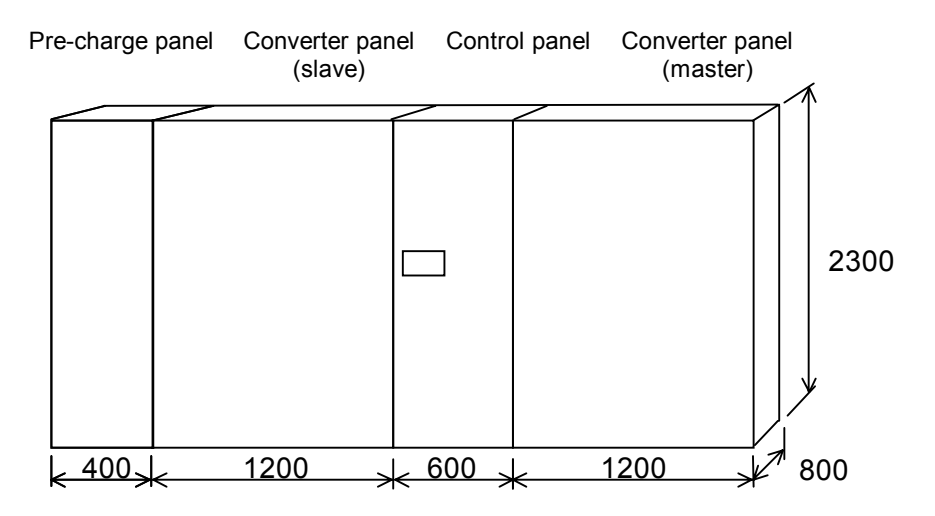

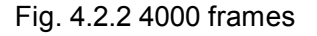

#### <Notes>

 $\overline{\phantom{a}}$  $\overline{\phantom{a}}$  $\overline{\phantom{a}}$  $\overline{\phantom{a}}$  $\overline{\phantom{a}}$  $\overline{\phantom{a}}$  $\overline{\phantom{a}}$  $\overline{\phantom{a}}$ ֺֺׅ֖֚֕֡֬֕֡

- (1) Front panel maintenance is adopted for all units.
- (2) The dimensions indicated in the figures do not include the following.
	- Channel base, lifting angle, side cover.
	- Fans, handles and other protruded sections.
- (3) To install in an electric room, it is necessary to reserve space for maintenance (For details, see the dimensions drawing).

### 4.3 Operation Panel

The standard type operation panel is shown in Fig. 4.3.1.

The LED display consists of 7 segments x 3 characters. The model name, software number, operation data, operation preparation indication and FI (First Fault) are displayed with their abbreviations and numeric values. Fig. 4.3.2 shows the display characters.

Three operational status display LEDs are provided: READY (green), RUN (green), and a LED used both as ALARM and FAULT (red).

The FAULT REST switch is used for display and operation. This switch functions differently depending on how you press. This is used not only for reset operation (FAULT REST operation) but also for switching between display and operation.

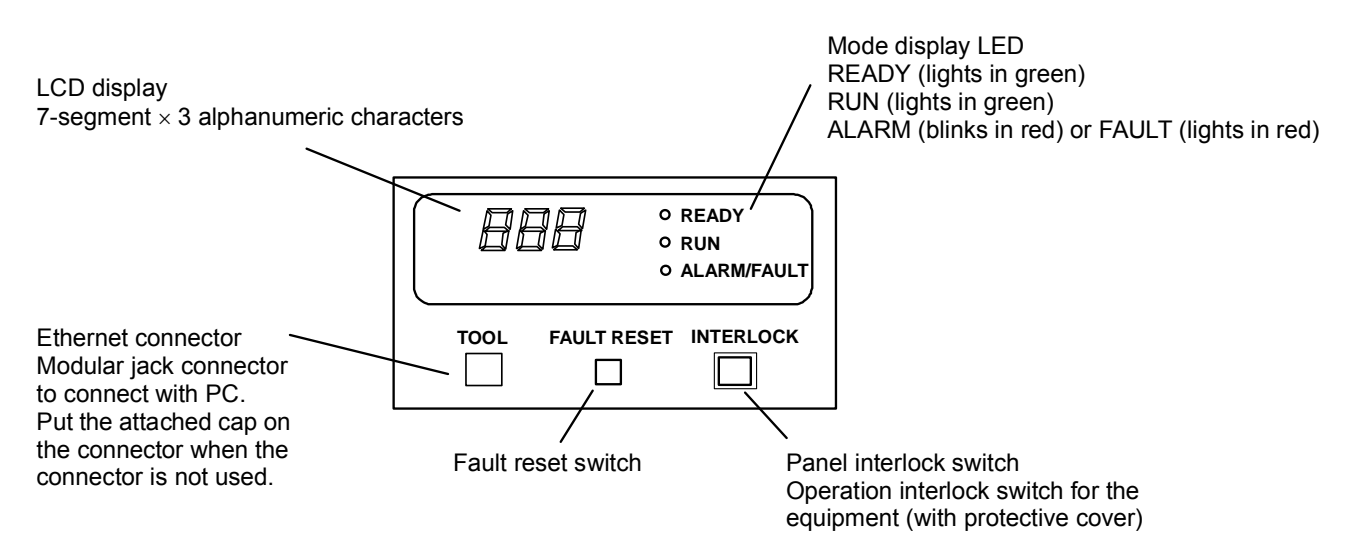

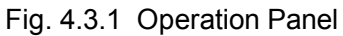

Numeric Characters

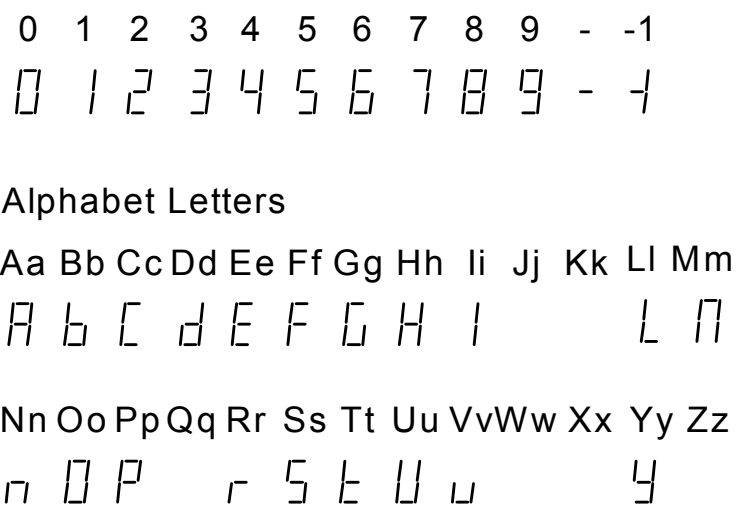

Fig. 4.3.2 LED Display (7-Segment Characters)

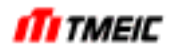

Fig. 4.3.3 shows the overall screen transitions. Screen switching basically takes place at three-minute intervals. Pressing FAULT REST for five seconds triggers one operation.

When the power supply is turned on, the model name and software version are displayed for three seconds, respectively. Then the display mode is entered and the display is automatically switched between operation data display, operation preparation display, and FI (FIrst Fault) display, in accordance with the READY, ALARM and FAULT occurrence status.

If the READY condition is satisfied and ALARM is detected, the operation data display continues and the operation preparation indication is shown cyclically. When a FAULT occurs, FI display appears.

Operation data display: Operation data is shown in units of %.

Operation preparation display: The sequence signals that are not satisfied are indicated with a code number. FI display: The fault sequence signals are indicated with code numbers in order of occurrence.

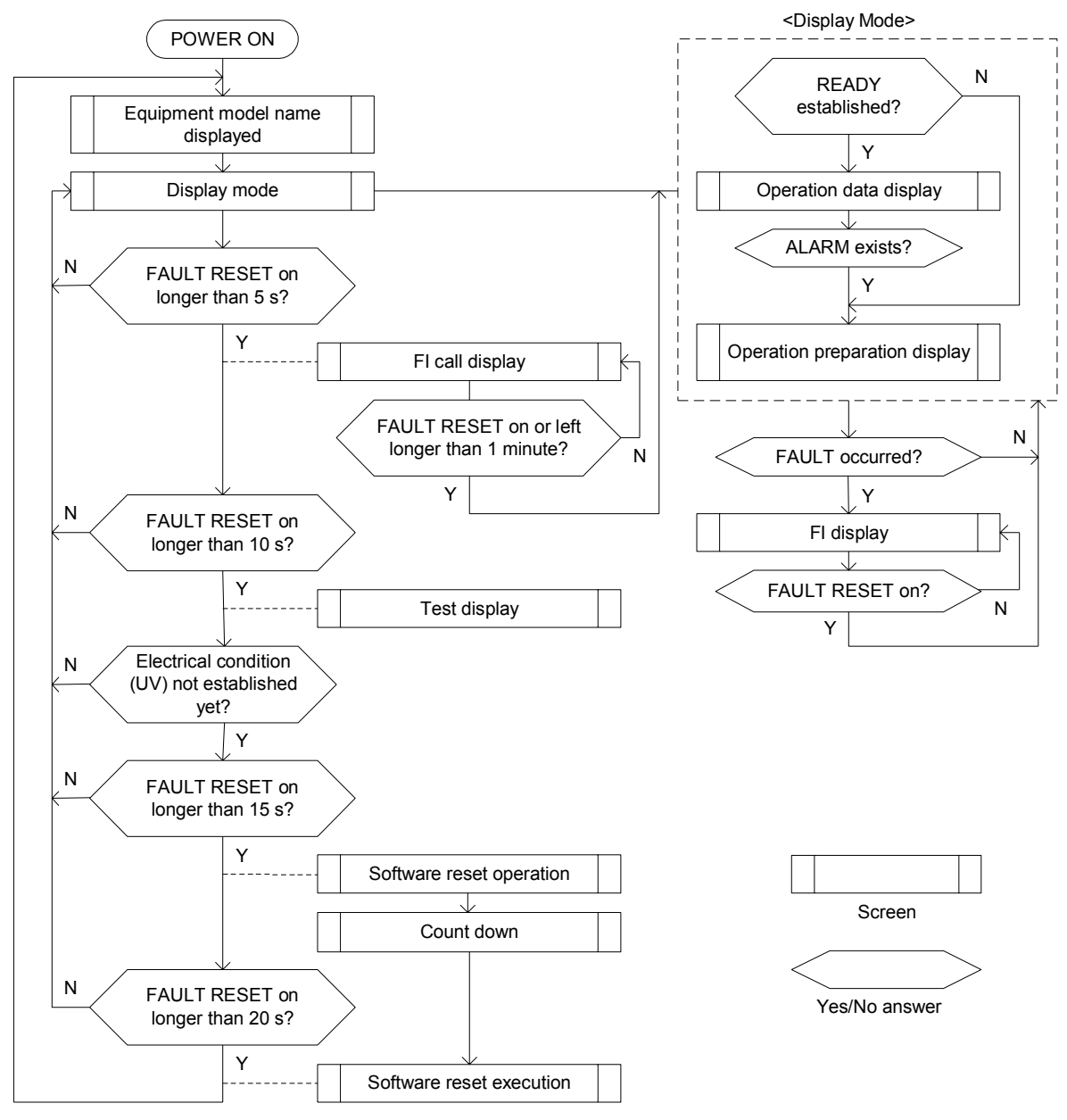

Fig. 4.3.3 Entire Configuration of Display Screens

The display items are described below.

4.3.1 Equipment Model Name/Software Version Display

When power is turned on, the model name and the lower three digits of the software version are displayed.

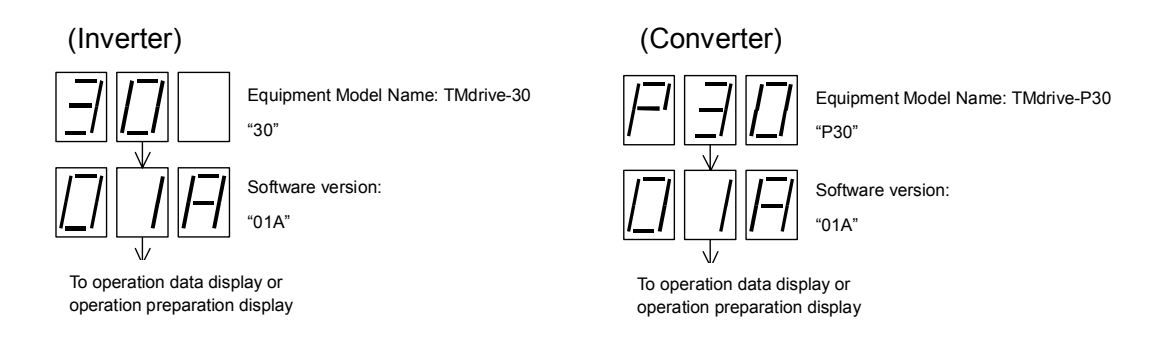

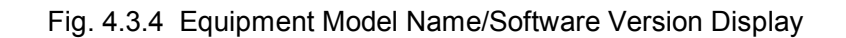

#### 4.3.2 Operation Data Display

When "READY" is established, operation data will be displayed. Each screen will be displayed cyclically at 3-second intervals.

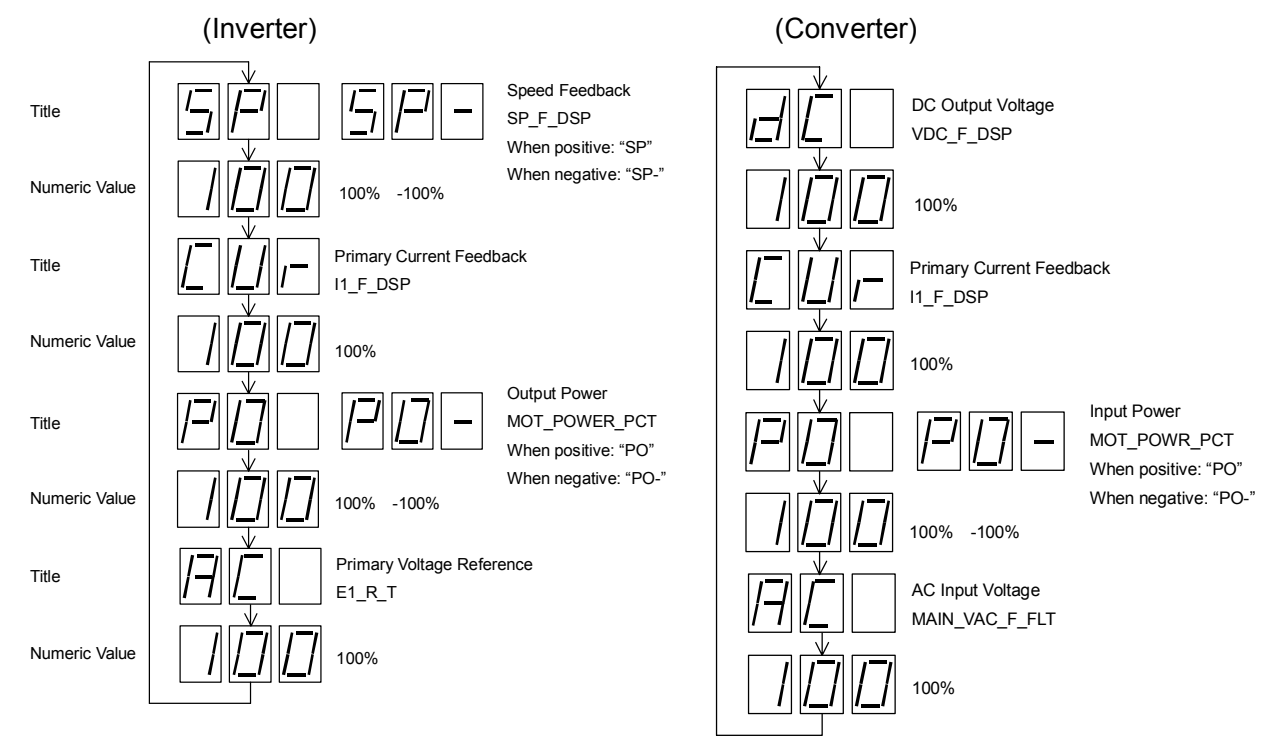

Numerical display range: -999 to 999%

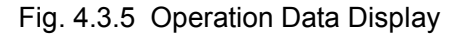

### 4.3.3 Operation Preparation Display

When the "READY" condition is unsatisfied, an unsatisfied sequence signal code number (three digits) is displayed. The title "PI-" and up to four code numbers are displayed cyclically. For example, if there are two unsatisfied signals, three screens are displayed cyclically.

See Table 1.5.1 for code Nos. of sequence signals.

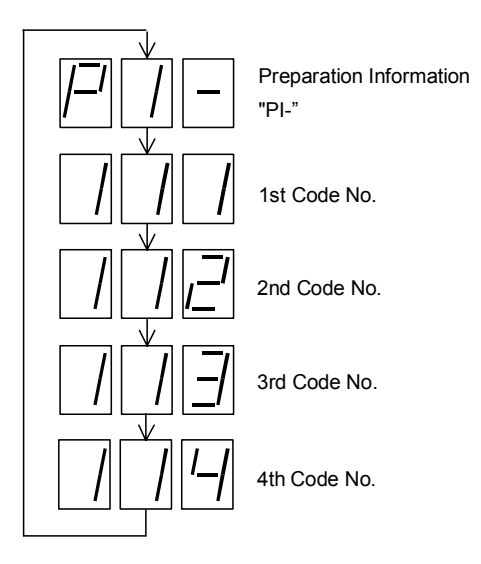

Fig. 4.3.6 Operation Preparation Display

### 4.3.4 FI (FIrst fault) Display

When a FAULT occurs, the fault sequence signal numbers (3 digits) for the faults that occurred within 10ms after the first fault occurrence are displayed in order of occurrence (faults that occurred after 10ms are not displayed). Title "FI-" and up to four code numbers are cyclically displayed at three-second intervals. As in the operation preparation display, if two fault signals are detected, three screens are displayed cyclically.

See Table 1.5.1 for code Nos. of sequence signals.

Pressing the "FAULT RESET" button switches the screen to the operation preparation screen where the currently occurred faults are displayed in order of code numbers. Whether it is operation preparation display or FI display can be distinguished with the title ("PI-" or "FI-").

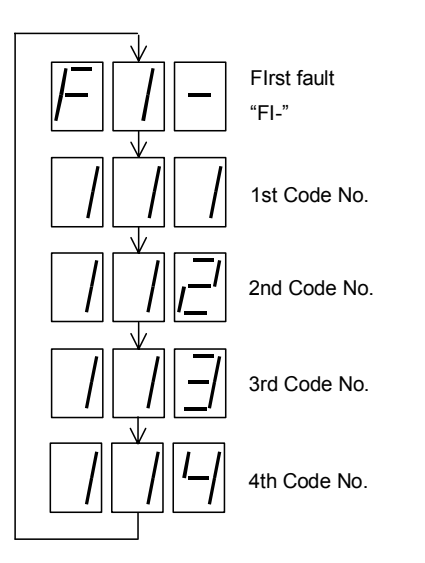

Fig. 4.3.7 FI (FIrst fault) Display

### 4.3.5 FI Call

Pressing "FAULT RESET" longer than 5 seconds in the Display mode will change the screen to the previous FI display. (The screen will be the same as that in 4.3.4.)

The FI display can be redisplayed by this method even if FI display is overlooked when a fault has occurred.

### 4.3.6 Test Display

Pressing "FAULT RESET" longer than 10 seconds in the Display mode will appear Test display following 4.3.5. In Test display, all segments will be lit following display of software versions. This display is used in checking software versions of the main control board and LED faults.

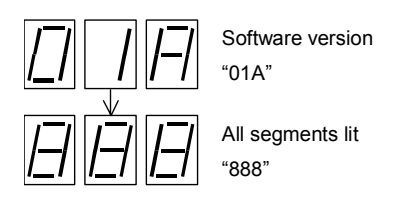

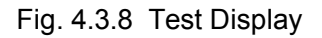

#### 4.3.7 Software Resetting Operation

Pressing "FAULT RESET" longer than 15 seconds in the Display mode when the electric condition (UV) is off will set the Software Reset Operation screen following on the operations in 4.3.5 and 4.3.6.

In software resetting, initialize the system as in POWER-ON resetting while the power is turned on. By this, setting changes that need initialization and initialization of the TOSLINE-S20 Transmission Option Boards (ARND-8217) can be executed by panel operation without shutting down the power.

When stopping operation, release the button before counting down finishes.

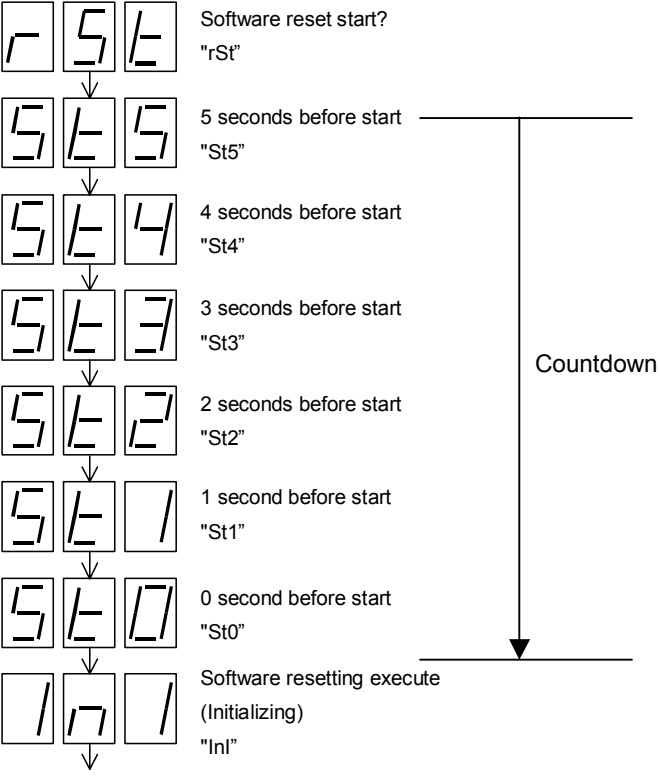

To Equipment model name/Software version display

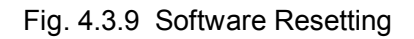

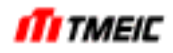

#### 4.3.8 Software Error Display

When power is turned on, the software in the FLASH memory is checked. If an error is detected, software error display appears.

When "Software Error" is displayed, the main control functions will not operate, disabling transmission and connection of adjustment tools. Replace the main control board.

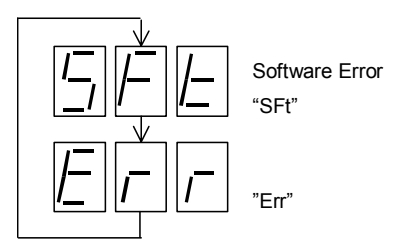

Fig. 4.3.10 Software Error Display

4.3.9 Relief Mode Display

If the main control CPU (PP7) malfunctions due to a drive unit setting error or hardware fault, the adjustment tool may not be able to connect in the normal way. Especially, if data for tool connection (MAC address, IP address, subnet mask, gateway address, panel name) is incorrect, the adjustment tool cannot be connected.

In this case, using the rescue mode enables you to connect the adjustment tool to the drive unit and correct and save the setting values in the relevant file.

The Relief mode can be set by manual selection and automatic selection as follows:

- a. Turn the power on while pressing FAULT RESET. (Manual selection: "999")
- b. The MAC address of the main control board is an error. (Auto selection: "999")
- c. Interrupt signal of the main control CPU (PP7) has become an error during normal operation (Auto selection: "998")

Three-digit code number display is used. In the cases of "a" and "b" that are switching at startup time, "999" is displayed. In the case of "c" that is switching during normal operation, "998" is displayed. All of the operation status LEDs (READY, RUN, and FAULT) blink.

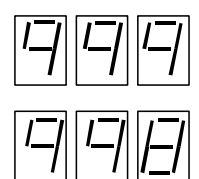

Press FAULT RESET during initialization or MAC address error

PP7 interrupt signal error

Fig. 4.3.11 Relief Mode Display

In the rescue mode, the adjustment tool is connected, ignoring the MAC address, IP address, subnet mask, and gateway address. The panel name is "TM drive." When you use the rescue mode, be sure to check and correct these settings.

If the system does not recover even if setting values are corrected, hardware error has probably occurred. Save the setting values to a file in the rescue mode and replace the main control board.

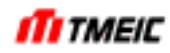

## 5 Operation

- 5.1 Main Circuit Operation
- 5.1.1 Main circuit Operation of Two-level Inverter

Fig.5.1.1 shows the main circuit operation for one-phase (U-phase) of the two-level inverter.

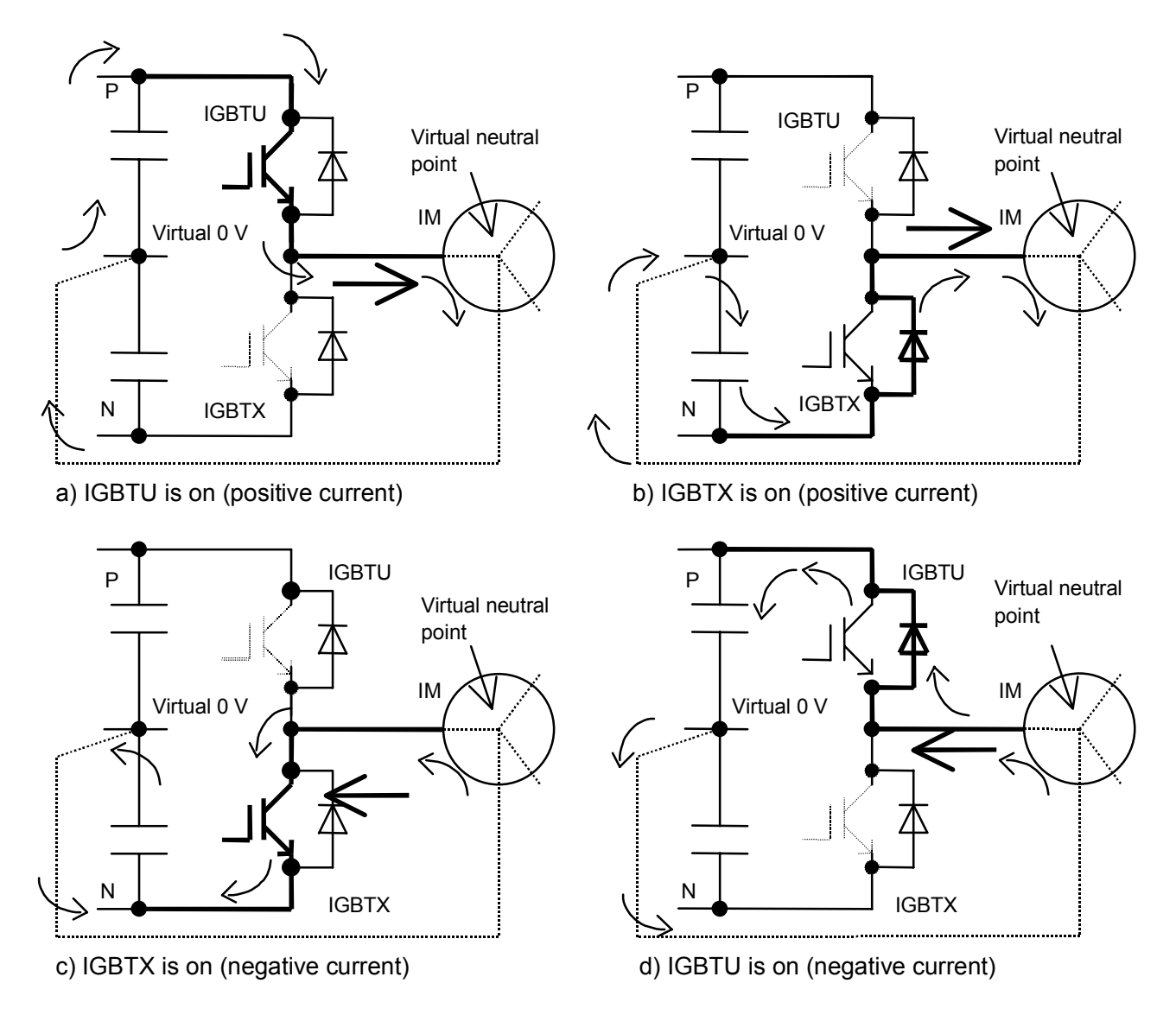

Fig. 5.1.1 U-phase Main Circuit Operation

The following describes the IGBT control of the U-phase.

The main circuit for the U-phase is composed of IGBTU and IGBTX. As shown in Fig.5.1.1 a) to d), several operation modes are provided according to the load current direction and gate signal. These operation modes are controlled to output the sine wave voltage. As a matter of convenience, it is presumed that 600 V dc is input and continues as follows.

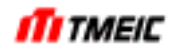

- (1) When positive current is flowing into the motor: When flowing the positive current, two states a) and b) are controlled by the on/off control of the IGBTU and IGBTX to control the voltage output from the U-phase.
	- a) IGBTU is on. (IGBTX is off.)

IGBTU is on and IGBTX is off.

At this time, the IGBT1 outputs the positive potential (P) of the DC power supply. After that, the current flows through a loop so that it flows into the motor and returns to virtual 0 V of the converter through the virtual neutral point. (Actually, even though the neutral point is not connected, it seems that the current flows through equivalent neutral point since the V and W phases are provided.)

- b) IGBTX is on. (IGBTU is off.) IGBTX is on and IGBTU is off. When positive current is applied, the current does not flow into the IGBTX even though the IGBTX is on (gate signal on) and the current flows through a diode built in the IGBTX package. At this time, the negative potential (N) of DC power supply will be output. After that, the current flows through a loop so that it flows into the motor and returns to virtual 0 V of the converter through the virtual neutral point.
- (2) When negative current is flowing into the motor:

When flowing the negative current, two states c) and d) are controlled by the on/off control of the IGBTU and IGBTX to control the voltage output from the U-phase.

c) IGBTX is on. (IGBTU is off.)

IGBTX is on and IGBTU is off.

At this time, since the IGBTX is on, the output of the U-phase becomes the negative potential (N) of DC power supply. After that, the current flows through a loop so that it flows into the motor and returns to virtual 0 V of the converter through the virtual neutral point.

d) IGBTU is on. (IGBTX is off.)

IGBTU is on and IGBTX is off.

When positive current is applied, the current does not flow into the IGBTU even though the IGBTU is on (gate signal on) and the current flows through a diode built in the IGBTU package. At this time, the positive potential (P) of DC power supply will be output. After that, the current flows through a loop so that it flows into the motor and returns to virtual 0 V of the converter through the virtual neutral point. When flowing the positive or negative current, the current may flow into the IGBT or diode. In both cases, however, the voltage is the same. That is, when the gate signal to the IGBTU is on, the voltage becomes the positive potential (P). On the contrary, when the gate signal to the IGBTX is on, the voltage becomes the negative potential (N).

### (3) Output voltage

In a two-level inverter (such as TMdrive-10), performs the on/off control of each IGBT at periodic intervals.

- When the power supply to IGBTU is made the same as that to IGBTX during a specified period, the average output voltage becomes zero.
- When the IGBTU turn on period is made longer and the IGBTX turn on period shorter, the average voltage becomes positive.
- When the IGBTX turn on period is made longer and the IGBTU turn on period shorter, the average voltage becomes negative.

That is, by changing the turn on period of each IGBT, it is possible to control the output voltage to a desired level ranging from positive voltage to negative voltage.

As described previously, it is possible to output the sine wave AC voltage with a desired frequency and voltage level by the on/off control of the IGBTU and IGBTX.

Fig. 5.1.2 shows the waveform of the inverter output voltage (VM), and the IGBTU and IGBTX states.

Fig. 5.1.3 shows the waveform of the inverter output voltage (rectangular wave) and the average voltage (sinusoidal wave).

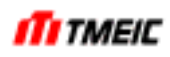

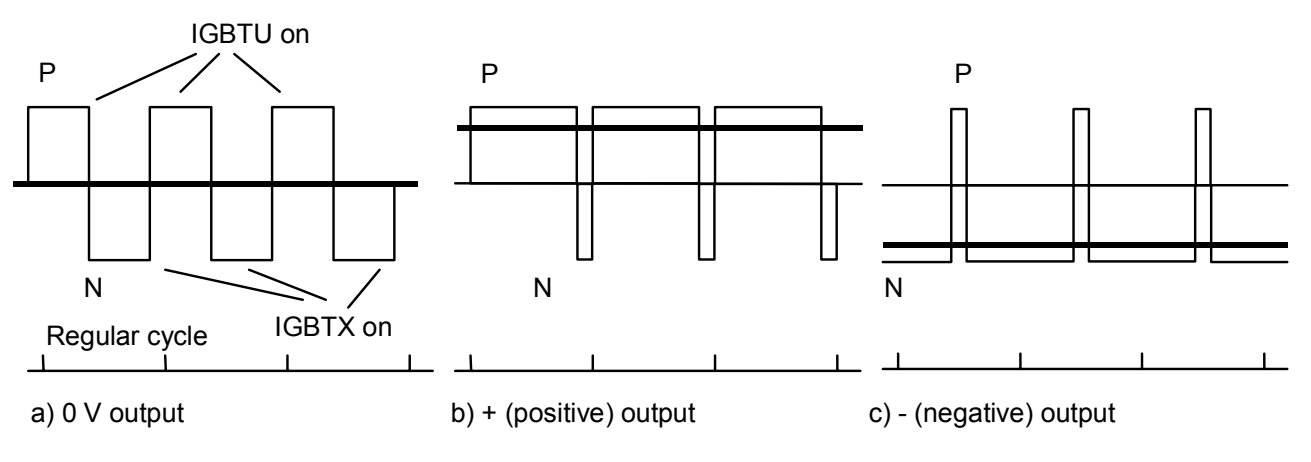

Fig. 5.1.2 Average Output Voltage

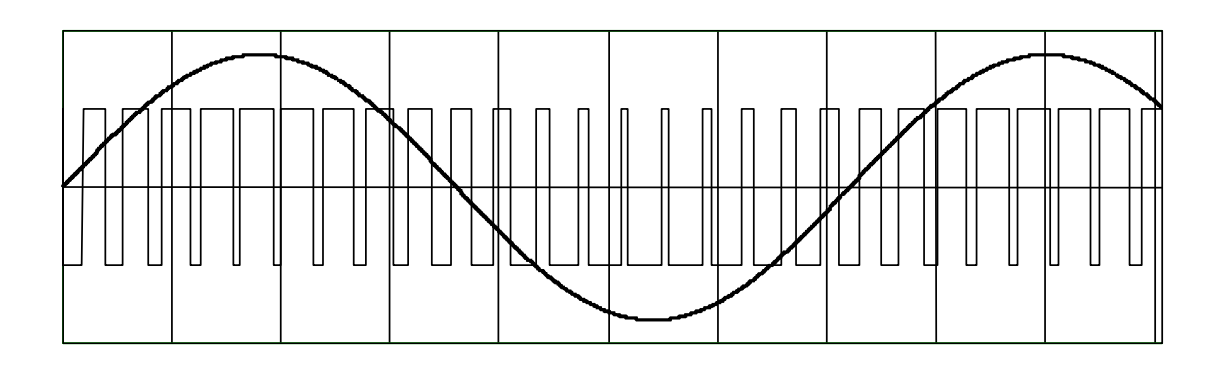

Fig. 5.1.3 PWM Waveform
# 5.1.2 Two-level Converter Operation

Fig. 5.1.4 shows the main circuit operation for one-phase (U-phase) of the two-level converter (TMdrive-P10). This figure shows the main circuit operation for one-phase (U-phase) of the converter when DC voltage is 680V.

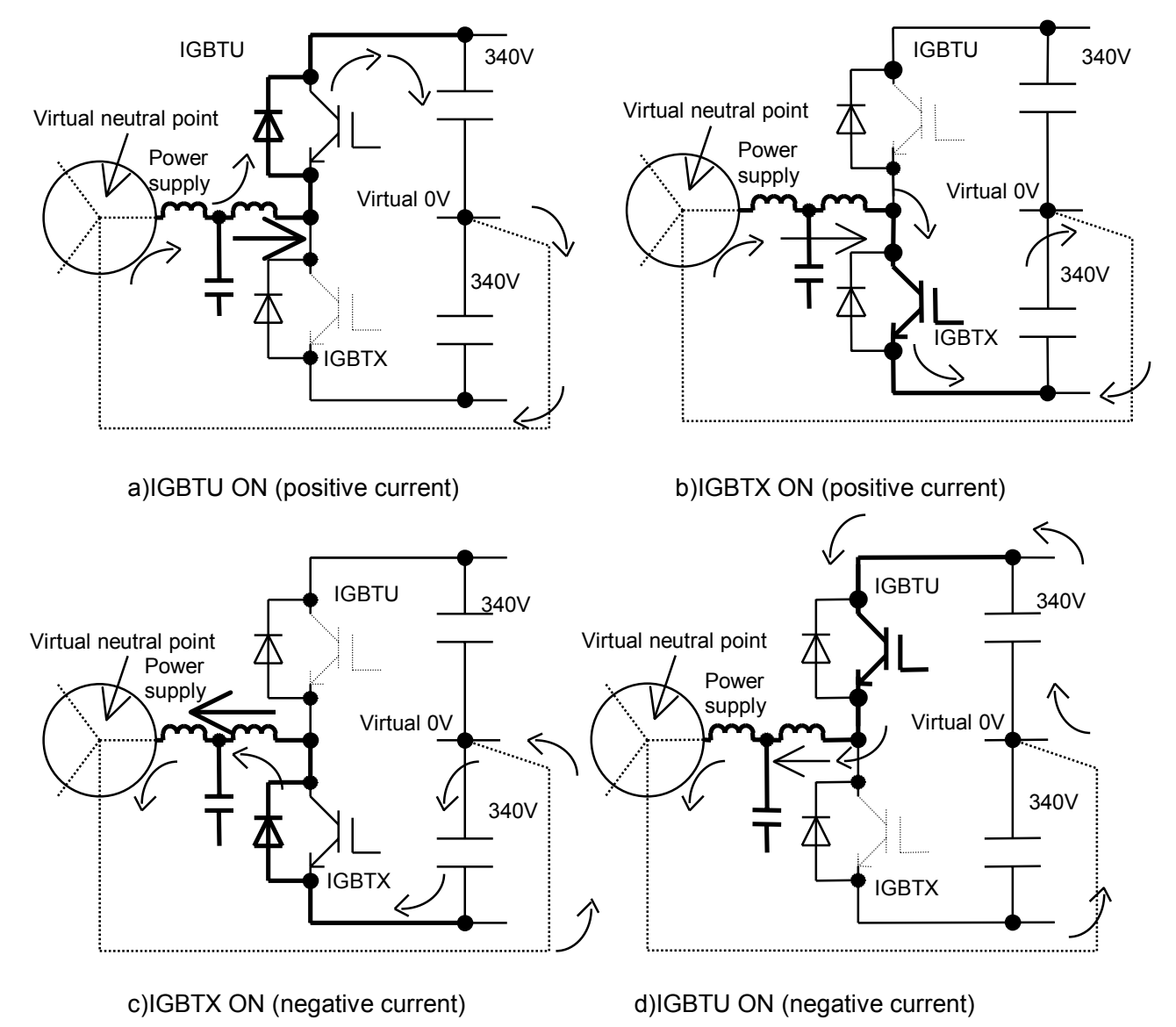

Fig. 5.1.4 U-phase Main Circuit

The following describes the IGBT control of U-phase.

The main circuit for U-phase is composed of IGBTU and IGBTX. As shown in Fig. 5.1.4 a) to d), operation mode varies depending on the load current direction. These operation modes are controlled so that DC voltage will be identical to the voltage reference and the power supply current becomes a sine wave. In the description below, for convenience, it is assumed that 460Vac is input.

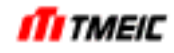

(1) When positive current flows in the power supply (motor running)

By controlling two states a) and b) by turning on/off IGBT and IGTX, output voltage from U-phase is controlled.

a) IGBTU is turned on (IGBTX off)

IGBTU turns on and IGBX turns off.

If the DC voltage is lower than the power supply voltage, the current flows into the DC capacitor through the diode. On the other hand, even if the DC voltage is higher than the power supply voltage, when IGBTX is turned off, IGBTU causes the current (that was flowing in the direction pointed by the arrow into the power supply so far) to flow into the DC capacitor through FWD current of IGBTU. Then the current flows through the loop that starts from virtual 0V of the converter and returns to the neutral point of the power supply. (The neutral point is not connected actually but it can be assumed that the current flows through the equivalent neutral point since V and W phases are provided).

- b) IGBTX is turned on (IGBTU off) IGBTX turns on and IGBTU turns off. When IGBTX is turned on (gate signal is on), the positive current flows through IGBTX. In this mode, the current becomes larger.
- (2) When negative current flows in the power supply (regeneration) For regeneration, two states a) and b) are controlled by turning on/off the IGBTU and IGBTX in the same way as in motor running operation.
	- a) IGBTX is turned on (IGBTU off) IGBTX turns on and IGBTU turns off. In this case, since IGBTX is on, U-phase output becomes the negative potential (-340V output). Then the current flows through the loop that starts from the virtual neutral point and returns to the virtual 0V of the converter through the power supply.
	- b) IGBTU is turned on (IGBTX off)

IGBTU turns on and IGBTX turns off.

In this case, the current is controlled through IGBTU (340V output). Then the current flows the loop that starts from the virtual neutral point and returns to the virtual 0V through the power supply. Positive current and negative current may sometimes flow through IGBT and may sometimes flow through diodes. However, the voltage is the same in both cases. That is, when IGBTU gate signal is on, the voltage becomes 340V and when IGBTX gate signal is on, the voltage becomes –340V.

5.1.3 Main Circuit Operation for Three-level Inverter

Fig. 5.1.5 and Fig. 5.1.6 show the main circuit operation for the three-level IGBT inverter.

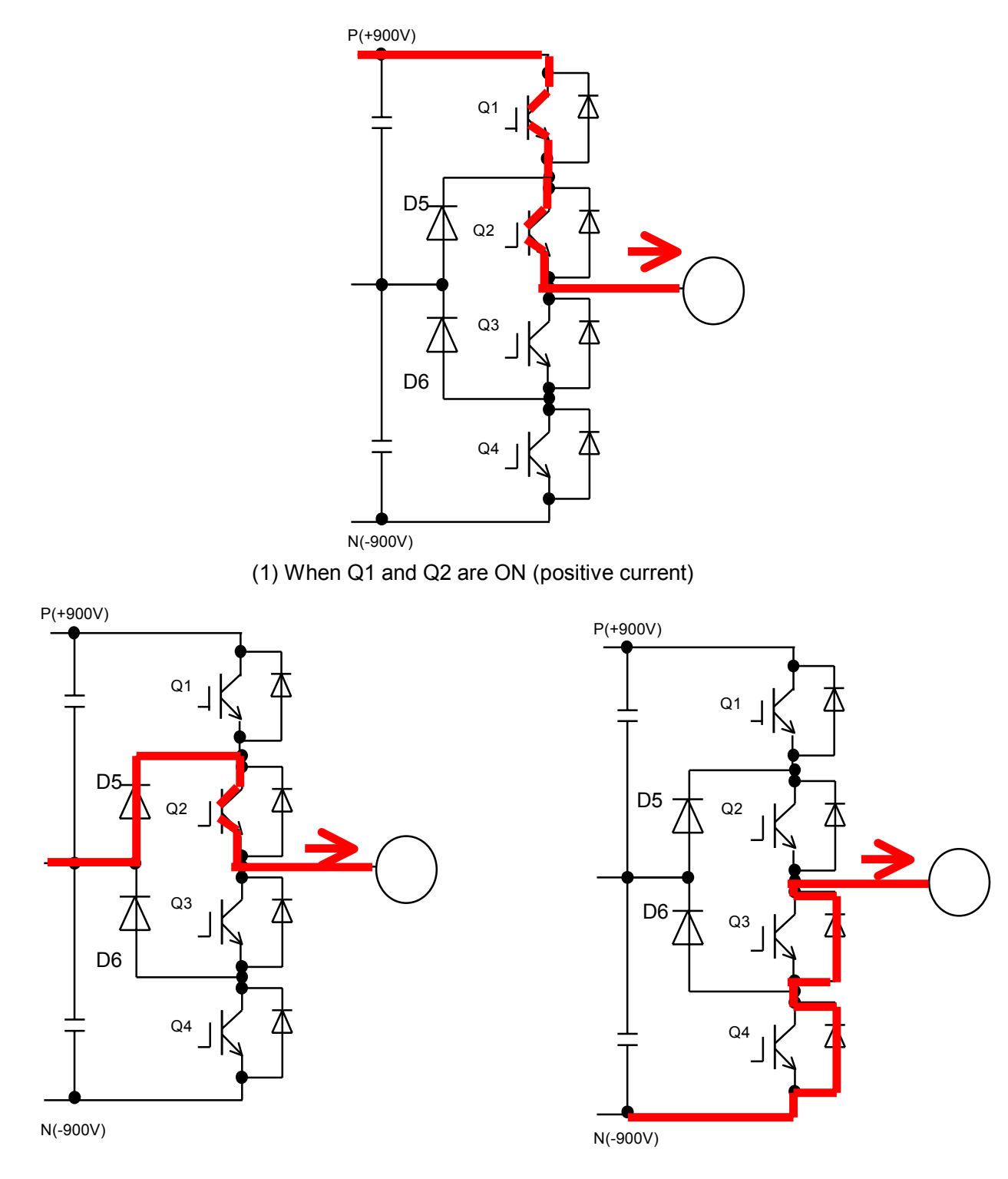

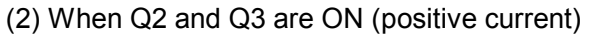

(3) When Q3 and Q4 are ON (positive current)

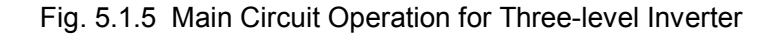

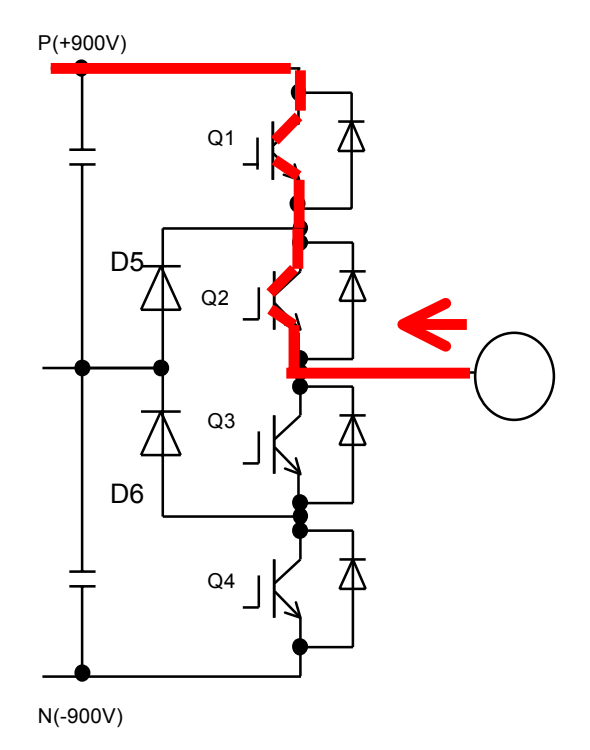

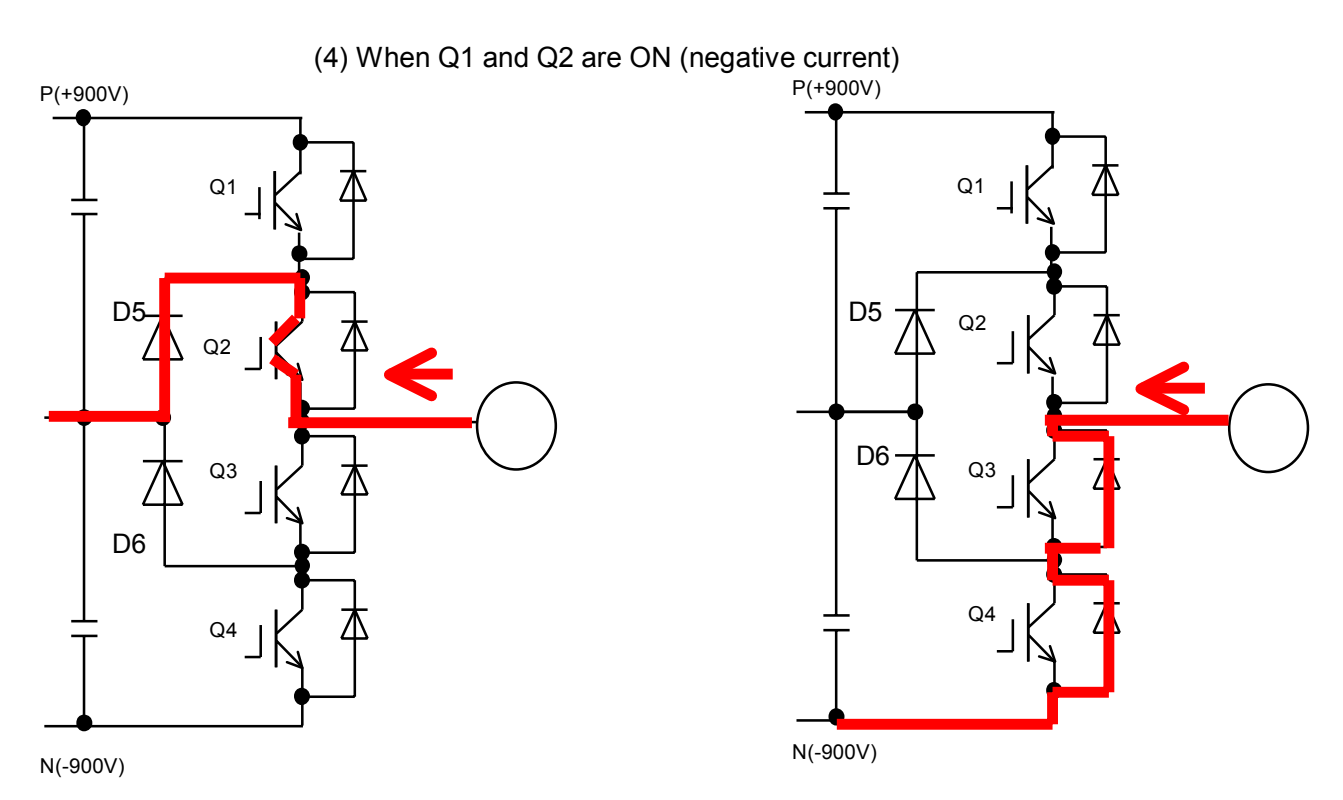

 $\overline{1}$ J (5) When Q2 and Q3 are ON (negative current) (6) When Q3 and Q4 are ON (negative current)

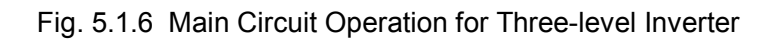

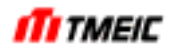

In the three-level inverter, three levels of voltage (P-potential, C-potential, and N-potential) can be output by turning on/off four IGBTs from 01 (IGBT1) to 04 (IGBT4). Fig. 5.1.7 shows the inverter output (phase) voltage waveform and IGBT status. Fig. 5.1.8 shows the output voltage (rectangular wave) and average voltage (sine wave) of the inverter.

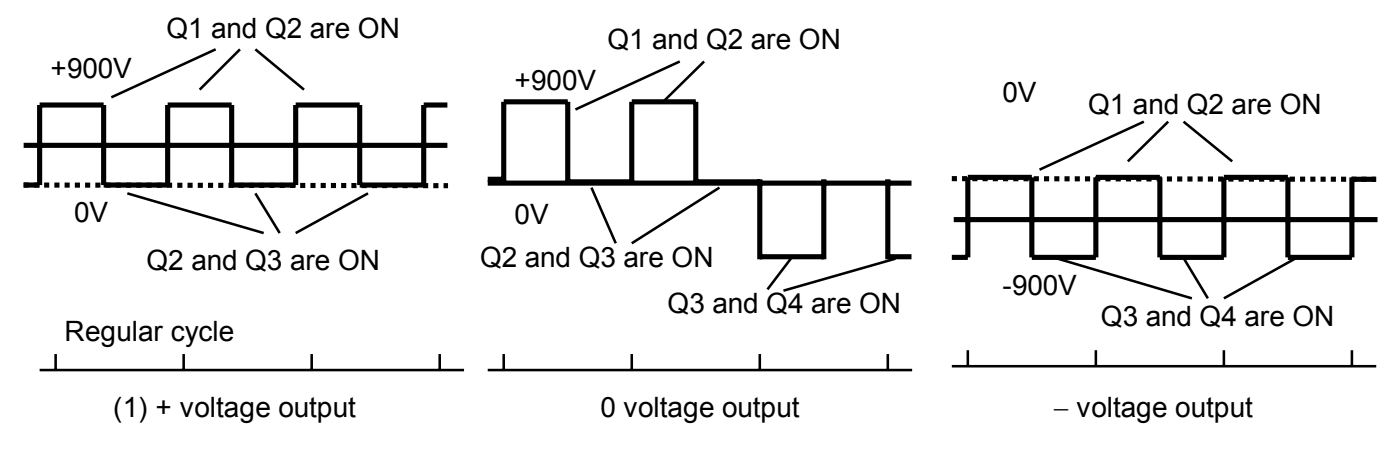

Fig. 5.1.7 Average Output Voltage

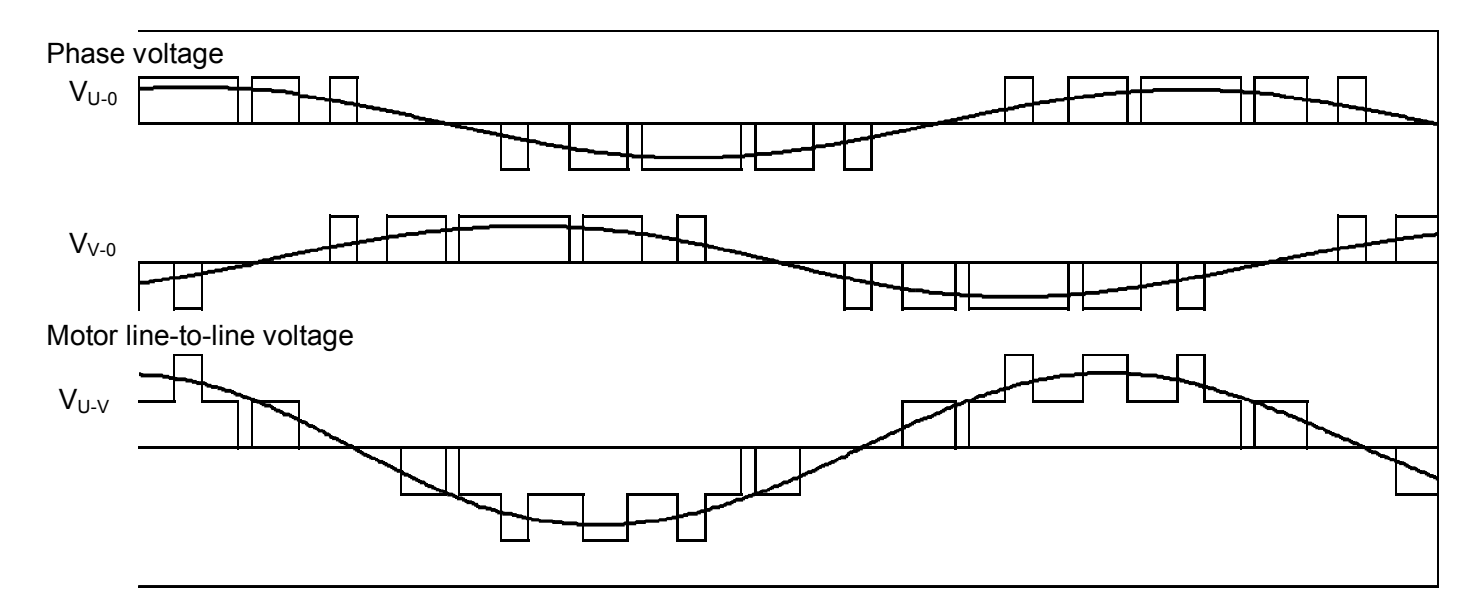

Fig. 5.1.8 PWM Waveform of Three-level Inverter

# 5.1.4 Three-level Converter Operation

Fig. 5.1.9 and Fig.5.10 show the main circuit operation principle for the three-level IGBT converter.

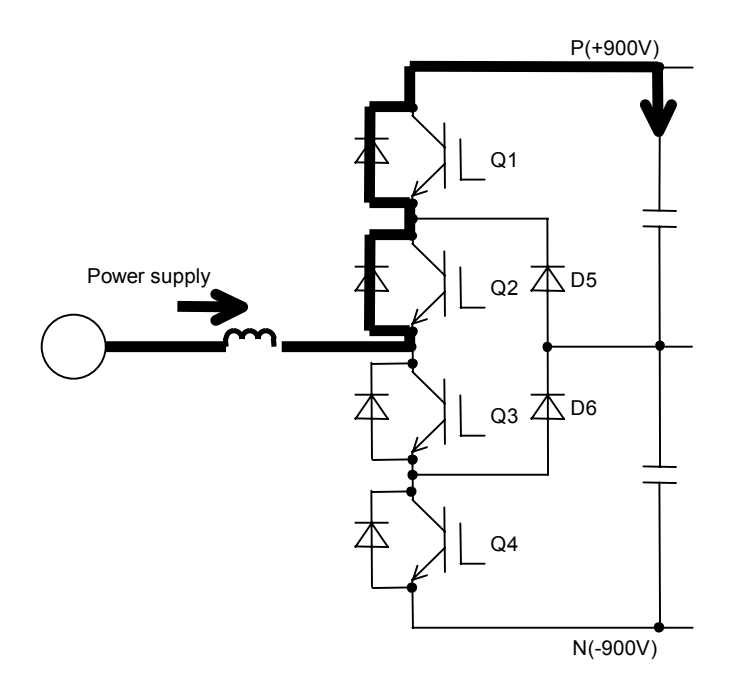

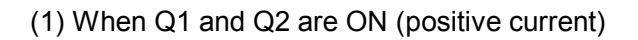

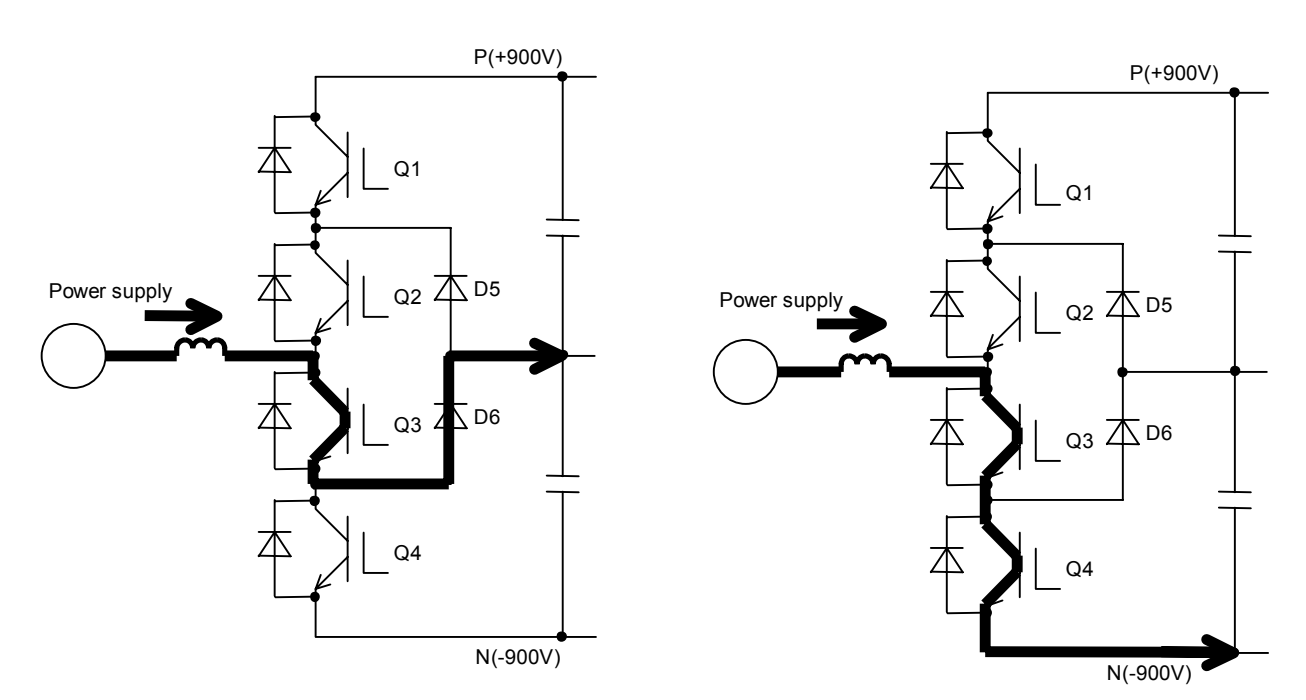

(2) When Q2 and Q3 are ON (positive current) (3) When Q3 and Q4 are ON (positive current)

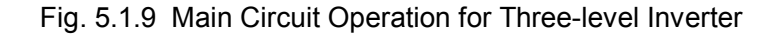

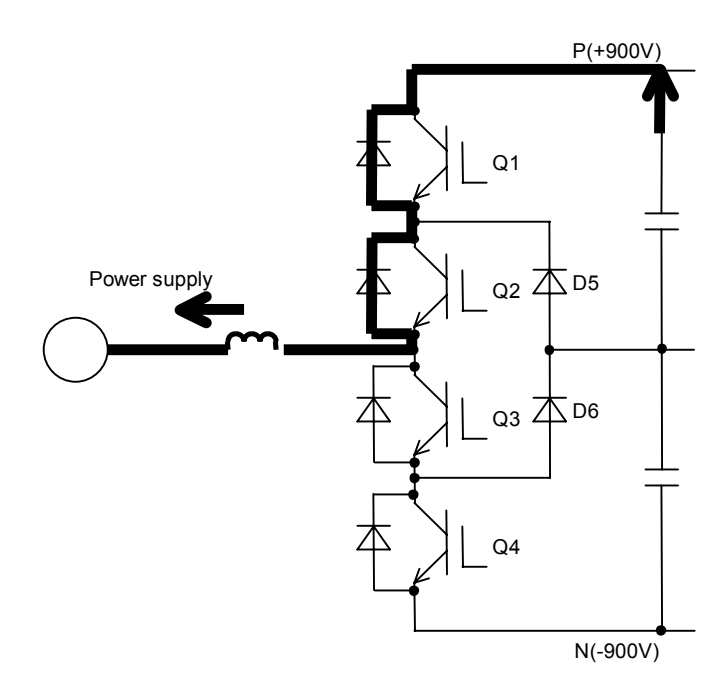

(4) When Q1 and Q2 are ON (negative current)

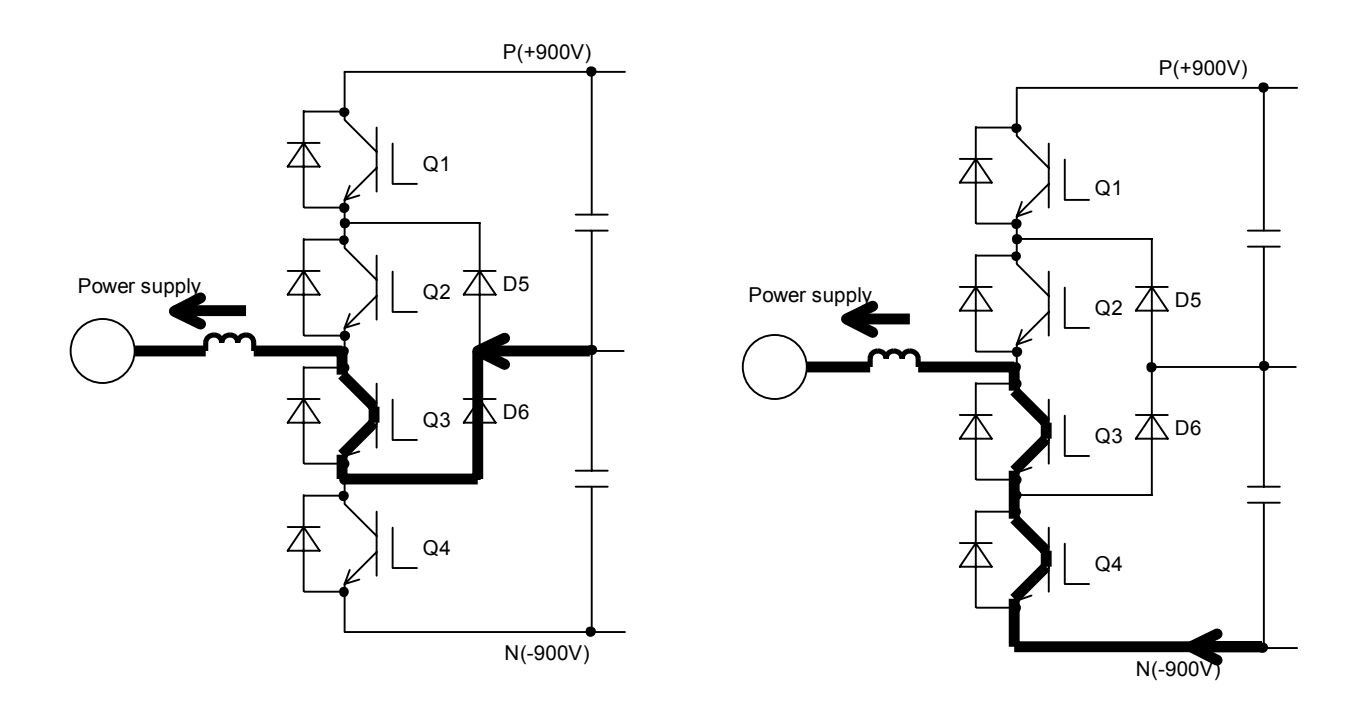

(5) When Q2 and Q3 are ON (negative current) (6) When Q3 and Q4 are ON (negative current)

Fig. 5.1.10 Main Circuit Operation for Three-level Converter

In the three-level converter, three levels of voltage (P potential, C potential, and N potential) can be output by turning on/off four IGBTs from 01 (IGBT1) to 04 (IGBT4).

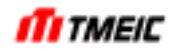

# 5.2 Main Circuit Configuration of TMdrive-30

#### 5.2.1 Single Drive (1500kVA, 2000kVA)

Fig. 5.2.1 shows the circuit configuration of Cabinet type.

The DC power is supplied from the external DC main power supply to the main circuit through the common bus at the lower portion of the enclosure, and then converted by the inverter into 3-phase AC power necessary to drive the motor (frequency, voltage, and current are controlled).

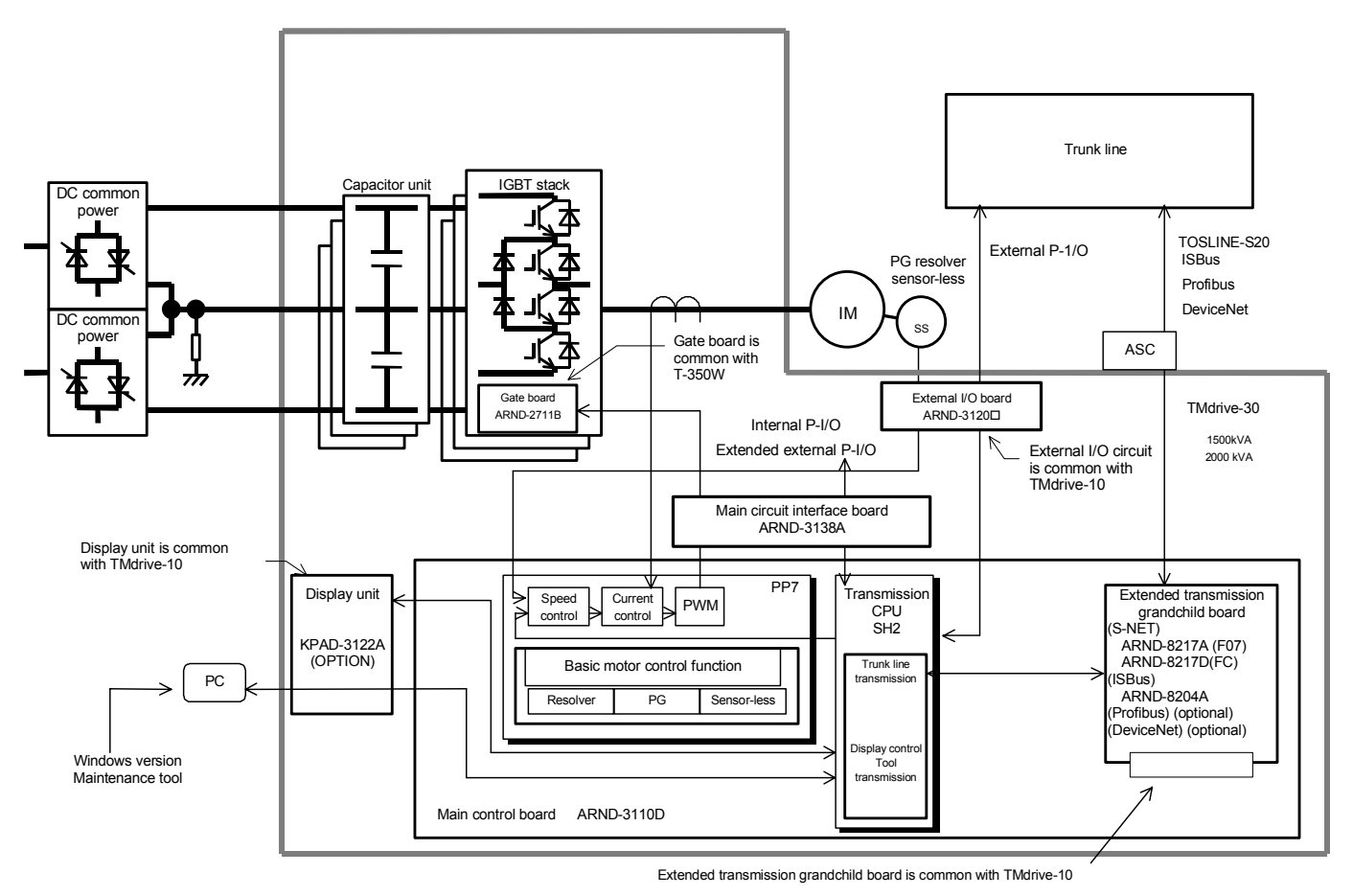

Fig. 5.2.1 Wiring Diagram of TMdrive-30 Control (Single:1500kVA, 2000kVA)

The main circuit is composed of a capacitor and an inverter that converts the DC power into AC power. Basically, the capacitor is intended to temporarily store reactive power of the induction motor. The IGBT unit consists of three phase IGBT stacks, and the output power is supplied to the motor.

Hole CTs (HCTU and HCTW) are provided on the U-phase and W-phase outputs as current detectors.

# 5.2.2 Twin-drive (2x1500kVA, 2x2000kVA)

Two-winding motor is used. The motor is insulated by two windings to control two sets of main circuits. There are two inverter main circuits available, 2x1500kVA and 2x2000kVA.

The same phase of two winding sets is controlled by one control circuit board.

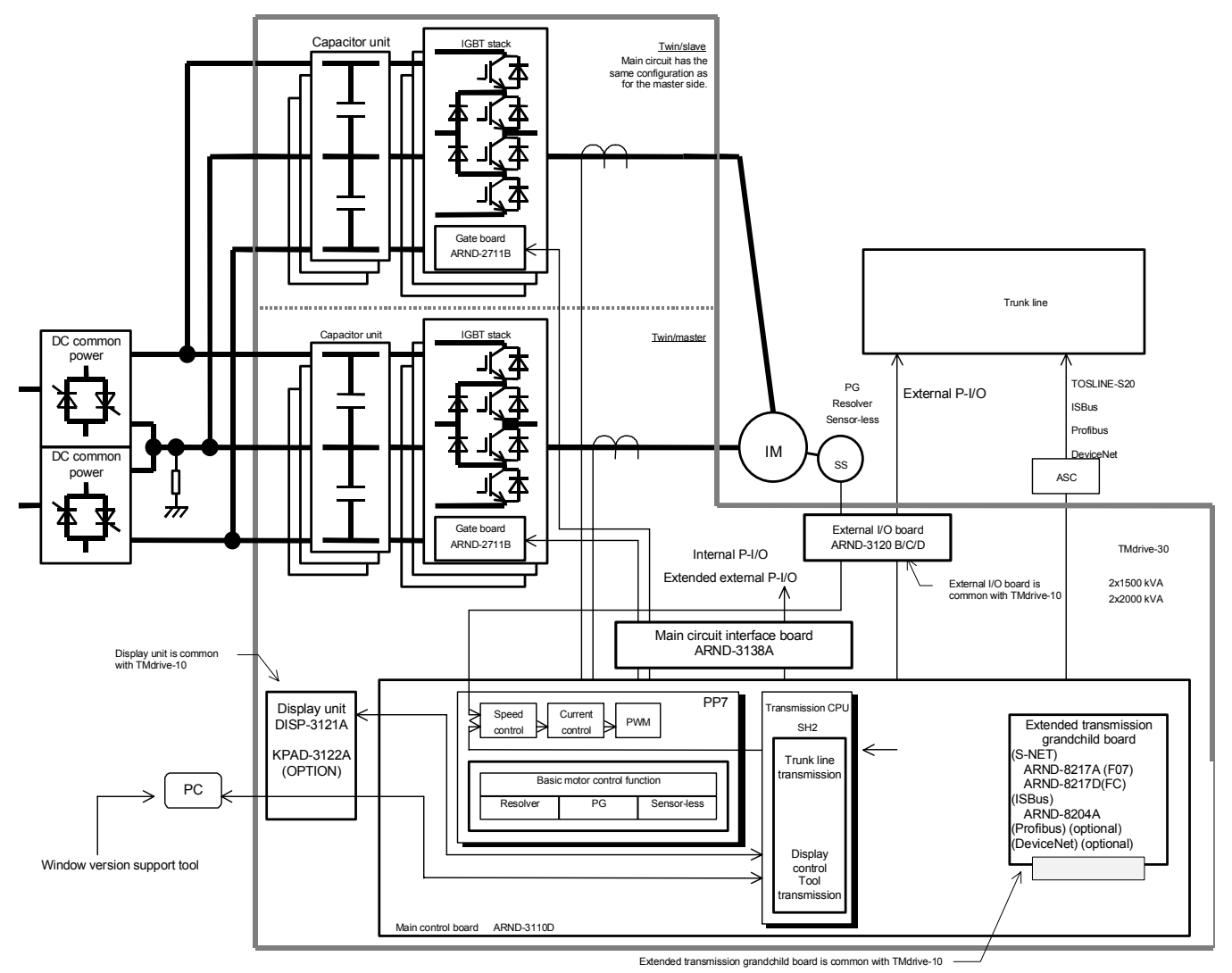

Fig. 5.2.2 Wiring Diagram of TMdrive-30 Control (2x1500kVA, 2x2000kVA)

# 5.3 Main Circuit Configuration of TMdrive-P30

# 5.3.1 Single Converter (1700kW)

The main circuit configuration of TMdrive-P30 is described below. As shown in Fig. 5.3.1, 1100Vac is input through the input transformer. IGBT converts this 1100Vac to 2x900Vdc, which is then supplied to the IGBT inverter from a common bus at the bottom of the enclosure.

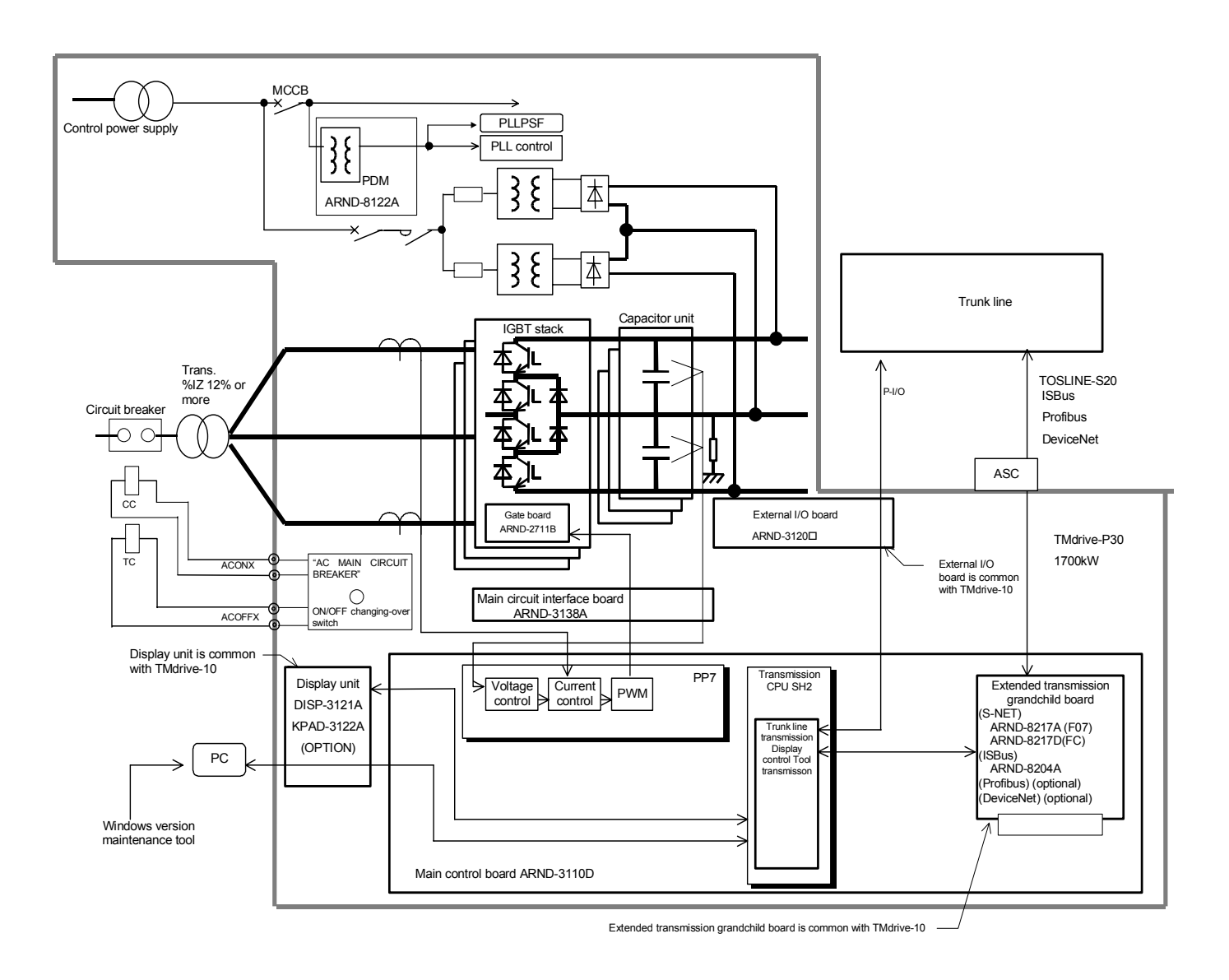

Fig. 5.3.1 Basic Configuration

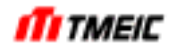

# 5.3.2 Twin converter (2x1700kW)

The twin-converter consists of two pairs of converter main circuits that are connected in parallel, as shown in Fig. 5.3.2. IGBT converts the input power to 2x900Vac, which is then supplied to the IGBT inverter from a common bus at the bottom of the enclosure.

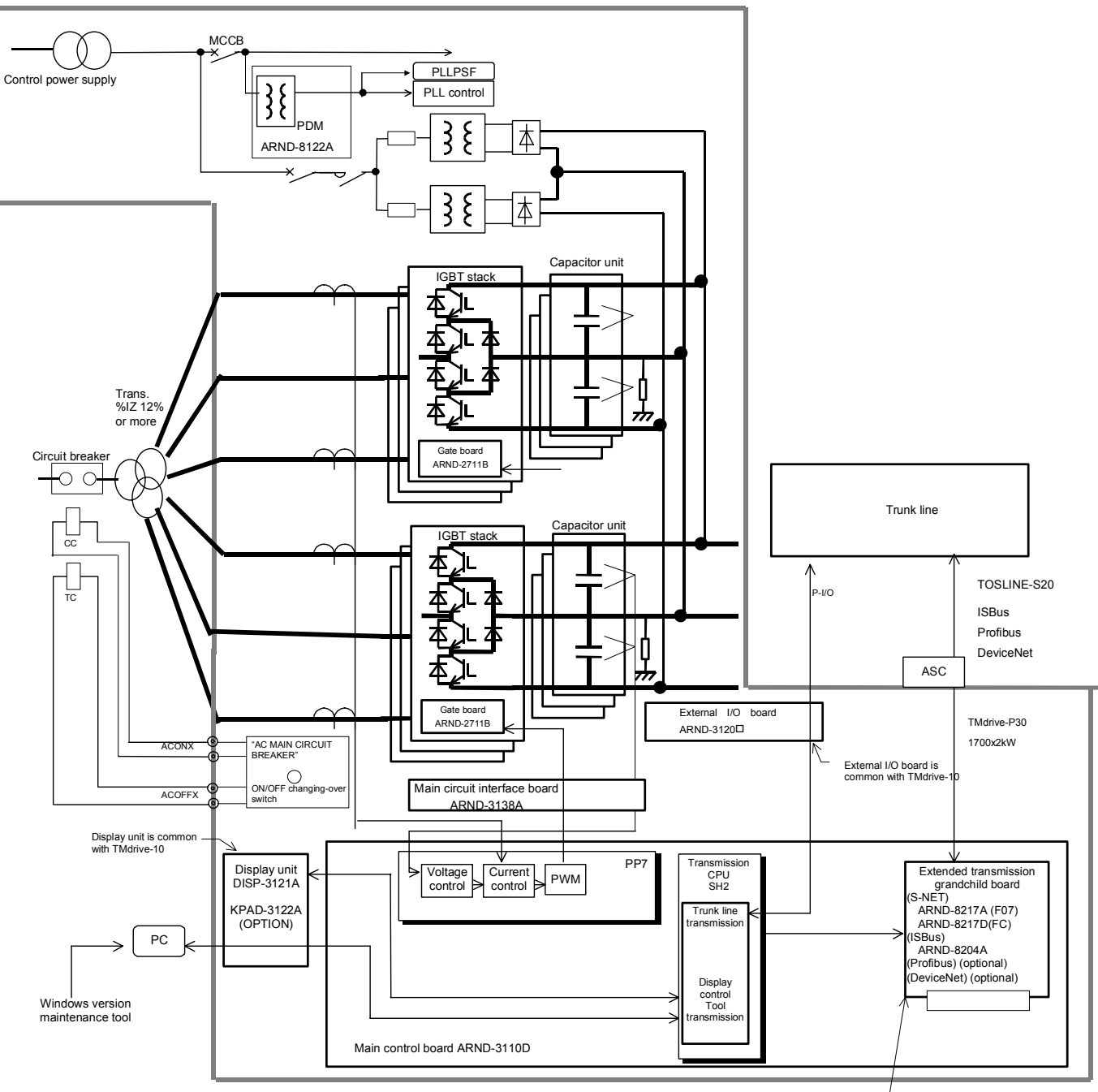

Extended transmission grandchild board is common with TMdrive-10

Fig. 5.3.2 Two-bank Converter Configuration

# 5.4 Control Circuit TMdrive-30

Fig. 5.4.1 shows the TMdrive-30 control block diagram.

\$ mark shows a setting parameters. \$ mark is only for reference and the actual parameter does not include \$. These parameters must set properly.

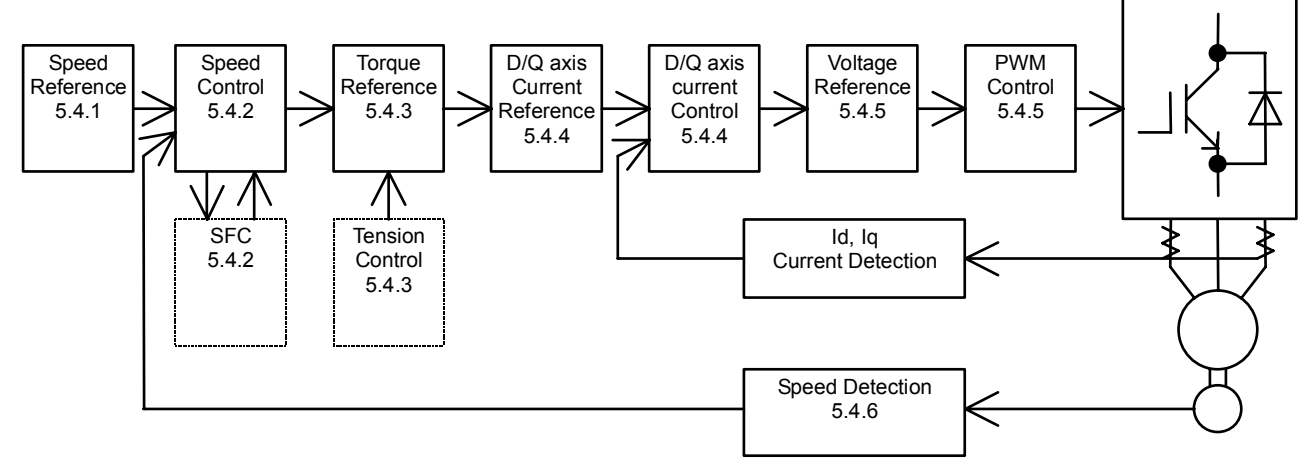

Fig. 5.4.1 Control Block Diagram

#### 5.4.1 Speed Reference

An external speed reference with 25000 counts/100% weighing is input to SP\_REF1 through the serial transmission or analog input, and then the rate and limit processes are performed to output the SP\_R signal. The speed reference signal is positive for forward rotation and negative for reverse rotation.

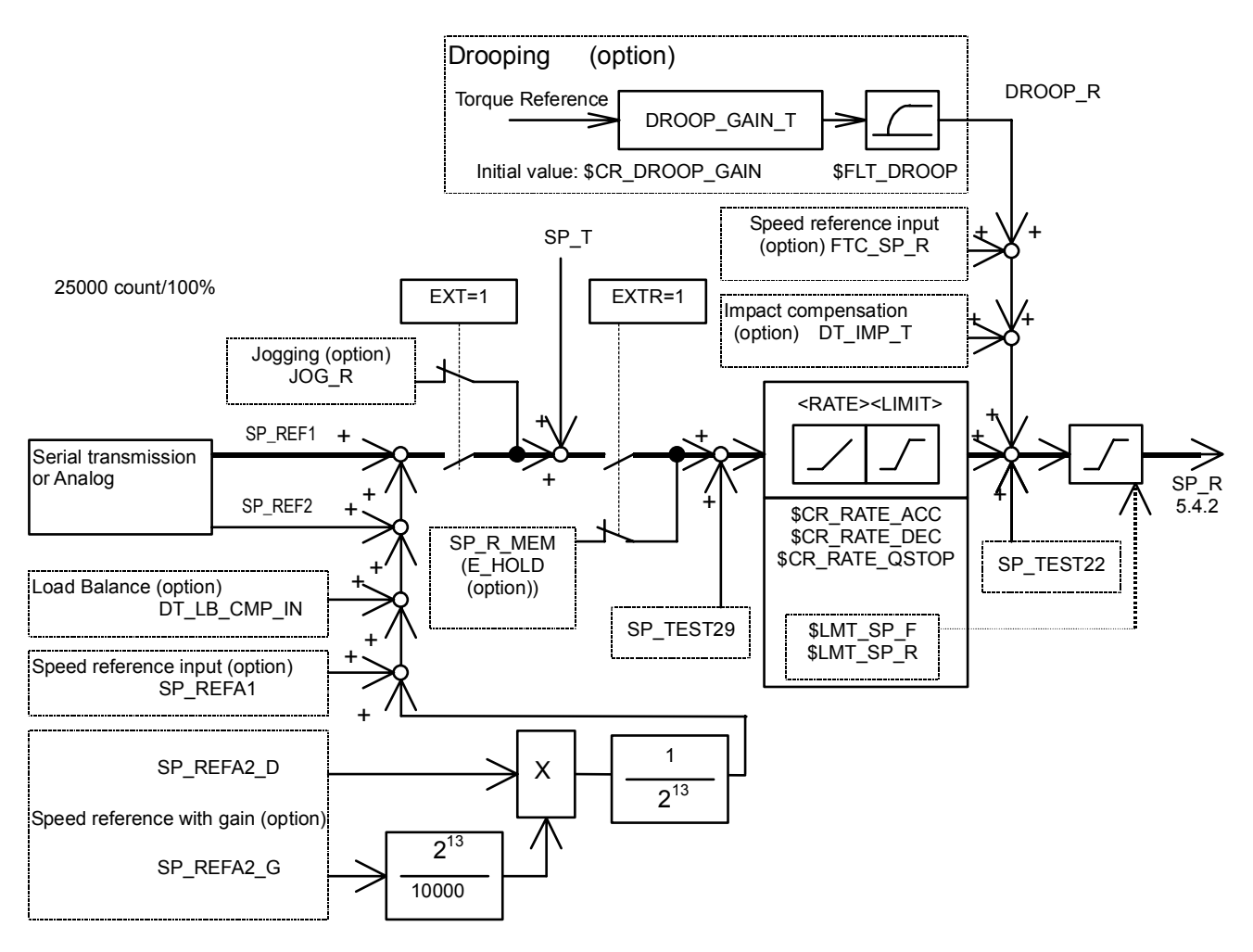

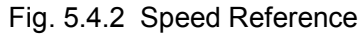

(1) SP\_REF2 (option)

This is an auxiliary speed reference input. SP\_REF1 is used as a main speed reference signal and correction signal is input to SP\_REF2. Both signals are added and used as speed reference for operation. These signals are input through the serial data transmission or analog input.

(2) SP\_REFA2\_D, SP\_DEFA2\_G (option) These signals are used to add a gain to the speed reference input. The weight of SP\_REFA2\_G is gain 1 at 10000 counts. <Example> When the line speed reference is input to SP\_REFA2\_D and (1/roll diameter) data to SP\_REFA2\_G, the line speed is converted into the motor RPM by the drive unit.

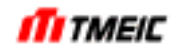

# (3) Drooping (option)

This optional function is used when transferring or machining one material by multiple drive units. In such applications, when the speed of one motor is increased, a large load is applied to this motor and the load applied to other motors is decreased. On the contrary, if the speed of one motor is decreased, the load applied to other motors is increased.

This drooping function decreases the speed reference in proportion to the load if the torque reference (load) increases. If the drooping function is installed in the system consisting of multiple drive units, the speed of the motor, to which a large load is applied, is decreased to make the load applied to each motor balanced. This drooping function is useful to make the load balanced, but may cause the speed control accuracy to lower. Therefore, always pay special attention to the gain when using this function. To improve the speed control accuracy, the drooping gain is changed from the PLC. At this time, the gain is input to DROOP\_GAIN\_T.

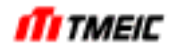

5.4.2 Speed Control

5.4.2.1 Speed Control 1 (ASPR)

Fig. 5.4.3 shows the speed control 1 (ASPR) block diagram.

Speed reference signal SP\_R and the speed feedback are input with count 25000/100% weighting and the deviation between these two is subjected to proportional/integral operations and output. After this signal is subjected to speed filtering and torque limit processing, its torque reference SFC\_T\_R is output with count 4000/100% weighting.

Control response is performed with the following parameter settings.

- \$ASPR A: Anti-overshoot gain
- Setting this parameter to a large value can reduce excessive overshoot.
- \$ASPR\_AT: Anti-overshoot time constant
- Adjust this parameter to reduce overshoot.
- \$ASPR P: Proportional gain

 $\overline{a}$  This parameter is set by  $GD^2$  and target response.

\$ASPR W1: Response target

This parameter sets the target response with 0.01 rad/s unit.

Note that if GD<sup>2</sup> of the machine is extremely large compared to GD<sup>2</sup> of the motor or if there is axial resonance, the control response may not be increased.

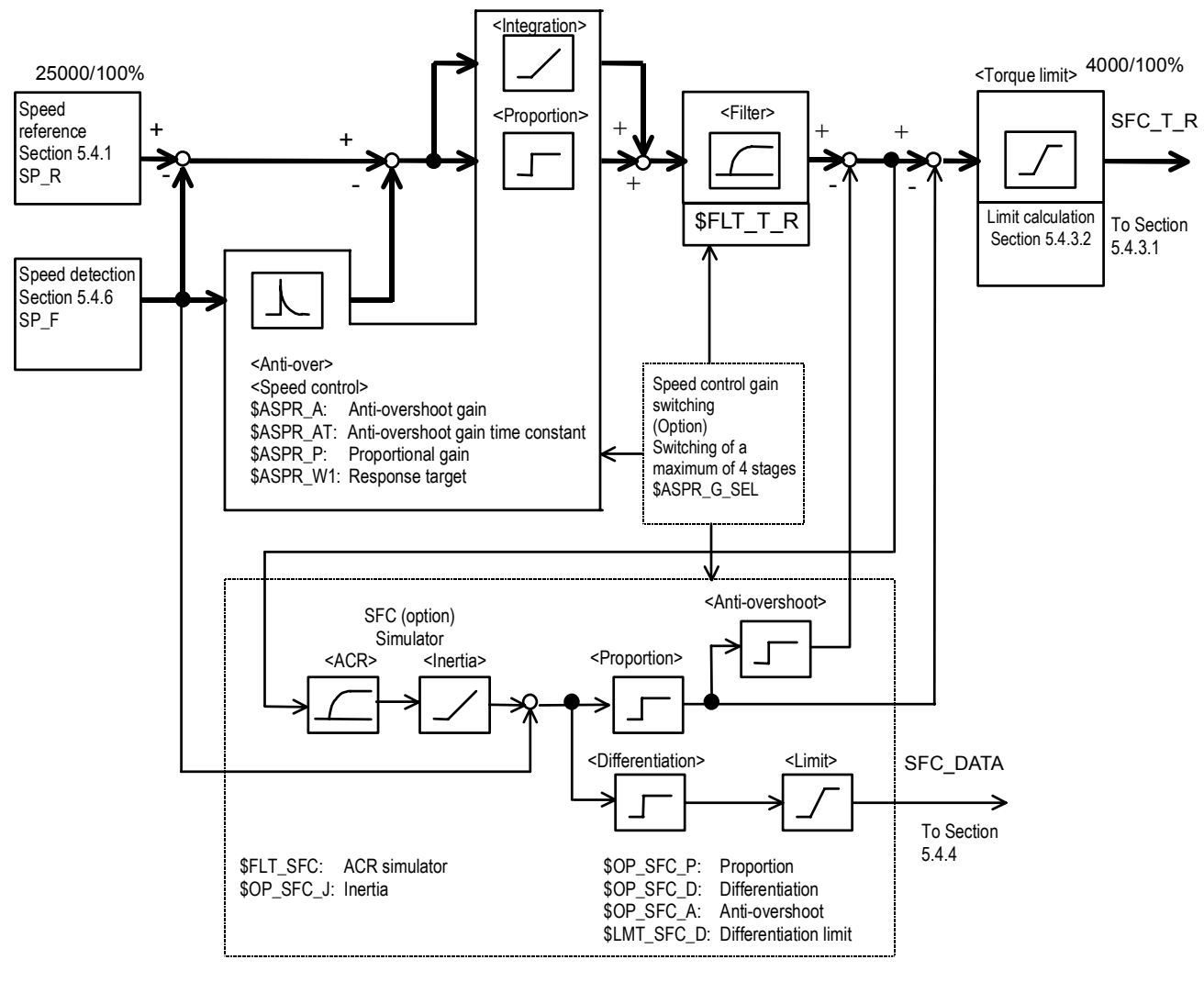

Fig. 5.4.3 Speed Control

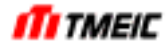

5.4.2.2 Speed control gain switching (option)

The speed control response is determined relative to load GD<sup>2</sup>. Therefore, as load GD<sup>2</sup> fluctuates a great deal (such as winder), the speed response changes (as  $GD^2$  grows with the same gain, the response slows down). For such a case, this equipment is provided with a function to keep the operation stable by using different speed control gains.

a) 4-stage switching

In this mode, the equipment is operated by switching 4 sets of speed control gains which were preset through an external signal.

\$ASPR G SEL: Set 1 when switching speed control gain.

ASPR G NO: Input the speed control gain set number. (0 to 3) If there is any difference between the speed reference and actual speed, a shock is perceived at the

moment the gain is switched.

Try to switch the gain in a stationary state (when the speed is stable).

b) Continuous gain

This function changes the gain continuously through an external signal.

\$ASPR G SEL: Set 2 for continues switching of speed control gain.

ASPR\_GAIN\_EXT: Externally changed speed control gain. Gain 1 with 100.

ASPR\_GAIN\_EXT is limited to a value between 100 and 30000. In other words, the gain control function operates in a direction in which the gain is increased. This function is used by presetting a gain when  $GD<sup>2</sup>$  is a minimum and adjusting the gain externally so that it is increased with respect to the preset gain.

- (1) Simulator following control (SFC, option) When the machine axes resonance, the simulator following control (SFC) function is available.
	- a) Simulator

With the SFC, a speed control output signal is input and an acceleration torque signal (simulation) is obtained by the ACR simulator. This signal is input to the inertia simulator to obtain an estimated speed signal.

ACR simulator: First order lag operation Inertia simulator: Integral operation

b) Deviation

Calculates the deviation between the above estimated speed signal and actual speed signal.

c) Proportion

The above deviation signal is subjected to gain operation processing and added to the speed control result. This proportional output is effective for the improvement of recovery response to an impact load generated by biting of rolling material.

In normal speed control, the speed control output becomes a (load torque  $+$  acceleration torque) reference. Adding SFC control makes the load torque signal an output from the SFC proportional term, while the speed control output becomes equivalent to the acceleration/deceleration torque reference. Because of this, the acceleration torque signal is obtained by the ACR simulator as shown in a) above.

d) Differentiation

The above deviation signal is differentiated and added to the torque reference. This signal is effective for vibration control. When the SFC function is not used, set each gain of SFC to 0.

**iTi** tmeic

# 5.4.2.3 Speed Control 2 (ASR)

Fig. 5.4.4 shows the speed control 2 (ASR) block diagram.

The speed control circuit receives the speed reference signal SP\_R and the speed feedback signals at the weight rate of 25000 counts/100% and the deviation of these two proportional calculation outputs, and the integral calculation result of the deviation of these two signals are output. This control operation works when \$FLG\_ASR=1 is set. The control response is made with the following parameter settings.

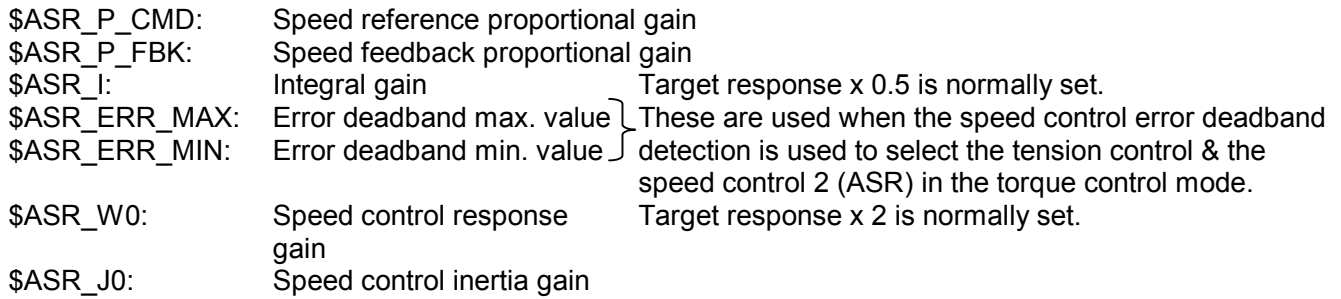

When the machine's GD<sup>2</sup> is much larger than the motor's GD<sup>2</sup> or if the shaft resonance occurs, control response may not be improved to higher level.

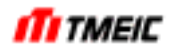

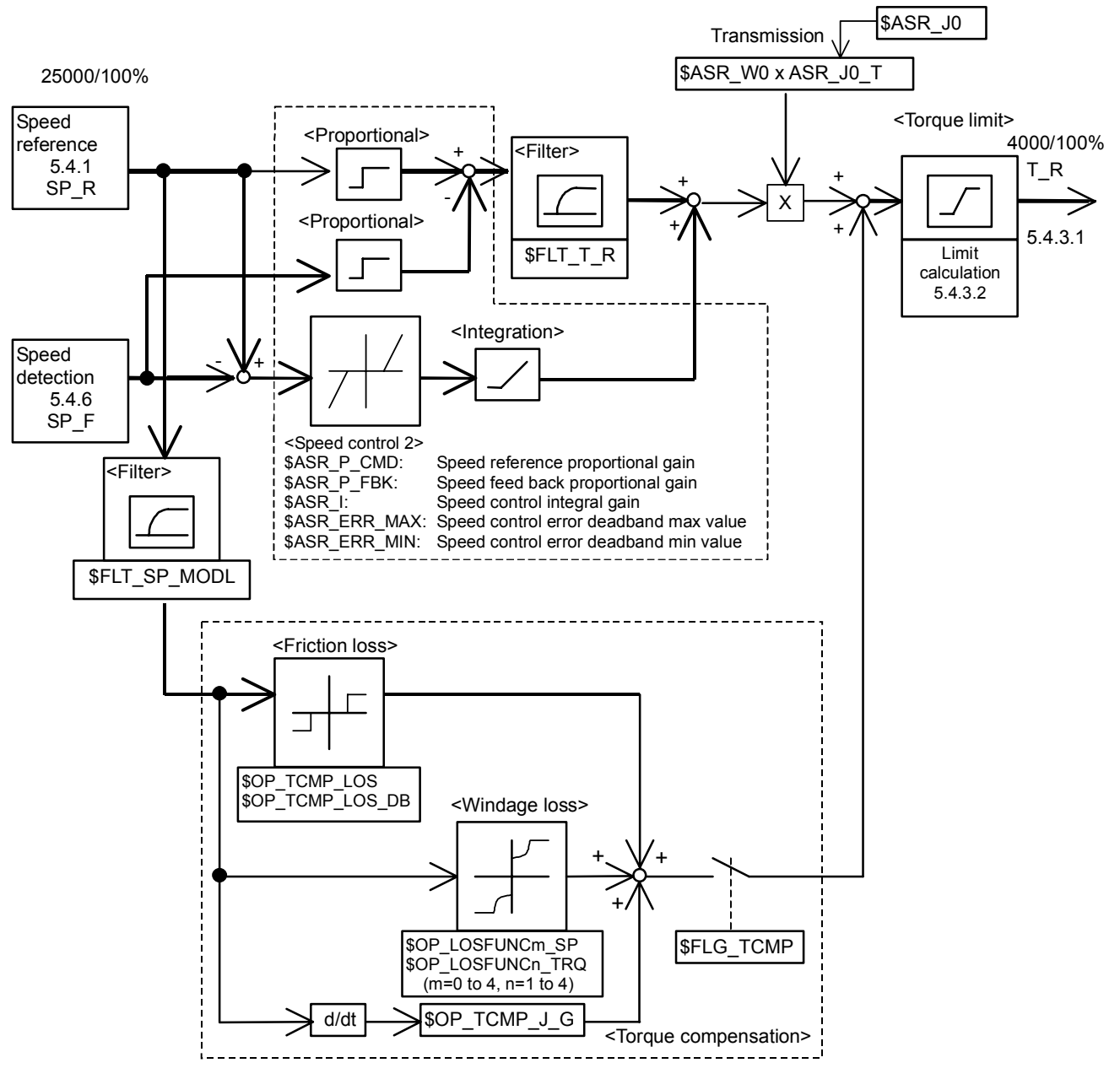

Fig. 5.4.4 Speed Control 2

5.4.2.4 Speed Control with RMFC Control (ASRR)

Fig. 5.4.5 shows the speed control block with RMFC control (ASRR).

The speed reference signal SP\_R and speed feedback SP\_F are entered with a weight of 25000 count/100%. The difference between SP\_R and SP\_F is proportionally integrated and output. After this signal is processed with a speed filter and torque limit, the torque reference SFC T R is output with a weight of 4000 count/100%. Control response is performed by the following parameter setting:

\$ASPR A: Anti-overshoot gain If overshoot is large, it can be suppressed by setting a large value.

\$ASPR\_AT: Simultaneous constant Regulate so as to reduce overshoot.

\$ASPR\_P: Proportional gain

Set by  $GD^2$  and target response

\$ASPR\_W1: Response target Set target response in the unit of 0.01 rad/s.

Note that, if machine GD<sup>2</sup> is excessively larger than the motor GD<sup>2</sup> or if there is shaft resonance, control response may not be set high.

When RMFC control is used, anti-overshoot gain \$ASPR\_A and simultaneous constant \$ASPR\_AT are not used, so set 0 to both \$ASPR\_A and \$ASPR\_AT.

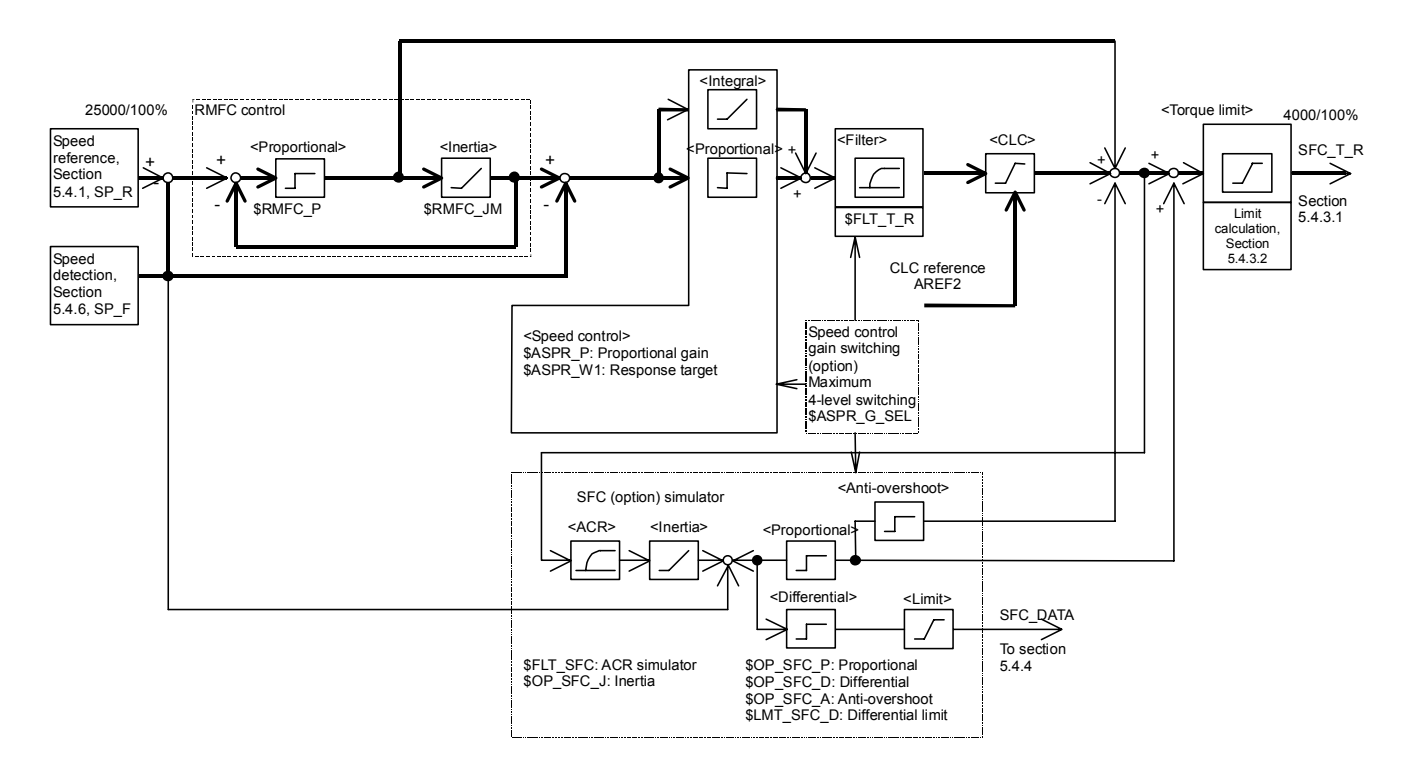

Fig. 5.4.5 Speed Control (ASRR)

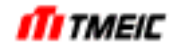

# (1) RMFC: Reference Model Following Control

- RMFC control consists of the following:
	- (1) A machine model where the system is approximated to an ideal one-inertia system.
	- (2) A speed controller that controls the machine system model.

 This control system is called "Reference Model Following Control (RMFC) "because the motor speed is controlled so that it will follow the model speed output from the reference model. By combining RMFC control with speed control that comes after, it is possible to configure a two-degree-of-freedom control system where the speed reference response and disturbance response can be set separately.

(2) Variable current limiter control (CLC, option)

When performing tension control or torque control of load, it is possible to perform current control according to the external reference (variable current limiter control (CLC)). When performing CLC, enter ST signal (See Section 3.5.1) from outside and enter CLC reference by analog input or transmission input. In this case, increase the external speed reference to the speed limit to saturate the speed control output.

For speed control gain switching and SFC, see Section 5.4.2.1.

#### 5.4.3 Torque Reference and Current Reference

Signal SFC T\_R equivalent to the torque reference, which is the speed control results, is input to calculate the torque limit and process di/dt in order to calculate the final torque reference signal T\_R.

#### 5.4.3.1 Tension Control (Option)

If optional tension control is used, the TRQ\_REF signal obtained from the calculation results of the speed control is compared with the tension reference TENS R signal input externally to find the torque reference. In this optional control, operation is made based on TENS\_R used as torque reference during normal operation and the speed control circuit functions as speed limit. (Operation is made based on the external torque reference in winding machines. However, if materials are broken, operation is changed to the speed control operation.)

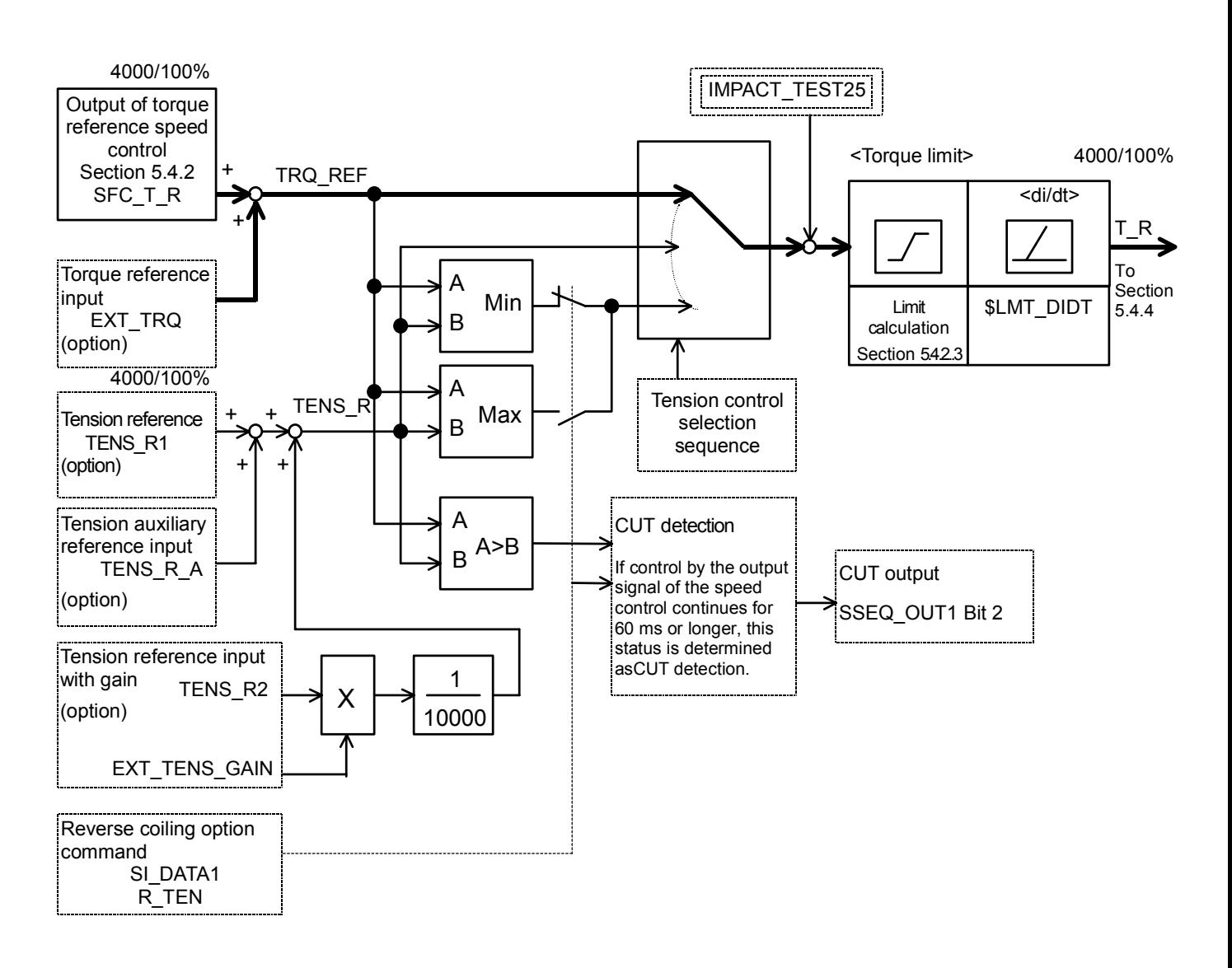

Fig. 5.4.6 Torque Reference

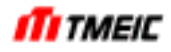

5.4.3.2 IQ Limit

The IQ limit has a flat characteristic as a standard, but as shown in Fig. 5.4.7, it can also be set according to the speed and operating conditions.

(1) Standard setting

The IQ limit has the following settings and flat characteristic. The graph in the figure shows this characteristic. \$LMT\_IQ\_BAS: Set 2000 (200%), etc. according to OL specification. \$LMT\_IQ\_TOP: Set the same value as the value above. \$LMT\_IQ\_INV: Set the same value as the value above. \$LMT\_SP\_BASE: Set 1000 (100%).

(2) Speed rate

At a speed set by \$LMT\_SP\_BASE or lower, the IQ limit is \$LMT\_IQ\_BAS and it is a value on a straight line between point (\$LMT\_SP\_BASE, \$LMT\_IQ\_BAS) and point (100% speed, \$LMT\_IQ\_TOP) at higher speed.

It is also possible to set the IQ limit during regenerative operation.

\$LMT\_IQ\_BAS: Set the IQ limit at a speed specified by \$LMT\_SP\_BASE or lower.<br>\$LMT\_IQ\_TOP: Set the IQ limit at 100% speed.

Set the IQ limit at 100% speed.

\$LMT\_IQ\_INV: Set the IQ limit during regenerative operation. \$LMT\_SP\_BASE: Set 1000 (100%).

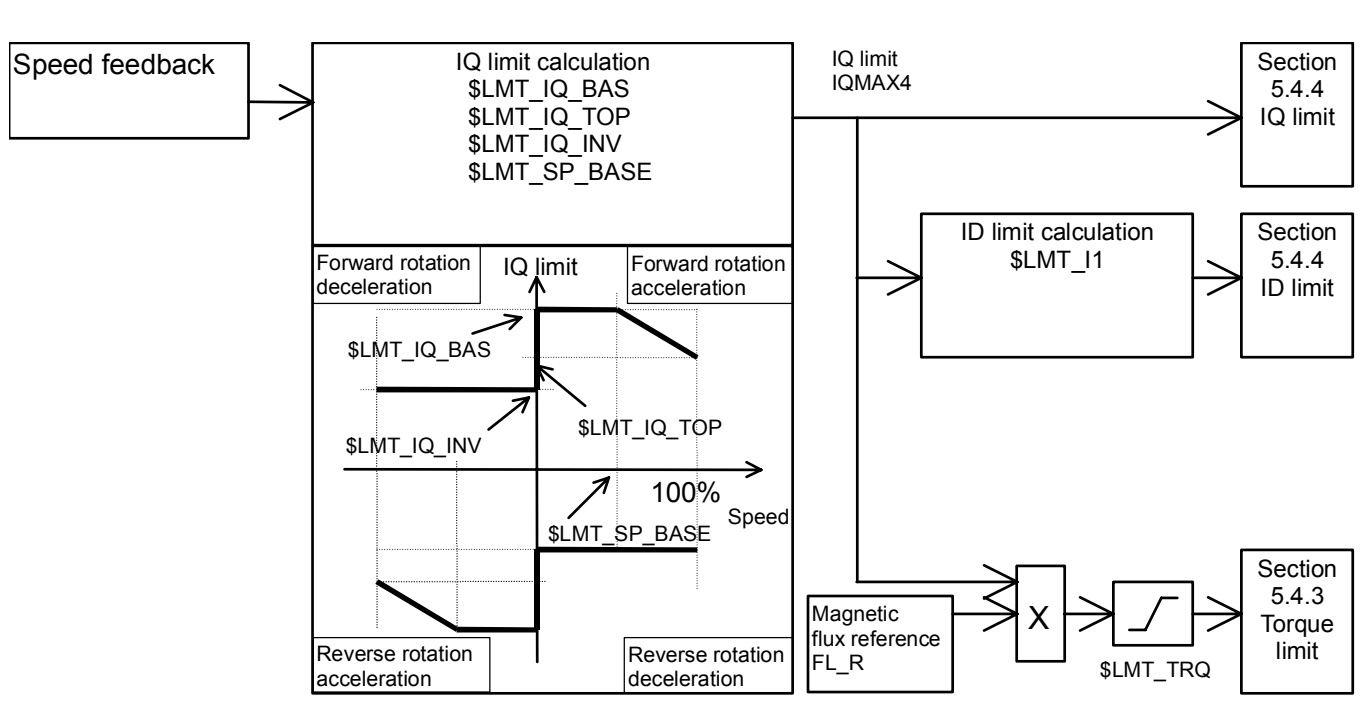

Fig. 5.4.7 IQ Limit

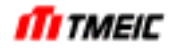

#### 5.4.4 D-Q Axis Current Control

Fig. 5.4.7 shows the block diagram of D-Q axis current control.

This system controls the current of an induction motor by separating it into a torque component and magnetic flux component. This system controls the current on the D-Q coordinates and can handle both reference and feedback values as DC values. This means that it can control the current from an AC motor as a DC value, achieving high performance control irrespective of output frequencies.

(1) IQ control

The torque reference which is the result of the aforementioned speed control is input and divided by magnetic flux to obtain an IQ reference. This IQ reference and IQ feedback signal are input and proportional integral operations are carried out on them. An induction voltage compensation and L compensation are added to this result to obtain an EQ reference.

(2) ID control

A magnetic flux reference is obtained according to the speed reference and an ID reference corresponding to this magnetic flux is obtained. This ID reference and ID feedback signal are input and a proportional integral operation is carried out. The L compensation is added to this result to obtain an ED reference.

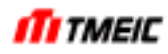

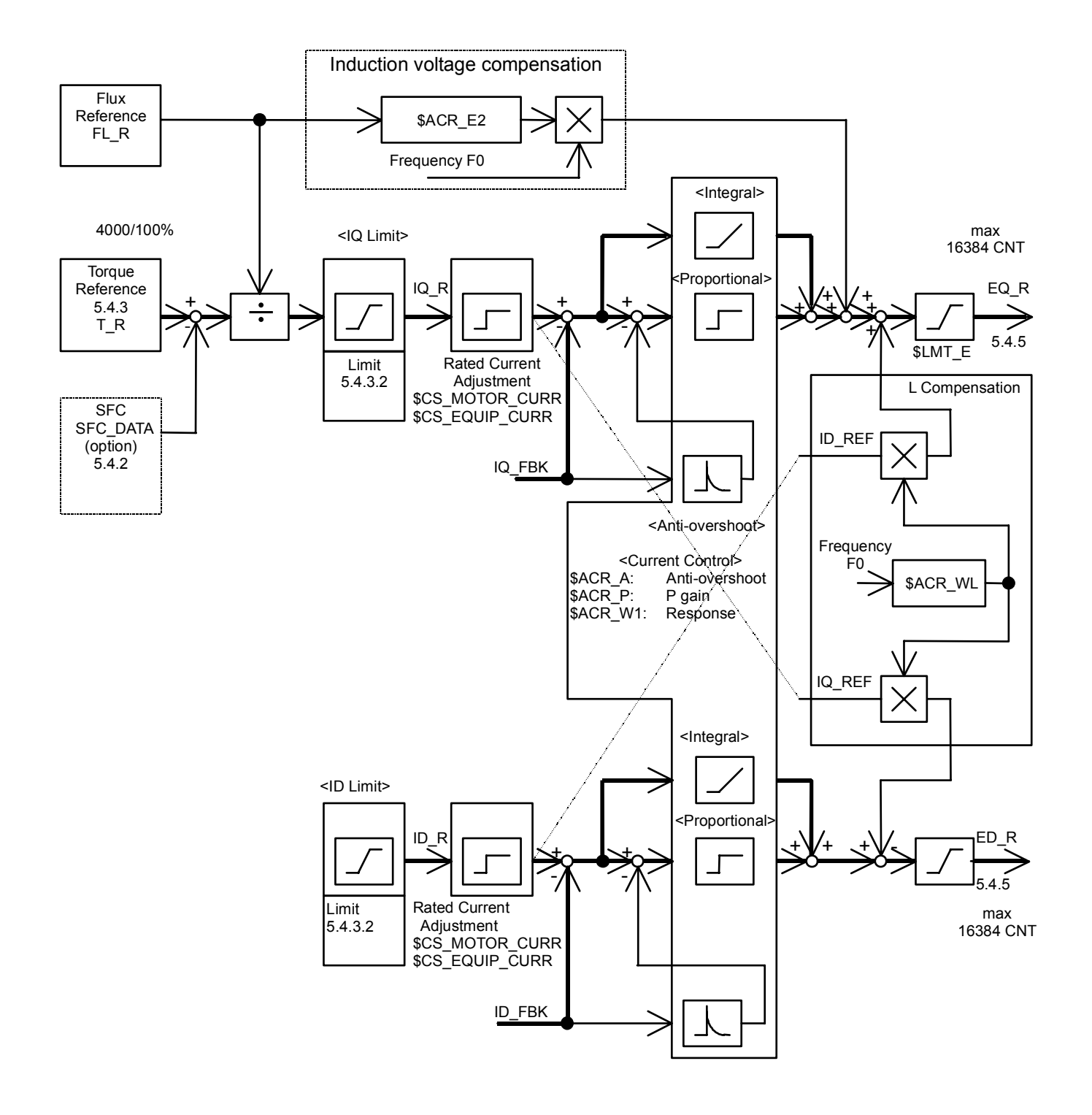

Fig. 5.4.1 D-Q Axis Current Control

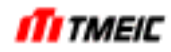

# 5.4.5 Voltage Reference

(1) Voltage reference

EQ R and ED, R, the results of current control, are input. Then,  $\theta$ , the information of magnetic flux, is input and a 3-phase voltage reference is obtained. Since in this case an interval is provided between ON and OFF of the IGBTs, a dead time compensation is inserted. Furthermore, another compensation is inserted for when the output voltage of a specific phase is saturated to output the voltage reference for PWM control.

(2) PWM control

The PWM control section outputs gate pulse signals based on the voltage reference of each phase.

(3) Gate board

The gate board insulates gate signals generated by the PWM section and amplifies them to drive the IGBTs.

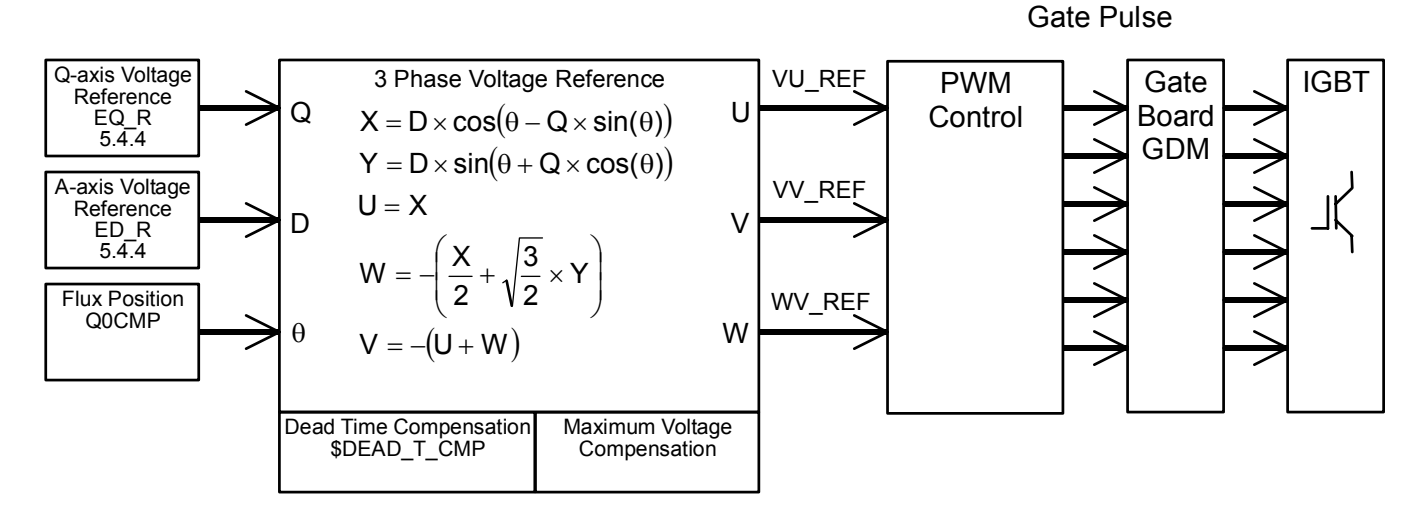

Fig. 5.4.2 Voltage Reference

(4) Dead time compensation

In Fig. 5.4.2, the IGBTU and IGBTX are inserted in series between the "+" and "-" sides of the DC power supply.

If both the IGBTU and IGBTX, are on at the same time, the DC power supply is shorted, causing an overcurrent to flow in the IGBTU and IGBTX, which may destroy the main circuit. Moreover, the IGBT has a nature that its on-state operation is quick, while its off-state operation is relatively slow. Therefore, on/off control of the IGBTs works in such a way that when one IGBT is turned off, another IGBT is turned on after a certain wait time. This wait time is called dead time.

Providing this dead time prevents DC short-circuits. However, this control prevents the desired voltage from being output in the control circuit. This is why the dead time compensation is provided. However, the Toshiba decides the settings and the user must not change them.

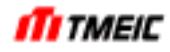

# 5.4.6 Speed Feedback

A PLG (Pulse Generator) or a resolver can be selected for speed feedback (for details of the interface, see section 3). Speed control with a TG is not provided because its performance is inferior.

#### 5.4.6.1 PLG

A signal is detected from a 2-phase PLG attached to the motor and converted to a speed.

Detection is basically performed according to the pulse number measurement system. This system converts a signal to a speed based on the fact that the pulse number inputted in a period (1ms) is proportional to the speed.

Since in this system, pulse signals from the PLG do not change at an extremely low speed or 0 speed, stable speed detection is not possible. When it is necessary to operate the equipment for such a purpose (passing 0 speed in reversible operation has no problem), use a resolver.

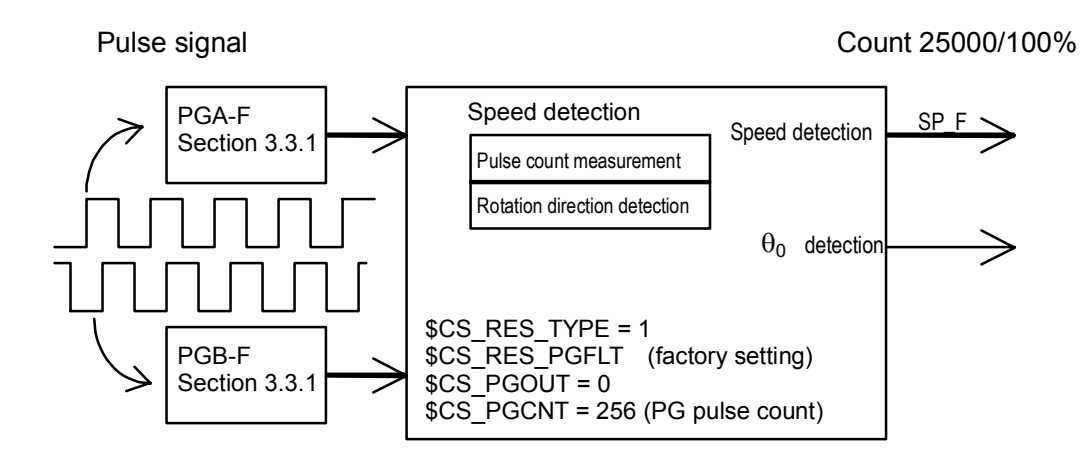

Fig. 5.4.3 PLG Speed Detection

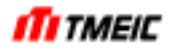

#### 5.4.6.2 Resolver

A resolver is a sensor that detects the rotating angle (position) of the motor. This resolver converts changes in position into speed signals at periodic intervals.

Two types of resolvers are available, 1x type and 4x type.

 $(1)$  1x type

This type of resolver detects one electrical rotation as the motor rotates one rotation. This resolver is used for relatively high-speed motors.

(2) 4x type

In this resolver, the number of resolver phases is increased. This resolver detects one electrical rotation as the motor rotates 1/4 rotation. This resolver is used for low-speed motors (1000 min<sup>1</sup> or less).

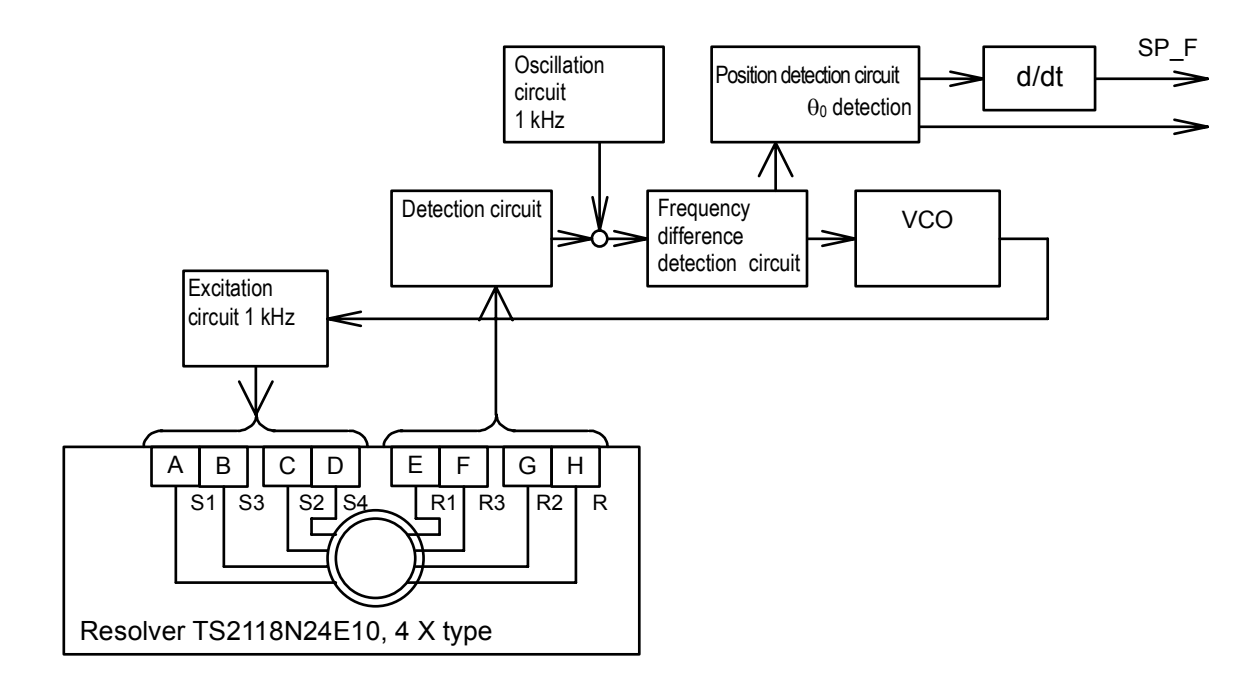

Fig. 5.4.4 Resolver Speed Detection

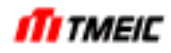

# 5.5 Optional Function According to Application (TMdrive-30)

# 5.5.1 Auto Field Weakening Control

Operation shown in Fig. 5.5.1 a) to make the magnetic flux constant is used for general operation method of the induction motor. In TMdrive-30, operation is performed with the magnetic flux and ID\_REF made constant. At this time, the induced voltage is calculated by multiplying the speed by the magnetic flux. The voltage is then increased in proportion to the speed.

In the auto field weakening control, when operating at a higher speed, the induced voltage is controlled at a constant level based on the magnetic flux reference in inverse proportion to the speed feed back after the voltage has reached the rated voltage.

If the speed exceeds the start speed of the field weakening control, the induced voltage becomes constant and the motor output shows the constant output characteristics. (Fig. 5.5.1 b))

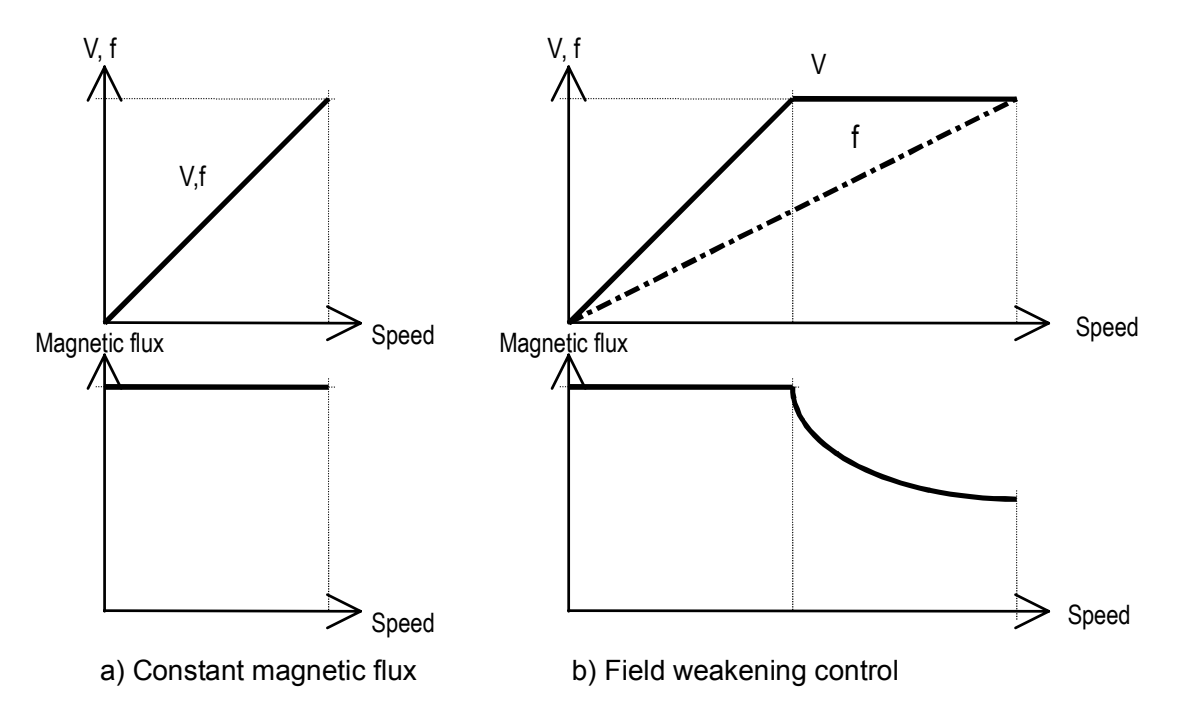

Fig. 5.5.1 Field Weakening Control Characteristics

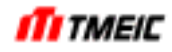

## 5.5.2 Torque Control

In winding machines, the winding materials are controlled at a specified tension. Therefore, the host PLC calculates the torque (reference) to be output from the motor. Additionally, the drive unit controls to output a torque corresponding to this torque reference. Furthermore, operation is made with speed control when the winding is completed or winding of next materials is started.

On the other hand, if operation based on the torque reference sent from the host PLC continues in case of a fault, such as material breakage, overspeed may result. In such case, the control is automatically changed to the speed control. (Torque control with speed limit function)

When using this torque control, set \$FLG\_TENSEL to "1".

The following describes how to use the torque control for operation with normal rotation and positive torque.

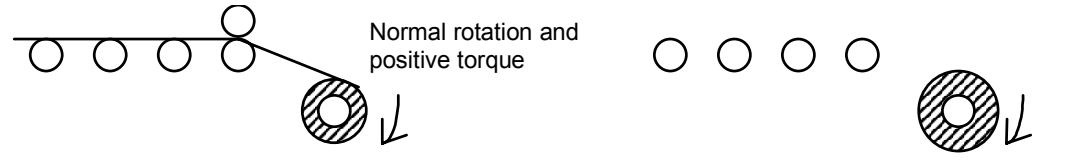

a) Winding (tension control and normal winding) b) After winding (speed control)

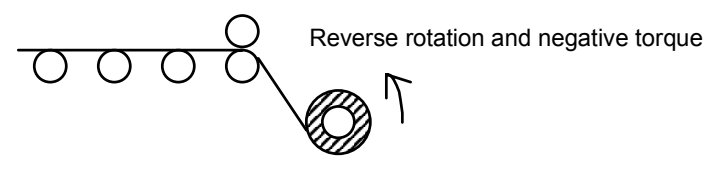

c) Winding (reverse winding)

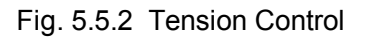

(1) Speed control

To operate with speed control, the speed reference corresponding to the line speed is input in the same manner as described for normal operation.

When the EXT sequence signal is turned on and ST sequence signal is turned off, the speed control is started.

(2) Torque control (with speed limit function)

As the operation preparation completed (READY) and operation command (EXT) signals are on, the torque control selection (ST) signal is turned on. After that, the TRQ\_REF signal is compared with the external torque reference TENS\_R1 signal. External torque reference TENS\_R1, whichever is smaller, is detected by the logic that picks up the minimum value, and then used as the torque reference T\_R signal.

When performing the torque control with the speed limit function, the speed reference signal, which is approximately 5% higher than the line speed, is input from the host PLC. As a result, the speed reference 5% higher than the actual speed is input and the TRQ\_REF single showing the speed control calculation result is saturated by the positive torque limit value. The external torque reference is then used for control.

(If operation is made with the external torque reference, the motor is actually operated at a speed equivalent to the line speed. As the speed reference is increased 5%, the speed deviation always becomes positive, causing the speed control calculation result to increase to the limit value.)

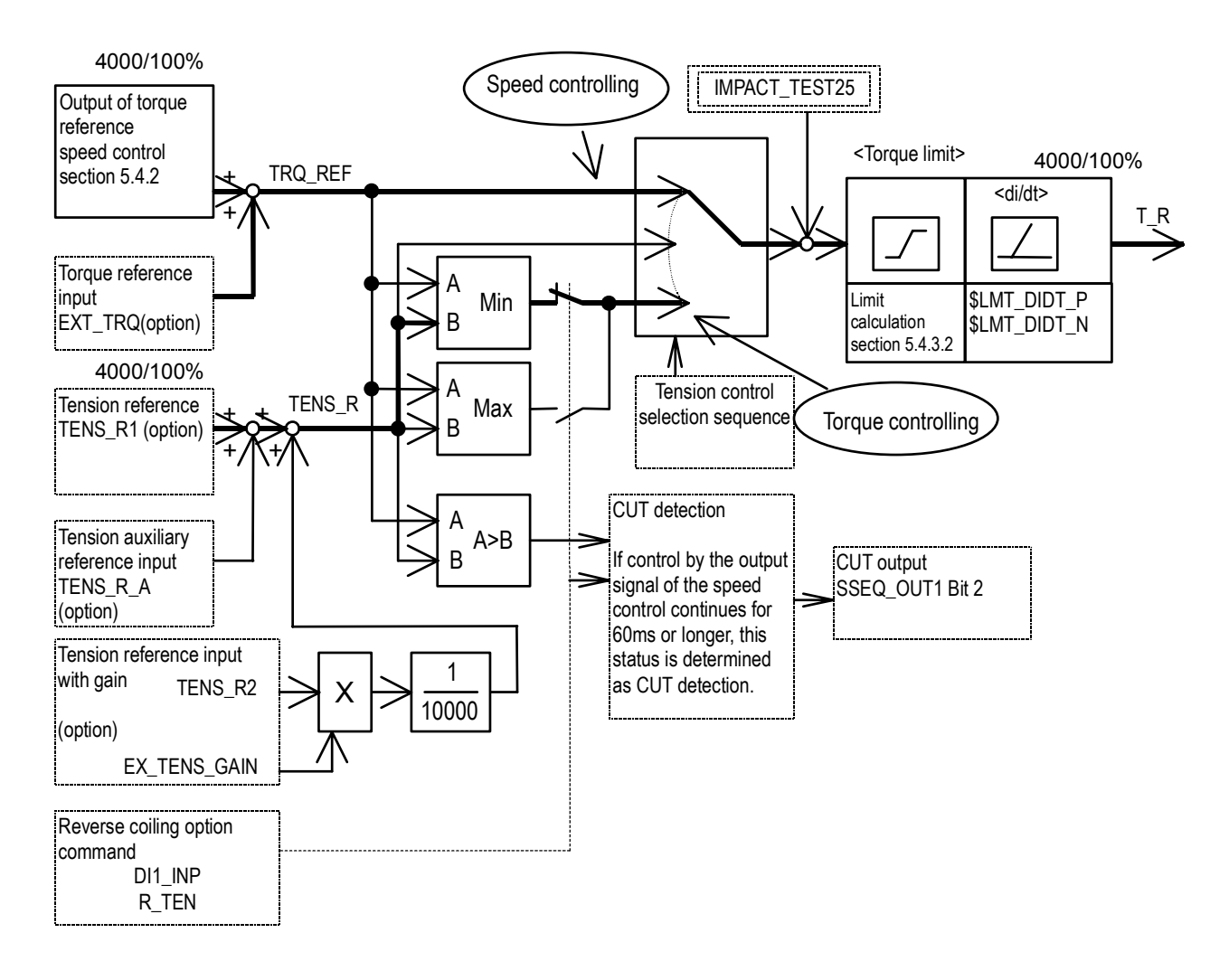

Fig. 5.5.3 Torque Control

# (3) Speed limit operation

If operation continues with the external torque reference even though materials are broken in the torque control, the motor is accelerated. If the speed is accelerated to a level 5% or more higher than the line speed, the saturation status of the speed control is cancelled. The TRQ REF value becomes small and this signal is then used for control. That is, the control is changed to the speed control.

# (4) Cut detection

This detects that the operation is changed to the speed limit operation. When the control with the speed control output signal (speed control) continues for 60 ms or longer, the cut signal is output. However, this cut signal is used for the host PLC. Even though this signal is detected, the control state on the drive unit is not changed.

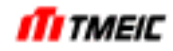

#### (5) Reverse winding option

There are two winding directions, normal winding and reverse winding, as shown in Figure Fig. 5.5.4 a) and c). A desired winding direction is selected using the normal winding/reverse winding switch (R\_TEN).

R TEN:  $0 =$  Normal winding

1 = Reverse winding

The TRQ REF signal with the polarity is compared with the external torque reference TENS R1 signal with the polarity. By the logic picking up the maximum value, the larger external torque reference TENS\_R1 is used as the torque reference T\_R.

Table 5.5.1 shows the polarity of each control amount.

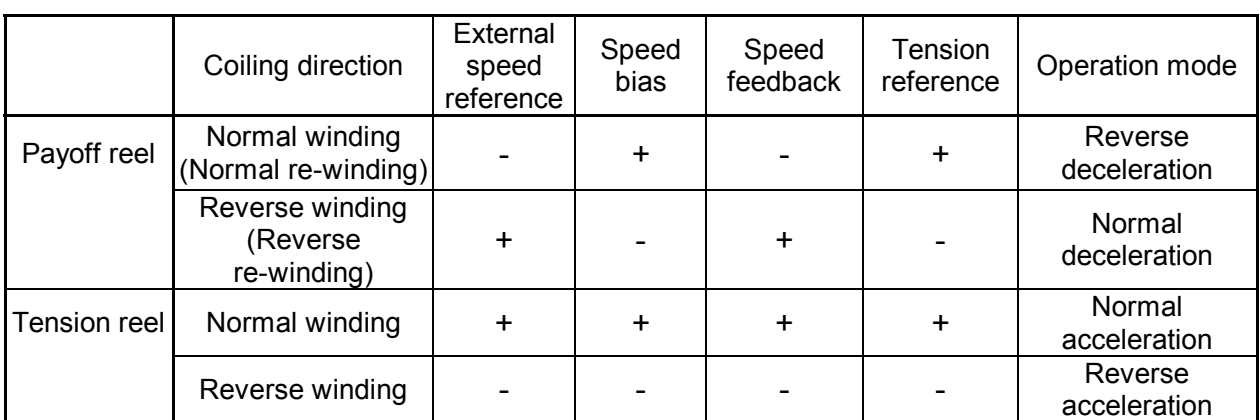

Tension reel Normal winding

Table 5.5.1 List of Polarities in Torque Control

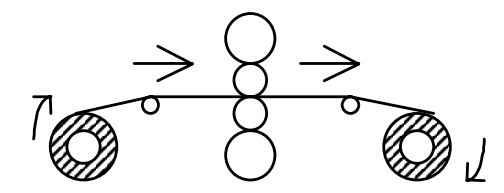

Payoff reel Normal winding (normal re-winding) Reverse deceleration operation

Tension reel Normal winding Normal acceleration operation

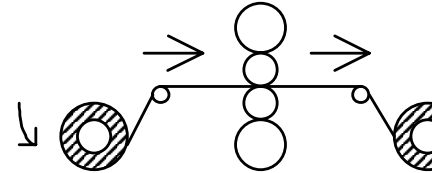

Payoff reel Reverse winding (reverse re-winding) Normal deceleration operation

Tension reel Normal winding Reverse acceleration operation

Normal acceleration operation

c) Reverse winding operation

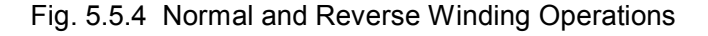

Normal winding (normal re-winding) Reverse deceleration operation

Payoff reel

a) Normal operation b) Reverse operation

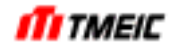

#### 5.5.3 Sensor-less Vector Control

This sensor-less vector control performs the vector control of the induction motor without use of the speed sensor. Conventionally, there has been the V/f control without the speed sensor. However, this sensor-less vector control provides the simple control feature of the V/f control and the high performance of the vector control. The following describes the features of the sensor-less vector control.

- (1) Sensor installation and wiring construction are not required.
- (2) This control is applicable to motors, in which the sensor cannot be installed, such as two-axis motors or super high-speed motors, and other motors, which require special sensors, such as explosion-proof motors.
- (3) This vector control technology is used for parallel drive of multiple motors, which is difficult to control by the conventional vector control.
- (4) This sensor-less vector control provides excellent stability and large start-up torque when compared to the V/f control.
- (5) The torque can be limited, ensuring stable rapid acceleration and deceleration.

#### 5.5.4 V/f Control

The restrictions described in Section 3.3.3 are imposed to the multiple motor parallel drive method by sensorless vector control. Especially pay attention to the following restrictions:

- ▪The change in the number of motor units can be allowed up to 50%.
- ▪Motors can be added during operation only when the operation speed is 30% or slower and the number of units to be added does not exceed 50% of the connected units.

With these restrictions, in sensorless control, since "voltage is output, as a result of controlling current",

excessive change in the number of units may cause a transient instability, which can result in equipment stop. Whereas, V/f control is less affected by external disturbance such as a change in the number of units, since "voltage is output according to frequency."

Consequently, it is recommended to use V/f control for purposes where fast response is not critical and the change in the number of motor units exceeds the restriction described above.

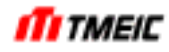

# 5.5.5 JOG Operation

JOG operation is a mode that operates the inverter while JOG command is inputted, and has the following features.

- (1) Forward output by forward JOG command (F), reverse output by reverse JOG command (R).
- (2) The 1st speed, 2nd speed and 3rd speed are provided for each forward JOG command and reverse JOG command. Use 2nd speed command (2S) to select 2nd speed and 3rd speed command (3S) to select 3rd speed.
- (3) Each F, R, 2S and 3S command is inputted via sequence input or PI/O input.

Also, the function has the following restrictions.

- (4) Startup command (EXT) is given priority over JOG command. In addition, JOG command is detected at the rise of the signal, so JOG operation is not performed even when startup command is turned off after start command cancels JOG operation.
- (5) The command which is previously inputted among F and R, 2S and 3S is given priority.

Setting parameters shown in Table 5.5.2 are speed reference of JOG operation. JOG operation command and an operation pattern is shown in Fig. 5.5.5.

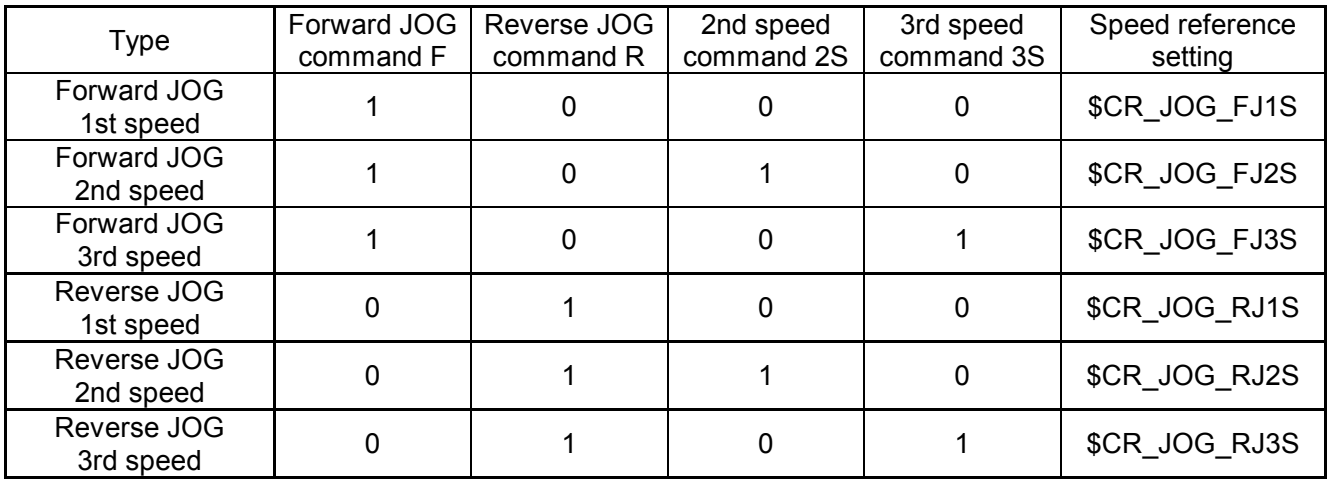

#### Table 5.5.2 JOG Operation Command and Speed Reference Settings

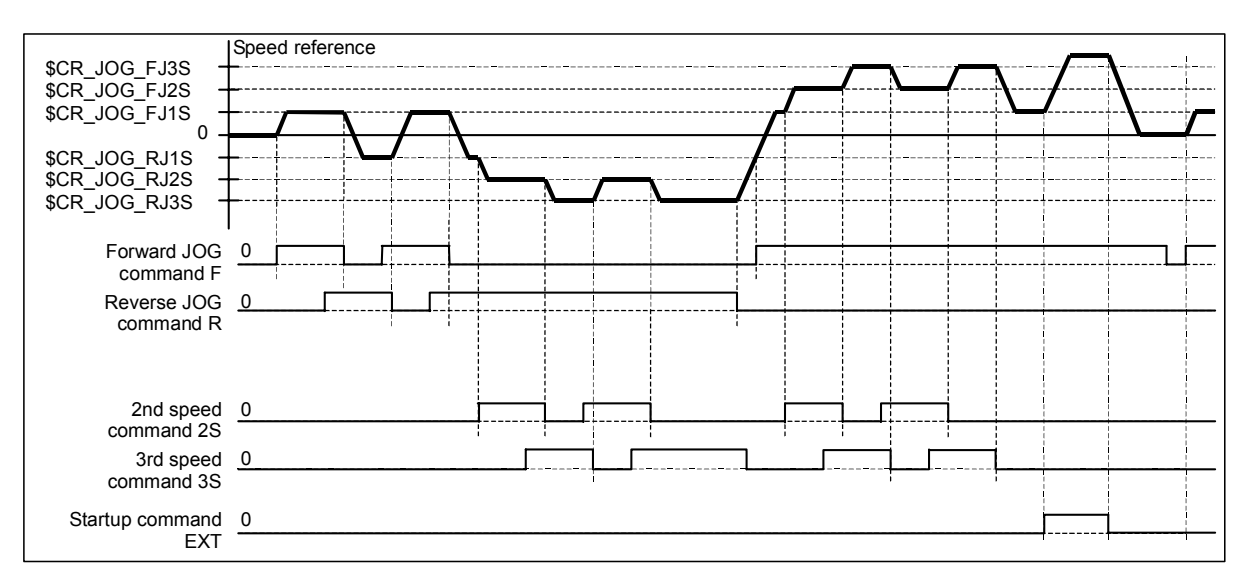

Fig. 5.5.5 JOG Operation Command and Operation Pattern

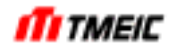

#### 5.5.6 Emergency Operation

In case of an emergency, the following two kinds of operations can be made by the PI/O signal.

#### 5.5.6.1 Emergency Operation Mode

This operation mode is used to operate the equipment regardless of the signals sent from the TOSLINE-S20 in the system with the transmission unit (TOSLINE-S20). Normally, if a fault occurs in the host PLC of the system operated only with TOSLINE-S20 signals from the host PLC, drives units are operated only with I/O level signals in this mode.

- Contact, which is closed in the emergency operation mode, is connected to the terminal on the input/output circuit board (XIO: ARND-3120).
- Assign this input signal to E-DRIVE signal.
- If the E-DRIVE signal is closed, the sequence data input from TOSLINE-S20 is omitted and operation is made only with P I/O.

In the emergency operation, the sequence input of the P I/O input is mask-processed by \$MSK\_DI\_EMG. Therefore, sequence input signals different from normal operation are input.

#### 5.5.6.2 E-HOLD Mode

In this operation mode, if a fault occurs in the main system, which is being operated, the contact is input to the input/output circuit board (XIO: ARND-3120) to continue operation at a speed, at which the fault has occurred.

- Contact, which is closed by the HOLD operation command, is connected to the terminal on the input/output circuit board (XIO: ARND-3120).
- Assign this input signal to HOLD signal.
- If the external contact input to EXT is closed, the operation is made based on the external reference regardless of HOLD inputs.
- If the external contact input to EXT is opened and external contact input to HOLD is closed, that speed is kept and operation continues based on that speed reference (E-HOLD state).

When stopping operation from the E-HOLD state, the external contact input to HOLD is opened or other operation preparation (UV) conditions are turned off.

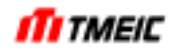

#### 5.5.7 Shared Motion

Two kinds of motors can be changed and controlled by one set of inverter. In this case, since the setting parameters which responded with control of each motor is needed, the shared motion which changes setting parameters simultaneously with motor change is used. The outline of the shared motion is shown in Fig. 5.5.6. Setting parameter change signal 2S can be inputted via DI or LAN.

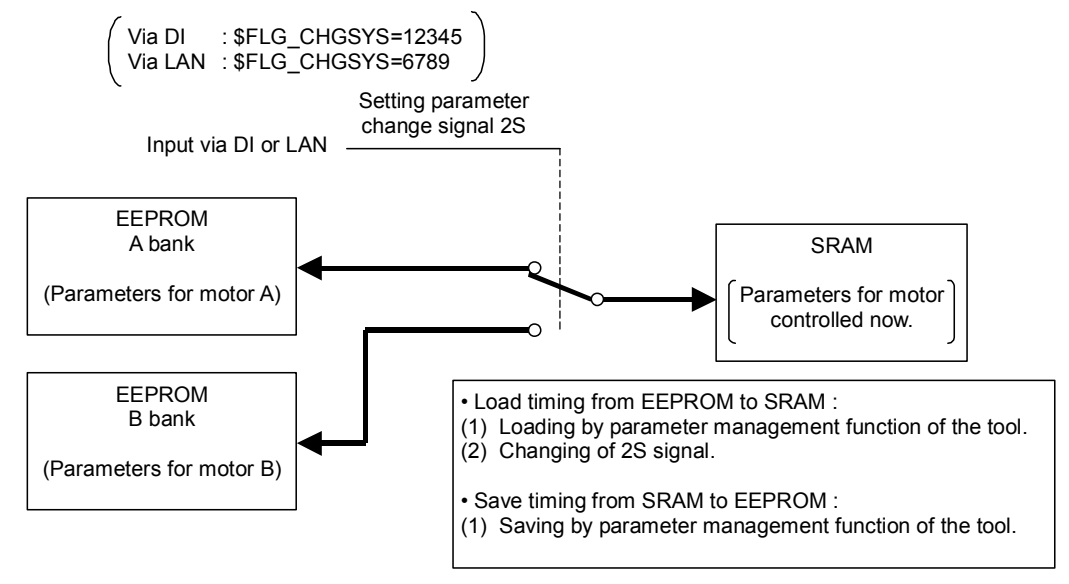

Fig. 5.5.6 Shared Motion

Fig. 5.5.6 shows the setting value switching signal interface. Transmission input or DI signal input can be used for signal input. You can specify whether transmission input is used or DI signal input is used by \$FLG CHGSYS. When the DI signal is used, connect the 2S signal to the input terminal TB2-28 (D17) on the I/O board.

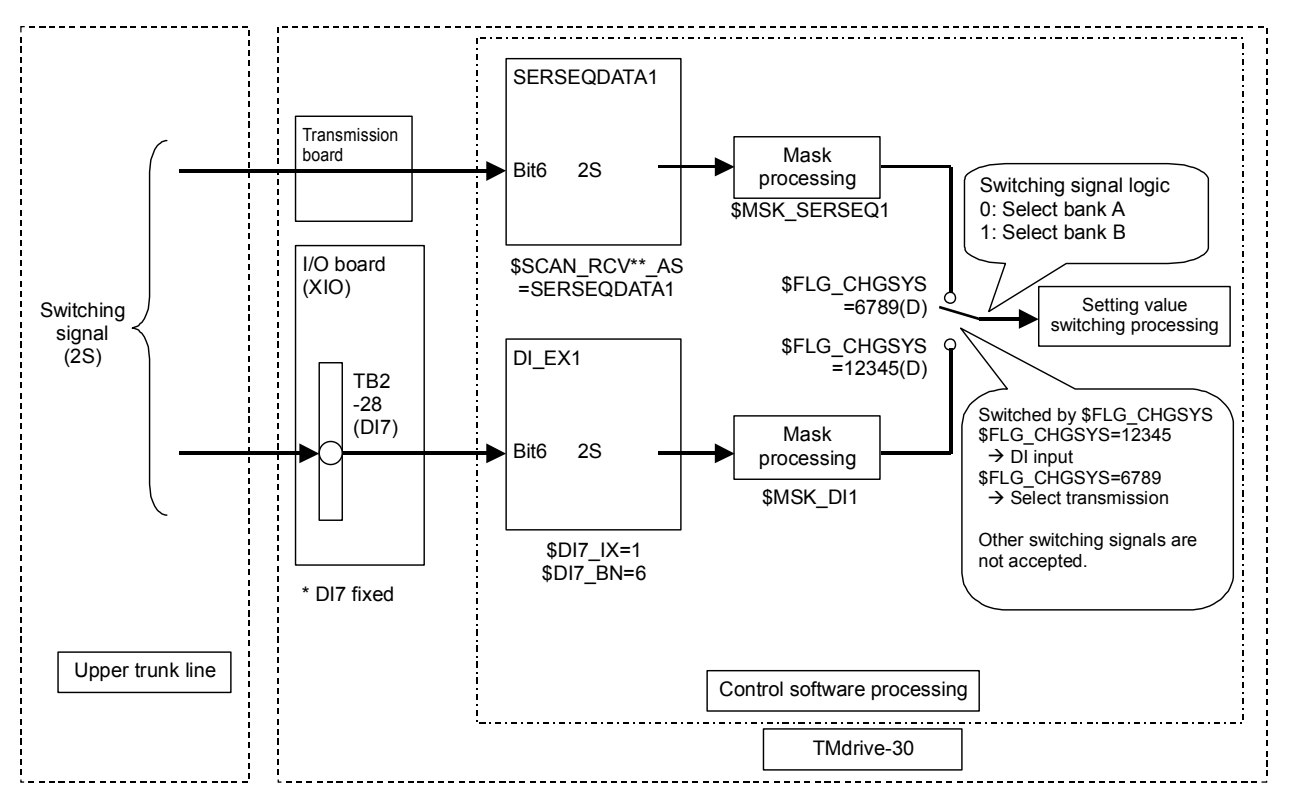

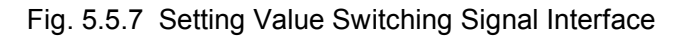

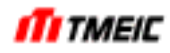

The setup of shared motion may not be completed normally at the beginning of adjustment at field. In this case, setting parameter change cannot be performed using 2S signal. Therefore, the method that save parameters to A bank and B bank EEPROM from a setting parameter file at the beginning of adjustment at field is shown in Fig. 5.5.8.

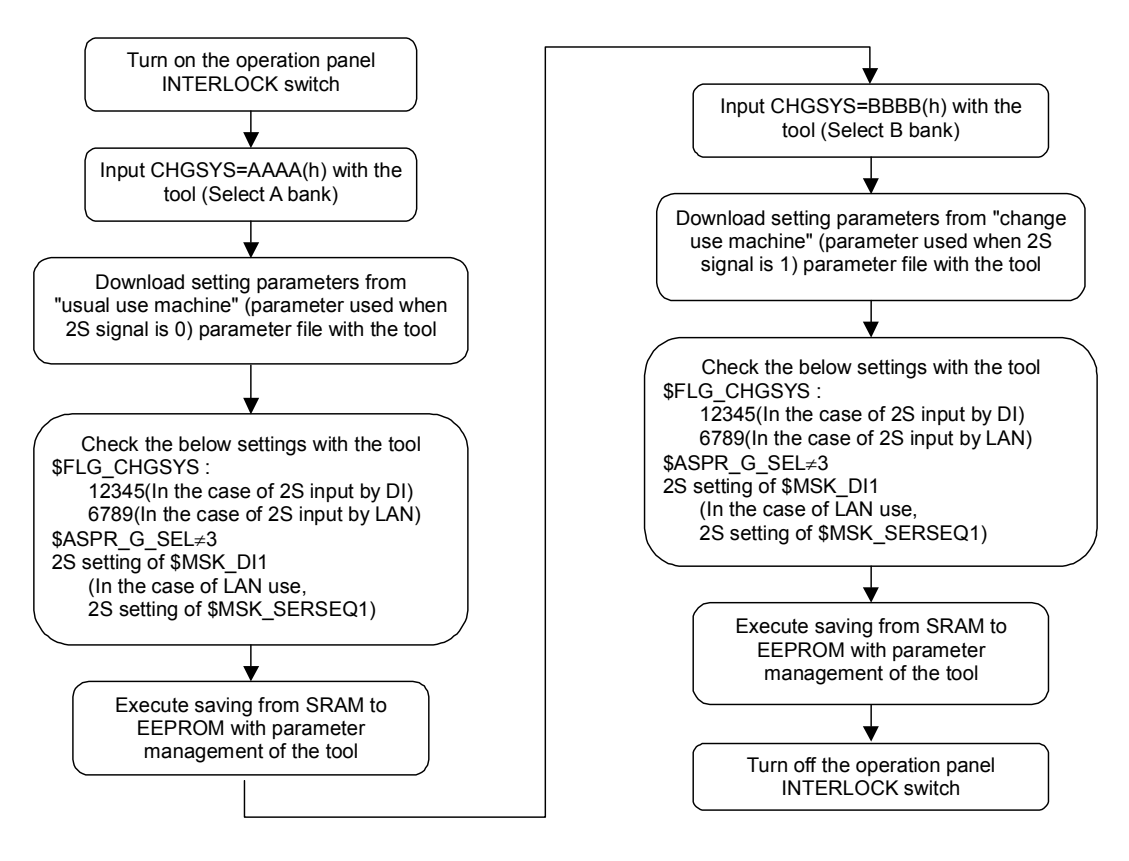

Fig. 5.5.8 The Setting Parameter Save Method to Each Bank of EEPROM

Bit signal B\_CPUA\_CHG\_SET (bit 13 of CPUA\_STS1) indicates which bank the inverter is actually selecting. When B CPUA CHG SET is 0, bank A is selected. When B CPUA CHG SET is 1, bank B is selected.
## 5.6 Control Circuit TMdrive-P30

The figure below shows the TMdrive-P30 control block diagram.

\$ mark shows setting parameters. \$ mark is only for reference and the actual parameter does not include \$.

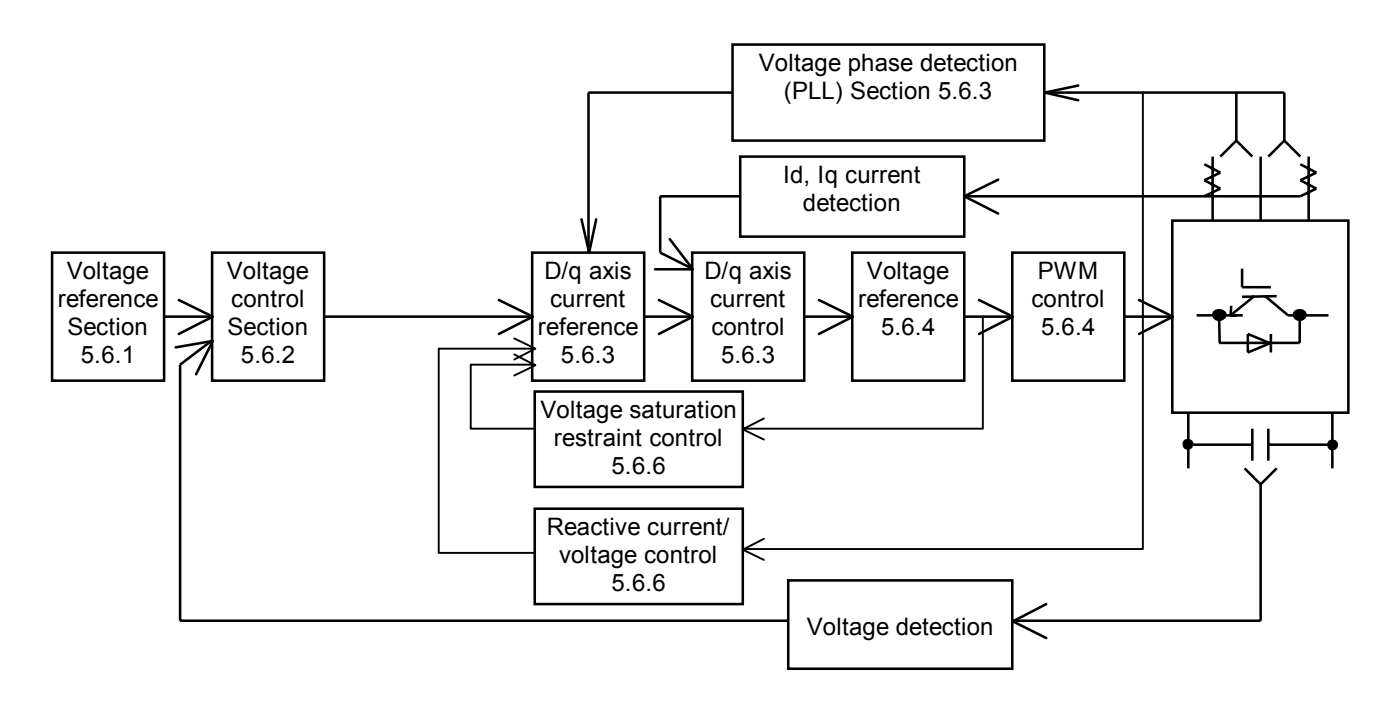

Fig. 5.6.1 Control Block Diagram

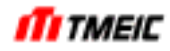

## 5.6.1 Voltage reference

The voltage reference is set for \$CW\_V\_R, with 10000 count/100% weighting. The standard setting is  $$= V$  R=100%.

## 5.6.2 Voltage Control

The voltage control block is shown below. The voltage reference signal  $V$  R and voltage feedback VDC  $F$  are input with 10000 count/100% weighting and the deviation between these two is subjected to proportional/integral operations and output. After this signal is subjected to filtering and torque limit processing, IQ R is output with 4000 count/100% weighting.

Control response is performed with the following parameter settings:

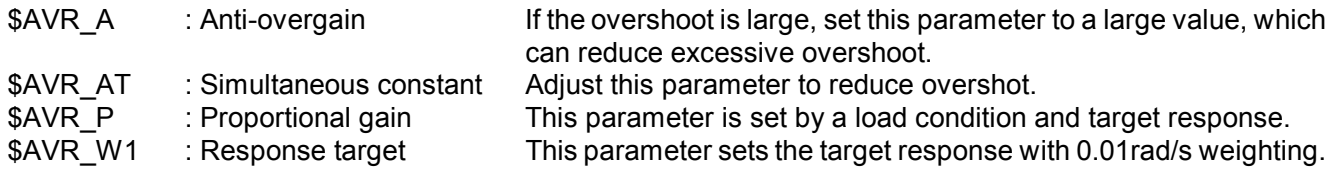

The control response varies depending on the load condition (the total capacity of the connected inverter capacitor). Be careful that if the number of units connected is changed drastically, control may be unstable.

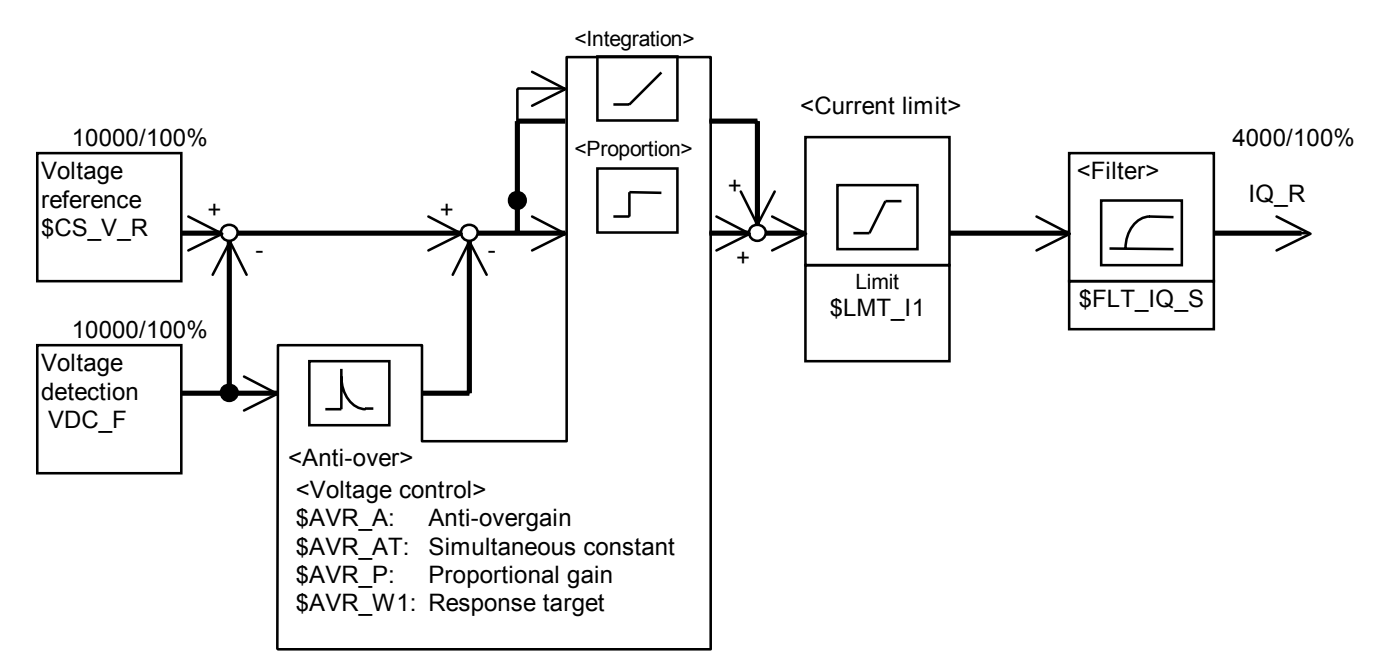

Fig. 5.6.2 Voltage Control Block

5.6.3 D-Q Axis Current Control

Fig. 5.6.3 shows a block diagram of D-Q axis current control.

This system controls power supply current by separating it into active current and reactive current. This system controls current on the D-Q coordinates and can handle both reference and feedback values as DC values. This means that it can control AC as a DC value, achieving high-performance control.

(1) IQ control

The active current reference, which is the result of the voltage control described above, is used as an IQ reference. This IQ reference and IQ feedback signal are input and proportional/integral operations are carried out on them to obtain an EQ reference.

(2) ID control

The reactive current of the power supply is used as an ID reference. This ID reference and the ID feedback signal are input and proportional/integral operations are carried out on them to obtain an ED reference.

(3) Voltage phase detection (PLL)

VD\_FBK is obtained from the AD voltage by coordinate conversion. This VD\_FBK is input to the proportional integrator and integration is carried out on the output to obtain the phase of the input voltage (CNV\_Q0). This CNV\_Q0 is used in coordinate conversion for calculating VD\_FBK and coordinate conversion for calculating voltage reference.

When CNV\_Q0 is identical to the phase of the actual input voltage, VD\_FDK becomes "0" logically. That is, here, the phase of the input voltage is detected by performing proportional/integral control so that VD\_FBK always becomes "0."

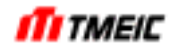

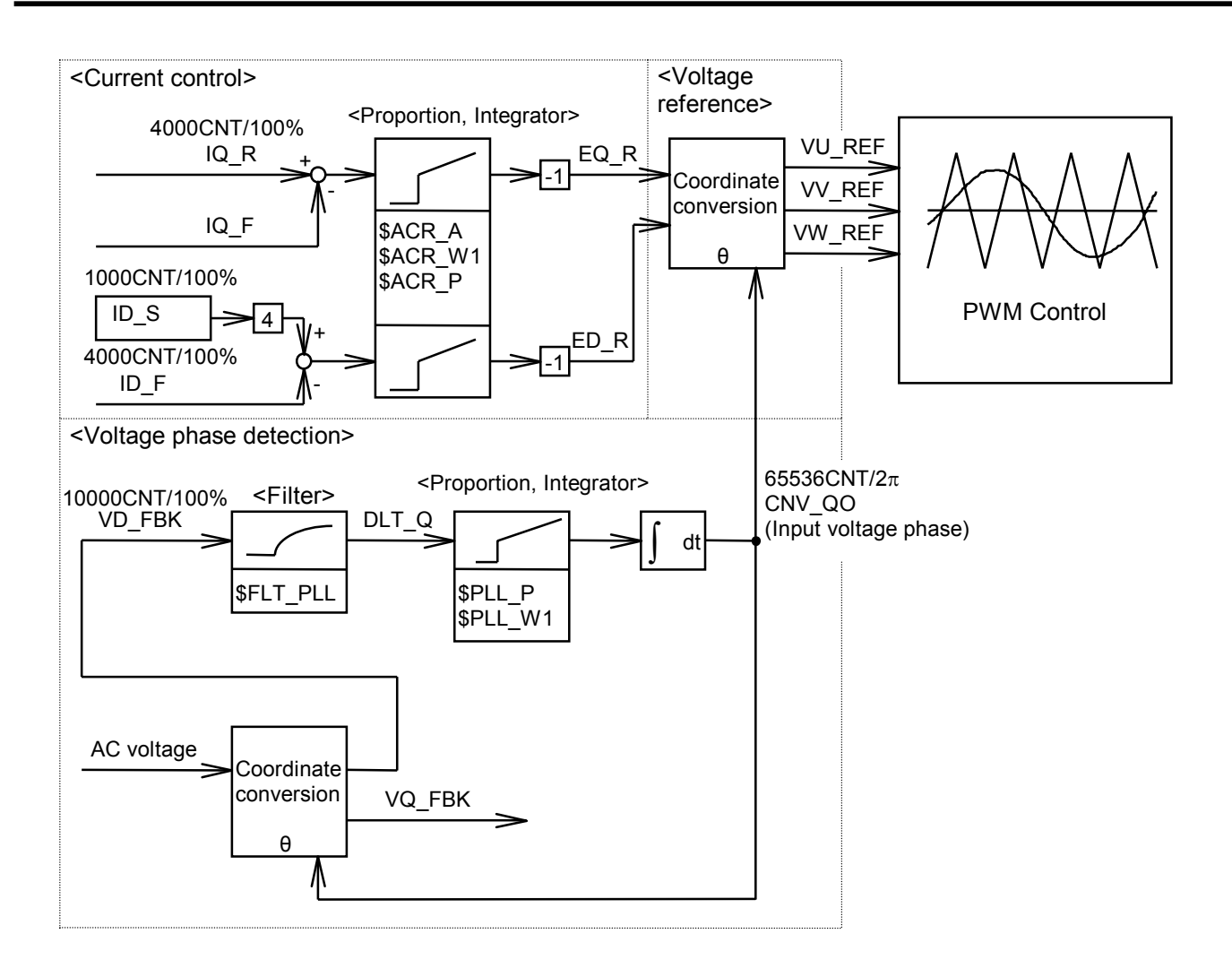

Fig. 5.6.3 Current Control, Voltage Phase Detection, PWM Control

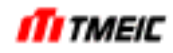

## 5.6.4 Voltage Reference

(1) Voltage reference

EQ\_R and ED\_R, the results of current control, are input. Then, the information of power supply phase is input and a three-phase voltage reference is obtained. Since a timing interval is provided between the ON and OFF of the IGBTs, dead time compensation is inserted here. In addition, compensation is also applied here when the output voltage of a specific phase saturates and the voltage reference for PWM control is output.

(2) PWM control

The PWM control section outputs gate pulse signals based on the voltage reference of each phase.

## (3) Gate board

The gate board insulates gate signals generated by the PWM section and amplifies them to drive the IGBTs.

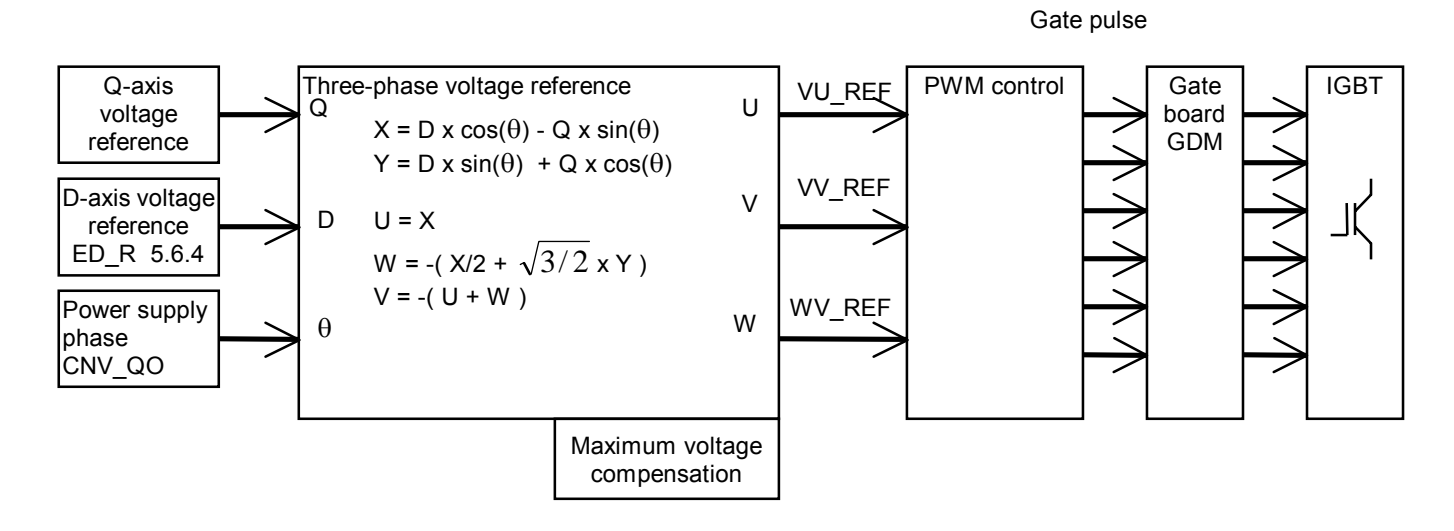

Fig. 5.6.4 Voltage Control

5.6.5 Voltage Saturation Restraint Control (VSC)

If the AD voltage/DC voltage ratio becomes excessively large, the current control output of the converter saturates, which may result in unsteady control. This can be prevented by voltage saturation restraint control (VSC). The basic operation is to generate D-axis current reference according to the primary voltage reference value.

Fig. 5.6.5 shows a control block diagram for the voltage saturation restraint control.

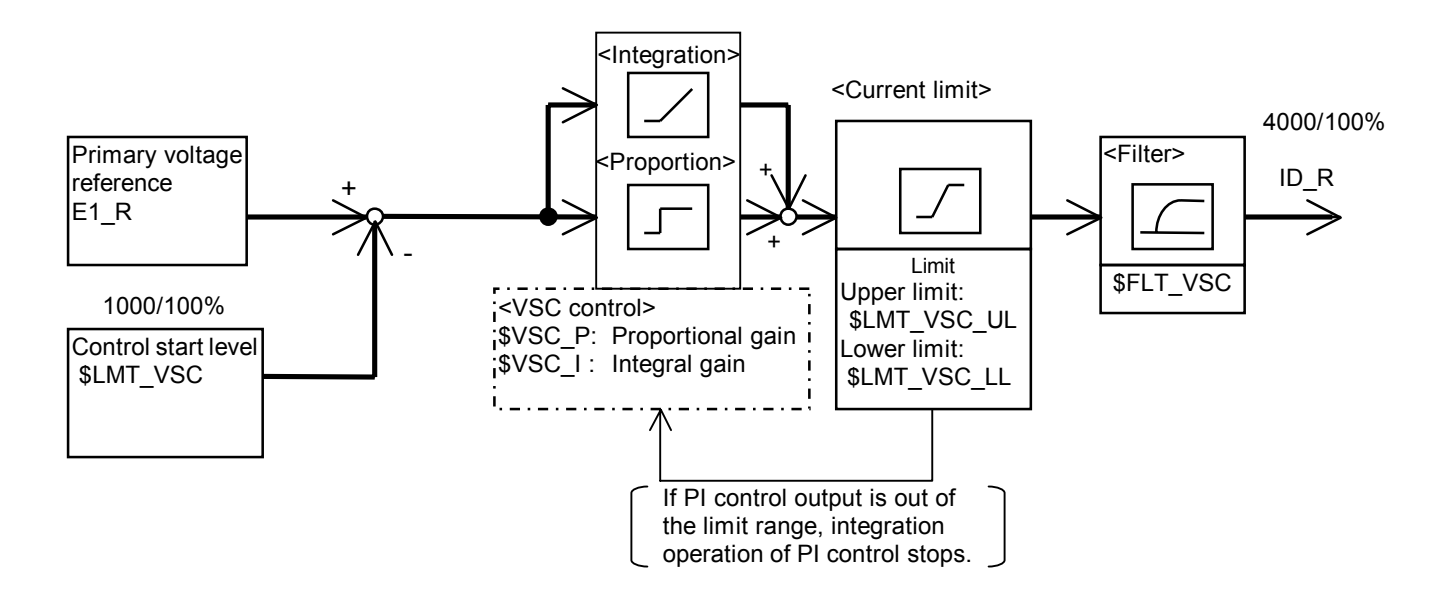

Fig. 5.6.5 Voltage Saturation Restraint Control

## 5.6.6 Reactive Current Voltage Control (RCV) (Optional)

Using the power regeneration function, reactive current voltage control (RCV) can be performed for the purpose of improving the power factor of the AC power supply. The AD voltage command value as a reference is input in RCV\_REF\_T through transmission and D-axis current reference ID\_R is output so that the deviation from the AC voltage feedback VAC F at that time will become 0.

Fig. 5.6.6 shows a control block diagram for reactive current voltage control. Since this control outputs ID R in the same way as the voltage saturation restraint control in 5.6.5, if voltage saturation restraint control is active, the output of the voltage saturation restraint control takes precedence to prevent the interference of both controls.

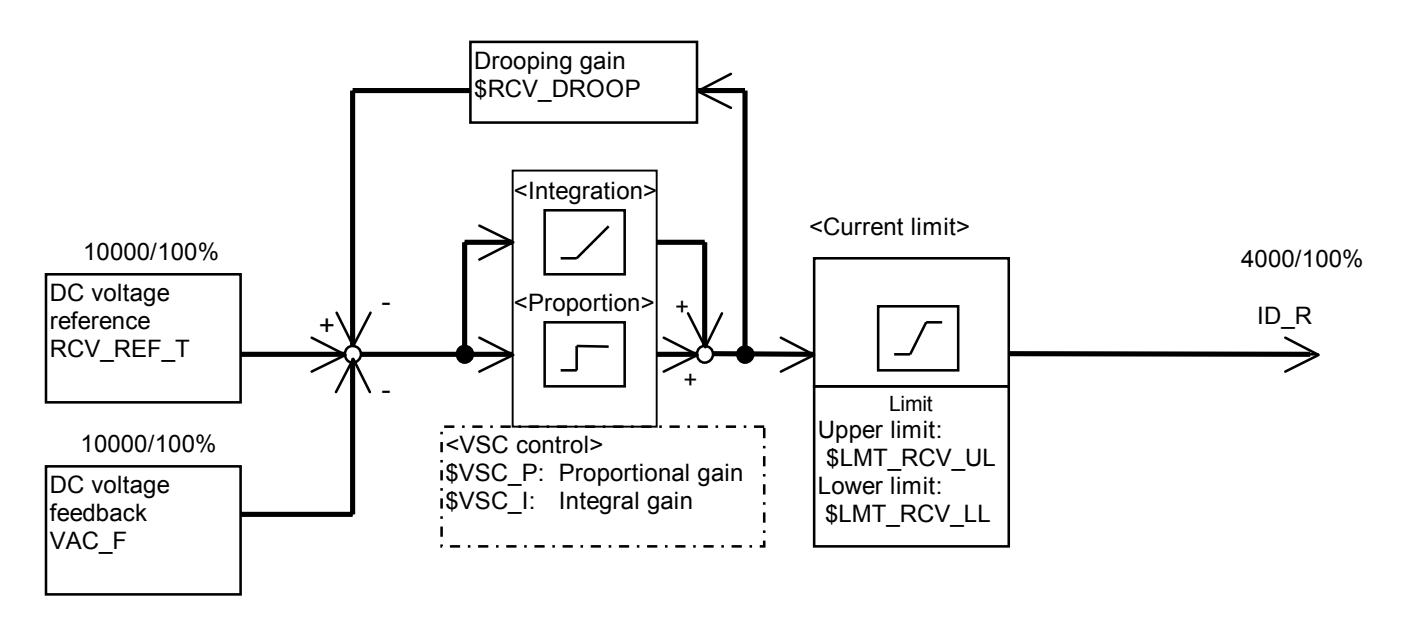

Fig. 5.6.6 Reactive Current Voltage Control

# 6 Maintenance (Common to TMdrive-30 and TMdrive-P30)

Preparations for inspection and maintenance

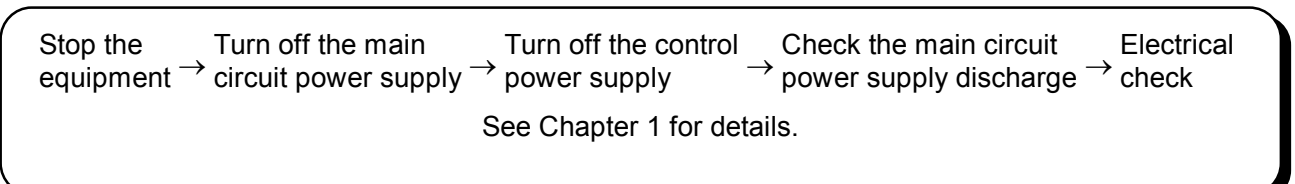

The following points should be noted to use this equipment under the optimal conditions for a maximum period of time.

- (1) Install it correctly.
- (2) Follow the correct operation procedure.
- (3) Carry out appropriate daily and regular inspections based on a maintenance/inspection plan.

In particular, maintenance and inspection is an effective means to prevent accidental faults of the equipment. Creating inspection check sheets and recording the equipment-specific characteristic changes and stability of the components and storing those records helps you perform maintenance and inspection effectively by preventing faults and investigate the causes of those faults. Maintenance and inspection comprises daily inspections and regular inspections. Inspections should be carried out in short cycles and more detailed in the beginning after the installation to prevent initial faults, while inspections after a certain period of time should be focused on checking of characteristic deterioration of parts.

## 6.1 Daily Inspections

Daily inspections mainly consist of visual inspections on the following items. Any abnormalities discovered should immediately be repaired.

- (1) Installation environment check. Temperature, humidity, presence of special gases, presence of dust.
- (2) Abnormal sound or vibration of reactor, transformer, cooling fan, etc.
- (3) Odor, smell of insulating substances, smell peculiar to each circuit device.

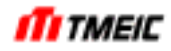

## 6.2 Regular Inspections

Carry out regular inspections centered on the following points.

- (1) Cleaning of cubicle interior
- (2) Cleaning of air filter
- (3) Circuit part discoloration, deformation, leakage (capacitor, resistor, reactor, transformer, etc.) check
- (4) Board (resistor, capacitor discoloration, deformation, board discoloration, deformation, dirt, soldered part deterioration, etc.) check and cleaning
- (5) Wiring (discoloration due to heat, corrosion) check
- (6) Tightened parts (looseness in bolts, nuts, screws) check

Before starting inspections of the main circuit of the equipment, be sure to carry out an electrical check approximately 5 minutes after the DC input power supply is turned off. Note that even after the input power supply is turned off the capacitors in the equipment still retain some charge, which may cause electric shock.

In order to prevent electric shock, be sure not to open the door while the equipment is operating. Never remove the protective cover of the main circuit.

## 6.3 Points of Maintenance

## 6.3.1 Cleaning of Main Circuit and Control Circuit

The first thing to do in maintenance and inspection is cleaning. Cleaning (once a month to once a year) should be carried out according to the conditions of the equipment. Before starting cleaning, turn off the power supply and check that the main circuit voltage is reduced to 0. Use a suction or blowing means to remove dust in the equipment. Note that an excessive pressure of compressed air may damage parts and wiring. Substances stuck to the circuits which cannot be dropped off by blowing should be wiped away using a cloth.

As a basic rule, cleaning should start from the upper part and end at the lower part. Dirt or metal fractions may fall from the upper part and checking the lower part first will prevent you from discovering or removing substances which drop from the upper part.

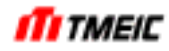

#### 6.3.2 Enclosure and Structural Parts

(1) Cooling fan (any time)

Check if there is any abnormality with air flow, increased fan noise, etc. Particularly make sure you have replaced and tightened the bolts again which you removed once. Untightened screws may damage the bearing and blade, etc. due to vibration.

- (2) Air filter (once a month to once a year) Visually check if the air filter is clogged. Slightly hit it outside the room to drop off dust, remove dirt in an aqueous solution with neutral detergent, wash it with water and dry it.
- (3) Main circuit parts and entire enclosure (once a month to once a year) Check if dust is stuck to the enclosure interior or if there is any discoloration, heat generation, abnormal sound, odor or damage with the reactor, tightened parts of the conductor, fuses, capacitors and resistors. Check if some wire or mounted parts are almost broken, disconnected, loose or damaged.

## 6.3.3 Printed Circuit Boards

The boards which are made up of ICs and electronic components must be protected from dust, corrosive gases and temperature. Pay attention to the installation environment of the equipment. Regularly inspecting, cleaning and maintaining it in an optimal environment is essential to the suppression of faults of the equipment.

Since most of the components and parts are small and vulnerable to external forces, when cleaning them, use a brush, etc. to wipe off dust.

- (1) Cautions on handling
	- All maintenance work on the board should be carried out about 5 minutes after all power supplies are turned off.
	- When removing the board, disconnect all the connectors and wires and remove the fixing screws on the upper part of the board. At this time, be careful not to drop the boards or fixing screws.
	- When attaching the board, do so in the order opposite to the removing procedure. At this time, connect all the connectors and wires correctly. Note that since the control board contains capacitors, some parts continue to be live even after the power is turned off. When storing it, place it with the aluminum frame facing down and be careful not to cause short-circuits.
	- The spare boards were shipped placed in a bag after antistatic measures were taken. Use this bag to store it. Note that the antistatic measures are provided only for the bag inner side.

## 6.4 Parts to be Regularly Renewed

To use the TOSVERT-250Wi under optimal conditions for a maximum period of time, it is necessary to regularly renew (repair) components whose characteristics have deteriorated. Table 6.4.1 below shows the parts used for the inverter equipment whose regular renewal is recommended and their recommended renewal period.

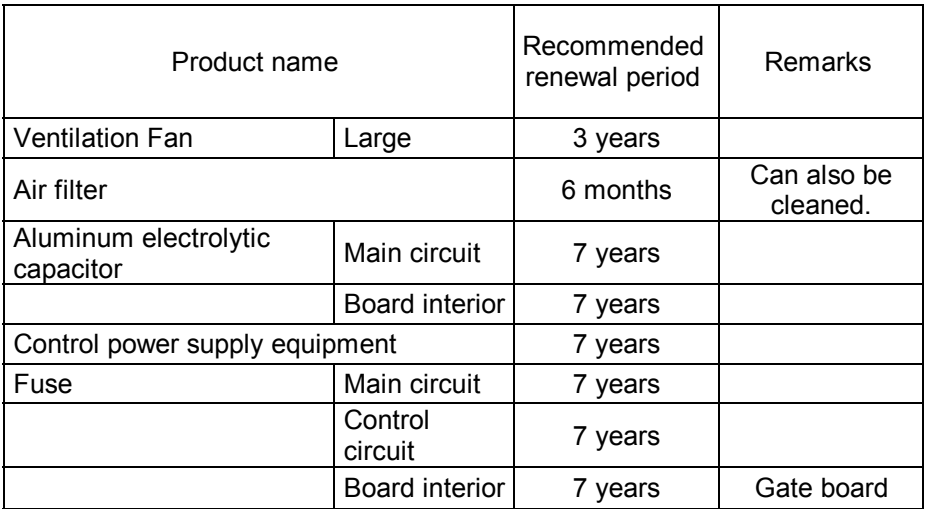

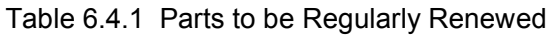

• For replacement of the aluminum electrolytic capacitor in the board, contact Toshiba to secure the quality of the board. A fee is charged for the replacement. Additionally, since the gate drive board (ARND-2711) does not use any aluminum electrolytic capacitors, the capacitor replacement work is not required.

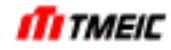

## 6.5 Recommended Spare Parts

Spare parts are important for quick recovery of important facilities from faults.

When parts in the equipment have broken down, spare parts are required to shorten the mean time to repair (MTTR). Since replacement of individual parts takes much time, it is recommended to replace by equipment.

Recommended spare parts for TMdrive-30 are shown in Table 6.5.1, and spare parts for TMdrive-P30 are shown in Table 6.5.2 and Table 6.5.3.

The recommended spare rate and minimum amount can serve as the references for the minimum number of spare parts relative to the total number of parts used. It is recommended to decide the amount according to the number of parts used.

For the inverter stack, the following measures are taken to prevent trouble when spare parts are replaced. The same applied to the multi-stage equipment.

- Replace the failing inverter stack with a spare inverter stack (by equipment) and restart the operation (to minimize MTTR).
- Then, replace the failing parts of the failing inverter stack with spare parts.

When an IGBT has broken down, its replacement requires a work environment which will prevent electrostatic destruction. Please contact our factory to request for repair service.

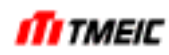

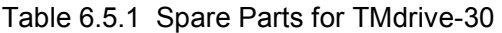

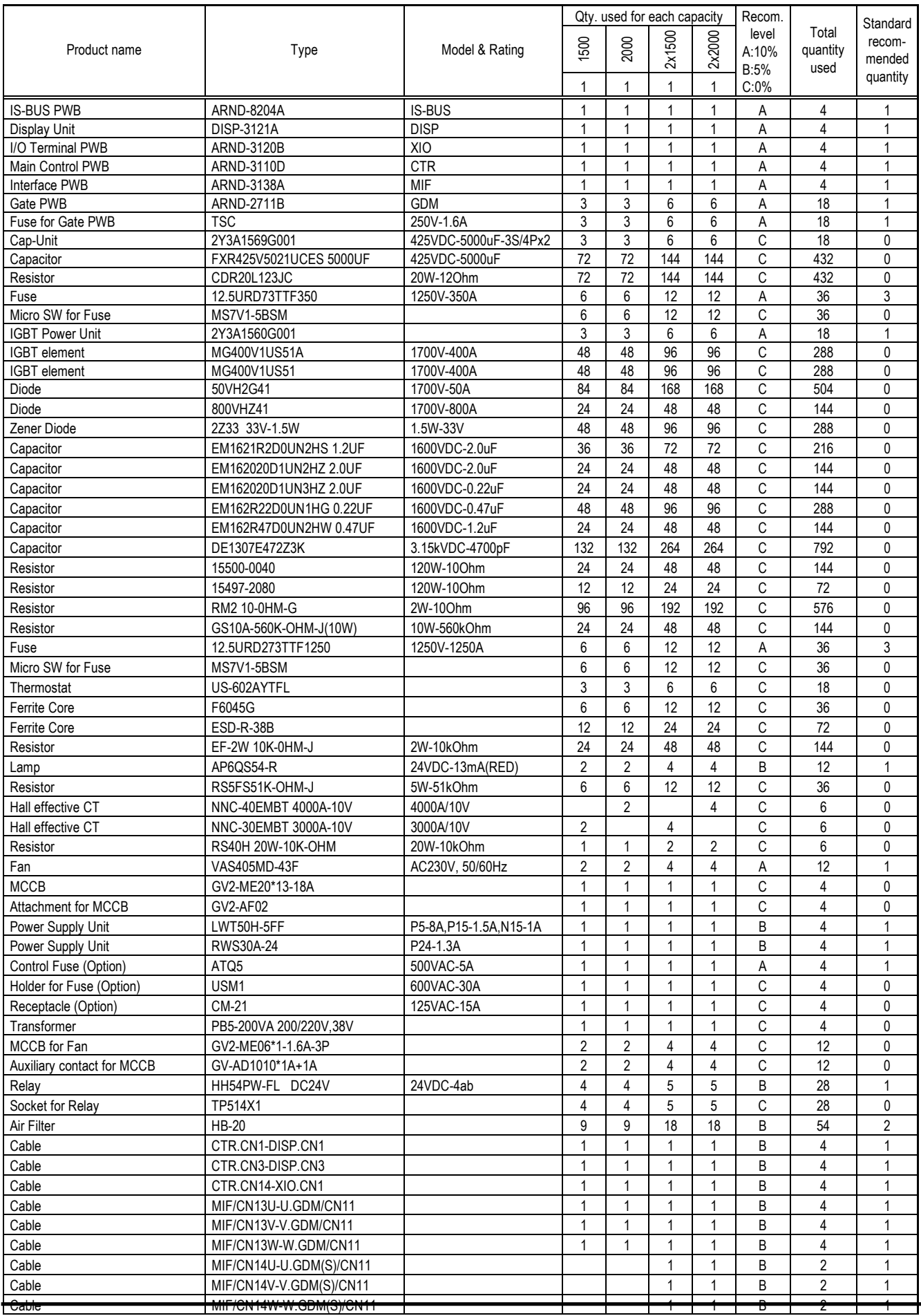

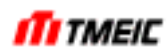

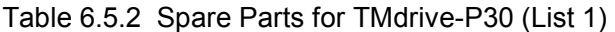

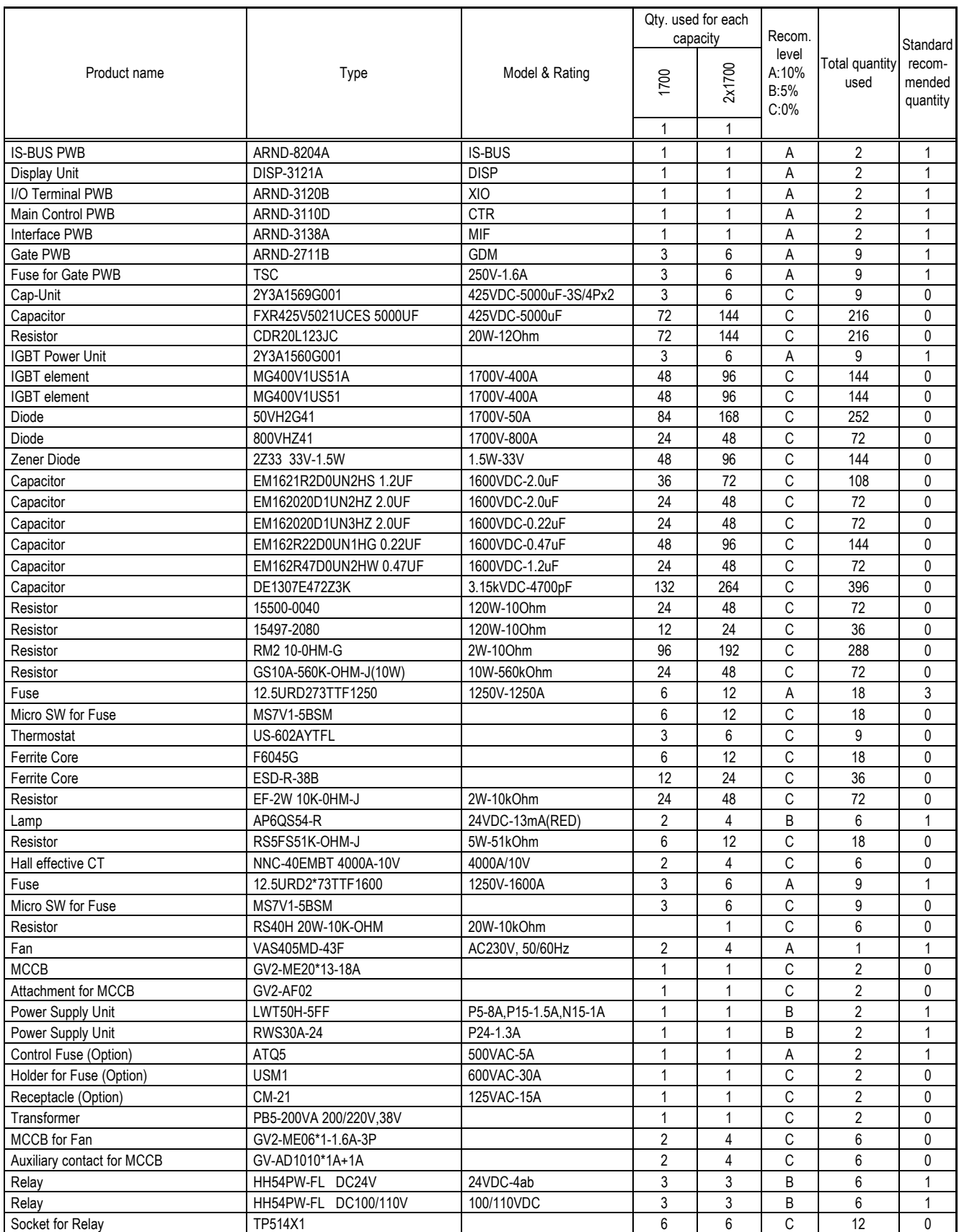

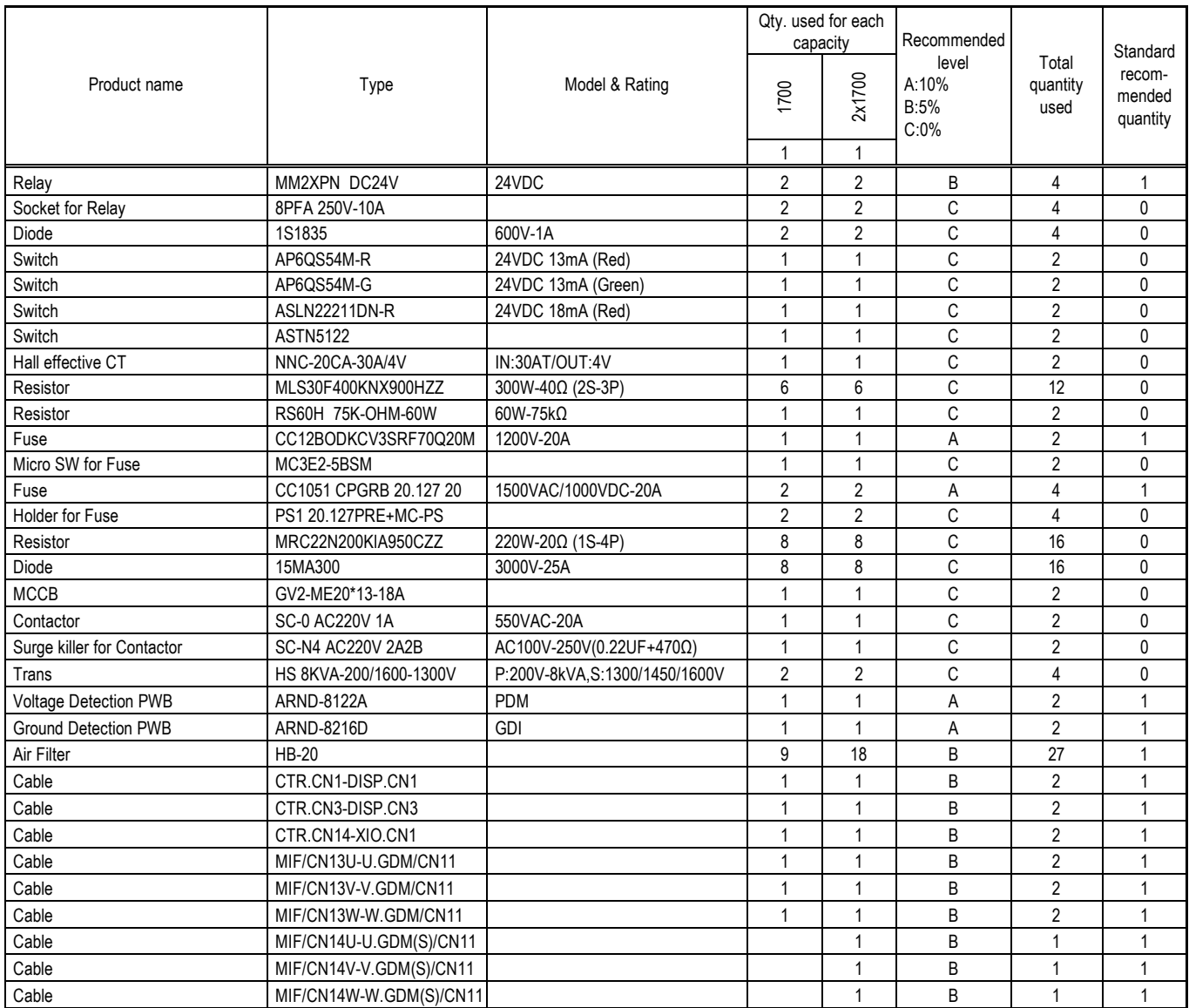

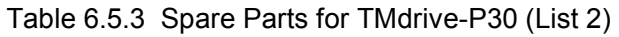

**ITITMEIC** 

## 6.6 Prohibition of Modifications

Modifying this equipment is dangerous. When you need modifications, contact Toshiba.

## 6.7 Movement

Inspections may be required before moving the equipment which has been installed. Contact Toshiba.

## 6.8 Disposal

When part or the entire equipment is disposed of, you need special handling for waste disposal. Consult with waste disposal professionals.

# 7 Data Control (Common to TMdrive-30 and TMdrive-P30)

## 7.1 Setting Data

We recommend you to save the inverter setting data as a personal computer data file. It is recommended to control the setting data backed up in a file stored on the personal computer.

(1) File control

The setting data of the equipment is stored in the EEPROM as shown in Fig. 1.6.1. The EEPROM is a non-volatile memory which is not erased by turning on/off of the power supply. But it may be erased by some board fault, and so store it separately in a file on the personal computer. When the board is replaced, the file should be loaded.

The setting data is treated as an ACCESS file whose extension is MDB. An example of data naming is shown below Fig. 7.1.1.

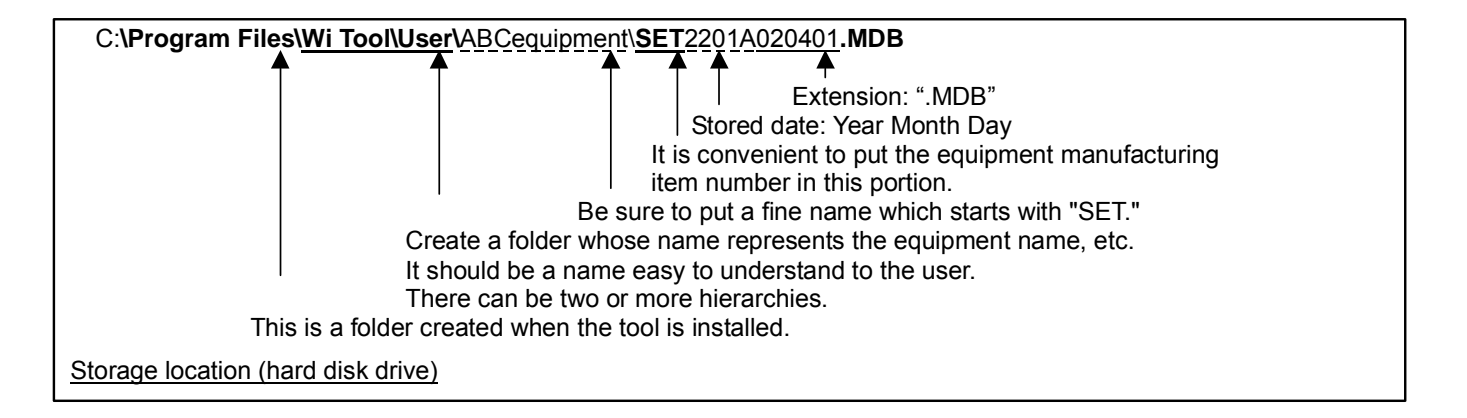

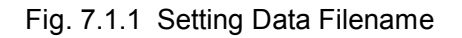

For the trace back data, replace "SET" by "TLB" so that it reads "**TRB**2201A020401**.MDB**".

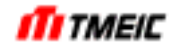

# 8 Fault and Recovery (Common to TMdrive-30 and TMdrive-P30)

## 8.1 Cautions when Handling Fault

When a fault occurs, you are likely to repeat trial and error, pressed by the feeling that you have to recover it immediately. However, it is important to go back to the fundamentals and correctly understand the phenomena of the fault.

To do this, it is necessary to record the phenomena and conditions of the fault in detail from the electrical and mechanical standpoints, including the situation of the operator's operation. Collect as much data as possible on the following items to describe the operation situation when the fault occurred. See also chapter 1.

#### (1) **Operation panel display**

Record the fault message (sequential fault display) shown on the operation panel display at the moment the fault occurred.

(2) **Collection of trace back data**  Record the trace back data.

# (3) **Operation different from ordinary operation**

Check if there was anything that affected the input power supply of the equipment at the moment the fault occurred (for example, powering-on of large-capacity equipment which is connected to the common AC power supply or short-circuits, etc.) and record it.

## (4) **Power failure**

Check if the input power supply of the equipment was disconnected at the time of the fault (for example, if the line of the AC power supply was switched or if the breaker was turned on or off) and record it.

## (5) **Load condition**

Check if the power supply of the load (motor) connected to the equipment was turned on/off or the load was drastically changed at the time of the fault and record it.

#### (6) **Operation**

Check what kind of operation the operator did in the central operator's room at the time of the fault and record it.

## (7) **Installation environment**

Check if there was any abnormal ambient temperature rise at the time of the fault or before and record it. (Fault of air-conditioner or ventilation system)

#### (8) **Changes**

Check if there were any recent changes to other apparatuses around the equipment (for example, if some electrical work was carried out on the apparatuses around the equipment) and record it.

#### (9) **Inspection situation**

Check if there was excessive dust or leak and record it.

#### (10) **Lightning**

Check if there was lightning in the neighborhood of the equipment and record it.

## (11) **Abnormal sound, odor**

Check if there was any odor or abnormal sound around the equipment at the time of the fault and record it.

#### (12) **Control power supply**

Check if the control power supply of the equipment was functioning normally at the time of the fault and record it.

Understanding the situation in this way serves as a reference to determine whether the nonconformity is attributable to factors inside or outside the equipment. Further, this information becomes an important clue to find out the cause of non-reproducible nonconformities or faults and it is important to keep precise record.

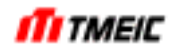

## 8.2 Traceback

The drive unit features a traceback function that saves the status of the drive before and after fault occurrence. Traceback data is useful for failure cause analysis. The inverter (TMdrive-30) and converter (TMdrive-P30) can save traceback data for up to 7 fault occurrences, respectively.

Each traceback data consists of high-speed traceback 14 channels, standard traceback 28 channels, and long traceback 8 channels, and sequence trace.

Table 8.2.1 lists the characteristics of high-speed, standard, and long traceback data. Figure 8.2.1 shows the data collection time for each traceback data.

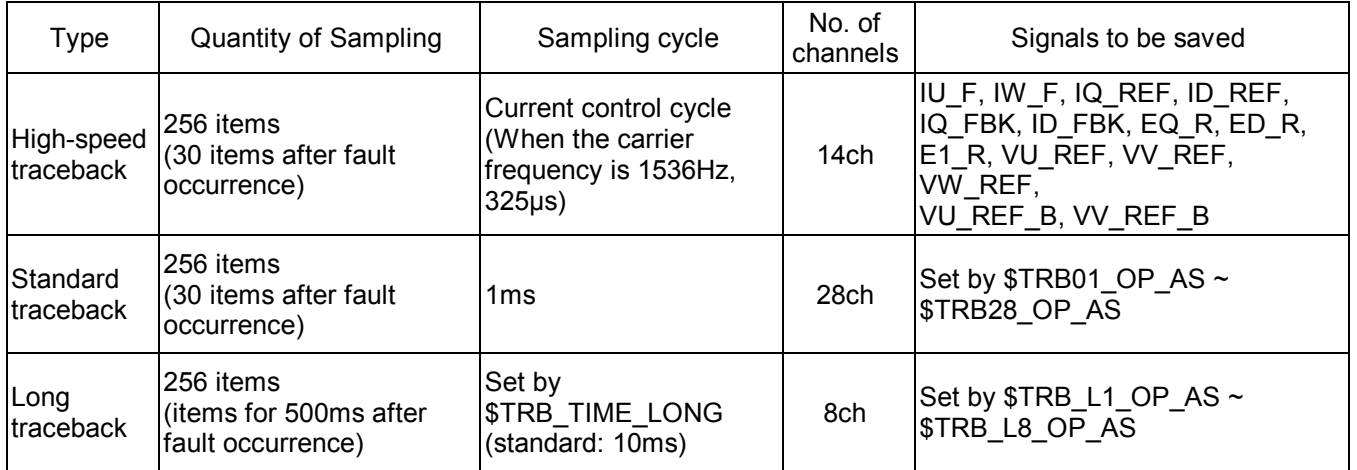

## Table 8.2.1 Characteristics of Traceback Data

Sequence traceback records the change of fault sequence for up to 400ms after the change of the first occurred fault sequence.

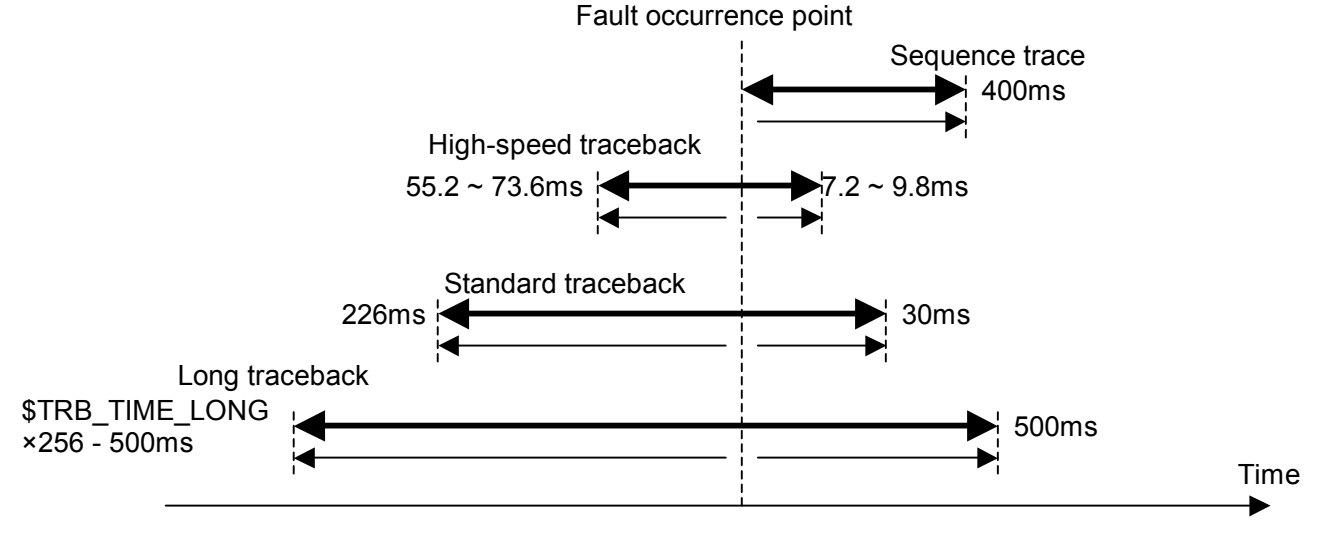

Fig. 8.2.1 Traceback Data Collection Time

The recorded traceback data can be displayed and saved using the maintenance tool.

By adjusting the timer of the drive unit from the maintenance tool immediately after the fault occurrence and before absorbing data, the fault occurrence time to be recorded as traceback data can be corrected to more accurate time.

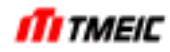

8.3 How to Repair

8.3.1 Cautions on Repair

- (1) Prepare necessary tools and drawings, etc. before starting the work.
- (2) Be careful not to damage other parts when removing some parts.
- (3) Do not make wrong connections when recovering from the fault and put markings, etc., if necessary.
- (4) After recovery, check the wiring according to the schematic.
- (5) Use right tools (torque wrench, etc.) when handling screws.
- (6) Special cares are required when handling heavy articles.
- (7) After the work has been completed, check the number of tools to make sure that no tools are left inside the cubicle.

## 8.3.2 Replacing Units

For details of unit replacement, see the Unit Replacement Manual (document No. 6F3A4795)

## 8.4 Restoring Setting Parameters

In this equipment, as the control power is turned on, the program starts running automatically. In the following case, the setting parameters need to be reloaded.

- The message, "PI-183" appears on the display. The setting data may be faulty.
- All of the setting data are changed completely. <Example> The circuit board is used in other equipment.
- The circuit board is replaced with a spare board.

#### 8.4.1 Reloading (Personal Computer Tool)

The data can be loaded with the personal computer connected to this equipment. Using this personal computer tool, the setting data saved in the FDD or HDD can be loaded.

For details, see the manual for the tool.

- (1) Turn on the control power.
- (2) Connect the personal computer tool.
- (3) Log on to Access level 9 (Full access).
- (4) Using "Setting value control," setting data on FDD or HDD can be reloaded to the equipment RAM.
- (5) Transfer this data to the EEPROM in the equipment.
- (6) Turn off the control power, and turn it on again. (Initialization)

## **TOSHIBA MITSUBISHI-ELECTRIC INDUSTRIAL SYSTEMS CORPORATION**